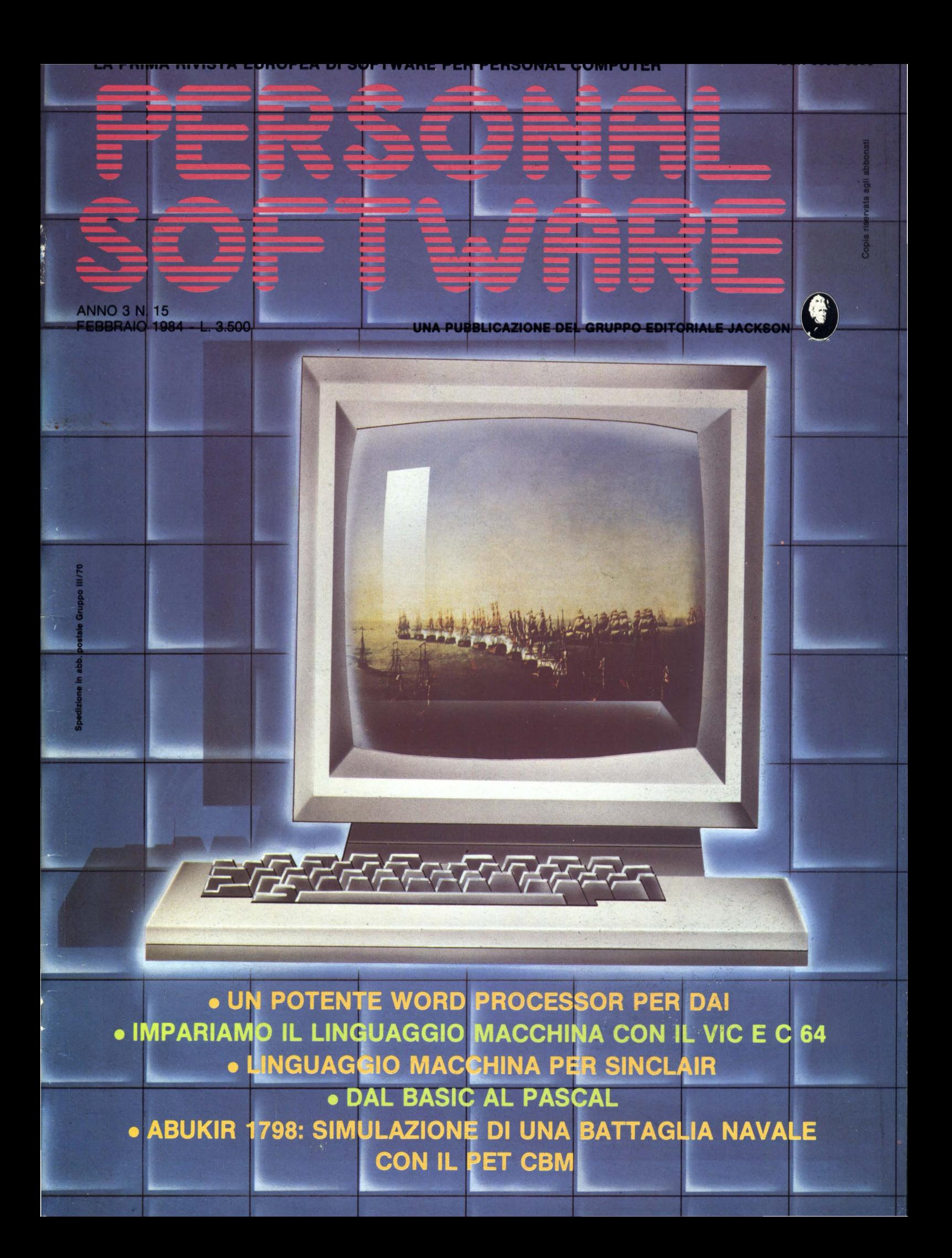

# **MILANO 22-26 MAGGIO 1984**

# PERCHÈ UNA NUOVA DATA?

Per una ragione più che valida, VIDEO GAMES USA entra a far parte di BIT USA, la prestigiosa mostra di home e personal computer americani. E l'edizione '84, arricchita dalla presenza dei videogiochi, sarà più interessante che mai!

NON DIMENTICATE DUNQUE di visitare la sezione Videogiochi di BIT USA 84, dal 22 al 26 maggio, presso il Centro Commerciale Americano.

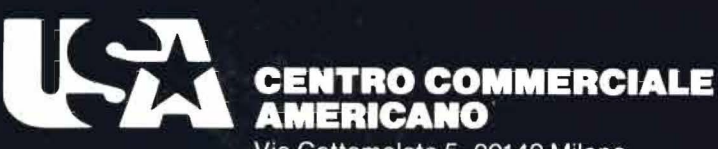

Via Gattamelata 5, 20149 Milano Tel. (02) 46.96.451 Telex 330208 USIMC-I

La mostra è realizzata in collaborazione con le riviste del Gruppo Editoriale Jackson.

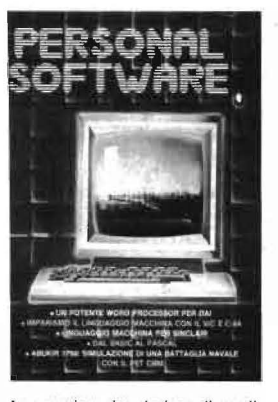

In copertina: riproduzione di un di-<br>pinto storico raffigurante la battaglia<br>di Abukir del 1798, oggetto dell'arti-<br>colo di G.U. Barzaghi per il PET<br>CBM.

1984

ll <sup>quano</sup><br>11 d<sup>u</sup>lut

11 11 11 יון '

1 11111111'

<sup>111111</sup>Il I l 1111 I 111111

11· ''"'' 1!11111111 11 11

11::11:::: ll11ll1111

 $\parallel$   $\parallel$   $\parallel$   $\parallel$   $\parallel$   $\parallel$   $\parallel$   $\parallel$ 

11::111111 11:111~:11

~111111111 Il lii• **HARREN (ICT) 1111** 

11111111

<sup>1111111111</sup>I I <sup>1111</sup> 1111 lii•

י

 $\frac{45}{4}$ 

N.<br>Febbra

....

### ARTICOLI

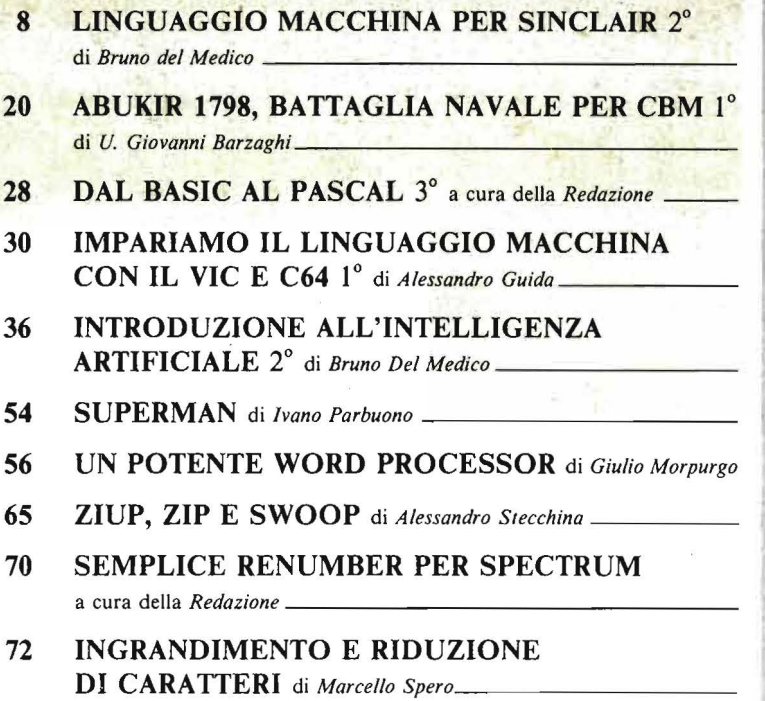

### RUBRICHE

- 5 EDITORIALE di *Riccardo Paoli/lo*
- 6 POSTA

### I SEGRETI DEI PERSONAL:

- 78 LA MAPPA DI MEMORIA DEL PC-1251 di *Mauro Lenzi \_\_\_ \_*  79 COME INCOLONNARE CORRETTAMENTE I NUMERI di *Marcello Spero---------------*
- 81 IL MOVIMENTO IN TI EXTENDED BASIC *di Sergio Borsoni \_ \_*  85 LA GESTIONE DELLA TASTIERA di *Alessandro Guida \_ \_\_ \_* 
	-

### CONVERSIONI:

91 COLLISIONI PER ZX SPECTRUM di *Marcello Morchio* .<br>95 PICCOLI ANNUNCI

PICCOLI ANNUNCI

### GUIDA

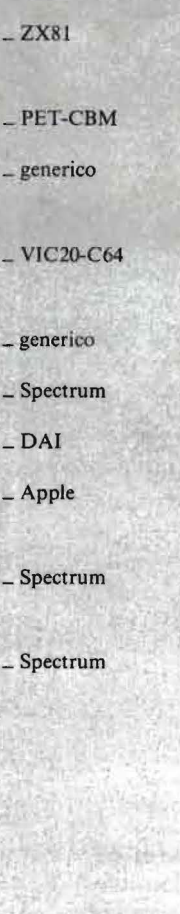

 $-$ Sharp

\_ Spectrum  $\_ TI99/4A$ 

 $-$  VIC<sub>20</sub>-C<sub>64</sub>

\_ Spectrum

# **OGGI ANTICIPAZIONI SUL FUTURO**

Telecomunicazioni

ed assistenza

alle imprese Attrezzature

per l'ufficio

promosso da:

ed Elettroniche

Ente Autonomo

ANIE - Associazione Nazionale Industrie Elettrotecniche

Ehre Autonomo<br>Per le Fiere di Bologna

Fondazione Guglielmo Marconi

Direzione Operativa:

Telex 510878

Gestione: General Management S.r.l.

Directorie Uperativa:<br>Prince Uperativa: 1/2A<br>Bologna, via de Buttieri, 7/2A<br>Bologna, 200952-340882<br>Tel. 02 Frince 10

IRSAC - Istituto di Studi

la Pricerche sulle Attività Commerciali e Produttive

Servizi di consulenza

Informatica

Telematica

SIOA

salone

e della

dell'informatica,

della telematica

aziendale

organizzazione

Bologna, boralo 1984

quartiere fieristico

### **Alla ricerca del regalo intelligente**

di Riccardo Paolillo

Non è un mistero per nessuno che quella che doveva essere una frenetica corsa agli acquisti in occasione delle recenti festività natalizie, si è dimostrata in realtà una lenta e ponderata camminata.

La crisi delle vendite ha colpito, secondo quanto riferiscono gli operatori commerciali, un po' tutti i settori non ultimo, ovviamente, quello dell'elettronica civile (TV color, HI-FI, ecc.).

Ma in questo panorama così nero, che rispecchia un difficile momento economico, spicca un fatto nuovo e da molti inatteso che, se in termini generali non modifica una tendenza altamente negativa, costituisce senza dubbio materia per qualche osservazione: il boom nelle vendite di home computer.

Questa sì che è stata una corsa all'acquisto che ha stupito tutti, in particolare gli stessi commercianti che si sono trovati in molti casi e con ovvio disappunto, impossibilitati a far fronte alla marea di richieste ricevute per i più popolari persona!.

Bersagliato da una pubblicità spesso martellante, condizionato dalle varie guide ai regali intelligenti pubblicate da ettimanali e quotidiani, il compratore italiano ha "scoperto" il calcolatore personale quello che "costa circa come un videogame, ma vuol mettere, lei si mette in casa un vero computer".

La piccola cronaca delle vendite natalizie ci ha riservato episodi assolutamente inediti e per certi versi incredibili. Così ci sono stati negozi che hanno organizzato vere e proprie liste di attesa vendendo materiale che avrebbero consegnato all'acquirente anche più di un mese dopo; negozianti a loro volta costretti a lunghe code presso i distributori delle varie case per contendersi i pochi (rispetto alla domanda) calcolatori disponibili.

Un mio conoscente, capitato in un negozio in cui era stata organizzata una catena di montaggio della vendita (qui i soldi, qua il calcolatore, grazie e arrivederci) ha avuto l'ardire di richiedere un depliant esplicativo di uno dei persona! più diffusi: il commesso l'ha immediatamente liquidato dicendogli di non distrarlo visto che stava lavorando.

Comunque sia, tutto ciò ha contribuito a far lievitare il numero di utilizzatori o comunque di possessori di home computer.

E proprio perché, svanita l'euforia della novità, il persona! non diventi un semplice giocattolo che non diverte più, ci permettiamo di dare qualche modesto consiglio ai nuovi utilizzatori.

Innanzitutto le basi: fare il programmatore è per molti un mestiere e come tale si impara, facilmente, ma non si improvvisa. Imparare a programmare in BASIC è semplice e alla portata di tutti, ma non si può pretendere di farlo dall'oggi al domani.

Diciamo queste cose perché, a volte, pubblicità poco veritiere e operatori scarsamente professionali, illudono in modo scorretto l'ignaro acquirente.

In ogni caso esistono parecchi testi in italiano (molti editi dal Gruppo Editoriale Jackson, citando a caso (?! !), che ha in catalogo parecchi volumi destinati proprio ai neofiti) disponibili presso le migliori libre- .rie, come pure ci sono riviste specializzate (una è ovviamente Persona) Software) che si dedicano in particolare a home e personal computer.

·Riteniamo che questi semplici strumenti, uniti ad una buona dose di pazienza ed interessamento personale, siano ampiamente sufficienti a quanti vogliono addentrarsi nell'affascinante mondo dell'informatica.

In breve tempo si sarà in grado di scrivere simpatici programmi, come semplici videogame o piccole applicazioni domestiche (conto bancario personale, agenda telefonica, ricette di cucina) che se indubbiamente non muteranno di molto la qualità della vita familiare, forniranno vantaggi indiretti probabilmente maggiori: la programmazione ci fornisce un metodo per pensare meglio, in modo più logico e razionale e questo, sicuramente, non è poco.

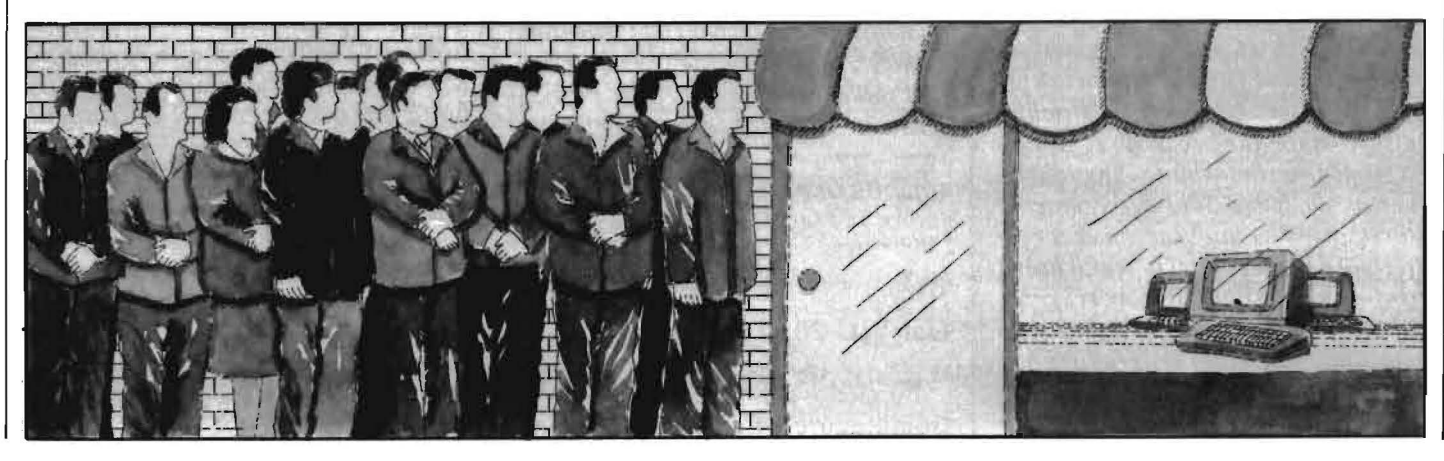

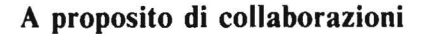

Ho 13 anni, posseggo un computer Commodore CBM 64 e ho costruito un videogame. Si tratta di un'astronave che deve atterrare in 3 pianeti. Vorrei sapere da voi se lo posso vendere, ed eventualmente a chi. Lo posso vendere a voi? È un bel gioco, ci ho messo un anno per farlo. Voi prendete list del Commodore 64?

P.S. anche un mio amico ha inventato un gioco.

> Igor Schiaroli Roma

*Fra le tante lettere che ci propongono offerte di collaborazione abbiamo scelto questa perché è sicuramente la più carina e spontanea. Rispondiamo al simpatico Igor cercando di chiarire, anche a beneficio dei molti altri che ci hanno scritto, la nostra posizione a proposito di questo argomento.* 

Persona! Software, *come* è *noto, si basa principalmente sui contributi dei lettori e quindi i vostri lavori sono graditissimi e attentamente valutati.* 

*Tenete conto, però, che noi non acquistiamo software dai lettori, mariconosciamo un compenso (intorno alle 50. 000 lire nette per ogni pagina di rivista) per tutti i lavori pubblicati.* 

*In ogni caso ci impegnamo a non sfruttare commercialmente o divulgare il materiale non ritenuto idoneo per la pubblicazione.* 

*In questi giorni stiamo continuando a spedire la Guida agli autori (è un fascicoletto di 16 pagine) a tutti* i *lettori che lhanno richiesto; dovete avere un po' di pazienza perché le richieste sono state numerosissime. A questo proposito rinnoviamo linvito arichiedere la guida solo se veramente interessati a collaborare, per poter effettuare le spedizioni in tempi brevi.* 

*Infine un consiglio sottovoce: generalmente gli articoli dattiloscritti in buon italiano e con* i *programmi memorizzati su cassetta o dischetto hanno la precedenza ...* 

#### Didattica e computer

Sono un ragazzo appassionato di computer ed assiduo lettore della vostra rivista (tanto appassionato che mi sono abbonato per non perdere un numero) che trovo interessante ed utile.

Io posseggo un VIC 20 non espanso, mi diverto a fare giochi o programmi di altra utilità, ed ogni tanto mi dedico anche a conversioni; da un po' di tempo mi sono dedicato a problemi matematici e scientifici, ma non ho potuto trovare finora un programma che faccia operazioni e successivi grafici sui numeri complessi. Ciò mi serve perché sono uno studente, frequento il 5° anno di Elettronica Industriale a Messina, a scuola ci insegnano i linguaggi BA-SIC e FORTRAN, e mi è quasi indispensabile per la risoluzione immediata di esercizi o la costruzione di grafici di funzioni complesse.

Sarei quindi veramente lieto di trovare questo programma su un prossimo numero di Personal Software.

Domenico Bonaccorso Messina

*Già da un po' di tempo stiamo pensando di pubblicare alcuni articoli che sviluppino argomenti connessi ad un utilizzo nella didattica del persona/. Ci ripromettiamo di pubblicare anche programmi inerenti applicazioni matematiche e magari anche sugli argomenti specifici da lei proposti.* 

*In ogni caso invitiamo i lettori a contribuire sia esponendo eventuali richieste, sia mediante l'invio di articoli sul/' argomento. Saranno particolarmente graditi i consigli e gli interventi degli insegnanti che hanno introdotto (o pensano di farlo) il calcolatore in classe.* 

### Dal VIC 20 al C64

Possiedo da qualche tempo un Commodore 64 e precedentemente

ho avuto per circa 6/7 mesi un VIC 20.

Ho ancora il registratore che avevo acquistato per il VIC ed ultimamente ho acquistato il floppy singolo 1541 per il 64. Vorrei sapere (mi hanno assicurato che è possibile) come posso trasferire; anche solo per il LIST, un programma registrato su cassetta con il VIC, dal nastro alla memoria del 64. Ciò mi permetterebbe di recuperare almeno parte dei molti programmi che ho in versione VIC 20.

Mi piacerebbe anche che pubblicaste uno o più articoli sulla gestione dei file con il 64 ed il disco.

Inoltre perché non pubblicate qualcosa sulle differenze esistenti tra i vari BASIC Commodore, dal VIC in su?

Ed ancora, non potreste aggiungere ai listati VIC e CBM le modifiche necessarie a farli girare sul 64 (a parte la differente tabulazione e le ovvietà...)?

Forse le mie richieste sono troppe, ma possono interessare molti possessori di 64 arrivati a questa macchina dopo il VIC. E forse questa può essere una forma (comoda..!) di collaborazione alla rivista. Alex Conte

Torino

*Il suo problema è comune a molti altri utenti di V/C 20 convertiti al C 64. Recentemente abbiamo cominciato ad occuparci della compatibilità tra le due macchine facendo delle prove in Redazione.* 

*Purtroppo, nonostante venga usato lo stesso registratore e le routine di /IO siano simili, non esiste compatibilità diretta in quanto i programmi vengono caricati in aree diverse di memoria e quindi variano anche* i *puntatori alle variabili.* 

*Per sfruttare in modo automatico* i *programmi scritti per VIC 20 occorrerebbe realizzare un rilocatore di programmi BASIC che trasferisca il programma e i relativi puntatori nelle locazioni di memoria previste dal sistema operativo del c 64.* 

*Dato che questo programma, ovviamente in linguaggio macchina, non è semplicissimo da realizzare, si preferisce normalmente ribattere* il *listato. Tra l'altro, agendo in modo manuale, si può modificare direttamente per quanto riguarda le parti relative alla visualizzazione di caratteri, alla grafica e al suono, cosa che risulterebbe ovviamente impossibile effettuare in nvdo automatico.* 

*Comunque di questo argomento ci ripromettiamo di parlare in un articolo di imminente pubblicazione. Presto parleremo anche della gestione del disco, dato che questa periferica si segnala per un rapporto qualità prezzo veramente notevole ed è facile prevederne una veloce diffusione.* 

*A proposito di conversioni, infine, abbiamo verificato che esiste compatibilità tra il C 64 e i vecchi PET e CBM.* 

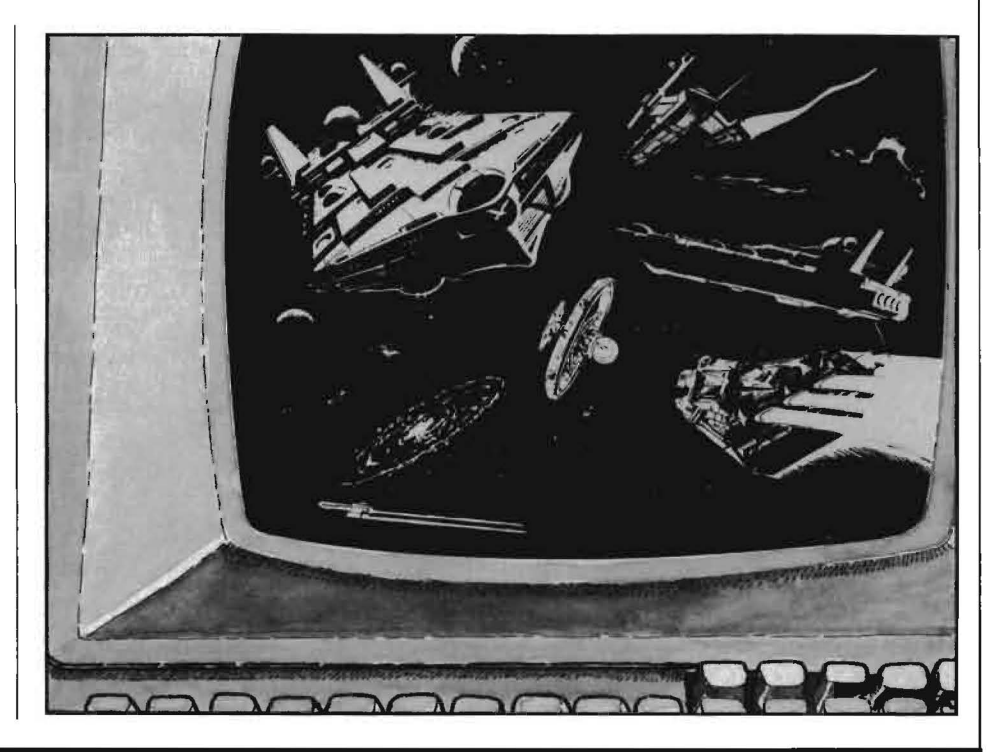

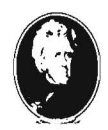

•

Casa Editrice di libri, enciclopedie e riviste Siamo la più importante<br>Casa Editrice di libri,<br>enciclopedie e riviste di<br>Elettronica e di Informatica. Elettronica e di Informatica.

> Per seguire il costante sviluppo del settore, abbiamo bisogno di traduttori scientifici disposti a un rapporto di consulenza e di collaborazione.

### **REQUISITI NECESSARI:**

- perfetta conoscenza dell'inglese tecnico-scientifico (segnalare altre lingue conosciute e grado).
- capacità di tradurre in un italiano corretto
- disponibilità personale di un Persona! Computer
- esperienza di programmazione
- residenza, preferibilmente, a Milano o nell'hinterland

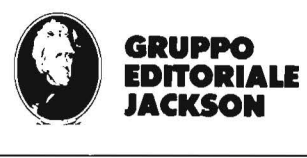

### **Scrivere a: Gruppo Editoriale Jackson - Via Rosellini, 12 - 20124 Milano**

**Specificare:** 

**SPECIALISTI** 

### • linguaggi di programmazione conosciuti

**OSTA** 

tipo di personal posseduto

**TRADUTTORI** 

- **•** esperienze maturate, dove, da quanto
- età, titolo di studio, professione attuale, disponibilità

Tutti i candidati verranno sottoposti a un test di selezione preliminare

# Linguaggio macchina per Sinclair

#### $-$  Parte seconda  $-$

Dove e perché sistemare i codici: una routine per Spectrum e ZX81 e un po' di teoria non fa mai male

di *Bruno Del Medico* 

a prima parte di questo arti-<br>colo, pubblicata sul numero<br>12 di Personal Software, era<br>dedicata esclusivamente allo ZX81. colo, pubblicata sul numero 12 di Personal Software, era La grande diffusione raggiunta dallo Spectrum ci ha indotto a estendere la trattazione anche a questo persona!.

In questo numero riprenderemo la discussione dei metodi di immagazzinamento delle routine LM, con particolare riguardo allo Spectrum.

Successivamente il discorso Spectrum-ZX81 potrà essere unificato perché entrambi i sistemi usano lo stesso microprocessore, lo Z80.

I possessori di ZX81 scuseranno qualche inevitabile ripetizione.

Consiglio comunque di non trascurare la parte finale, importantissima, dedicata al concetto di CARRY o riporto.

### Il programma PROVA LM/1

Inserite il programma BASIC del listato 1 (listato 2 per lo ZX81), ma aspettate a farlo girare.

Questo programma si può dividere in 3 parti:

a) linee 10-30,

```
b) linea 40,
```

```
c) linee 50-70.
```
La prima routine è un ciclo FOR K che va da 1 a 5. Ogni volta che il ciclo viene eseguito il computer scrive qualcosa nella posizione K, K.

In effetti, nel caso dell ZX8 l, scrive un carattere alfabetico scelto a caso tra i 26 disponibili, perché l'espressione:

INT (RND  $\star$  25) + 38

restituisce un numero a caso compreso tra 38 e 63, e la funzione CHR\$ usata in relazione ai numeri da 38 a 63 dà sempre un carattere alfabetico.

Al termine di questa prima routine l'output che appare sullo schermo è simile a quello illustrato nella figura 1.

Per lo Spectrum appariranno dei quadratini colorati, al posto dei caratteri alfabetici.

La linea 40 ferma il programma per due secondi, per consentire di oservare il primo quadro video.

La terza routine (linee 50-70) è simile alla prima; il computer esegue un ciclo che va da 1 a 5, e ogni volta scrive qualche cosa nella posizione I, K.

Anche chi non ha seguito la prima parte dell'articolo può facilmente intuire che USR 32000 e USR 17200 rappresentano un numero, una lettera o una stringa, qualcosa insomma che possa essere stampato sullo schermo.

*USR 32000 è sempre un numero.* È il risultato dei calcoli eseguiti in una routine memorizzata a partire dall'indirizzo 32000.

La routine potrebbe essere memorizzata a partire da qualsiasi altro indirizzo che non cambierebbe niente, per esempio per lo ZX8 l usiamo: USR 17200.

Volendo stabilire una analogia con il BASIC, l'istruzione PRINT

1 REH PROVA LH/1 - SPECTRUM 10 FOR K=1 TO 5<br>20 FOR K=1 TO 5<br>K<sub>3</sub>K, INK A<sup>:</sup> <sup>12</sup><br>30 NEXT K<br>50 POR K=1 PO<br>50 PCR K=1 TO 5<br>76 NEXT K<br>76 NEXT K  $1$  REM PROUR LM/1 -  $2 \times 81$ 10 FOR K=1 TO 5<br>20 PRINT RT K;K;CHR\$ IINT IRND<br>5) +33)<br>5) 43.7<br>40 PRINE 100 6<br>50 FOR K=1 TO K,K;U5R 17200<br>50 FOR K=1 TO K,K;U5R 17200

Listati 1 e 2. *Esempio di programma che utilizza una routine LM.* 

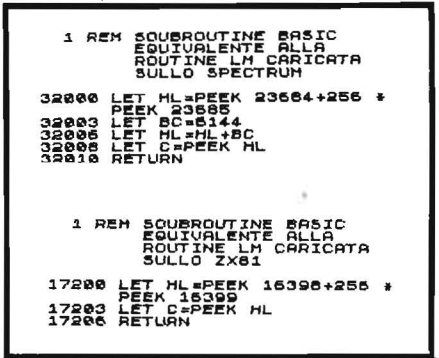

Listati 3 e 4. *Le routine BASIC di questi listati svolgono lo stesso compito della routine LM descritta nel*  $l'$  articolo, occupando circa 70 byte *nel caso dello ZX81 e oltre 100 nel caso dello Spectrum. Invece la routine LM equivalente (tabella 1) occupa*  7 *byte nel caso dello ZX81 e 11 nel caso dello Spectrum.* 

USR 17200 può essere considerata equivalente a:

GOSUB 17200

PRINT (il risultato della elaborazione avvenuta nella subroutine 17200)

Naturalmente però 17200 è riferito ad un indirizzo della memoria RAM e non ad una linea di programma.

Nello ZX81 senza espansione di memoria la RAM va dall'indirizzo

8

**Linguaggio macchina**  '------- **per Sinclair** ---------------------------

16384 al 17408. Scrivendo la routine dall'indirizzo 17200 in poi si viene a trovare abbastanza lontana dal programma BASIC, precauzione opportuna -per evitare sovrapposizioni. Analogamente nello Spectrum 16 Kbyte, la memoria RAM va dall'indirizzo 16384 all'indirizzo 32599; scegliamo l'indirizzo 32000 perché è abbastanza alto (ricordiamoci CLE-AR 31999, vedi dopo).

Tornando al programma, manca ancora la routine in linguaggio macchina, infatti agli indirizzi destinati a tale routine non c'è niente. Per verificarlo scrivete:

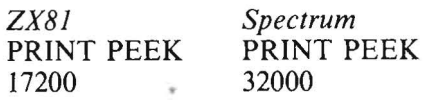

l'istruzione PEEK restituisce il contenuto dell'indirizzo indicato. Premendo NEWLINE o ENTER sullo schermo appare: O.

Continuando con gli indirizzi successivi si ottiene sempre O, perché quella parte di memoria RAM non è occupata da niente; possiamo quindi sistemarci la nostra routine LM. Per il momento ci basta sapere che, è composta da una serie di numeri decimali. Per lo Spectrum:

42, 132, 92, l, O, 24, 9, 78, 6, O, 201 Per lo ZX81:

42, 14, 64, 78, 6, O, 201

Il metodo di più immediata comprensione per immagazzinare la routine è il seguente:

*ZX81 Spectrum* 

POKE 17200, 42 POKE 32000, 42 POKE 17201, 14 POKE 32001, 132

POKE 17206, 201POKE 32010, 201

Battendo queste istruzioni si carica in memoria la routine LM, che per lo Spectrum occupa gli indirizzi dal 32000 al 32010. Poiché ogni indirizzo è un byte, la routine relativa allo Spectrum occupa il byte, quella relativa allo ZX81 ne occupa 7.

Ora che anche la routine LM è sistemata in memoria, date il RUN per verificare l'effetto della linea 60 (listati 1 e 2).

Sullo schermo appare un output simile a quello della figura l.

*Solo ZX81:* dopo una pausa di due secondi, appare un nuovo output simile a quello della figura 2.

I numeri del secondo output rappresentano i codici dei caratteri scritti nel primo. Infatti:

**CODE** 
$$
C = 40
$$
  
**CODE**  $Z = 63$  e così via.

Il computer ha percorso un certo tracciato, scrivendo sullo schermo una serie di lettere dell'alfabeto. Successivamente ha ripercorso lo stesso tracciato, e per ogni punto: a) ha letto il carattere scritto in quel punto;

b) ha calcolato il codice del carattere;

c) ha scritto nello stesso punto il codice calcolato.

*Solo Spectrum:* ognuno dei numeri che appaiono nel secondo output rappresenta il valore della funzione ATTR riferito a quel punto dello schermo.

Il computer ha percorso un certo tracciato disegnando cinque quadratini colorati. Successivamente lo ha ripercorso e per ogni punto:

a) ha riconosciuto il colore disegnato in quel punto;

b) ha calcolato il relativo valore della funzione ATTR;

c) ha scritto il valore di A TIR nello stesso punto.

In entrambi i casi (ZX81 e Spectrum) le operazioni *a* e *b* sono state eseguite dalla routine LM.

Volendo continuare l'analogia

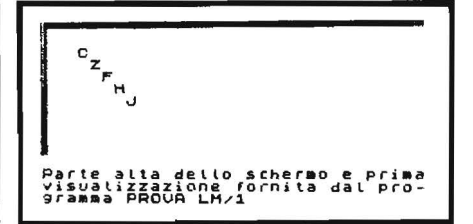

Figura l. *ZX8 J: Prima visualizzazione offerta dal programma PROVA LMIJ.* 

*Spectrum: I caratteri diventano dei quadratini colorati.* 

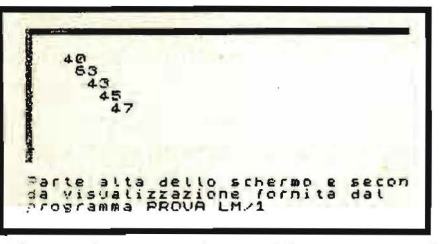

Figura 2. *Seconda visualizzazione offerta dal programma PROVA LMI 1. La routine LM legge i caratteri presenti sul video e scrive al loro posto* il *codice equivalente.* 

con il BASIC possiamo dire che la linea 60 e la routine LM si comportano come illustrato nella figura 3. Volendo ottenere un risultato uguale con una subroutine in BASIC si potrebbe usare quella illustrate nei listati 3 (Spectrum) e 4  $(ZX81)$ .

*Solo ZX81:* i byte 16398 e 16399 contengono un indirizzo di memoria che viene caricato nella variabile numerica HL. Con l'istruzione PE-EK HL si legge il contenuto di questo indirizzo. Esso equivale al numero di codice del carattere presente nel punto dello schermo che sta per essere scritto, cioè al codice della posizione di stampa.

*Solo Spectrum:* i byte 23684 e 23685 contengono un indirizzo di memoria che viene caricato in HL. Si aggiunge ad HL il valore 6144, perché l'indirizzo che vogliamo leggere si trova 6144 byte più in alto

### Linguaggio macchina \_\_\_\_\_\_\_ per Sinclair \_\_\_\_\_\_\_\_\_\_\_\_\_\_\_\_\_\_\_\_\_\_\_\_\_\_\_ \_

nella memoria. Con l'istruzione LET  $C = PEEK H L$  si legge il contenuto di questo indirizzo: esso equivale al valore degli ATTRIBUTI relativi al punto dello schermo che sta per essere scritto. Il valore degli attributi varia a seconda della diversa colorazione di quel punto.

Occorre notare che mentre la routine LM è lunga una decina di byte i listati 3 e 4 usano una quantità di memoria enormemente superiore per svolgere il medesimo compito. Già la prima linea ne occupa molti di più.

Di tutti i concetti esposti fino qui, è necessario avere ben compreso almeno questi:

- con l'istruzione POKE possiamo scrivere delle istruzioni (sotto forma di numeri decimali) in determinati indirizzi della memoria RAM, partendo da un indirizzo qualsiasi purché separato dall'area del programma (per evitare confusioni);

- con l'istruzione PEEK possiamo rileggere le istruzioni scritte;

- con l'istruzione USR le mandia-<br>mo in esecuzione.

Facciamo ora alcune considerazioni sul programma PROVA LM/1 (listati 1 e 2) appena sperimentato:

 $-$  usando il RUN la routine LM non viene cancellata;

- usando il LIST non è possibile vedere la routine LM; l'unico metodo possibile per listarla consiste in una noiosa ripetizione di istruzioni PEEK;

- la routine LM non viene registrata su nastro con il SA VE.

Registrate il programma PROVA LM/l con la routine LM caricata.

Riavvolgete poi il nastro ed eseguite il LOAD. Noterete che la routine LM è ancora presente e il programma gira. Si tratta però di una illusione: la routine è stata semplicemente ignorata sia in fase di SA VE che in fase di LOAD. Spegnendo il computer e riprovando il LOAD, si perde la routine LM.

Ricapitolando: possiamo sistemare una routine LM in qualsiasi parte alta della memoria RAM, ma con questo metodo la routine non è né listabile né registrabile su nastro (sullo Spectrum c'è un'altra possibilità, vedi dopo).

### Immagazzinamento della routine LM nella prima linea di programma

C'è un altro metodo che consente di immagazzinare una routine LM in una posizione diversa della memoria RAM, in modo tale che sia possibile il SA VE insieme al programma BASIC ed una certa forma di LIST (non sempre affidabile).

Nel numero 12 di Personal Software abbiamo visto che con lo ZX8 l si può scrivere all'inizio del programma BASIC un pezzo di programma fasullo, sul quale poi sovrapponiamo i caratteri della routine LM. Il programma BASIC utile, viene scritto in coda a questa prima parte.

Ovviamente, se la nostra routine LM deve essere composta da 7 byte, allora il programma BASIC inutile deve essere composto anch'esso da ALMENO 7 byte: se poi sono 8 o 10 si spreca soltanto qualche byte di memoria.

Un pezzo di programma BASIC inutile composto da 7 byte è:

l REM 0000000

Se la routine fosse stata composta da 15 byte, avremmo usato una linea REM composta da 15 zeri. Però è difficile e noioso contare 15 zeri. Allora avremmo potuto scrivere:

l REM 123456789012345

In effetti non ha importanza quale tipo di carattere sia contenuto nella linea REM: è importante solo che la quantità di caratteri sia ALME-NO PARI alla lunghezza in byte della routine LM.

Anche con lo Spectrum la routine LM, può essere sistemata nella parte bassa della memoria, compresa tra l'indirizzo 16384 e l'ultimo byte occupato; in questo modo viene memorizzata automaticamente insieme al programma BASIC. (Vedremo poi come nello Spectrum sia possibile e preferibile sistemare la routine nella parte alta).

Alcune aree dall'indirizzo 16384 in poi, pur facendo parte della me~ moria RAM, non possono essere utilizzate perché sono destinate a contenere altre informazioni. In particolare non possono essere usati gli indirizzi dal 16384 al 23734.

Anche una certa quantità di indirizzi successiva al 23734 non può essere usata: l'area del programma comincia subito dopo questa certa quantità di locazioni, che purtroppo è variabile.

Quindi il primo byte dell'area del programma non ha un indirizzo fisso di partenza nello Spectrum.

L'indirizzo può variare, ma il computer lo conserva sempre aggiornato nella sua memoria, e si ottiene con questa istruzione:

### PRINT PEEK 23635 + 256  $\star$ PEEK 23636

Se volessimo immagazzinare la routine nei primi byte della memoria RAM riservata al programma, come con lo ZX8 I, dovremmo seri- vere:

POKE (PEEK 23635 + 256  $\star$  PEEK 23636), 42 POKE (PEEK 23635 + 256  $\star$  PEEK  $23636$  + 1,92

POKE (PEEK 23635 + 256  $\star$  PEEK  $23636$ ) + 10, 201

Però abbiamo già visto nel caso dello ZX81 che non è possibile sistemare così la routine LM, perché i numeri scritti con l'istruzione PO-KE andrebbero a sovrapporsi alle prime istruzioni del programma BASIC cancellandole.

Ricorriamo anche nel caso dello Spectrum alla soluzione prospettata per lo ZX8 l: scriviamo un pezzo di programma BASIC inutile, che vada ad occupare le prime locazioni di memoria nell'area del programma. In pratica basta scrivere la linea:

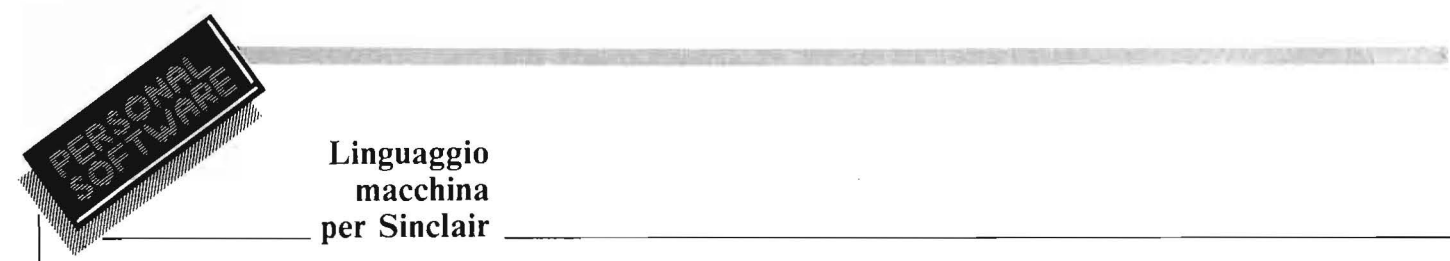

### Linguaggio macchina

### 1 REM 12345678901

seguita dal programma, con linee numerate da 2 in poi.

Gli indirizzi occupati dai caratteri della REM della linea l sono destinati alle istruzioni della routine LM.

Quindi la REM deve contenere almeno tanti caratteri quanti sono i byte della routine LM.

Il calcolo relativo ai byte occupati dalla linea 1 può essere effettuato con l'aiuto della tabella l (pubblicata nella prima parte, Personal Software n. 12) che è valida anche per lo Spectrum. La linea contiene 11 caratteri e occupa 17 byte: undici per i caratteri, 5 per la linea e uno per il REM.

Volendo inserire la routine LM nella linea 1 a partire dal primo carattere della REM occorre usare come indirizzo di partenza :

> PEEK 23635 + 256  $\star$ PEEK 23636 + 5

A questo punto è tutto pronto per la fase sperimentale.

Inserite il programma PROVA LM/2 dei listati 5 (Spectrum) e 6 (ZX81).

Rispetto al precedente PROVA LM/l, questo programma contiene due differenze:

- è presente la linea l REM 1234567;

- la linea 60 contiene l'istruzione USR 16514 anziché USR 17200.

Analoghe variazioni si verificano per lo Spectrum.

Ora dobbiamo immagazzinare la routine LM negli indirizzi prescelti. Armiamoci di molta pazienza e scriviamo le istruzioni della Tabella 1. Terminato il caricamento è possibile fare una verifica scrivendo, nel caso dello Specfrum:

PRINT PEEK b ENTER. deve apparire: 42 PRINT PEEK b+1 ENTER. deve apparire: 132

Verifichiamo se il nostro programma gira, dando il RUN. Potete notare che il RUN non cancella la routi-

Volevamo che la routine fosse anche in qualche modo listabile, per non dover ricorrere a noiosissime PEEK. Ebbene, la routine è listata nella linea 1, che appare stravolta rispetto a come l'avevamo scritta. Si tratta però, come vedremo più avanti, di un LIST molto parziale. Infatti solo con ZX81 è completo mentre con lo Spectrum presenta diverse  $\begin{bmatrix} 1 & 1 & 1 & 1 & 1 \\ 0 & 0 & 0 & 0 & 0 \\ 0 & 0 & 0 & 0 & 0 \\ 0 & 0 & 0 & 0 & 0 \\ 0 & 0 & 0 & 0 & 0 \\ 0 & 0 & 0 & 0 & 0 \\ 0 & 0 & 0 & 0 & 0 \\ 0 & 0 & 0 & 0 & 0 \\ 0 & 0 & 0 & 0 & 0 \\ 0 & 0 & 0 & 0 & 0 \\ 0 & 0 & 0 & 0 & 0 \\ 0 & 0 & 0 & 0 & 0 \\$ anomalie.

Esaminiamo la linea l che appare con lo ZX8 l. Con l'aiuto del ma- Tabella 1. *Procedura di caricamento*  nuale è possibile ricavare i codici *della routine LM relativa ai listati* I *e*  contenuti in questa linea, che sono *2.*  riportati anche nella tabella 2.

Il primo carattere della linea  $1 \dot{e} E$ . Il codice di E è 42, ed infatti avevamo scritto nella locazione 16514 il numero 42.

<sup>È</sup>logico che ora listando la linea 1 7 ?8 *.\$.E* .. 6 06" (spaz.io) 0 00 il computer scriva il carattere equi-<br>valente a 42, cioè E.

La colonna più a destra della ta- Tabella 2. *Routine LM usata con* i bella 2 (equivalente esadecimale) *listati 1 e 2. La colonna a sinistra*  decimale. (alcune nozioni sui nume- *nella linea 1 dopo il LIST.*  ri esadecimali sono state trattate nel numero 12). posti da due caratteri.

do la numerazione esadecimale, so- routine in linguaggio macchina vero no diversi. Si noterà per esempio che  $\vert$  e proprio. Un programma LM scriti numeri decimali della seconda co- $\mid$  to in numeri esadecimali si chiama lonna sono composti da una, due o CODICE OGGETTO. Lo stesso anche tre cifre; per esempio 6, 42, programma può anche essere scritto mali della terza colonna sono com-  $\vert$  che, come è illustrato nella tabella 3.

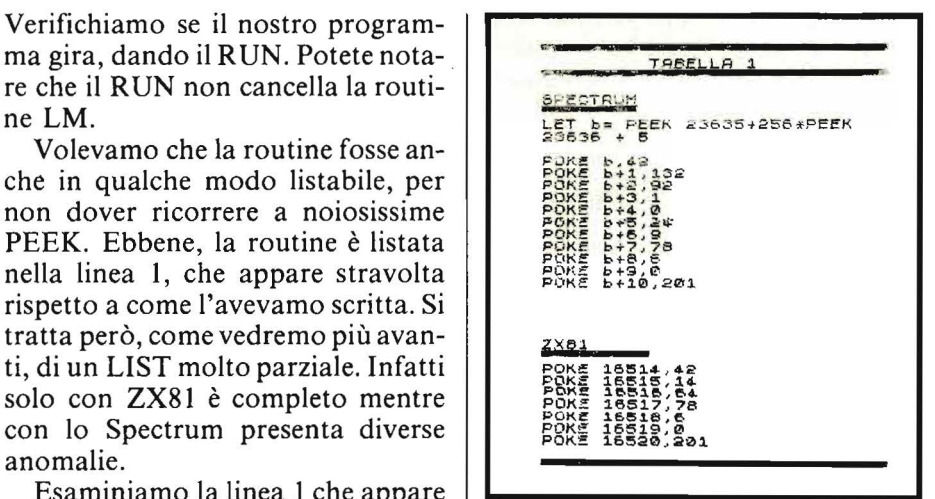

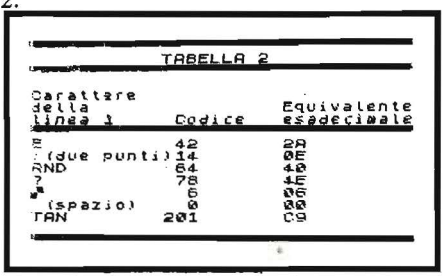

contiene i caratteri che compaiono

I vantaggi che si ottengono usan- La terza colonna rappresenta una 201. Invece tutti i numeri esadeci- sotto forma di istruzioni mnemoni-

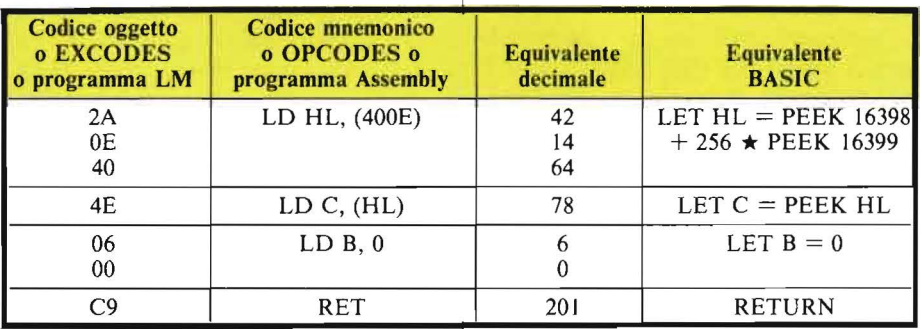

Tabella 3. *Vengono illustrate in questa tabella le istruzioni Assembly equivalenti alla routine LM usata nei programmi 1 e 2, e l'istruzione BASIC equivalenti.* 

e così via.

### Linguaggio macchina \_\_\_\_\_\_ per Sinclair \_\_\_\_\_\_\_\_\_\_\_\_\_\_\_\_\_\_\_\_\_\_ \_\_\_\_ \_

Le equivalenze BASIC di questa tabella sono semplicemente esplicative e non producono individualmente il medesimo effetto.

L'istruzione LD HL ( 400 E) viene codificata in tre byte esadecimali: 2A 4E 00, invece l'istruzione LD C (HL) richiede un solo byte: 4E. Per il momento questo non importa, anche il BASIC richiede 7 byte per immagazzinare il numero 1, ed un solo byte per immagazzinare l'istruzione PRINT, eppure non ci accorgiamo neppure di ciò.

#### Caricamento automatico di una routine LM

Ora facciamo una prova; verifichiamo se !a sequenza di codici esadecimali dello Spectrum:

2A, 84, 5C, 01, 00, 18, 09, 4E, 06, 00, C9 equivale veramente a:

42, 132, 92, l, O, 24, 9, 78, 6, O, 201 e analoga verifica faremo per lo ZX81.

Ovviamente non possiamo caricare i numeri esadecimali con istruzioni del tipo:

POKE 16514, 2a

perché la sintassi dell'istruzione PO-KE richiede che essa sia seguita da un numero decimale.

Allora dobbiamo utilizzare un programma che trasformi la sequenza di numeri esadecimali nei corrispondenti decimali, e li sistemi in memoria a partire dalla locazione prescelta in poi. Chiameremo questo programma (listati 7 e 8) LOA-DER/1.

Abbiamo inserito ancora una linea 1 REM per i motivi spiegati in precedenza. Il programma LOA-DER/1 vero e proprio va dalla linea 10 alla 70.

*Solo ZX81:* questo programma prende due alla volta i caratteri della stringa H\$, ne calcola l'equivalente decimale e lo scrive negli indirizzi del 16514 al 16520. Quando anche gli ultimi due caratteri di H\$ sono stati trattati, il programma termina (linea 40).

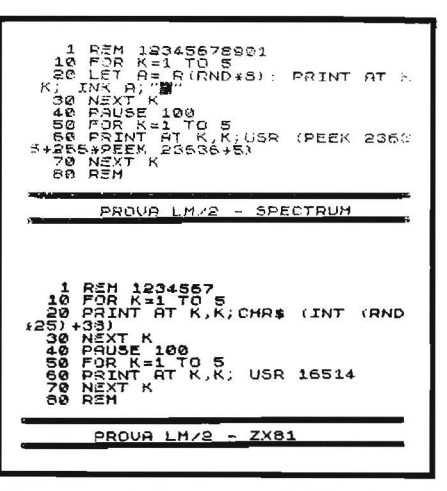

Listati 5 e 6. *La routine LM può venire immagazzinata nella prima linea di programma. In tal caso è possibile registrarla su nastro.* 

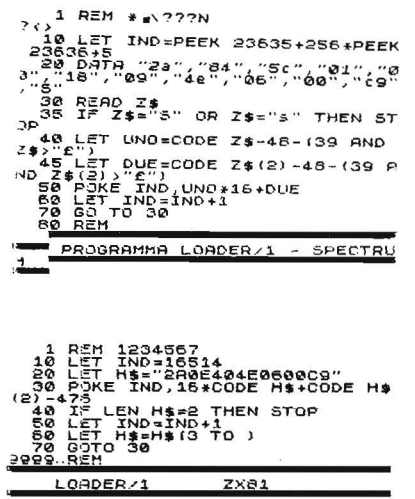

Listati 7 e 8. *Questi programmi consentono di caricare automaticamente in memoria una routine LM. Nel caso dello ZX8 l la routine viene conservata nella variabile stringa H\$. Nel caso dello Spectrum in una linea DATA. Occorre notare che* i *listati relativi allo Spectrum sono scritti in caratteri maiuscoli (basta premere CAPS SHIFT e 2 ali' accensione) per ottenere un listato più leggibile. Invece* i *codici esadecimali della linea DATA e tutti quelli che useremo nel seguito per lo Spectrum, devono essere scritti in caratteri minuscoli. Se fossero maiuscoli la routine di caricamento dovrebbe essere modificata.* 

*Solo Spectrum:* il programma legge i dati contenuti nella linea DA-TA, e li sistema negli indirizzi da IND (linea 10) in poi. Il programma termina quando il dato letto è uguale a "s".

Dopo il RUN è possibile verificare che:

a) dando il LIST la linea l appare così modificata nello Spectrum:

1 REM  $\star \setminus$  ???Nsedici spazi?  $\lt$  >

*Nota:* questa linea è di difficile composizione tipografica e può essere ottenuta con ZX Printer. È registrata con il nome "PASSAGGIO 1": b) con una serie di PRINT PEEK, dal valore iniziale di IND in poi, otteniamo la ben nota serie di numeri:

*Spectrum:* 42, 132, 92, I, O, 24, 9, 78, 6, O, 201

oppure:

*ZX81:* 42, 14, 64, 78, 6, O, 201

Ora possiamo essere convinti di due cose:

a) il codice oggetto contenuto nella stringa H\$ o nella linea DATA equivale esattamente alla routine LM scritta in precedenza con i POKE seguiti da numeri decimali;

b) il programma LOADER/l ci risparmia la scrittura di diverse noiose POKE.

Il programma LOADER/1 ha svolto il suo compito, che consisteva nel caricare la routine LM negli indirizzi prescelti, non ci serve più, e decidiamo quindi di cancellarlo per recuperare spazio in memoria. Attenzione, *non bisogna cancellare la linea 1,* poiché con essa si cancellerebbe anche la routine LM ivi contenuta.

Quindi per cancellare LOA-DER/1 non bisogna usare il NEW, ma ogni linea va cancellata così:

10 ENTER (o NEWLINE) 20 ENTER (o NEWLINE) ... e così via.

Linguaggio macchina \_\_\_\_\_\_ per Sinclair - - - - - - --------- ------------

Quando sullo schermo rimane solo la linea I è disponibile introdurre il programma utilizzatore della routine LM.

- •

Per provare battete il programma PROVA LM/2 (listati 5 e 6) dalla linea 10 alla linea 70. La linea I va ovviamente omessa perché dobbiamo conservare quella ottenuta con LOADER/1.

Dando il RUN la routine LM non viene cancellata. Usando il SA VE la routine viene registrata insieme al programma.

### I programmi LOADER/2 e LOADER/3

Adesso caricate il programma LOADER/2 dei listati 10 e Il, date il RUN e per lo Spectrum battete la routine LM della tabella 4, per lo ZX81 quella della tabella 5. Terminato il caricamento premete F, poi: GOTO 100.

Sullo schermo appare: 25.

*Solo Spectrum:* questa routine:

- scrive il numero 10 nell'indirizzo IND-3;

 $-$  scrive il numero 15 nell'indirizzo IND-2;

- somma i due numeri;

- mette il risultato nell'indirizzo IND-1.

Perché IND-3? Perché nel listato di LOADER/2, alla linea 10, B è uguale a:

> PEEK 23635 + 256  $\star$ PEEK 23636  $+8$

Notate il  $+ 8$ , e notate che alla linea 15, IND diventa uguale a B.

Invece la routine LM fissa l'indirizzo di partenza, nel quale scrivere i valori di A e B, all'indirizzo: PEEK 23635 + 256 \* PEEK 23636 (istruzione IND) al quale aggiunge solo 5 (istruzioni IND  $+$  6).

*Solo ZX8 l:* la routine scrive 10 nell'indirizzo 16514 e 15 nell'indirizzo I6515. Il risultato viene messo nell'indirizzo 16516. I byte 16514, 16515 e 16516 contengono dei dati e non fanno parte della routine di calcolo vera e propria. Questa parte dall'indirizzo 165I7, quindi l'istruzione della linea 100 è:

PRINT USR 16517.

Questa istruzione scrive sullo schermo il valore di C, che equivale alla somma dei due numeri cioè 25. Il numero è stato anche scritto nella locazione I6516; con l'istruzione:

*ZX81*  PRINT PEEK 165I6

*Spectrum*  PRINT PEEK  $(b-1)$ 

è possibile vedere apparire sullo schermo il secondo numero 25. Se ora date il LIST, noterete che qualcosa non va nella linea 1.

Per quanto detto in precedenza, essa dovrebbe essere composta così:

### 1 REM = 7 51 RMP?7" 777" FERM 6769

per un totale di 15 byte della linea REM occupati. (I codici da 67 a I27, ed alcuni altri, restituiscono in genere un punto interrogativo). Invece appare così:

### 1 REM #7;51.RND TAN 6769012345

Solo nove dei quindici byte sono listati nella linea 1.

Questo accade sempre quando nella routine LM sono presenti istruzioni quali, per esempio, 7E. Peraltro, il fatto stesso che tutti i codici da 67 a I27 vengano rappresentati con un punto interrogativo rappresenta già un grave handicap. Per quanto riguarda lo Spectrum, poi, avevamo visto fin dall'inizio che la linea 1 rappresenta un LIST parziale e imperfetto.

Non esistono rimedi a ciò. L'unica cosa che possiamo fare, è aggiungere al programma LOADER/2 alcune linee, che consentano di listare per controllo la routine LM introdotta.

La variazione per lo ZX81 è pubblicata nel numero I2 (Programma

-<br>
1921 12345678901234567890123<br>
166789312<br>
363618<br>
363618<br>
363618<br>
363618<br>
363618<br>
36361 T. THEODREAD BRITT AT 0.0;<br>
26 LET HIS CODE HIS ATOP<br>
58 LET UNO-CODE HIS ATOP<br>
58 LET UNO-CODE HIS 468-(39 AND<br>
363 LET UNO-CODE HI 18) ELIT DUE CODE H\$(2) -48-(39 A<br>68 DELET DUE CODE H\$(2) -48-(39 A<br>68 POKE IND LUNO+15+DUE<br>69 DET IND-110-11 HAN FRO, UNO+15+DUE<br>LET IND-IND+1<br>LET IND-IND+1<br>GO TO 30<br>PRINT USR B LORDER/2 SPECTRUM LOADER/2

Listati 9 e 10. *Questi programmi caricano qualsiasi routine LM composta da numeri esadecimali, che può essere battuta direttamente sulla tastiera.* 

LDC, listato 2). Per lo Spectrum la versione è quella del listato 11 (LO- $ADER/3$ ).

Dopo averlo introdotto aggiungete le linee:

*Spectrum*  210 PRINT USR b 220 PRINT PEEK  $(b - 1)$ 

*ZX81*  210 PRINT USR 16517 220 PRINT PEEK 16516

Queste due linee rappresentano il programma BASIC. La linea 210 scrive il risultato della elaborazione effettuta dalla routine LM, cioè la somma dei due numeri contenuti negli indirizzi  $b - 3 e b - 2$  (oppure 165I4 e I6515). Tale somma viene anche sistemata nell'indirizzo  $b - 1$ (l65I6) e con la linea 220 verifichiamo che ciò sia realmente avvenuto.

Date il RUN e battete la routine LM SOMMA 1 (tabelle 4 e 5) un byte per volta, o in gruppi di più byte come preferite. Al termine premete f e sullo schermo appare la lista

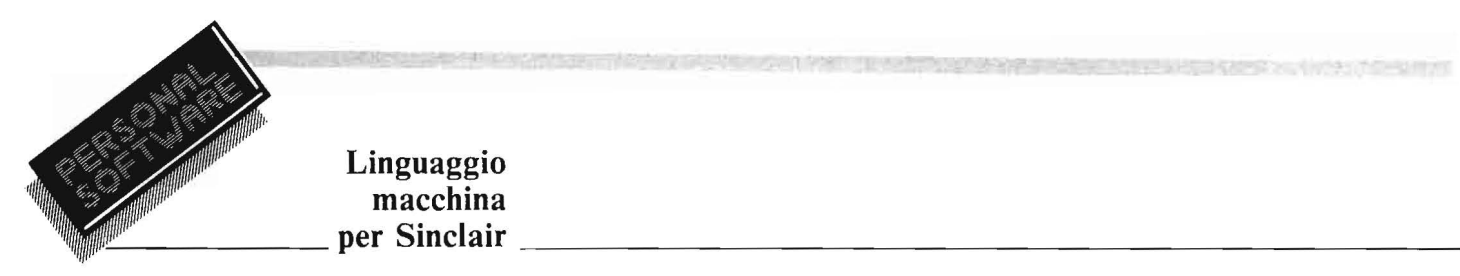

### Linguaggio macchina<br>per Sinclair

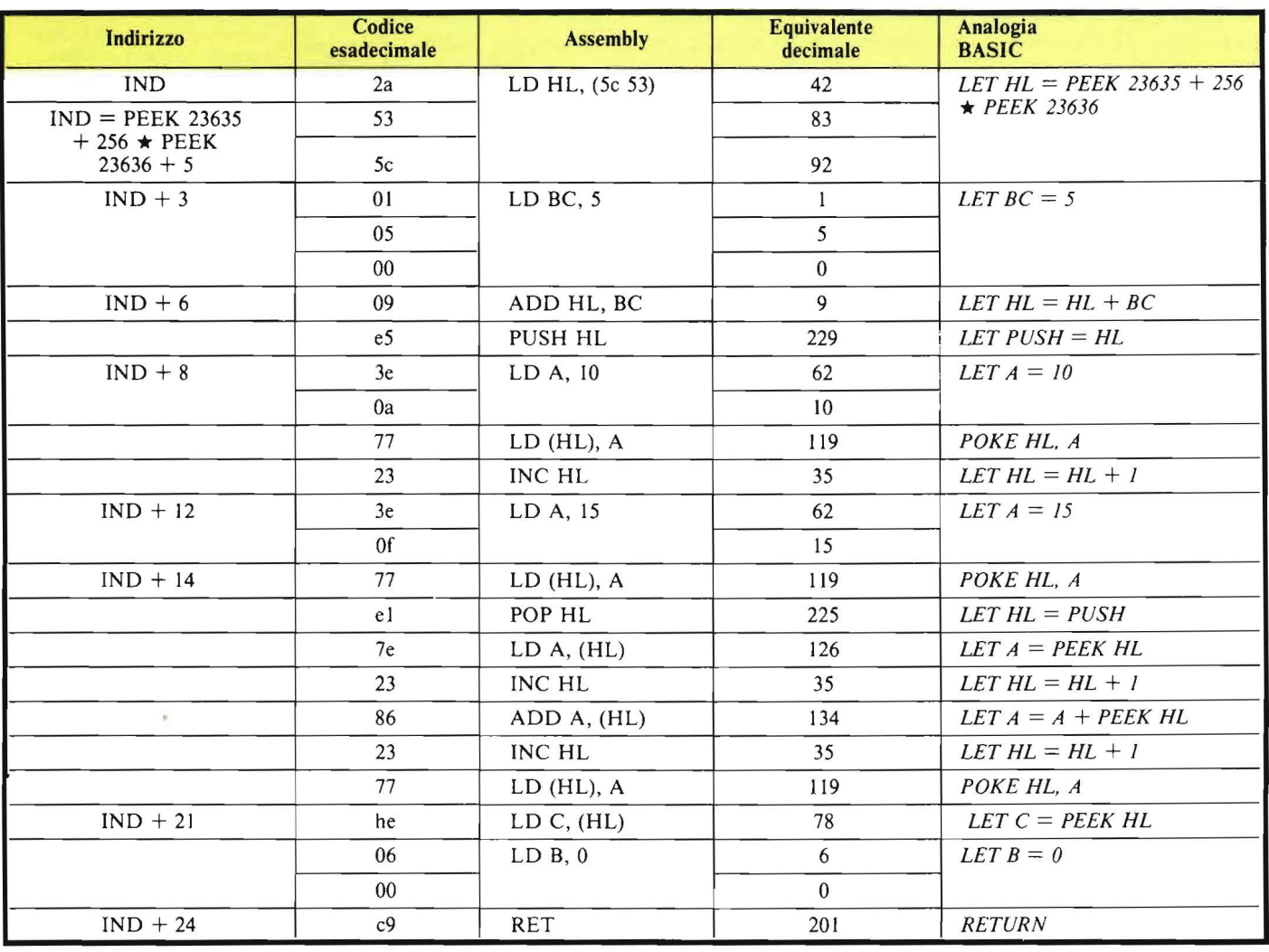

Tabella 4 e 5. *Esempio di routine LM che somma due numeri.* 

di controllo della routine LM: quella che può essere vista nella tabella 6. Premendo CONT si ottengono successive visualizzazioni. Con un ultimo CONT si mandano in esecuzione le linee 210 e 220 e sullo schermo compaiono i due numeri 25.

### Una procedura diversa per lo Spectrum

Gli utilizzatori dello Spectrum avranno notato quanto sia noiosa la procedura seguita per immagazzinare una routine LM nella prima linea del programma BASIC, soprattutto perché l'area del program-

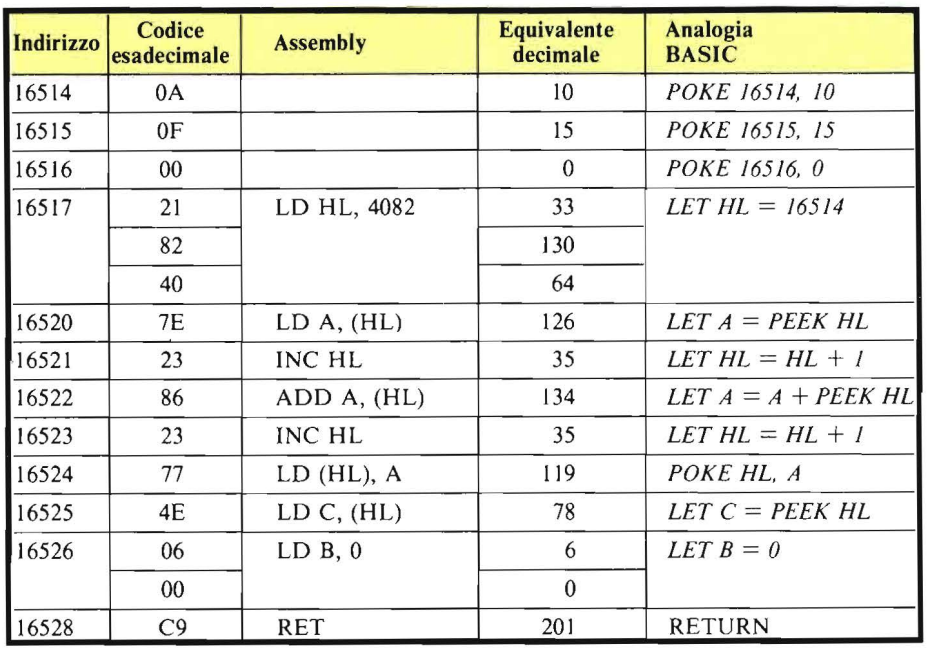

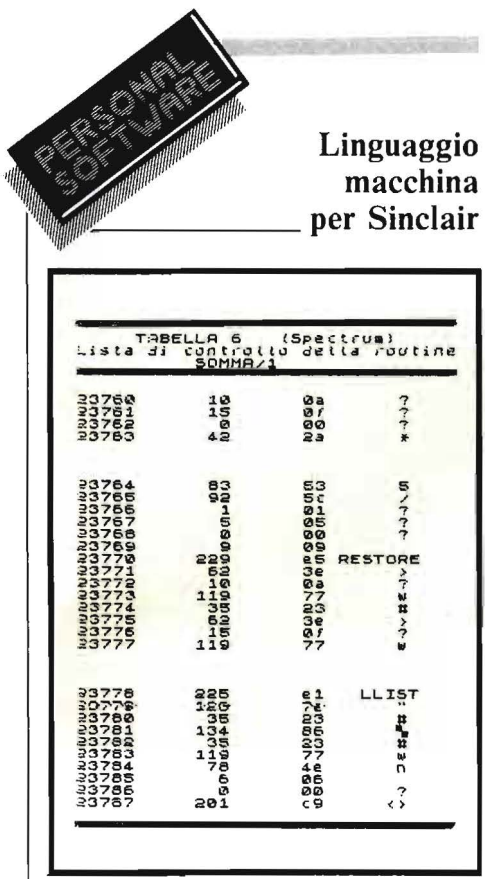

Tabella 6. Videata di controllo offerta dal programma LOADER/3 quando viene caricata la routine SOMMA  $\mathcal{L}$ 

ma non ha un indirizzo fisso di partenza.

Dobbiamo trovare un metodo che consenta di scrivere la routine partendo da un indirizzo fisso. Questo obiettivo può essere raggiunto solo tornando a scrivere la routine nella parte alta della memoria RAM, e con lo Spectrum possiamo farlo; la routine LM può essere registrata su nastro anche se risiede nella parte alta.

Occorre però usare una procedura che a prima vista può apparire abbastanza complessa, ma che diventa semplice con un po' di pratica.

Anzitutto dobbiamo scegliere un adeguato indirizzo di partenza nella parte alta della memoria RAM.

Il manuale suggerisce l'indirizzo 32500, ed effettivamente è il migliore.

Scegliendo l'indirizzo 32500 come locazione di partenza per la routine LM abbiamo a disposizione 100 indirizzi: tutti quelli fino al 32599.

Infatti il 32599 è il byte RAM-TOP, cioè il byte più alto della parte di RAM a disposizione del BASIC, quindi l'ultimo byte utilizzabile della RAM.

### ALCUNE NOZIONI SUI NUMERI BINARI

Come si legge un numero binario

La lettura di un numero binario inizia dall'ultima cifra a destra, che può valere 1 oppure 0. Nel numero binario:

10011101 l'ultima cifra a destra è 1 quindi vale 1. Invece nel numero: 11110010

l'ultima cifra a destra è zero quindi vale 0.

Tutte le altre cifre procedendo sempre da destra verso sinistra valgono sempre zero, in qualsiasi posizione si trovino, se sono zero. Se invece sono 1 il loro valore si calcola con successive potenze del 2. Nel numero binario: 10011

le cifre valgono:

 $160021$ quindi il numero nel suo complesso vale:

 $16 + 0 + 0 + 2 + 1 = 19$ 

Il numero binario:

vale:

11111111  $128 + 64 + 32 + 16 + 8 + 4 + 2 + 1 = 255$ 

Somma di due numeri binari

Vediamo ora come avviene la somma di due numeri binari. Anche loro vanno messi in colonna uno sotto l'altro. Per esempio:

 $0011 +$  $0101 =$ 

L'addizione nell'esempio rappresenta tutte le combinazioni possibili tra le cifre 1 e 0. Volendo sommare singolarmente ogni colonna partendo dalla prima a destra senza tener conto dei riporti, avremmo i risultati illustrati nella tabella 8.

Nella effettiva esecuzione della addizione dobbiamo tenere conto dei riporti, ma la tabella 8 rimane valida. L'addizione risolta appare così:

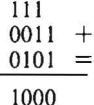

la prima colonna a destra dà 0; il carry vale 1 e lo annotiamo sulla colonna subito a sinistra.

Questa seconda colonna ( $1 - 1 - 0$ ) può essere considerata equivalente a  $1 - 1$  ignorando lo zero. Quindi anche la seconda colonna dà 0 e il carry vale ancora 1.

Analogamente nella terza colonna  $(0 - 1 - 1)$  consideriamo solo i due 1 ignorando lo 0 ed il risultato è ancora 0 con un carry uguale a 1.

La quarta colonna  $(1-0-0)$  può essere considerata uguale a  $1-0$  o più semplicemente 1, e dà 1 senza alcun carry.

La somma dei due numeri è 1000. In decimale:

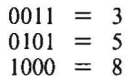

Vediamo ora un altro caso:

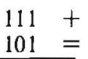

La prima colonna a destra dà 0 con il carry uguale a 1. Lo scriviamo sulla seconda colonna.

Questa dà 0 con il carry a 1 che viene scritto sulla terza. A questo punto la situazione è:

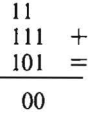

Linguaggio macchina per Sinclair

Sopra RAMTOP ci sono ancora 169 byte di memoria RAM, dal 32600 al 32768 che sono destinati a contenere i caratteri definiti dall'utente.

Perché il byte RAMTOP è posto sotto l'area dei caratteri-utente?

La risposta è semplice: perché tutti i byte sopra la RAMTOP sono al sicuro rispetto eventuali incidenti che potrebbero accadere al di sotto. Non risentono il LOAD, né il SA-VE, né il NEW; non possono assolutamente confondersi con il programma BASIC perché RAMTOP è il limite della memoria utilizzabile dal BASIC.

Scrivendo un programma BASIC molto lungo, questo può riempire tutta la RAM ma solo fino al byte RAMTOP e neppure un byte di più.

Potete fare una prova abbassando il byte RAMTOP all'inizio della memoria RAM. L'abbassamento si ottiene con l'istruzione: CLEAR seguita dall'indirizzo del byte in cui si vuole posizionare la RAMTOP. Per esempio, CLEAR 25000 significa:

L'utente può utilizzare al massimo i byte fino al 24999.

Rimane inteso che i byte dal 25000 al 32768 esistono ancora e possono essere scritti o letti con istruzioni del tipo PEEK o POKE. Scrivete:

CLEAR 23860 e poi ENTER. Provate poi a scrivere la linea:

#### l REM 00000

Arrivati al quarto zero sentirete il segnale acustico di MEMORIA PIENA, e non riuscirete a scrivere il quinto zero. Se premete ENTER appare il segnale: no room for line. Eppure non avete ancora introdotto neppure una linea!

Dunque non è mai conveniente spostare RAMTOP troppo in basso, ci converrà abbassarlo solo di 100 byte rispetto al suo valore normale.

Con CLEAR 32499, si ottengono 100 byte protetti, compresi tra l'indirizzo 32500 e il 32599. In questi *Seguito riquadro* 

I tre I della terza colonna vanno risolti separatamente. I primi due danno:

Il 111 +  $101 =$ 1100

$$
\begin{array}{c|c}\n1 & + \\
1 & = \\
\hline\n10\n\end{array}
$$

Aggiungendo il terzo otteniamo:

$$
\frac{10}{1} = \frac{+}{11}
$$

7 +  $5 =$ 12

Quindi il risultato finale diventa:

Listato 11. *Oltre a caricare qualsiasi listato in linguaggio macchina (massimo 32 byte) questo programma offre anche, al temine del caricamento, un listato di controllo simile a quello illustrato nella tabella 6.* 

byte possiamo sistemare routine LM anche molto lunghe.

Il programma LOAD AND CHECK (abbreviato: LDC) del listato 12 tiene conto di quanto detto finora: le routine LM vengono immagazzinate a partire dal byte 32500.

Ora vediamo come è possibile scrivere la routine LM negli indirizzi dal 32500 in avanti, riuscendo poi a registrarla su nastro.

Per cominciare caricate il programma LDC del listato 12 e aggiungete le linee:

210 PRINT USR 32503 220 PRINT PEEK 32502

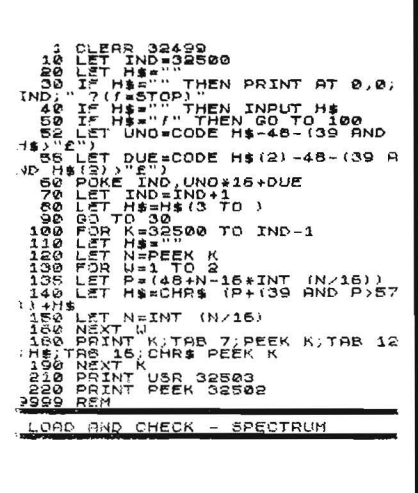

Listato 12. *Questo programma consente di caricare nello Spectrum routine LM, sistemandole negli indirizzi compresi tra il 32500 e il 32599. Con la procedura descritta ne/I' articolo la routine (massimo 100 byte, facilmente aumentabili) pur essendo sistemata nella parte alta della memoria può essere registrata su nastro.* 

*Si evita così di usare la linea 1, dato che nello Spectrum /'area del programma non ha un indirizzo fisso di partenza.* 

Date il RUN e battete il codice esadecimale della routine LM illustrata nella tabella 7 (SOMMA 2). Le prime tre istruzioni:

### O A, OF, 00

scrivono i numeri 10, 15 e O nelle locazioni 32500, 32501 e 32502.

La routine somma il contenuto delle locazioni 32500 e 3250 I, quindi

### Linguaggio macchina<br>per Sinclair \_\_\_\_\_\_ per Sinclair ---------------------------

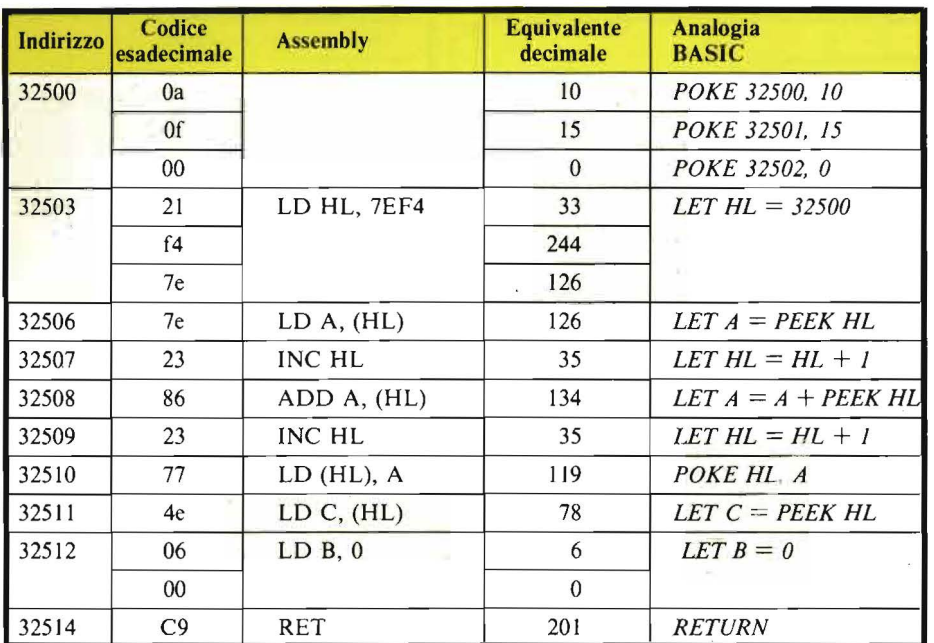

Tabella 7. *Esempio di routine LM che può essere caricata con il programma LDC del listato 12.* 

l'istruzione USR ritorna il risultato, cioè il numero 25.

La linea 210 fa partire la routine dall'indirizzo 32503, perché gli indirizzi precedenti contengono i dati da sommare.

Il risultato viene anche scritto nella locazione 32502, e con la linea 220 si verifica che ciò sia realmente accaduto.

Terminato il caricamento della routine premiamo f ed appare il LIST, simile a quello già visto nella Tabella 6 per SOMMA I.

Premendo due volte CONT il computer esegue il programma (cioè le linee 210 e 220) scrivendo sullo schermo:

#### 25 25

Ammettiamo ora di voler registrare questo programma, per poterlo utilizzare in un secondo tempo. Anzitutto potremmo cancellare tutte le linee dalla 10 alla 200 (eliminando così il programma LDC che non serve più e lasciando solo il programma BASIC che utilizza la routine, cioè le linee 210 e 220), ma siccome abbiamo sufficiente memoria, lasciamo LDC al suo posto.

La procedura da seguire per la registrazione è questa:

a) cambiare così la linea 1 del programma già pronto in memoria:

O CLEAR 32499: LOAD " "

CODE 32500, 100: GOTO 210 Attribuiamo alla linea il numero zero per renderla sicura da eventuali cancellazioni effettuate per errore. Vedremo tra poco come ottenere la linea O, per ora scrivetela con il numero I.

Il programma e la routine vanno registrati separatamente, ma l'istruzione della linea O oltre ad abbassare il byte RAMTOP al valore 32499, consentirà di caricare il programma e la routine LM insieme. In pratica programma e routine saranno registrati sul nastro uno di seguito all'altro, con due operazioni di SA VE, ma in fase di caricamento, sarà sufficiente una sola operazione di LO-AD.

b) Eseguire la registrazione del programma BASIC, scrivendo:

SA VE "somma" LINE O

Avviate il registratore, premete ENTER e un tasto qualsiasi. Il programma BASIC viene registrato. Al termine, fermate il registratore possibilmente con il tasto PAUSE.

c) Eseguire la registrazione della routine LM, scrivendo:

SAVE "somma" CODE 32500, 100 Avviate nuovamente il registrato-

re ed eseguite la seconda registrazione. Ora programma e routine sono pronti sul nastro. Spegnete il computer e riaccendetelo, per avere la certezza che la memoria sia completamente vuota.

Riavvolgete il nastro e scrivete: LOAD "somma" o anche: LOAD " '

Osservando lo schermo noterete che il computer effettua il caricamento del programma. Terminato questo non si ferma ma comincia automaticamente il caricamento della routine LM che segue sul nastro. Ecco la spiegazione:

Con l'istruzione SA VE "somma" LINE O registriamo il programma con un particolare accorgimento: facciamo in modo che il programma, appena caricato, parta automaticamente dalla linea O, di cui parleremo tra poco.

Cioè SA VE seguito da UNE O fa in modo che ogni LOAD eseguito successivamente diventi uguale a LOAD seguito automaticamente da GOTO O.

Una volta caricato, il programma va automaticamente in esecuzione partendo dalla linea O. Questa abbassa il byte RAMTOP per creare un'area protetta ed esegue un LO-AD particolare, cioè carica dei dati binari (contenuti nella seconda registrazione) e li sistema a partire dal byte 32500 in avanti.

Terminato questo secondo caricamento il programma passa alla linea 210 per evitare che la linea 10 chieda l'inserimento di una nuova routine LM.

Se il programma LDC era stato cancellato in precedenza, il GOTO 210 può essere omesso ed il programma BASIC prosegue dalla prima linea successiva allo O.

La linea O presenta il grosso vantaggio di poter essere listata, ma di non poter essere cancellata per erro- . re, né editata.

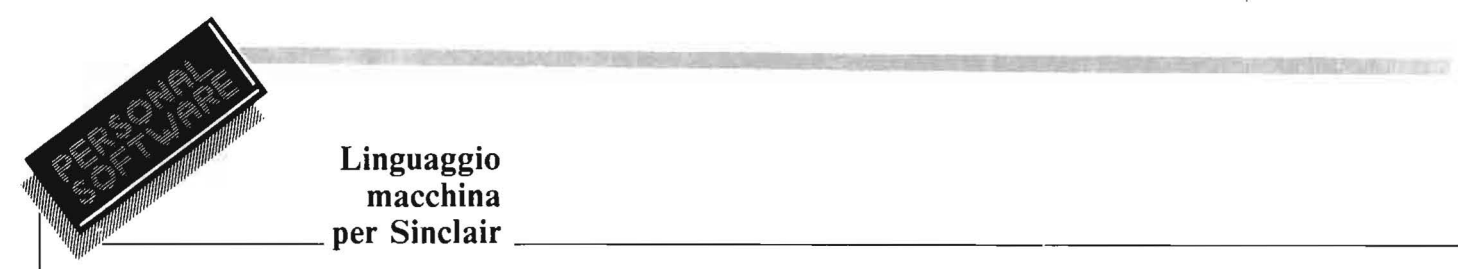

### **Linguaggio macchina**

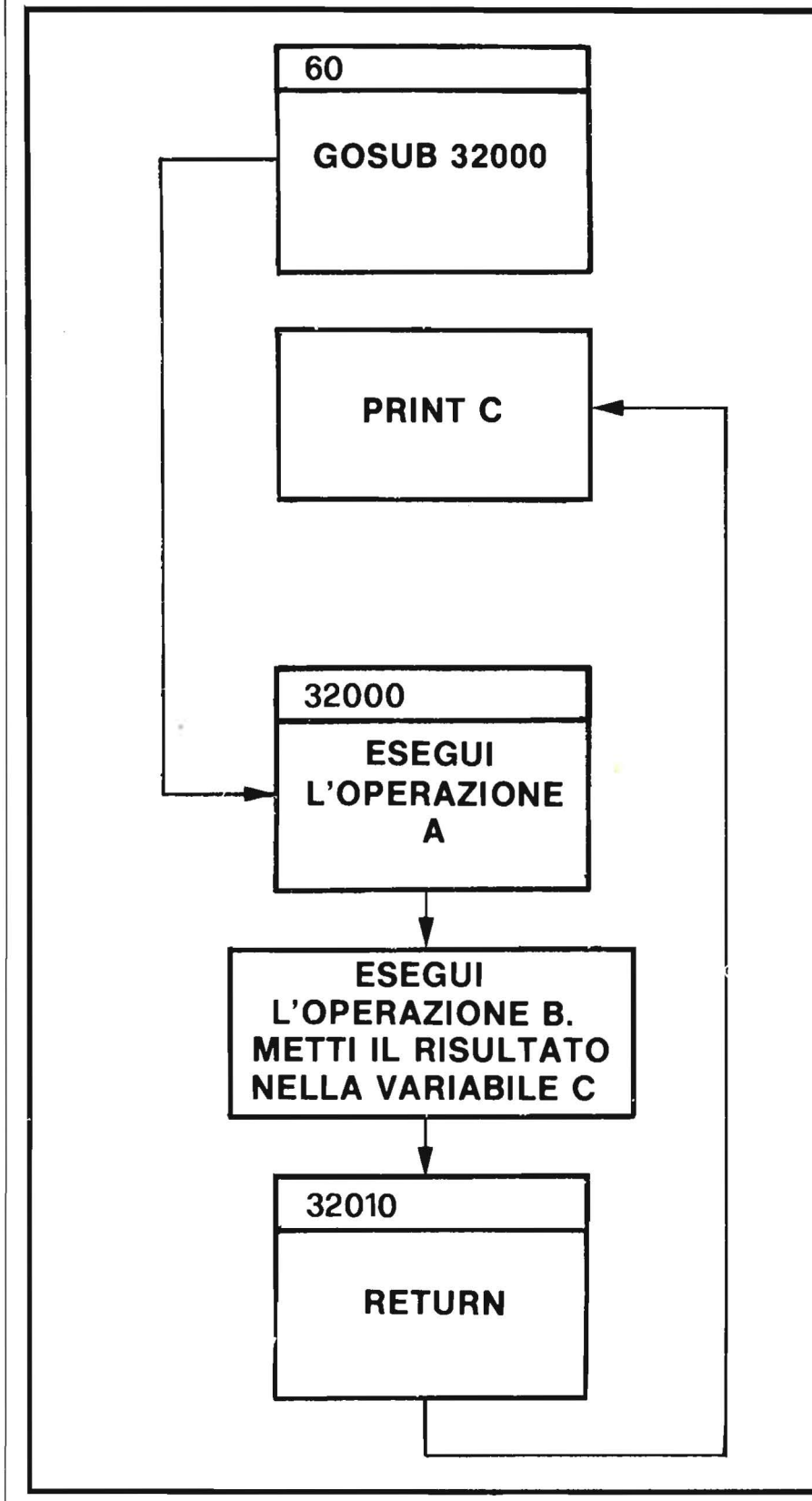

Figura 3. *Rappresentazione grafica della istruzione PRINT USR 32000 contenuta nella linea 60 del listato 1.* 

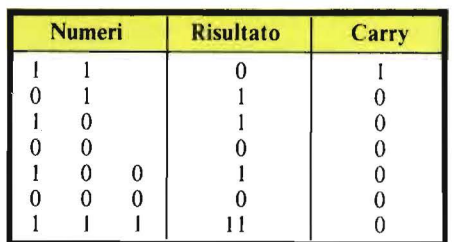

Tabella 8. *Combinazioni possibili tra i digit 1 e O quando viene eseguita una addizione binaria.* 

Una volta inserita è come se non ci fosse perché il programma può cominciare normalmente dalla linea 1; tuttavia la linea O c'è e assicura che venga caricata sempre anche la routine **LM.** 

È importante ricordarsi di usare SAVE "prog" LINE 0 quando si registra il programma BASIC. La linea O può anche essere usata in altre occasioni per proteggere le routine LM contenute nella linea 1 REM (che diventa O REM) o per contenere messaggi particolari, come per esempio il nome dell'autore di un programma.

Eccome come ottenere il numero di linea O:

- 1) scrivete una linea 1. Per esempio: 1 REM CLIVE SINCLAIR
- 2) Battete il comando diretto: POKE (PEEK 23635 + 256  $\star$

PEEK 23636 + 1), 0 e premete ENTER. Lo schermo si sbianca: se date il LIST vedete che la linea l è diventata linea O, e volendo potete inserire una nuova linea 1. Se in seguito decidete di modificare la linea O, dovete ritrasformarla in linea 1. Ciò si ottiene con:

POKE (PEEK 23635 + 256  $\star$ PEEK 23636 + **1),** <sup>I</sup>

Se avevate inserito una linea 1, avrete sullo schermo due linee I. La linea O può essere ottenuta anche sullo ZX81. L'istruzione è:

POKE 16510, O

Per ritrasformarla in linea I occorre scrivere:

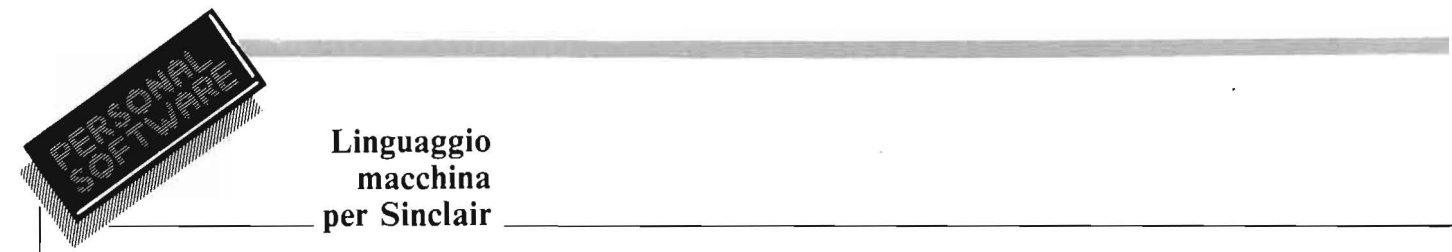

### **Linguaggio macchina**

### II Carry

Cominciamo ora la spiegazione di alcuni concetti importantissimi che vanno assolutamente compresi se si vuole programmare sul serio in linguaggio macchina. Ora parleremo del Carry, nella prossima puntata tratteremo i'AREA STACK e l'istruzione JUMP.

Ammettiamo di voler sommare i numeri decimali 1883 e 4542.

La somma va eseguita partendo dalle due cifre incolonnate più a destra. Il primo passo nello svolgimento dell'addizione è il seguente:

$$
4882 + 4542 = 5
$$

Nel secondo passo dobbiamo sommare 8 e 4. Il risultato è 12, ma non possiamo scrivere 12 sotto la seconda colonna perché ogni colonna può contenere una sola cifra. Allora, come abbiamo imparato a scuoia, dividiamo il 12 in due parti. Le unità (2) vanno scritte sotto la colonna in oggetto, le decine  $(1)$  costituiscono il RIPORTO (in inglese, CARRY) e le annotiamo in caratteri più piccoli sopra la colonna successiva verso sinistra. Ora la situazione è la seguente.

$$
1\n1883 + 4542 = 25
$$

Sommando la terza colonna dobbiamo tenere conto di tre numeri: 1 (riporto), 8 e 5. La loro somma è 14. Anche qui abbiamo un riporto e scriviamo:

> 11 <sup>1883</sup>+ 4542 = 425

Il risultato finale è 6425.

Se vogliamo essere pignoli, anche la prima colonna, quella più a destra, aveva generato un riporto uguale a zero ed anche l'ultima termina con un riporto uguale zero. Quindi c'è un riporto per ogni cifra e cioè: O l 1 O. Uno (o altro valore) quando c'è un riporto, zero quando il riporto non c'è.

Ora, dobbiamo sapere che nessuno è più pignolo di un computer e mentre noi ignoriamo il riporto quando è uguale a zero, il computer invece lo considera e lo annota anche in quel caso.

Per eseguire qualsiasi somma il computer non segue il procedimento appena visto, perché era relativo ai numeri decimali mentre lui lavora con i numeri binari. Ma anche le addizioni con i numeri binari comportano spesso dei riporti ed il computer deve annotare in qualche parte della sua memoria (come noi lo annotiamo sulla carta) i riporti delle operazioni che esegue.

Sommando due numeri in aritmetica binaria il riporto può valere solo O (quando non c'è) oppure 1 (quando c'è).

Siccome zero e uno sono anche i valori possibili di un bit, il computer usa un bit (non un byte) per conservare i dati relativi al riporto. Questo bit è contenuto nel registro F, che non è altro se non un byte della CPU.

Anche altri bit del registro F vengono utilizzati per indicare particolari condizioni.

I bit di F si contano da O a 7 e quello usato per indicare lo stato di CARRY  $(=$  RIPORTO 1) o NON  $CARRY (= NIENTE RIPORTO)$  è il bit numero O.

Proprio perché questi bit del registro F indicano qualche cosa, si chiamano FLAGS (INDICATORI) e sono tutti contenuti nello stesso registro. D'ora in poi chiameremo il riporto "CARR Y", come consuetudine.

Alcune nozioni sui numeri binari vengono illustrate nel riquadro rela-

tivo e nella tabella 8. Quando il computer esegue un'addizione sistema il primo numero da sommare nell'accumulatore o Registro A (occorre notare che questo registro è un byte, quindi può contenere al massimo numeri fino a 255. Numeri più alti possono essere sistemati in un registro doppio).

Aggiunge poi al numero nell'accumulatore il secondo numero da sommare ed al termine dell'operazione l'accumulatore contiene la somma. Se questa supera 255 abbiamo un owerflow, e il flag del carry (il bit O del registro F) viene messo a 1. Invece i'accumulatore assume un valore pari alla differenza tra la somma e 256.

Per esempio, se proviamo a mettere 255 nell'accumulatore sommandogli poi uno, l'accumulatore va a zero ed il flag del carry viene messo al valore di 1.

Mettendo invece nell'accumulatore 200 e sommandogli 100, il flag del carry viene messo a le l'accumulatore diventa uguale a  $300 - 256 =$ 44.

Sommando due numeri che danno meno di 256 il FLAG  $C$  (= CARRY) viene resettato  $(=0)$ .

L'istruzione: ADDA, B (tabella 4 nel numero 12) può essere considerata equivalente alle seguenti istruzioni BASIC:

LET  $A = A + B$ LET CARRY = INT  $((A + B)/256)$ 

Si noti che la gestione del carry tra un bit ed il successivo dello stesso byte (durante un'operazione aritmetica) è automatica e non può essere controllata nemmeno dal linguaggio macchina.

Il bit di carry (del registro F) serve per ottenere il riporto corretto sommando numeri di più byte. Chi è molto curioso può provare ad affrontare le pagine relative in un libro di programmazione in LM per la Z80. •

19

# **Ahukir 1798**  ~battaglia **navale per CBM--**

 $-$  Parte prima  $-$ 

Pubblichiamo in questa prima puntata una splendida simulazione di una battaglia navale

di *Umberto Giovanni Barzaghi* 

o già parlato, sulle pagine<br>
della rivista Jackson con-<br>
sorella di Personal Softwa-<br>
re - Bit - di wargame, boardgame e della rivista Jackson consorella di Persona! Softwacomputer-game, e in particolare, sulle differenze intercorrenti tra l'uno e l'altro di essi. Ho anche realizzato due programmi che esemplificano due dei tre tipi suddetti: un classico computer-game (Caccia all'U-boot su Bit n. 10 anno 3°) ed un boardgame piuttosto sofisticato (forse troppo! '14-'18, su Bit n. 23 anno 4°).

Mi accingo ora ad offrire al pubblico di Personal Software la mia terza creatura nel campo dei "giochi di guerra" e che, almeno nelle mie intenzioni, dovrebbe avere pieno diritto a fregiarsi del titolo di wargame, e ad acquisire i pregi dei due tipi suddetti (l'esperienza acquisita nella realizzazione di entrambi mi è stata assai utile nella progettazione di questo programma) senza accusarne i difetti; non è infatti un semplice boardgame, come '14-'18, poiché non si gioca su di una scacchiera ma su di una cartina geografica ricca di particolari; inoltre Abukir 179& non presenta quelle caratteristiche di lentezza che rendevano '14-' 18 esasperante da giocare per chiunque non fosse naufragato su di un'isola deserta con la sola compagnia della copia di Bit su cui il programma è apparso!

Inoltre il programma in questione presenta, come in Caccia all'Uboot, una parte, per così dire, tattica, in cui cioè non si debbono prendere delle decisioni strategiche a medio o lungo termine nell'economia del gioco (come spostare le truppe o - in questo caso - le navi in modo da affrontare poi lo scontro tattico) ma delle decisioni a breve e brevissimo termine (che alzo dare ai cannoni, dove e quando piazzare il colpo).

Si può anzi affermare che Abukir 1798 è frutto diretto del desiderio di realizzare una sintesi di gioco tattico e gioco strategico, oltre che di una serie di particolari circostanze. Una di queste, come spesso acéade, è legata ai miei studi di ingegneria, ed in particolare ad una formula di dinamica balistica studiata in Meccanica Razionale e rimasta appesa in qualche angolo della memoria finché non è venuto il momento di utilizzarla (per un gioco!). Un'altra di queste circostanze favorevoli è rappresentata da un libro: "Le grandi battaglie navali a vela" di Christopher Lloyd, edito dalla Rizzali nella collana Internationl Library, su cui ho trovato cartine e prospetti di cui mi sono servito per realizzare il programma.

Penso che sia venuto il momento di svelare cosa si nasconde dietro il titolo del programma. Abukir è il nome di una baia sulla costa mediterranea dell'Egitto a est di Alessandria, dove, il 1 Agosto del 1798 la flotta inglese comandata dall'ammiraglio Nelson sorprese ed in gran parte affondò o costrinse ad arenarsi la flotta francese di appoggio alla campagna di Napoleone in Egitto, comandata dall'ammiraglio Brueys.

Avrei, naturalmente, potuto scegliere una battaglia più nota, ad esempio Trafalgar o Capo S. Vincenzo o Camperodown; ma ci sono alcune ragioni che mi hanno fatto scegliere la battaglia della baia di Abukir.

Una è senz'altro la varietà e l'interesse del campo di battaglia, chiuso da tre lati su quattro dalla terraferma e dalle secche che ne facevano un approdo ideale per una flotta di appoggio. Un'altra ragione è data dal fatto che alla vittoria in questa battaglia è legata la fama di Horatio Nelson, più che alla battaglia di Trafalgar, in cui l'ammiraglio inglese perse la vita, per una fucilata di un tiratore scelto piazzato sulla coffa di ima nave nemica solo mezz'ora dopo l'inizio della battaglia.

Un'ultima ragione è data dal fatto che l'eliminazione della flotta d'appoggio francese, segnò la fine della campagna di Napoleone in Egitto, intrappolando il corpo di spedizione francese e costringendo il piccolo caporale ad abbandonare i suoi uomini fuggendo in Franca su di una veloce fregata.

Un'altra elemento di interesse è dato dalla disparità delle forze in campo, nettamente a favore dei francesi, che si fecero però sorprendere all'ancora dalla manovra aggirante degli inglesi.

La flotta di Nelson era composta da dodici navi gemelle, dodici due ponti, comandate dai suoi migliori capitani, la famosa "banda di fratelli" (così chiamata da un famoso verso dell'Enrico IV di Shakespeare "...We, a bunch of brothers".). In realtà una di queste, la "Culloden", che era rimasta indietro rispetto al grosso, nella fretta di serrar sotto, aveva finito per incagliarsi in un banco di sabbia al largo della penisola di Abukir; solo a battaglia finita sarebbe stata disincagliata.

Nel programma ho preferito porre la "Culloden" in una posizione leggermente arretrata (come risulta,

**Abukir 1798 battaglia** navale ~~~~~~perCBl\1~~~~~~~~~~~~~~~~~~~~~~~--~~

guarda caso, dalla cartina della battaglia tratta dall'altro testo di cui mi sono servito: la solita "Storia delle guerre" del Feldmaresciallo - inglese! - Bernard Law Montgomery, il famoso Montgomery di El Alameiri), prima che si arenasse, ma in grave pericolo di farlo.

La flotta francese, invece, contava, oltre che su dodici dueponti, su di un treponti, la nave ammiraglia "L'Orient", e quattro fregate, schierate nella parte più interna della baia, protette dal resto della flotta francese. Il nodo dell'intera battaglia è rappresentato prorio dalla posizione della flotta francese all'ancora, rispetto alle secche.

Tutto sarebbe andato bene, se la nave in testa fosse stata ancorata più vicino ai bassifondi di fronte alla punta di Abukir e se le altre navi fossero state più ravvicinate. Le prime sei navi inglesi, infatti, si incunearono tra i bassifondi, in un punto in cui l' acqua era profonda solo cinque braccia, e la prima delle navi francesi, in altre parole penetrando dietro la linea nemica, dalla parte in cui i cannoni francesi non erano stati preparati.

### Il \_programma

Il programma consente di giocare contro il calcolatore. Coloro che hanno avuto già modo di giocare con '14-'18 non si spaventino, contrariamente al programma suddetto Abukir ha una routine di scelta delle mosse del calcolatore assai rapida, per quanto altrettanto efficiente di quella di' 14-' 18; ciò è stato possibile grazie ad una notevole differenza regolamentare tra i due wargamc: mentre in '14-' 18 ogni giocatore doveva scegliere, di volta in volta, non solo che mossa effettuare tra mezza

dozzina di alternative possibili, ma anche quale pedina muovere; in Abukir 1798, come nella maggior parte degli attuali wargame il giocatore deve muovere alternativamente ciascun pezzo, aumentando così il realismo della simulazione: trattandosi infatti di una battaglia navale, non avrebbe molto senso che una nave, che non si trovasse all'ancora, rimanesse ferma nella sua posizione rinunciando al proprio turno, mentre le altre procedono a normale velocità; per cui, anche nel caso in cui si "passi" la propria mossa, la nave continua ad avanzare nella sua rotta attuale. Poiché la flotta francese è composta da un numero di navi maggiore rispetto a quella inglese, per mantenere una velocità costante tra le due flotte, le due flotte si muovono a mosse alternate a partire dalle navi di testa dello schieramento (la "Goliath" per la flotta inglese ed il primo dei dueponti per la francese), fino alla mossa della "Culloden" e del dueponti francese numero dodici; dopo di che per la flotta inglese toccherebbe nuovamente alla "Goliath", ciò renderebbe però la velocità della flotta inglese lievemente superiore a quella della flotta francese, differenza del tutto ingiustificata. Quindi dopo il dueponti francese numero dodici, la flotta francese può muovere la "Généreux" e le quattro fregate prima di restituire la mossa alla flotta inglese. Per la stessa ragione, quando, nell'arco dello scontro si creano dei vuoti nelle file delle due flotte, questi "gap" non vengono colmati dalle navi seguenti nella linea di fila e può capitare, a causa di rese o affondamenti o disalberamenti, che la mossa tocchi a due o più navi della stessa flotta consecutive.

Poiché il calcolatore deve solo scegliere "come" muovere ciascun

pezzo e non "quale" pezzo muovere, la routine che determina la mossa del calcolatore è piuttosto rapida, pur mantenendo un grado di efficacia elevato quanto quello della analoga routine di '14-'18.

Contrariamente a quest'ultimo programma il giocatore può scegliere quale delle due flotte controllare, anche se deve mantenere la sua scelta per la durata di tutta la partita. Analogamente ad altri programmi da me realizzati, è possibile salvare su cassetta una situazione intermedia della partita in modo da poterla riprendere in un momento successivo.

Il programma inizia infatti offrendo all'utente la possibilità di riprendere una partita precedentemente interrotta; nel caso in cui l'utente risponda positivamente, si accede ad una opportuna subroutine di caricamento e la partita viene ripresa nel punto in cui era stata interrotta, dopo aver ricostruito sulla cartina la situazione esistente. Nel caso contrario viene richiesto al giocatore quale delle due flotte desidera controllare; quindi appare sul video il campo di battaglia con la posizione iniziale delle due flotte, così come l'ho ricavata dal libro di Lloyd. La flotta francese, all'ancora, può rispondere al fuoco se coinvolta in uno scontro con un dueponti inglese, ma, per poter salpare le ancore, deve saltare il turno, rimanendo immobile.

Il programma può essere diviso in due parti: una parte strategica che si svolge sulla cartina suddetta, ed una parte tattica.

#### Strategia

La parte strategica è rappresentata dalle evoluzioni delle navi sul

### **Abukir 1798 battaglia navale \_\_\_\_\_\_ per CBM** \_\_\_\_\_\_\_\_\_\_\_\_\_\_\_\_\_\_\_\_\_\_\_\_\_ \_

campo di battaglia ed ha come fine quello di giungere in posizione favorevole alla parte tattica, vale a dire agli scontri balistici, che sono i diretti responsabili dell'esito della battaglia.

Come detto, questa parte si svolge sulla cartina stilizzata rappresentante la baia di Abukir. In grigio (carattere retinato) viene rappresentata la terraferma, mentre in bianco sono indicate le secche. Tutte le navi, naturalmente, si incagliano sulla terraferma; mentre le sole fregate (poiché pescano poco) sono in grado di avanzare sui banchi di sabbia senza arenarsi.

La flotta francese è rappresentata dai pallini scuri, mentre quella inglese dai pallini bianchi. Sul campo di gioco troviamo anche altri due caratteri analoghi a quelli che contraddistinguono le navi, ma piazzati in terraferma: il pallino bianco in negativo piazzato vicino al lato ovest della cartina, rappresenta il forte di Abukir, che non intervenne mai, comunque, nella battaglia - come il lettore avrà modo di constatare di persona giocando, è praticamente impossibile portare un vascello a tiro del forte senza incagliarsi-; interviene invece, nel solo caso in cui uno dei dueponti inglesi giunga a tiro, il forte piazzato sull'isola di Abukir e rappresentato dal pallino nero in negativo nei pressi del lato nord della cartina. Il suo campo di tiro è rappresentato da un quadrato di cinque unità video per lato, centrato sul forte stesso.

Sarà il calcolatore stesso a preoccuparsi di saltare alla pagina tattica del gioco nel caso in cui un giocatore sbadato, giocando ovviamente con la flotta britannica, si andasse a ficcare a tiro delle batterie del forte (il calcolatore, infatti, non commette da questo punto di vista nessun errore e, reiterati tentativi dell'autore di costringere una o più navi avversarie a portarsi a tiro del forte sono miseramente falliti).

Dopo aver dato il via alla partita od averne ripresa una interrotta, il calcolatore provvede a ricordare al giocatore quali sono le mosse consentite e a quali tasti sono associate. Il giocatore può, innanzi tutto, "passare" la propria mossa (Q). In questo caso, però, la nave procede di una unità video nella direzione della sua flotta attuale ed è quindi soggetta alle normali evenienze del gioço; può cioè arenarsi o incagliarsi (sòlo per le fregate francesi) o entrare nel tiro delle artiglierie del forte (solo per le navi inglesi) o entrare in contatto balistico con una nave avversaria. Quest'ultimo caso si presenta, quando lo spostamento porta la nave ad avere una nave avversaria che non si sia precedentemente arresa in una Z.O.C. (Zone of Contro!, zona di controllo) pari a un quadrato di lato tre unità video, centrato nella nave in questione, a patto che le rotte delle due navi non siano perpendicolari; ciò per ragioni di congruenza storica, poiché le navi a vela non portavano che pochi pezzi "in caccia", vale a dire a prua della nave, e tutti gli scontri avvenivano fra vascelli su rotte parallele o leggermente convergenti.

Ovviamente il calcolatore provvede ad evidenziare l'unità che viene, di volta in volta, presa in considerazione, segnalandone la posizione in modalità inversa, oltre a segnarne la rotta attuale ed il nome che le identifica. A tale proposito, sono costretto a rammaricarmi per l'incompletezza delle mie fonti, che non mi ha consentito di dare un nome ed un comandante ad ognuna delle navi. Quando è stato possibile, infatti le unità sono state identificate, secondo l'uso della marina a vela inglese, con il nome ed il grado e cognome del comandante (così la prima nave dello schieramento inglese è la "Goliath - Captain Foley" e la terz'ultima dello schieramento francese la "Guillame Teli - Capitaine Villeneuve"), tranne che per l'ammiraglia francese ("L'Orient - Amiral Brueys"), il cui capitano di bandiera (ma sotto il controllo dell'ammiraglio francese) era il capitano Casa-

bianca; in alcuni casi, invece la nave è indicata con il suo solo nome e, in, purtroppo, parecchi casi in cui non avevo dati a disposizione, con un numero d'ordine ed il tipo della nave (ad esempio "Dueponti inglese n. 6" o "Fregata francese n. 14").

Il colore di fondo delle scritte identifica, come in Wei-ch'i, l'appartenenza dell'unità ad uno o a l'altro dci due schieramenti. Anche nel punteggio, che appare dopo ogni serie completa di mosse (cioè tutte le navi di entrambe le flotte), la flotta inglese sarà indicata dal punteggio in "reverse" e quella francese dal valore in modalità normale, la flotta controllata dall'utente viene indicata per prima.

Una delle opzioni che il giocatore ha a disposizione con ogni mossa è quella di modificare la rotta della sua nave (R). È necessario, però, tener conto della rotta attuale del vascello; non è infatti consentito fare virate brusche, ad angolo retto o a 180°, poiché le rotte consentite(vcngono introdotte tramite il tastierino numerico) sono quelle corrispondenti alle direzioni cardinali ed alle direzioni intermedie principali (Sud-Ovest, Nord-Est ecc.) non sono consentite virate superiori a 45°. Ciò significa che, se la vostra nave sta navigando per Sud, le alternative possibili, oltre a proseguire sulla rotta attuale sono rappresentate da una virata di 45° a babordo (rotta per Sud-Est) o a tribordo (rotta per Sud-Ovest). Premendo il tasto corrispondente alla attuale posizione della nave (5), la nave si mette all'ancora, perdendo così il diritto al turno successivo, ma non per questo la possibilità di venire coinvolta in un duello di artiglierie e di aprire il fuoco.

Nel caso in cui si chieda una correzione di rotta illegale la nave "prende a collo", termine nautico che indica il caso in cui, per una errata manovra, le vele prendono il vento con la faccia anteriore, facendo perdere al vascello l'abbrivio; anche in questo caso la nave è costretta

### **Abukir 1798 battaglia navale**   $~~\text{per CBM}$   $~\text{per CBM}$   $~\text{per CBM}$

a perdere il turno e a ritentare quindi la manovra.

Ovviamente, di tutto ciò bisogna tenere conto quando ci si trova sotto costa, per evitare di andare ad arenarsi sui banchi di sabbia, o quando ci si vuole affiancare ad un vascello nemico per sparargli una bordata.

Un'altra opzione disponibile (tasto S), consente di avere la situazionc completa dei danni della propria flotta. Per ogni nave viene segnalata insieme alla sua posizione ed ai dati che la riguardano, l'entità dei danni subiti nel caso in cui la nave sia stata sottoposta ad uno scontro a fuoco (l'entità di questi danni è espressa da una frazione in ragione del limite massimo dei danni che la nave può subire e dei colpi che le sono stati inferti, come vedremo nella parte tattica) - ad esempio, per un dueponti, "ha subito danni per 23/60" -, oppure la sua attuale situazione: " si è arresa", "è disalberata", "non può governare", "è sfuggita", "è affondata", "si è arenata" o (solo per le fregate) "si è incagliata"; o, semplicemente, "non ha subito danni". Vedremo alcune delle voci suddette, ed il loro significato, nella parte "tattica" dcl gioco; abbiamo già visto in che casi il vascello va considerato "arenato" o "incagliato"; vorrei, qui, semplicemente precisare che una unità deve ritenersi " sfuggita", se esce dai limiti del campo di battaglia.

La funzione ottenibile premendo il tasto V (e che dà il rapporto delle vedette sulle unità avversarie), si può in un certo senso considerare simmetrica rispetto all'opzione descritta nel paragrafo precedente.

Anch'essa infatti segnala se lenavi avversarie si sono arenate o arrese o se non sono in grado di governare, ma nel caso in cui non rientrino in nessuna delle voci sopra descritte, in vece di segnalare l'entità dei danni subiti, che una vedetta, dall'alto della sua coffa, non sarebbe in grado di valutare con precisione, ne segnala la rotta, informazione, questa, assai utile per avvicinarsi ed attaccare l'unità nemica.

Premendo il tasto X, infine, è possibile salvare su nastro magnetico la situazione della partita in corso, per poterla riprendere in un momento successivo. Non per questo, si deve rinunciare a proseguire immediatamente la partita; a richiesta dell'utente, dopo aver salvato i file necessari, si può proseguire indisturbati verso la più severa delle sconfitte, sicuri di poter riprendere la partita da un punto in cui la propria situazione non era ancora compromessa.

Il calcolatore provvede autonomamente a far rispettare le regole per gli spostamenti strategici; una nave non ha diritto a muovere nei seguenti casi:

a) Nei casi in cui sia da considerarsi "fuori gioco", ovviamente, cioè se è sfuggita o affondata.

b) Se si è arenata o incagliata o se si è arresa in uno scontro precedente. c) Se salta un turno perché all'ancora o perché ha preso "a collo". d) Se in uno scontro precedente è stata disalberata (in questo caso non si muove dalla posizione che occupava al momento dello scontro). e) Se non può governare a causa dei danni subiti. In questo caso la nave non sta però ferma ma procede per la rotta che aveva prima dello scontro, senza alcuna possibilità di modificare la propria situazione: può essere coinvolta in ulteriori duelli di artiglieria, ma non può evitare le secche o anche la altre navi, sia amiche che avversarie.

Da notare che, nel caso in cui due navi si speronino, i danni di ognuno sono proporzionali alla propria stazza ed a quella dell'altra nave, e, nel caso in cui una delle due, o entrambe, abbiano già subito altri danni, può anche portare all'affondamento.

### Tattica

Nel caso in cui si siano verificate le condizipni che portano ad uno scontro a fuoco, il calcolatore provvede ad annullare la pagina "strategica", passando a quella tattica.

Su di un mare liscio come l'olio (come in effetti fu, nelle acque riparate della baia, nel corso di tutta la battaglia), compariranno le silhouette dei due vascelli. Per ragioni di ordine pratico le due navi appaiono come se navigassero su rotte parallele anche nel caso in cui si trovino su rotte leggermente convergenti; il computer provvede però a rappresentare la nave avversaria come vista da prua o da poppa a seconda del caso in cui navighi nello stesso verso o in senso opposto rispetto al vostro vascello, che appare sempre come visto da prua. Nel caso in cui uno dei due contendenti si trovi a controllare la batteria francese sull'isola di Abukir, al posto del profilo di un vascello apparirà un castelletto, completo di bandiera, arroccato su di uno scoglio roccioso.

Le navi, sono, ovviamente, proporzionate al loro tipo - le fregate appaiono come dotate di un solo ponte e di due ordini di vele - con i portelli aperti ben in evidenza, mentre poppa e prua possono essere distinte, rispettivamente, per la presenza dello specchio di poppa o dell'asta di bompresso, oltre che, naturalmente, per l'inferitura delle vele.

Le navi inglesi (come detto, tutte dueponti) hanno scafi bianchi e nessuna fiamma sull'albero di maestra, mentre le navi francesi hanno scafi neri ed il tricolore rivoluzionario in testa d'albero. La nave controllata dal giocatore apparirà, sempre, alla sinistra del video, mentre alla destra apparirà quella controllata dal computer; ciò indipendentemente dalla loro posizione relativa e dalla loro appartenenza ad una o l'altra delle due flotte. I nomi delle due navi (con le regole sopra citate per quanto riguarda sia forma che colore delle scritte) appariranno su due righe successive, prima quello della nave controllata dal giocatore, accostato a sinistra , poi quello del vascello avversario, accostato a destra; nelle righe successive, all'altezza della nave

### **Abukir 1798 battaglia navale**  '---~~~~~PerCBM~~~~~~~~~~~~~~~~~~~~~~~~

da voi controllata appariranno i valori dell'alzo e della carica per i cannoni di babordo del vostro vascello. I tasti che permettono di controllare questi due valori fanno parte del tastierino numerico e sono, per la precisione:

4 — Per aumentare l'alzo (valore massimo 45°, dopo di che il tiro da diretto diventerebbe indiretto, ma con valori di gittata ottenibili anche con alzi inferiori ai 45°). Da notare che, al raggiungimento del limite superiore, l'alzo passa al valore minimo.

5 - Per diminuire l'alzo (valore minimo 1°, poiché 0° avrebbe dato dei problemi di congruenza nell'espressione matematica per il calcolo della traiettoria). Sono valide tutte le considerazioni fatte per il caso precedente; lo scarto minimo è di un grado.

 $N.B. - So$  che in artiglieria non si utilizzano i gradi sessagesimali, vale a dire quel sistema in cui l'angolo retto misura 90° e ha sottomultipli del grado (primi e secondi) di sessanta in sessanta, bensì i gradi centesimali - sistema in cui l'angolo retto è pari a 100 gradi centesimali-; ma, a parte il fatto che non ho idea di quante persone, al di fuori delle Forze Armate, abbiano confidenza con questo sistema, non disponevo delle funzioni trigonometriche relative.

1 - Per aumentare la carica (la carica massima è rappresentata dall'unità, frazioni successive, fino ad un minimo di mezza carica, hanno valori inferiori di un decimo). Questo valore è stato introdotto per poter controllare la velocità d'uscita del proiettile e quindi la lunghezza del tiro a parità di alzo, l'idea è stata presa dal sistema in voga nella marina a vela inglese, che aveva in dotazione, oltre alla polvere da sparo sfusa, anche cariche confezionate da una, mezza o un quarto di carica, in modo da poter dosare l'esplosivo.

2 - Per diminuire la carica. Valgono per la carica le considerazioni fatte per l'alzo, circa la contiguità dei valori minimo e massimo, in mo-24

do da consentire uno scrolling completo e rapido alla ricerca dei valori desiderati.

 $0 - Per$  fare fuoco. Quando si ritiene che i valori dell'alzo e della carica, siano quelli voluti - e a patto che non si abbia già una bordata in volo - si può fare fuoco; questa limitazione è stata posta, per impedire di tenere un ritmo di fuoco troppo alto, e perciò scarsamente realistico (i cannonieri dell'epoca dovevano infatti alare a braccia i cannoni fino a che le volate non fossero completamente all'interno dell'opera morta e quindi scovolarli e ricarli dopo ogni bordata).

Nel momento stesso in cui farete fuoco (attenzione a premere bene i tasti voluti, poiché vengono raccolti con una PEEK, non con una GET), apparirà, lungo la fiancata della vostra nave, uno sbuffo di fumo e, quindi la palla di cannone, che inizierà a seguire la sua traiettoria in base ai dati da voi introdotti ed a quelli legati al tipo della nave.

Quest'ultimi riguardano la velocità di uscita del proiettile, legata, come detto alla carica, ma anche alle sue dimensioni; a questo scopo si è assunto che la velocità di uscita dei proiettili è pari a 100 metri al secondo per ognuno dei ponti della nave (per cui una fregata spara proiettili con una velocità iniziale di 100 m/sec., un dueponti 200 e l'ammiraglia francese 300 m/sec.), questo nel caso in cui la carica sia pari a I, ovviamente valori proporzionalmente inferiori si ottengono con frazioni di carica. Le palle di cannone delle due navi si distinguono per il loro colore, nero per le francesi e bianco per le inglesi.

Il tiro prosegue fino a che non si presenta uno dei seguenti casi:

a) Il tiro risulta troppo corto e la palla finisce in acqua. In questo caso si alza una colonna d'acqua dove il colpo è caduto e si può far partire una nuova bordata.

b) Le due palle, nelle rispettive traiettorie, si incontrano in uno stesso punto-video. Quella delle due che ha colpito l'altra si disintegra e l'autore della bordata può spararne un'altra. c) La palla esce dai limiti dello schermo, o superiormente o oltre la nave avversaria senza averla però colpita. Subito dopo la sua scomparsa è possibile far di nuovo fuoco.

d) Il colpo va a segno. In questo caso comparirà sullo schermo, in corrispondenza del punto colpito un carattere che, nel caso dello scafo, dell'alberatura e delle parti estreme delle vele è una croce di S. Andrea (dovrebbe rappresentare le schegge di legno spezzate); mentre, se il colpo colpisce di netto le vele, in corrispondenza apparirà un buco. Dopo di che si può far partire un'altro colpo.

Ovviamente l'efficacia dei colpi è funzione del loro peso (e quindi della nave che li fa partire, navi più grossa avranno armamenti più potenti), ed anche del punto che si colpisce. I valori, cui va aggiunta una frazione decimale "random" per rendere il gioco più vivace, sono in ragione di I punto per ogni ponte della nave che ha fatto fuoco, nel caso in cui si colpisca l'alberatura o le vele; e di tre punti - sempre per ogni ponte se si colpisce lo scafo; per cui un colpo a segno di una fregata all'attrezzatura di un dueponti inglese vale un solo punto, un colpo allo scafo da parte di un dueponti vale 6 punti ed uno de "L'Orient" addirittura 9.

Lo scontro prosegue fino a che non si verifica una delle seguenti evenienze:

a) Una delle navi si arrende(in genere per evitare di essere affondata e se non ha speranze residue di affondare l'avversaria). Il giocatore può farlo premendo il tasto "?", nel qual caso apparirà in testa l'albero alla sua nave una bandiera bianca. Vedremo poi come, a volte, risulti più conveniente la resa.

b) Entrambe le navi esauriscono i colpi (venti a testa per ogni ponte). Capita molto raramente (che io ricordi una sola volta); comunque in scontri successivi la nave recupera la

### **Abukir 1798 battaglia navale**   $~\mathsf{per~CBM_{}}$   $~\mathsf{per~CBM_{}}$

sua dotazione di colpi (sulle navi era compito dell'armaiolo confezionare nuove cariche se necessario).

c) Una delle navi viene affondata. Perché ciò avvenga l'avversario (o più avversari, se ha partecipato a più scontri), deve averle inferto un numero di colpi tale che, per gravità, essi superino il bonus a disposizione della nave. Questo bonus è fissato, come al solito, in base all'indice più immediato della stazza della nave, vale a dire il numero dei suoi ponti; e, per essere più precisi, in ragione di venti punti per ogni ponte (20 per una fregata, 40 per un dueponti, 60 per un treponti), indipendentemente da dove essi vengono inferti. Ovviamente, a causa della parte decimale "random", non è possibile precisare esattamente quanti colpi siano strettamente necessari per affondare ogni nave di ciascun tipo.

Esistono però altre possibilità: a) Una delle navi (o anche entrambe) riceve una quantità di colpi all'alberatura la cui gravità è pari o superiore alla metà dei colpi sufficienti per affondarla; in questo caso la nave, nel corso dello scontro, viene disalberata (al posto dell'alberatura crollata, viene fornito un albero di fortuna) e, se sopravvive allo scontro, non può più abbandonare la posizione che occupava prima del duello.

b) Una delle due navi sopravvive allo scontro ma dopo aver subito danni pari o superiore ai nove decimi di quelli necessari al suo affondamento, in questo caso la nave non è più in grado di governare ed è costretta a proseguire sulla rotta che aveva prima dello scontro, con tutto ciò che la cosa comporta (probabilità di arenarsi od urtare altre navi, la qual cosa porterebbe, molto probabilmente, al suo affondamento).

 $N.B. - O*v*$ viamente le navi disalberate o non in grado di governare non perdono il diritto di sparare e di farsi sparare addosso come tutte le altre!

Nel caso della batteria francese sull'isola non si può parlare di affondamento o disalberamento e, tantomeno, di impossibilità di governare, i colpi inferti sull'isola, ovviamente, non hanno alcun valore, mentre quelli che colpiscono il forte hanno coefficienti di efficacia pari a quelli allo scafo di una nave (cioè 3; poiché le navi inglesi sono tutte dei dueponti, e solo gli inglesi sono soggetti al tiro della batteria, ogni colpo di una nave inglese che colpisce il

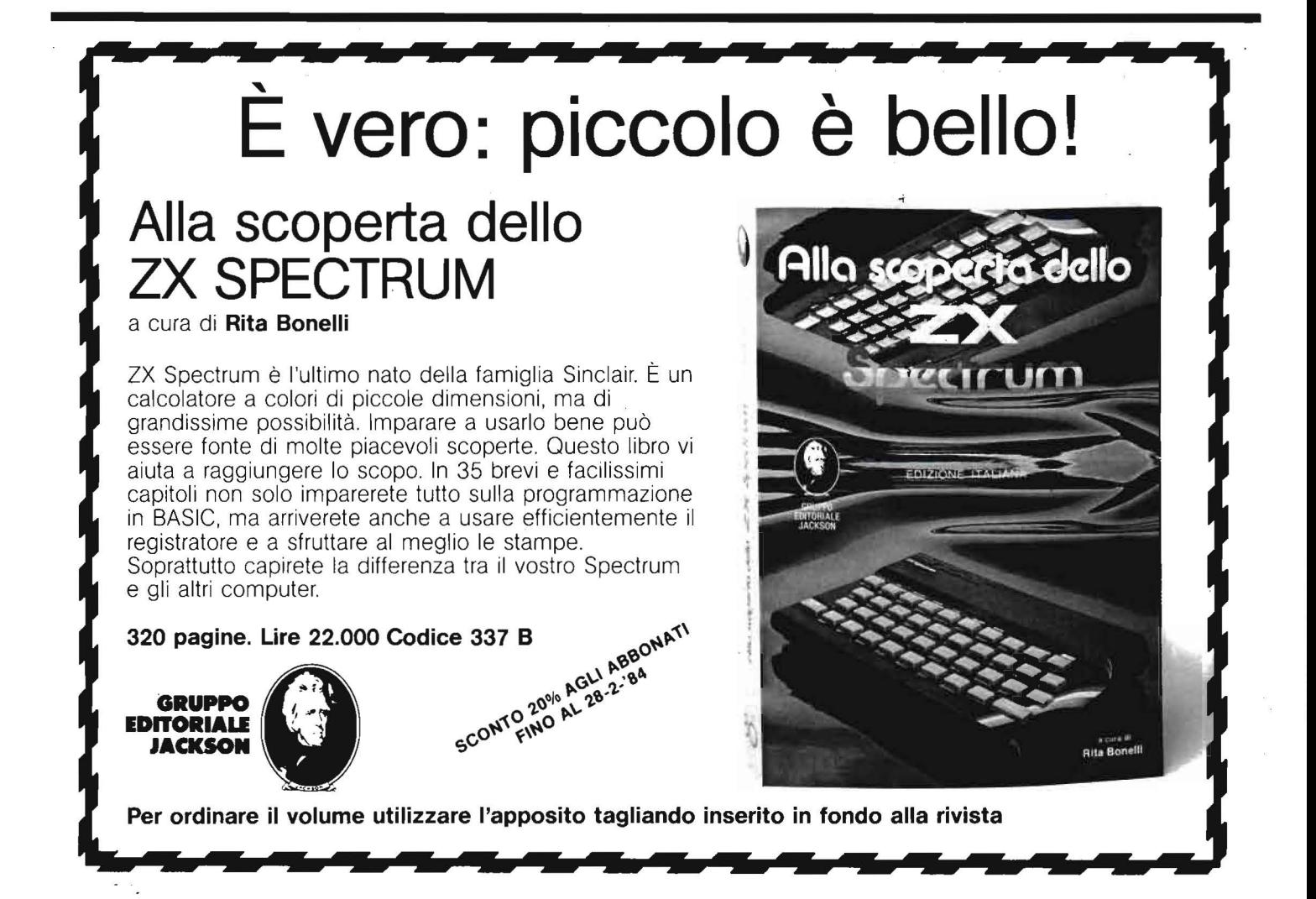

### **Abukir 1798 battaglia navale \_\_\_\_ \_\_ per CBM**

forte vale  $3 \times 2 = 6$  punti), le schegge di pietra dei parapetti erano infatti altrettanto micidiali dei colpi stessi: mentre il peso dei colpi sparati dalle batterie del forte è di *5* (come se il forte fosse cioè un ipotetico mastodonte a cinque ponti), le batterie a terra, infatti, sparavano generalmente a colpi arroventati in una fornace, in modo da incendiare il legname di cui le navi a vela erano fatte; per cui, in genere, quattro o cinque colpi all'alberatura (5 punti certi, più il fattore casuale}, bastano a disalberare un dueponti; ed un paio di colpi allo scafo ( 15 punti!) in più ad affondarlo. Con queste premesse, è abbastanza naturale affermare che è necessario fare molta attenzione a non capitare a tiro della batteria francese e, se dovesse succedere, è conveniente arrendersi subito.

### Come gioca il calcolatore

Come detto, il computer utilizza una routine molto più rapida che in '14-'18, grazie anche al fatto che in Abukir 1798, sono presenti meno opzioni disponibili ad ogni mossa. In pratica i meccanismi di comportamento sono per entrambe le sezioni in cui il gioco è suddiviso, assai semplici. Le prestazioni del calcolatore sono molto buone dal punto di vista strategico mentre appena discrete per quanto riguarda l'aspetto tattico.

Nel primo caso il computer deve provvedere a gestire il cambiamento di rotta o la permanenza sulla rotta attuale. Nel caso in cui controlli la flotta inglese dovrà, ovviamente, badare a non portarsi a tiro delle micidiali batterie a terra. Per entrambe le flotte, invece, si tratterà di evitare speronamenti di navi amiche, arenamenti e, ovviamente gli scontri con vascelli le cui condizioni sono migliori delle proprie o, a parità di condizioni, le cui dimensioni siano maggiori. Ciò fa si che anche una semplice fregata può attaccare un dueponti, se quest'ultimo è sufficientemente danneggiato da far pensare che qualche colpo ben piazzato possa farlo affondare (tra l'altro le piccole fregate sono ingannevolmente difficili da colpire!).

Da un punto di vista tattico andiamo un po' meno bene; il meccanismo di determinazione dell'alzo e della carica verrà descritto nei RE-Marks, ciò che qui conta sottolineare è che, ovviamente, il calcolatore è in grado di calcolare esattamente la traiettoria dci proiettili, condizione prima, quest'ultima, per poter far fuoco con la massima precisione; i problemi derivano dai meccanismi di casualità che si applicano sia ai cannoni controllati dal calcolatore, sia a quelli controllati dal giocatore. Questi meccanismi, tendono ad esprimere le imperfezioni delle armi dell'epoca (le irregolarità nelle anime dei cannoni, la non perfetta sfericità dei colpi ccc.) oltre agli errori umani, presenti in ogni epoca. Ciò fa si che le percentuali di tiro dcl computer siano leggermente inferiori a quelle di un giocatore ben allenato (per esempio... mio fratello); in sintesi il computer tende a colpire un po' troppo spesso le vele (pochi punti!) e non è esente da errori (colpi corti in acqua).

Nel corso degli scontri, inoltre, il computer ha messo in luce una preoccupante mancanza di combattività, che lo portava ad arrendersi non appena era ad un passo dall'affondamento e nell'assoluta impossibilità di riuscire ad affondare per primo l'avversario, ciò a causa del fatto che, in base a lle condizioni di vittoria stabilite per il gioco, è più conveniente avere una nave danneggiata che si arrende al nemico che una nave di coraggiosi testardi in fondo alla baia di Abukir.

### Le condizioni di vittoria

Le condizioni di vittoria sono determinate in base alla situazione di tutte le unità che compongono le due flotte. Ovviamente il peso maggiore è dato dalle navi che si è riusciti ad affondare: si ottengono 30 punti per ogni ponte delle navi che si è affondato (è per questo che, nell'esprimere i danni, essi vengono dati come frazioni di 30-esimi per le fregate, 60-esimi per i dueponti e 90 esimi per la nave ammiraglia francese). A ciò va sommato il contributo dato dai danni subiti dalle navi che non sono affondate, e che sono quindi comprensivi di eventuali spero namenti, arenamenti su banchi di sabbia ed incagliamenti, e l'eventuale contributo, per la sola flotta francese, dci danni subiti dal forte.

È per questa ragione che può essere conveniente arrendersi: la resa di un dueponti poco prima di affondare può costare circa 35-38 punti con più di quaranta affonderebbe-, ma la nave non può più essere coinvolta (a meno che non venga speronata!) e quindi si evitano i 60 punti dell'affondamento.

Le navi sfuggite, cioè uscite dal campo di battaglia, non contano ai fini dcl punteggio e, quindi, a volte può essere conveniente anche darsela a gambe.

Il punteggio massimo acquisibile è di 720 punti per la flotta francese , e di 940 per quella inglese e le condizioni di vittoria sono state fissate di conseguenza: è possibile vincere se si supera per primi i cinquecento punti con almeno cento punti di vantaggio sull'avversario, o i seicento punti con almeno cinquanta di vantaggio, o, infine, se si supera per primi i 700 punti. Oltre a queste condizioni di vittoria, si debbono aggiungere le logiche condizioni di terminazione: se una delle due flotte non ha più vascelli in ordine di combattimento, perché affondati o arenati o fuggiti od arresi, la partita ha ovviamente termine, ma non necessariamente con la vittoria dell'avversario, se infatti la flotta scomparsa ha inflitto all'avversario più danni di quanti ne abbia subiti (ad esempio perché molte delle navi si sono date alla fuga), essa può aggiudicarsi la partita.

### Ultimi consigli

Ai principianti, consiglierei di far patica controllando la più potente flotta francese, prima di azzardarsi ad affrontare con i soli dueponti inglesi i cannoni dc "L'Oricnt" e degli altri sedici vascelli francesi. Per quanto riguarda il comportamento tattico è ovviamente preferibile colpire basso, allo scafo, anche correndo qualche rischio di vedere i propri colpi finire in acqua, poiché è molto più redditizio. •

#### *(Continua)*

*(/>cr ragioni di '/'a:io* 11uhhlichc·rc•1110 *il* fi, l fJ/r> *e* i *RF.Marks*, sulla prossima puntata).

# è in<br>edicola I nuovo numero

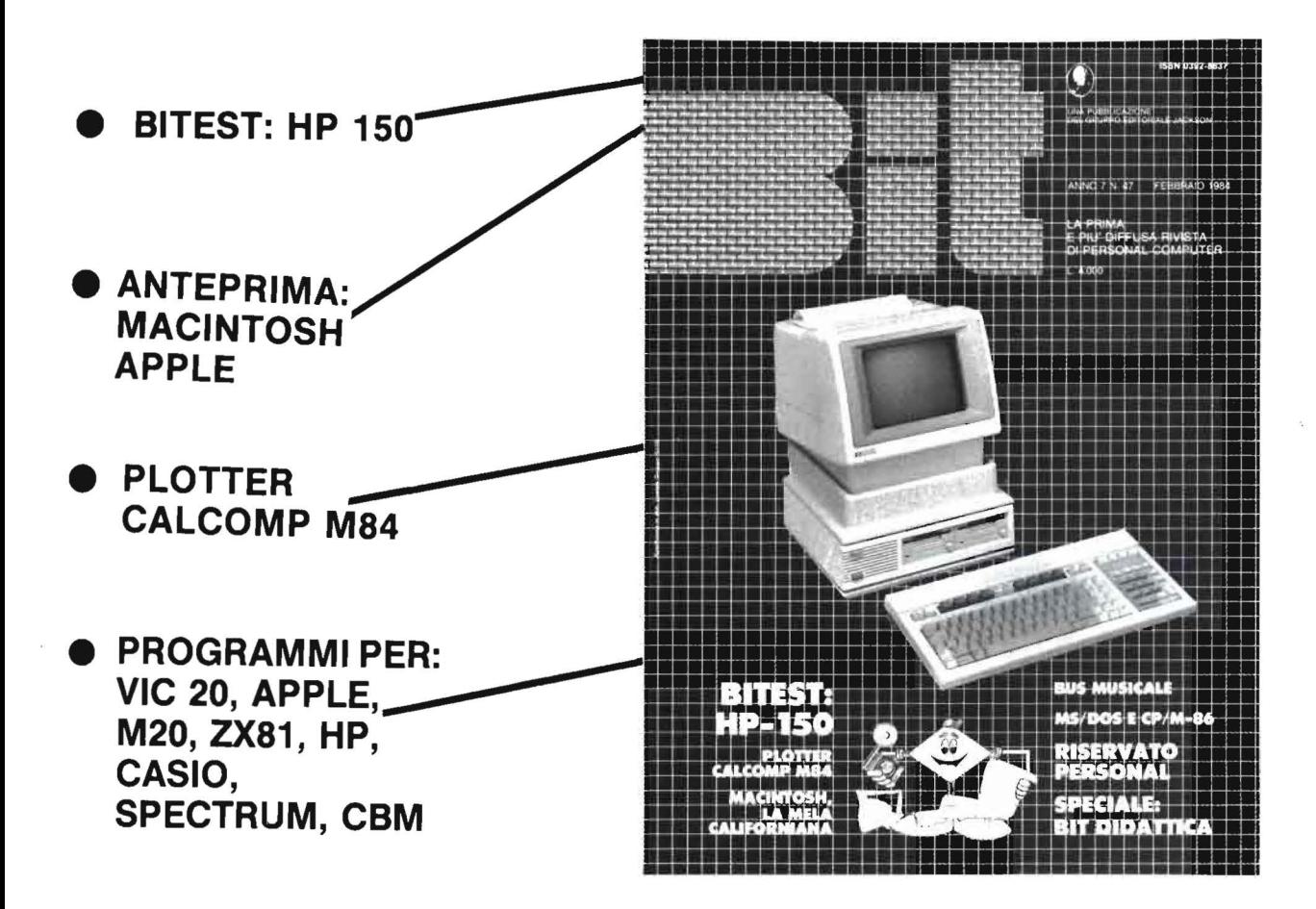

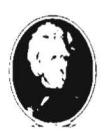

**IA PUBBLICAZIONE DEL GRUPPO EDITORIALE JACKSON** 

# Dal BASIC **'-----al Pascal-----**

#### - Parte terza —

### Strutture di controllo dei cicli e delle diramazioni

a cura della *Redazione* 

Strutture di controllo dei cicli

el BASIC, ci sono due<br>
strutture di ramificazione<br>
ciclo. Le strutture di ramificazione strutture di ramificazione e una struttura esplicita di sono IF...THEN...ELSE e ON N GOTO. Ecco alcuni esempi:

100 if a=b then print " uguali" else print "diversi"<br>200 if a=-2 then n=1<br>210 if a=1 then n=2<br>220 if a=5 then n=3 230 rem 240 on r. apto 300.400.500

La struttura IF...THEN...ELSE dovrebbe essere nota a chiunque usi il BASIC, mentre la ON N GOTO non è impiegata largamente perché scomoda. Il GOTO è seguito da una lista di numeri di righe. Se la variabile (che qui chiamiamo N) ha il valore I, il primo numero di riga è la destinazione del salto. Se la variabile ha il valore 2, il secondo ecc. I diversi tipi di BASIC agiscono in vari modi nel caso in cui la variabile abbia un valore fuori dell'intervallo. Alcuni saltano alla riga seguente la riga ON N, altri al primo numero di riga dato; ecc. Consultate il vostro manuale di BASIC. La difficoltà qui consiste nella lista di dichiarazioni che deve precedere la ON N se il salto deve essere fatto secondo un certo insieme di decisioni logiche.

Nel Pascal, l'equivalente della dichiarazione IF ... THEN ... ELSE è la dichiarazione IF...THEN...ELSE!

Sì, sono identiche! O quasi. Il Pascal permette l'uso di dichiarazioni composte, come abbiamo già visto.

 $IF A=-2$ THEN BEGIN P:==17; Q:=69; END ELSE BEGIN P:=69;  $Q_1 = 17$ ; END ;

Questo è un esempio semplificato, ma l' idea è chiara. Notate che la IF... THEN...ELSE è una dichiarazione unica, di cui entrambe le parti possono essere composte. È importante che non ci sia un punto e virgola dopo la parte THEN della dichiarazione, poiché la ELSE fa parte della stessa dichiarazione. All'interno della dichiarazione composta, però, i punto e virgola sono richiesti per separare le dichiarazioni multiple. Notate che la parte ELSE è facoltativa così come lo è nel BASIC.

L'equivalente nel Pascal della ON N GOTO è la dichiarazione CASE. Questa struttura è nota come "salto ad N vie". L'equivalente CASE dell'esempio BASIC di prima è:

CASE A OF -2:NEGATI VO; 1 sUNITAJ 2•GRANDE END;

Gli identificatori NEGATIVO, UNITA' e GRANDE sono delle procedure da eseguire in ognuno dei tre casi. Dopo l'esecuzione della procedura scelta, il programma continua alla riga dopo la dichiarazione CASE. Il Pascal standard non prevede la situazione "nessuno di queste". Se non è soddisfatta alcuna delle condizioni previste dalla dichiarazione CASE, il Pascal riporta un errore. Alcuni sistemi hanno una clausola ELSE facoltativa alla fine della CASE per evitare gli errori. Altri sistemi usano la parola OTHERWISE (altrimenti). Se avete una versione standard, l'unico modo di evitare un "system error message" che confonde completamente la persona che adopera il programma senza averlo scritto, è di controllare per vedere se una delle condizioni è soddisfatta e, se no, dare un messaggio di errore che ha senso per chi usa il programma. In questo caso, si potrebbe usare una dichiarazione IN per il controllo:

 $IF A IN E-2, 1, 51$ THEN BEG IN CASE A OF -2: NEGATI VO; l • UN!TA ; 5 : GRANDE ENO; **ELSE** WRI TE ( ' MESSAGGIO O! ERRORE'> ;

Il Pascal permette con l'istruzione CASE la stessa flessibilità che permette con gli indici di una matrice . Funziona sia con variabili CHAR che con tipi scalari. Ed in effetti è molto utile con i tipi scalari, perché, sebbene una variabile del tipo GIORNO DELLA SETII-MANA (GIORNO per esempio) possa assumere i valori DOM, LUN, MAR ... (vedete l'esempio di prima), non è possibile usare una dichiarazione stampa come WRI-TE (GIORNO). Bisogna usare una dichiarazione CASE:

> CASE G !ORNO OF LUN:WRITE ('LUNEDI');<br>MAR:WRITE ('MARTEDI');<br>MER:WRITE ('MERCOLEDI');<br>GIO:WRITE ('GIOVEDI');<br>VEN:WRITE ('VERERDI');<br>SAB,DOM:WRITE ('WEEKEND') END;

**Dal BASIC** al Pascal

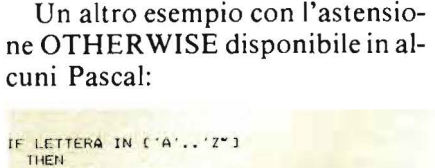

BEGIN CASE LETTER OF VELLEN UN<br>"A","E","I","O","U":WRITE("VOCALE");<br>"S","T","N":WRITE("FREQUENTE") END: OTHERWISE WRITE ('ORDINARIA'); END:

Notate che qui non è necessario chiamare una procedura. La condizione CASE può essere seguita da una dichiarazione, anche se composta. Quindi vedete, la dichiarazione CASE è abbastanza potente nel Pascal.

#### Il ciclo

Il BASIC ha una struttura di controllo dei cicli. Non c'è bisogno che diamo qui un esempio di un ciclo FOR-NEXT. Il Pascal ha un equivalente quasi uguale:

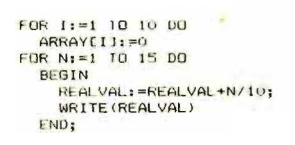

Notate che non è richiesto alcun NEXT. La fine della frase segna la fine del ciclo. Questo naturalmente è possibile a causa della caratteristica del Pascal di permettere dichiarazioni composte. Il Pascal non permette una specificazione STEP come il BASIC. Il motivo è che l'indice del ciclo è un numero intero, il che rende impossibili i valori frazionari. Un ciclo con un passo diverso dall'unità si fa meglio in un altro modo, a causa dell'inesattezza di somme e differenze ripetute nella matematica a virgola mobile.

Lo si può fare in un ciclo FOR-DO (e questa è una pratica miglio-

re anche nel BASIC), secondo lo schema mostrato nell'esempio. Il Pascal può fare i passi anche all'indietro, cioè può usare un passo di un'unità negativa, usando la parola DOWNTO anziché TO. Per esempio:

FOR  $K$ : = 10 DOWNTO 1 DO...

I numeri negativi interi sono permessi come indici ma non come numeri reali. La variabile indice deve essere stata dichiarata prima. Sebbene non siano permessi indici reali, sono permessi altri tipi di indici, precisamente CHAR e scalari.

FOR GIORNO:=LUN TO DOM DO...<br>FOR LETTERA:='A' TO 'B' DO...

#### Il Pascal ha di più

Qui di nuovo, vedete più flessibilità, alle spese di maggior complessità. Nel Pascal, sono permessi altri due tipi di strutture di ciclo. Il BA-SIC non ha qualcosa di direttamente paragonabile, ma le seguenti strutture possono essere simulate per mezzo di una dichiarazione GOTO nel BASIC. Queste strutture sono la WHILE-DO, e la REPEAT-UNTIL.

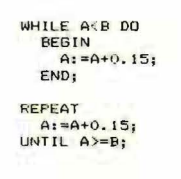

C'è una differenza fra le due. Nella struttura WHILE-DO, si controlla la condizione all'inizio del ciclo. Se essa è già soddisfatta, il ciclo non viene eseguito (neanche una volta) e l'esecuzione continua dopo il ciclo. Nella struttura REPEAT-UNTIL, d'altra parte, il ciclo si esegue prima che la condizione venga controllata. Anche se la condizione è vera prima di arrivare al ciclo, le istruzioni nel ciclo sono eseguite almeno una volta. La differenza è sottile, ma utile. Per divertirci, ecco come si farebbe la stessa cosa nel BASIC:

100 if a<br />
then 110 else 200 110 rem istruzioni<br>120 a=a+.15 130 goto 100 200 rem il programma continua qui 100 rem istruzioni<br>110 a=a+.15

110 a-a+.13<br>120 if a>= then 200 else 100<br>200 rem il programma continua qui

Questo è il primo esempio di come si impara il BASIC con il Pascal. Abbiamo visto un paio di strutture utili nel Pascal e mostrato come simularle nel BASIC.

Notate che in tutti gli esempi sopracitati, è estremamente importante che la condizione controllata nel ciclo venga modificata in qualche punto all'interno del ciclo in modo che prima o poi diventi vera.

(L'eccezione esiste se fate andare il Pascal su un computer che permette l'esecuzione parallela).

WHILE AS >B DO **BEGIN**<br>A: = A+1; (ISTRUZIONI) END:

Questo ciclo si compie 32766 volte e poi dà un messaggio di INTE-GER OVERFLOW se all'inizio si hanno B = 1 e A = 2. Se B = 1,5 all'inizio (che potrebbe succedere solo se fosse reale), il ciclo continua per sempre.  $\blacksquare$ 

# **I mpariamo il linguaggio**  macchina con il VIC e C 64-

 $-$  Parte prima  $-$ 

Prima puntata di una interessante serie di articoli

### di *Alessandro Guida*

*Parallelamente agli articoli riguardanti il linguaggio macchina per ZX81 e Spectrum, che come è noto utilizzano microprocessore Z80,* ci *sembra giusto parlare anche del micro 6502 molto diffuso, e adottato, oltre che dai prodotti di casa Commodore anche da altri popolari persona/, primo fra tutti Appie* II.

### Introduzione

I intenzione di questa serie<br>di articoli è insegnare in<br>maniera semplice, gli eledi articoli è insegnare in maniera semplice, gli elementi più importanti della programmazione in linguaggio macchina.

Seguiremo una strada abbastanza insolita. Useremo, fin dove è possibile, il BASIC per facilitare l'apprendimento dei principi fondamentali. Questo perché, essendo il BASIC un linguaggio ad alto livello, permette una programmazione di tipo più descrittiva che non il veloce, ma estremamente sintetico, linguaggio macchina. Daremo, quindi, per scontata la vostra conoscenza del BASIC e procederemo per gradi dal linguaggio più evoluto al linguaggio proprio del computer.

### Perché il linguaggio macchina

Il pregio fondamentale del linguaggio macchina è senz'altro la sua

$$
01001011
$$
\n
$$
0 \times 128 = 0
$$
\n
$$
1 \times 64 = 64
$$
\n
$$
0 \times 32 = 0
$$
\n
$$
0 \times 16 = 0
$$
\n
$$
1 \times 8 = 8
$$
\n
$$
0 \times 4 = 0
$$
\n
$$
1 \times 2 = 2
$$
\n
$$
1 \times 1 = 1
$$
\n
$$
---
$$

Figura 1. *Esempio di conversione binario decimale.* 

velocità. Si possono ottenere incrementi di velocità tra un'operazione svolta in BASIC e la stessa scritta in linguaggio macchina, anche superiori alle 100 volte. Inoltre ci sono casi in cui la programmazione in Assembler (lo strumento che consente di programmare il computer in linguaggio macchina) è più agevole, o addirittura indispensabile. Ne vedremo diversi esempi.

### Cos'è il linguaggio macchina

Finora avete programmato il vostro computer in un linguaggio che è chiamato BASIC. Probabilmente sapete anche che all'interno del vostro computer c'è un microprocessore (il circuito integrato che esegue le varie operazioni programmate) che per il VIC ha la sigla 6502 mentre per il 64 la sigla 6510. Quello che invece vi stupirà è che le due cose, il BASIC e il Microprocessore, sono incompatibili uno con l'altro. Ossia, il BASIC (così come lo battete da tastiera) non sa come parlare al microprocessore, e quest'ultimo non capisce quello che gli viene comunicato in BASIC. In pratica sono come due stranieri che parlano lingue diverse. Il problema è che il 6502 (6510) è in grado di ricevere ed eseguire solo istruzioni in linguaggio macchina.

Queste istruzioni sono formate da un codice, che altro non è che un numero compreso tra O e 255. Tenendo conto del fatto che alcuni codici non corrispondono ad alcun comando si vede che le operazioni che il microprocessore è in grado di svolgere da solo sono molto poche (circa 150). Inoltre, queste operazioni, che in seguito descriveremo, una per una, sono molto semplici e nulla hanno a che vedere con gli statement a volte complessi del BASIC. Perciò il BASIC è dotato di un "interprete" che traduce ogni singolo comando BASIC in una serie di istruzioni in linguaggio macchina. Quindi, ogni volta che viene incontrato un certo statement (comando BASIC) questo viene confrontato con una lista di comandi che l'interprete è in grado di capire e di conseguenza interpretato e, poi, eseguito.

Se provate a pensare che questo iter è seguito ogni volta, anche se si tratta sempre dello stesso comando, capirete il perché della lentezza del BASIC, e il motivo per cui conviene scrivere le routine più impegnative di un programma in linguaggio macchina.

Prima di andare avanti, voglio sottolineare che anche se il microprocessore del VIC (6502) e quello del 64 (6510) hanno sigle diverse ai fini della programmazione sono assolutamente identici. Quindi, d'ora in avanti, ci riferiremo solo al 6502 ben sapendo che quanto verrà detto sarà valido anche per il 6510.

Date queste piccole premesse possiamo incominciare lo studio del linguaggio del microprocessore 6502.

Impariamo il linguaggio macchina<br>con il VIC e C 64 The international contract in the contract of the contract of the contract of the contract of the contract of the contract of the contract of the contract of the contract of the contract of the contract of the contract of

| Decimale                                                                                         | Binario                                                                                                    | Decimale                                                                                           | Binario                                                                                                    |
|--------------------------------------------------------------------------------------------------|----------------------------------------------------------------------------------------------------|----------------------------------------------------------------------------------------------------|----------------------------------------------------------------------------------------------------|
| $\mathbf{0}$<br>123456789<br>10<br>11<br>12<br>13<br>14<br>15<br>16<br>17<br>Ξ<br>$\equiv$<br>31 | 0000000<br>00000001<br>00000010<br>00000011<br>00000100<br>00000101<br>00000110<br>00000111<br>00001000<br>00001001<br>00001010<br>00001011<br>00001100<br>00001101<br>00001110<br>00001111<br>00010000<br>00010001<br>00011111 | 32<br>33<br>63<br>64<br>65<br>$\overline{a}$<br>127<br>128<br>129<br>$\equiv$<br>253<br>254<br>255 | 00100000<br>00100001<br>Ξ<br>00111111<br>01000000<br>01000001<br>01111111<br>10000000<br>10000001<br>Ξ<br>11111100<br>11111110<br>11111111 |

Figura 2. *Tabella dei numeri binari minori di 255.* 

### La notazione binaria

Poiché il nostro microprocessore è nato per trattare dei numeri è giusto vedere, subito, in quale forma sono rappresentati al suo interno.

La rappresentazione dei numeri da noi normalmente utilizzata è detta decimale poiché si tratta di un tipo di numerazione in base IO in cui ogni cifra può assumere un valore da O a 9.

In altre parole un numero come 1532 lo possiamo scrivere come:  $1x10^3 + 5x10^2 + 3x10^1 + 2x10^0$ .

E infatti avremo  $1x1000 + 5x100$  $+ 3x10 + 2x1 = 1532.$ 

La notazione binaria, invece, è in base 2. Ciò vuol dire che ogni cifra è moltiplicata per una potenza di 2 e può assumere come valore solo O o 1.

Ad esempio il numero 133 sarà rappresentato come:  $1x^2$  7+0x2 6+0x2 5+0x2 4+0x2

 $3+1x^2 +0x^2 +1x^2$  0.

Così 00000001 in binario equivale a 1 in decimale, 00000010 equivale a 2, 00000011 è uguale a 3 e cosi via.

In pratica per trasformare un numero binario in decimale sarà sufficiente sommare il valore delle cifre in cui compare l'uno tenendo presente che tali valori sono le corrispondenti potenze di 2, quindi ognuno sarà il doppio del precedente (da destra a sinistra).

Gli esempi che abbiamo portato non a caso utilizzano le potenze di 2 da O a 7. Infatti i dati in ingresso o uscita dal microprocessore possono avere come valore massimo 255, cioè 11111111 in binario.

*Importante:* un numero, compreso tra O e 255, utilizzato dal 6502 è

| Decimale                   | Binario                          |
|----------------------------|----------------------------------|
| $+127$                     | 01111111                         |
| $+126$                     | 01111110                         |
| Ξ<br>$+64$                 | $\equiv$<br>01000000<br>00111111 |
| $+63$<br>$\equiv$          | ÷                                |
| $+32$<br>$+31$<br>Ξ        | 00100000<br>00011111             |
| $+16$                      | 00010000                         |
| $+15$                      | 00001111                         |
| $\equiv$                   | $\equiv$                         |
| $+8$                       | 00001000                         |
| $+7$                       | 00000111                         |
| $\equiv$                   | $\equiv$                         |
| $+4$                       | 00000100                         |
| $+3$                       | 00000011                         |
| $+2$                       | 00000010                         |
| $+1$                       | 00000001                         |
| 0                          | 00000000                         |
| $-1$                       | 11111111                         |
| $-2$                       | 11111110                         |
| $-3$<br>$-4$<br>$\equiv$   | 11111101<br>11111100             |
| - 8                        | 11111000                         |
| - 9                        | 11110111                         |
| $\equiv$                   | $\equiv$                         |
| -16                        | 11110000                         |
| -17                        | 11101111                         |
| $\equiv$<br>$-32$<br>$-33$ | 11100000<br>11011111             |
| Ξ<br>$-64$<br>$-65$        | 11000000<br>10111111             |
| Ξ<br>-127<br>$-128$        | 10000001<br>10000000             |

Figura J. *Tabella dei numeri binari relativi in complemento a 2.* 

detto byte. Ognuna delle otto cifre che compongono un byte si dice bit. Questi bit sono numerati secondo le corrispondenti potenze di 2, vanno cioè dal bit O al bit 7.

Riassumento: il computer può gestire numeri, detti byte, formati da 8 bit. Questo limita il campo a valori compresi tra O e 255, in decimale.

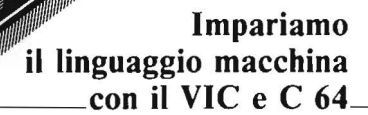

| Decimale                                         | Esadecimale                | Decimale                                | Esadecimale                                                                              |
|--------------------------------------------------|----------------------------|-----------------------------------------|------------------------------------------------------------------------------------------|
| $\theta$<br>$\equiv$<br>a<br>a<br>10<br>12<br>L3 | 0<br>Ξ<br>8<br>9<br>A<br>B | 16<br>32<br>48<br>64<br>30<br>96<br>160 | $\begin{array}{c}\n10 \\ 20\n\end{array}$<br>30<br>40<br>50<br>60<br>A <sub>0</sub><br>Ξ |
| $\overline{a}$<br>15                             |                            | Ξ<br>240                                | F0                                                                                       |

Figura 4. Tabella di conversione da decimale ad esadecimale.

Ogni bit può essere uguale a 1 o 0. L'uno è detto stato alto, lo zero stato basso. Il bit 0 è il primo a destra ed è detto LSB (bit meno significativo), il bit 7 è il primo a sinistra ed è chiamato MSB (bit più significati- $\mathbf{v}\mathbf{o}$ ).

Stabilito ciò, il successivo passo da compiere è definire l'operazione più importante: l'addizione.

Per sommare due numeri binari ci si comporta come facciamo normalmente nel sistema decimale. Quindi, si sommeranno le cifre (i bit) corrispondenti dei due numeri, tenendo presente che il valore più alto ammesso è uno.

Abbiamo, cioè, quattro possibilità:

```
0 + 0 = 01 + 0 = 10 + 1 = 11 + 1 = 0 e riporto 1.
Vediamo alcuni esempi di addizione:
(9) 00001001 +
```

```
(2) 00000010 =
```

```
00001011(8+4+2=11)risultato esatto)
```
 $(15)00001111 +$  $(1)00000001 =$ 

00010000 (16 risultato esatto)

N.B. Da notare in questo esempio il riporto dal bit 0 al 1, al 2 fino al 4 Un ultimo esempio:

 $(129)$  10000001 +  $(1)$  00000001 =

$$
\frac{10000010(128+2=130)}{\text{va bene}}
$$

Consideriamo ora questo esempio:

 $(130)$  10000010 +  $(128) 10000000 =$ 

00000010 (2 risultato errato)

Il risultato atteso era 258. Quindi se la somma dei due numeri supera 255 il risultato sarà errato. Per risolvere questo problema nel microprocessore è inserito il flag C (Carry). Un flag è un registro ad un solo bit, che, quindi, può essere solo attivato  $(=1)$ o disattivato.

Il flag C sarà posto uguale a 1 ogni volta che si avrà un riporto oltre l'ottavo bit. In pratica funziona come un nono bit. Riprendendo l'esempio avremo:

 $(130)$  10000010 +  $(128)$  10000000 =

```
C=1 00000010 (256+2=258)
              risultato esatto)
```
 $2A4F$  $x 4096 = 8192$  $10 x$  $256 = 2560$  $4 \times$  $16 =$ 64  $15x$  $1 =$ 15 10831

Figura 5. Esempio di conversione esadecimale-decimale.

Prima di proseguire, abbiamo bisogno di una nuova definizione. Definiremo complemento di un bit il suo opposto. Quindi il complemento di 1 sarà 0, e quello di 0 sarà 1.

Finora abbiamo usato byte con valori positivi compresi tra 0 e 255. È invece auspicabile disporre anche di numeri negativi. Il sistema utilizzato dal 6502 per rappresentare i numeri minori di 0 e chiamato 'complemento a due'.

Infatti, se prendiamo un numero positivo per ottenere il suo negativo dovremo complementare ogni bit e infine aggiungere 1.

Se ad eempio vogliamo  $-67$  in binario scriveremo:

```
01000011 (+67)10111100 (lo complementiamo)
```
10111101 (aggiungiamo 1)

Quindi la rappresentazione binaria di  $-67$  è 10111101.

La rappresentazione dei numeri negativi appena vista, ha due grandi pregi.

1 - Un numero negativo può essere facilmente riconoscibile dal bit 7 uguale a 1.

2 - Fornisce risultati esatti nella somma tra numeri relativi. Infatti:

 $(18)$  00010010 +  $(-11)$  11110101 =

 $C=1$  00000111 (4+3+1=7) risultato esatto

N.B. Per ora ignoriamo il carry. Sicuramente avrete già capito che questo è, anche, il metodo per sottrarre due numeri. Cioè si somma al primo il complemento a due del secondo.

Impariamo il linguaggio macchina<br>
con il VIC e C 64

Ancora un esempio, vogliamo calcolare 24-36:

 $(24)$  00011000 +

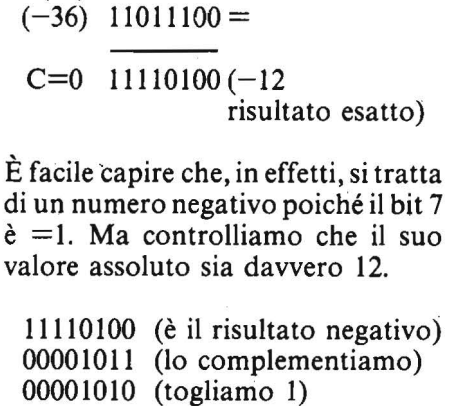

Abbiamo cosi il risultato in positivo: 12, come sperato.

Ma nell'uso della rappresentazione in complemento 2 esiste un problema. Osservate questo esempio:

- $(64)$  01000000 +
- $(65)$  01000001 =
- $C=0$  10000001 (-127) risultato errato)

Avremmo dovuto ottenere 129. II problema nasce dal fatto che con l'introduzione dei numeri relativi il campo non va più da O a 255 ma da -128 a +127. Così se nella nostra somma si ha un riporto dal bit 6 al bit 7 si cadrà in errore, poiché il bit 7 è il bit del segno. Un altro esempio:

 $(- 63)$  11000001 +  $(-125)$  10000011 =

$$
C=1 01000100 (+68
$$
  
risultato errato)

Ora si è avuto un riporto, ma il bit 7 è stato lo stesso cambiato accidentalmente, causando un risultato non esatto.

Abbiamo quindi bisogno di un nuovo flag che ci indichi quando il bit 7 è stato variato per errore. Questo flag chiamato Overflow è già previsto all'interno del 6502, ha nome V, e viene settato ogni volta che si ha un riporto dal bit 6 al 7 oppure dal bit 7 al carry.

Ciò si verifica, in pratica, quando si eseguono operazioni tra numeri in valore assoluto molto grandi.

Bisogna specificare che il flag di overflow non sempre indica un errore. Se, infatti, si svolgono elaborazioni su numeri solo positivi il flag di overflow va ignorato non essendo condizione di errore il cambiamento del settimo bit.

Vedremo che invece andrà controllato il flag di carry.

Spesso è necessario operare con numeri più grandi di 255 o fuori dall'intervallo  $+ 127, -128$ . In questi casi si possono utilizzare due o più byte consecutivi.

Normalmente ne utilizzeremo 2. Il bit O del secondo byte diventerà così, il bit 8 dell'intero numero.

Il secondo byte si dice (come per i bit) byte più significativo Poiché 2 elevato a 16 da 65536 con due byte avremo a disposizione tutti i numeri compresi tra O e *65535,* o tra  $+32767$  e  $-32768$ .

Per esempio, il numero 1024 lo scriveremo:

00000100 00000000

bit  $15$   $8$  7<br>byte  $+$  sign.  $+$  sign.  $-$  sign.

Nel trasformare un numero binario a 16 bit in decimale è sufficiente leggere il valore degli 8 bit più significativi, moltiplicarlo per 256 e aggiungervi il valore degli altri 8. Un altro esempio, rappresentiamo il numero 15360:

00111100 00000

### La numerazione esadecimale

Naturalmente la rappresentazione binaria ha il difetto di non essei e per niente pratica. Soprattutto se usiamo numeri a 16 bit. Per ovviare, a questo inconveniente, generaimente si utilizza la notazione esadecimale. Il numero binario viene diviso in gruppi di 4 bit. Con 4 bit si coprono tutti i valori da O a 15 (16 numeri da cui il nome esadecimale). I primi 10 saranno le cifre da O a 9 seguite dalle lettere da A a F. Ecco alcuni esempi:

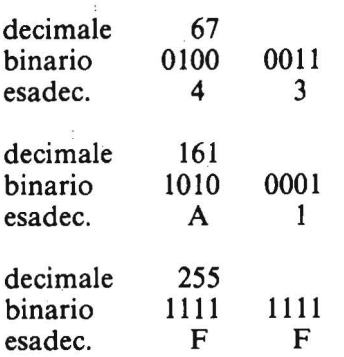

I gruppi di 4 bit si dicono nibble. Ogni nibble rappresenta una potenza di 16.

La conversione da esadecimale in decimale è altrettanto semplice:

 $1A5F = 1x16$  3+10x16 2+5x16  $1+15x16$  0 = 1x4096 + 10x256 +  $5x16 + 15x1 = 6571$ .

### Il programma

Spero che abbiate seguito fin qui, essendo queste premesse essenziali per la comprensione degli articoli futuri. Il listato l è un programmino che esegue le conversioni da decimale, esadecimale o binario in una qualsiasi delle tre notazioni. Potete utilizzarlo anche per eseguire degli esercizi eseguendo le conversioni da voi e, poi, confrontando i vostri risultati con la risposta del computer. Per l'uso è sufficiente introdurre il dato preceduto da:

D-per decimale H-per esadecimale B-per binario

Terminate il vostro numero con il RETURN seguito da una delle lettere viste prima per indicare il formato in cui lo volete tradurre. •

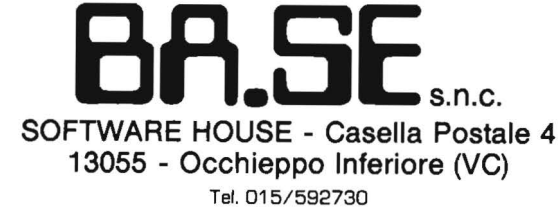

### SONO DISPONIBILI PER **COMMODORE 64**

#### DATA BA.SE SORG.

Programma sorgente per la creazione di archivi; usa file relativi con catalogo su sequenziale-lunghezza e numero record definibili in BASIC non protetto con istruzioni. Lire 50.000 solo su dischetto.

#### ALTO MEDIOEVO

Una perfetta simulazione dell'economia medioevale. Rispetta le gerarchie feudali di vassallaggio e vi renderà esperti nell'arte di governare destreggiandovi tra guerre - carestie - epidemie maltempo e innondazioni. Strutturato a economia di mercato permette elaborate politiche fiscali e speculazioni commerciali. Da 1 a 9 feudatari il migliore dei quali diventerà Re. Corredato di Istruzioni.

Lira 30.000 dischetto L. 25.000 cassetta.

٠

#### ATOMO

Gestione simulata di impianto nucleare per la produzione di energia elettrica. Il pieno rispetto dei parametri reali rende il programma oltre che un gioco un modo per capire il funzionamento di un reattore nucleare. È la vostra condotta a determinare - rendimento - guasti ecc.

Necessarie buone doti di intuito e abilità - sarete comunque valutati dal calcolatore a fine impiego.

Non aspettatevi giudizi molto lusinghieri (almeno all'inizio).<br>**Lire 30.000** dischetto **L. 25.000** cassetta Lire 30.000 dischetto

#### BLACK JACK

Gioco di carte classico con le regole del B.T. americano -il banco non è fisso al calcolatore ma ruota secondo le regole.<br>Lire 30.000 dischetto Lire 30.000 dischetto

#### TORRE DI HANOI + OTHELLO

I - classici - finalmente anche per il Commodore 64. Lire 30.000 dischetto

#### HIDDEN - CODE + BIORITMI

Gioco di abilità matematica (numero nascosto) + bioritmi con determinazione del giorno, della settimana e grafico video.<br>**Lire 30.000** dischetto **L. 25.000** casse L. 25.000 cassetta

### RICCO PACKAGE DI PROGRAMMI GESTIONALI

(fatturazione condominio, magazzeno, ecc...).

#### A disposizione par consulenza su

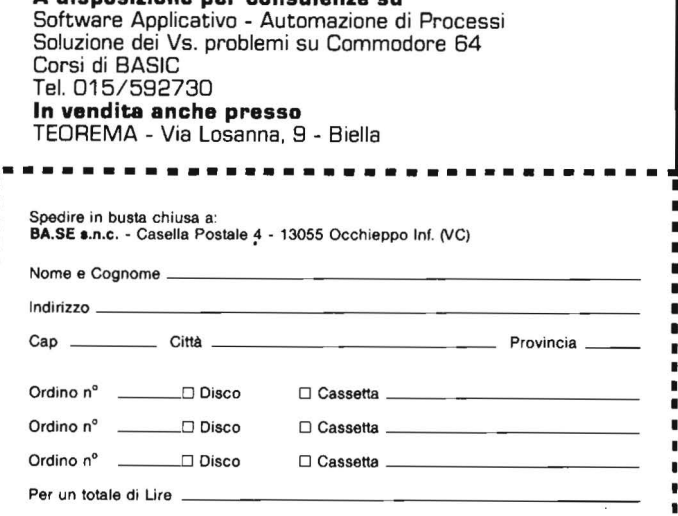

### Impariamo il linguaggio macchina<br>
con il VIC e C 64

10 PRINT:PRINT "D-Decimala":ERINT "B-Bin<br>ario":PRINT "H-esadecimala" 20 PRINT FRINT  $20$  *INPUT "NUMERO :";IN\$*  $35$   $M14 = 44$ 40 A\$=LEFT\$(IN\$.1); @\$=MID\$(IN\$.2); IF B\$= **THEN 5000** 45 IF ASC(B\$) = 43 OR ASC(B\$) = 45 THEN MI#= st ·s s~~ID\$CEt ,2'  $50$  IF  $A$ \$="H" THEN 150 60 IF A\$="E" THEN 200 70 IF A#< "D" THEN 5000 75 **DEC=VAL(B\$)** BO IF DEC>2^15 THEN PRINT: PRINT "NUMERO 82 IF ASC(MI#)=45 THEN DEC=85536!-DEC 85 PRINT:PRINT "Lo converto in:";1 90 GET IN\$:IF IN\$="D" OR IN\$="H" OR IN\$= "B" THEN PRINT IN\$ 0 LF IN\$="D" THEN V\$=STR\$(DEC):80TO 40  $\Omega$ 110 IF IN \*= "H" THEN 300 120 IF IN‡="B" THEN 400 130 GOTO 90 150 REM CONVERSIONE HEX-DEC 150 REM CONVERSIONE HEX-DEC<br>155 FOR I=1 TO LEN(B\$):M\$=MID\$(B\$,I,1) 160 IF ME<"0" OR ME>"F" THEN 5000  $165$  NEXT:DEC=0  $170$  FOR I=1 TO LEN(B\$): M& -RIGHT\$ (B\$.I) J. 7:-: ~A SC M\$ J-4S~7 ~(05 (~\$J >~~l 180 DEC -DEC + N \* 16^ ( I - 1 ) <sup>;</sup> NEXT 185 IF DEC>2^16 THEN 80 190 GOTO 85<br>200 REM CONVERSIONE BIN-DEC 210 FOR I=1 TO LEN(B\$):M\$=MID#(B\$,I,1)  $^{220}$  IF M\$<0"0" AND M\$<0"1" THEN 5000  $230$  NEXT: DEC=0  $240$  FOR I=1 TO LEN(B\$): M\$=RIGHT\$ (B\$.I)  $250$   $DEC = DEC - (ASC(M+) = 49) * 2^A(T-1) *NEXT$ 255 IF DEC>2^16 THEN 80  $265$  GCTO 85 300 REM CONVERSIONE DEC-HEX 310 V\$=""IFOR I-3 TO 0 STEE -1 320 N=INT(DEC/(16^I)):DEC=DEC-N\*16^I ::.:.~e- IJ'i>" CHF:'.~ ( ~3·"·r..: .... 7 .,, < w· '.1);.: ~nc:< <sup>T</sup> 340 V\$=LEFT\$(V\$,2) +" "+MID\$(V\$.3) :GOTO 4 oc~o 400 REM CONVERSIONE DEC-BIN<br>410 V\$=""IFOR I=15 TO 0 STEP-1 420: N=INT(DEC/(2^I));DEC=DEC-N\*2^I<br>430: V\$=V\$+CHR\$(48+N):NEXT 440 U#=LEFT#(U\$.8) \*" "\*MID#(V#.9) < GOTO 4 000<br>4000 PRINT:PRINT "IL RISULTATO E":"V\$<br>4010 GOTO 10 **5000 FRINT: PRINT "HAI COMMESSO UN ERRORE** NEL BATTERE IL NUMERO!' 5010 6010 10 LISTATO 1. Frogramma per le conversioni hel tre sistem] di rappresentazione nume rica: ESA-DEC-BIN.

### Listato 1. *Il programma BASIC*.

Pagamento  $\Box$  Allegato assegno non trasf. sped. celere  $\Box$  Contro assegno + spese postall

# Anno nuovo, novità JACKSON

### Dopo lo strepitoso successo di

«la prima e unica Enciclopedia di Elettronica e di Informatica», il Gruppo Editoriale Jackson annuncia che dal 1° febbraio sarà in edicola

### ABC Personal Computer:

il Corso di Basic in 24 fascicoli settimanali più facile, più rapido, più completo. Realizzato per voi da chi l'informatica la conosce davvero!

Corso of BASic Services

**Prophetical Property of the School School Property** 

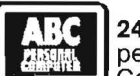

## **il 24 fascicoli settimanali**<br>
per ottenere uno splendid<br>
2 volumi di Lezioni per complessive 608 pagine<br>
1 volume di Computer-test di 104 pagine per ottenere uno splendido Corso rilegato composto da:

volume di Computer-test di 104 pagine 1 Dizionario di Informatica di 200 pagine

### Abbonamento-risparmio + Libro

Tagliando da Inviare in busta chiusa a: Gruppo Editoriale Jackson "ABC Persona! Computer" via Rosellini, 12 - 20124 Milano

Sì, desidero sottoscrivere l'abbonamento risparmio ai 24 fascicoli di ABC Persona! Computer e alle copertine dei 4 volumi dell'opera. Tutto al prezzo speciale di L. 80.000 invece di L. 96.000. In più avrò diritto a ricevere immediatamente il volume di Adam Osborne: Microelettronica, la Nuova Rivoluzione Industriale. Allego alla presente

D assegno non trasferibile di L. 80.000 a voi intestato

D fotocopia di versamento di L. 80.000 sul ccp n. 11666203 D fotocopia di vaglia postale di L. 80.000 a voi intestato

I fascicoli dovranno essere inviati a:

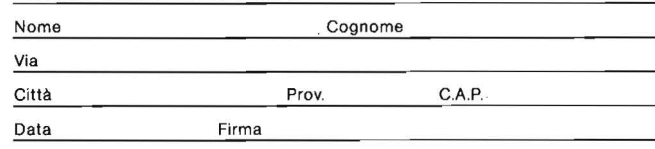

il risultato dell'esperienza GRUPPO la conferma EDITORIALE **ABC** dell'esperienza<br>
la conferma<br>
della superiorità<br>
della superiorità

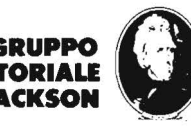

# **I ntroduzione ali' intelligenza artificiale**

 $-$  Parte seconda  $-$ 

Prosegue in questa seconda parte il nostro "viaggio" nell'intelligenza artificiale

di *Bruno Del Medico* 

Nel corso della prima parte,<br>
to dei programmi presen-<br>
tati, abbiamo fatto alcune considedescrivendo lo svolgimento dei programmi presenrazioni sulla, natura dell'intelligenza artificiale. In particolare abbiamo osservato che un determinato programma si comporta in modo intelligente quando segue schemi logici simili a quelli che seguirebbe un essere umano posto di fronte al medesimo problema.

Era il caso del programma Gara di Master Mind, ed è anche il caso di Tobia nel labirinto, programma presentato in questo numero.

Si nota però che in determinate occasioni il computer segue schemi logici e comportamenti del tutto originali, o comunque abbastanza dissimili da quelli che un essere umano sarebbe tentato di seguire come primo istinto. Questo avviene nel programma Il computer impara.

### Il computer impara

Si tratta del programma Almeno una volta, presentato nel numero precedente. Si sono introdotte le modifiche necessarie a rendere più equa la competizione, ed è stato cambiato il nome perché il problc-

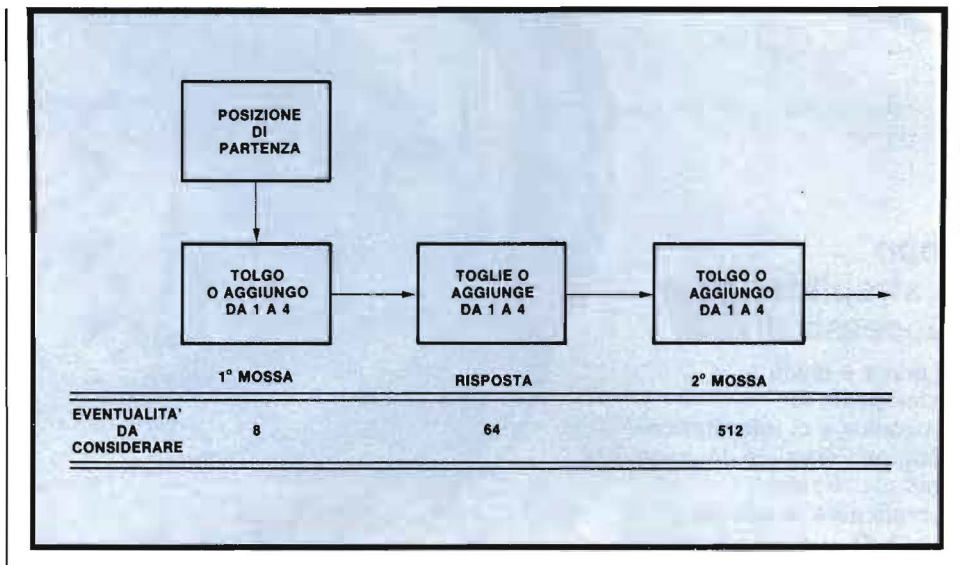

Figura I. *Il computer non può adottare uno schema logico simile a quello generalmente adottato da un giocatore umano, infatti l'umano può considerare solo le più interessanti tra le mosse possibili, le eventuali risposte del!' avversario, le contromosse.* 

*Questi tre soli passaggi comportano, nel caso de Il computer impara, la necessità di considerare ben 512 eventualità. Non potendo selezionare quelle "più interessanti"* il *computer dovrebbe analizzarle tutte e 512 senza ottenere, peraltro, risultati apprezzabili sul piano della strategia.* 

ma di battere il computer almeno una volta non sussiste più.

Il listato I contiene la versione per lo Spectrum, ed il listato 2 contiene le modifiche necessarie per rendere il listato I compatibile allo ZX8 I.

L'impostazione del gioco è rimasta la stessa: il computer visualizza sulla destra dello schermo dei cubetti (questa volta il numero cubetti varia ad ogni partita) ed i giocatori a turno possono toglierne o aggiungerne da I a 4. Chi toglie l'ultimo perde. Le aggiunte si possono fare solo se i cubetti sono meno di 31 e più di IO.

Il gioco si basa sulla ricerca di posizioni sicure. Nella versione precedente il computer vinceva sicuramente perché il programma era studiato in modo che il giocatore non potesse uscire dalla sequenza di posizioni perdenti:

### 26-21-16-11-6-1

Ora, nella nuova versione, la situazione è invertita. Lo sfidante conosce la strategia nei dettagli, e sa che per vincere basta far cadere il computer nella sequenza perdente. Cioè che, togliendo o aggiungendo da 1 a 4 cubetti per volta, occorre farne rimanere sullo schermo solo 21, solo 16 e così via fino a che non ne rimane solo uno. Chi cade una volta<sup>n</sup> nella sequenza non riesce più ad uscirne, se il suo avversario la conosce.

All'inizio del gioco il computer non la conosce: sa solo che può togliere o aggiungere da uno a 4 cubetti per volta. Evidentemente perderà le prime partite, ma imparerà memorizzando tutte le sequenze vincenti giocate, sia da lui che dal gio-
Introduzione all'intelligenza <sub>the contract contract contract</sub> contract contract contract contract contract contract contract contract contract contract contract contract contract contract contract contract contract contract contract contract contract artificiale -~~~~~~~~~~~~~~~~~~~~~~~~~~~~~~~~~-

catore.

Dopo poche partite ha in memoria una quantità di sequenze buone sufficienti a metterlo alla pari con lo sfidante.

In pratica avviene che diventa bravo tanto più rapidamente quanto l'avversario è abile.

La tecnica usata dal computer non è immediatamente comprensibile.

Ognuno di noi, affrontando in modo intelligente il gioco, sarebbe portato a ragionare in questo modo:

• posso fare questa mossa;

•il mio avversario potrebbe rispondere con queste altre mosse;

• a seconda della sua risposta, io potrei ...;

•oppure posso fare quest'altra mossa...

Ma questo modo di affrontare il problema è molto dispersivo. Lo schema della figura I illustra il totale delle eventualità da considerare, in relazione a tre soli passaggi.

Probabilmente un giocatore umano riuscirebbe a considerare solo le più importanti tra le 512 eventualità possibili, ma il computer non ha la possibilità di discriminare le eventualità più interessanti dalle altre. Dovrebbe inevitabilmente prenderle in considerazione tutte 512, ma come? Forse con 512 linee IF... THEN?

In ogni caso, i risultati di un simile sforzo sarebbero sicuramente inadeguati perché limitati a tre soli spostamenti.

Il computer adotta invece un metodo diverso, illustrato nello schema a blocchi della figura 2.

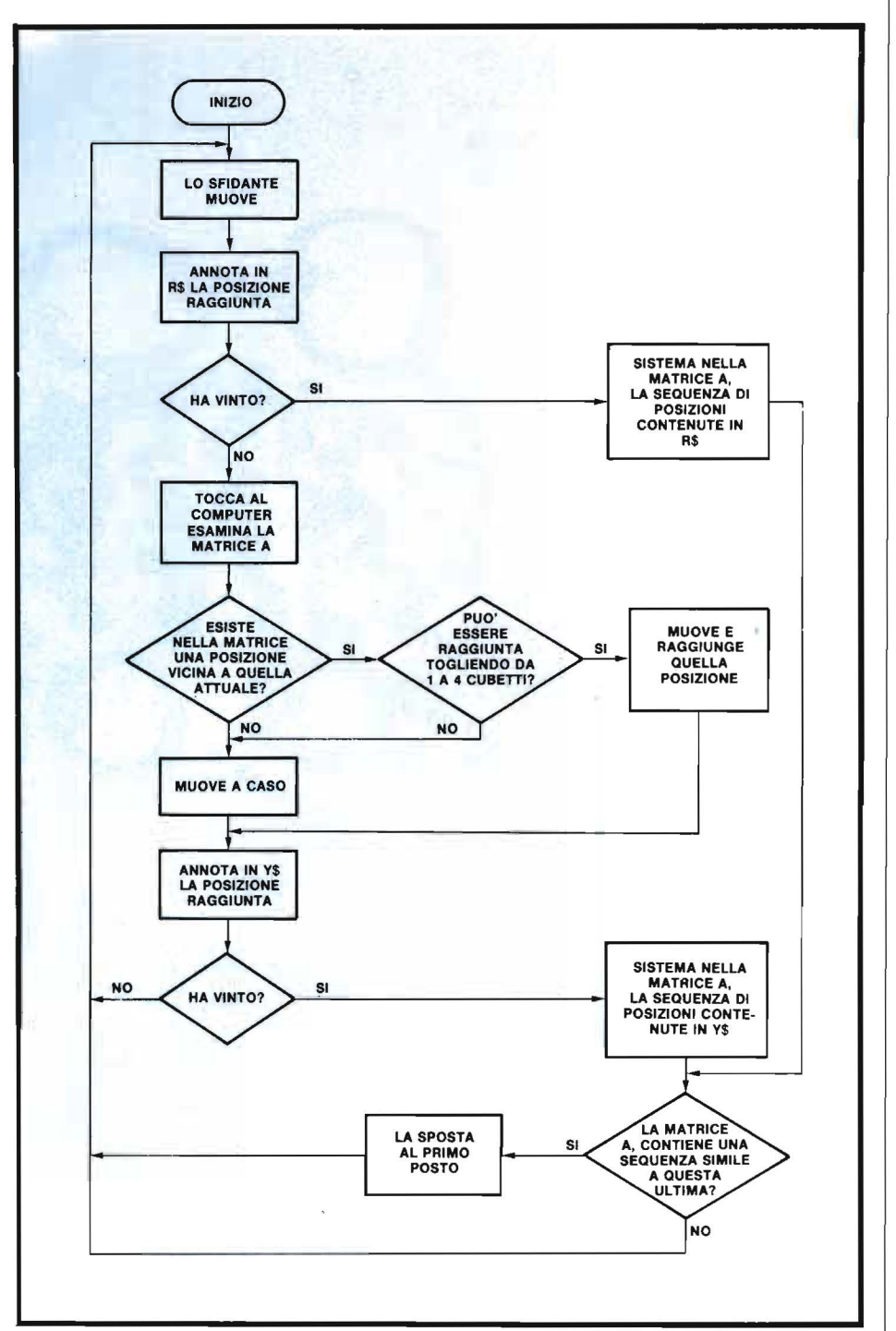

Figura 2. *Lo schema a blocchi in figura illustra il metodo adottato dal*  Analisi del listato 1 *computer per migliorare progressivamente la propria strategia di gioco nel programma Il computer impara. In pratica* il *computer memorizza le sequenze*  La linea 90 inizializza una matrice *di posizioni giocate dal vincitore di ogni partita.* 

# **E ORA CHE STO** ANNEGANDO NELLE CARTE,<br>CHI MI DARA'UNA MANO?

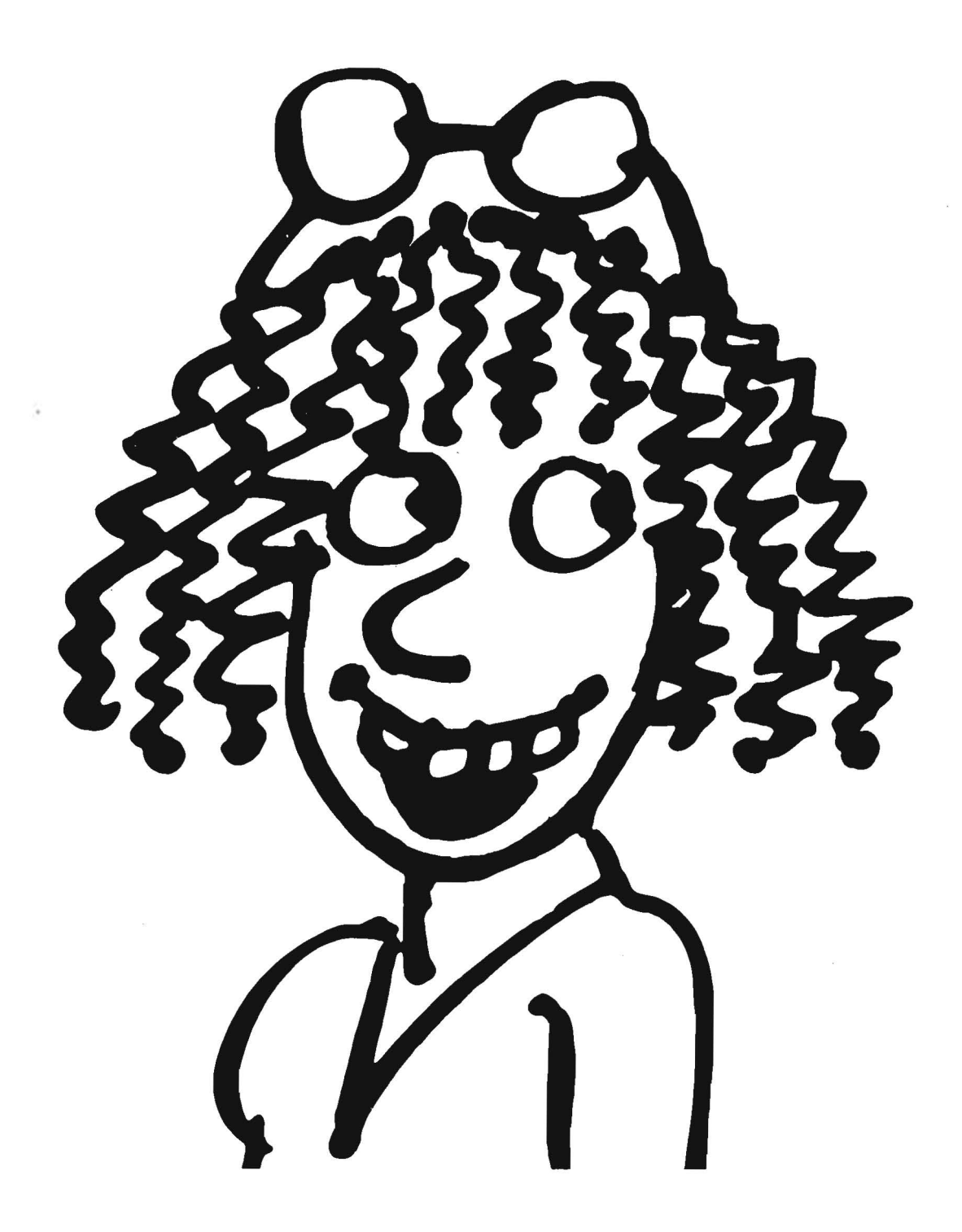

### **ILPERSONAL COMPUTER IBM Il TUO PICCOLO GRANDE AMICO.**

Un amico che può aiutarti a venire fuori dalla montagna di pratiche che ti sommergono.

Il Persona! Computer IBM, così piccolo da stare comodamente sulla tua scrivania. può fare moltissimo per te: aiutarti a risolvere facilmente i problemi quotidiani del tuo lavoro. E non solo quelli. Preventivi, calcoli, contabilità, statistiche, tasse, indirizzi e corrispondenza. Tutto sarà in ordine, perfettamente aggiornato, e stampato in pochissimo tempo.

Non è necessario essere uri addetto ai lavori per imparare a usarlo, perchè si fa capire senza difficoltà. Vedrai, in poche ore tu e il tuo Persona! Computer IBM diventerete ottimi amici.

Vuoi metterlo alla prova? Vai subito dal tuo concessionario per il Persona! Computer IBM. Il tuo tempo è prezioso.

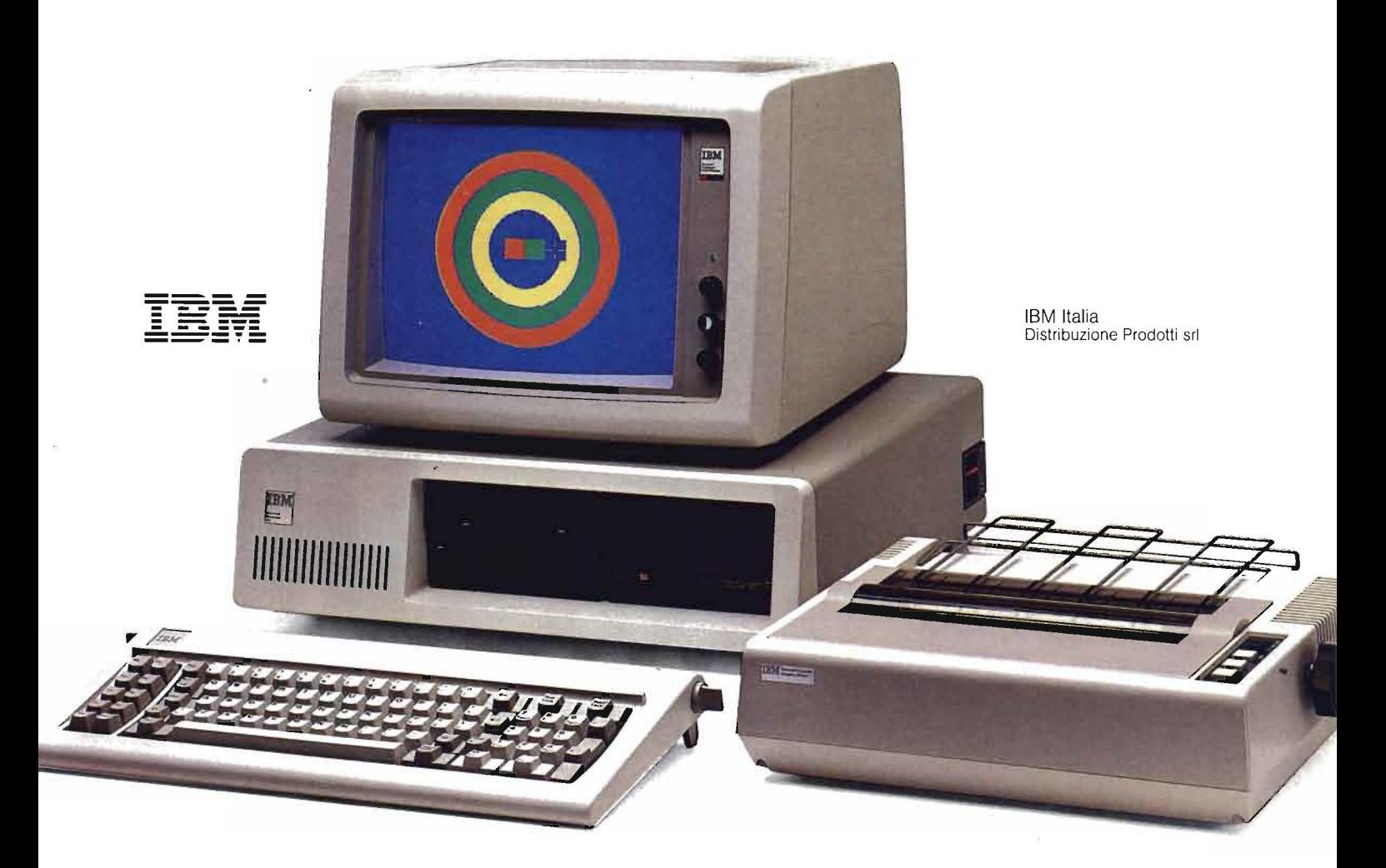

Il Persona! Computer IBM contiene un microprocessore a 16 bit e una memoria di utilizzo che raggiunge i 640 Kbyte, e può essere dotato di un video a colori e di un coprocessore matematico. E, grazie ai dischi fissi, la capacità massima di memoria del sistema è di 21 Mbyte in linea. Inoltre, puoi facilmente colle\_garti con un altro Persona! Computer IBM, con elaboratori più potenti e con la rete dei Centri Servizi Elaborazione Dati della IBM.

**Sistemi operativi:** DOS 1 - DOS 2 - UCSD - CP/M-86. **Supporti per le comunicazio**ni: Asincrone - SDLC - BSC - Emulazione: 3101-3270. Linguaggi: tutti i principali e in più l'APL. Programmi **applicativi:** Corso Autodidattico Interattivo - EasyWriter (anche in italiano) - Multiplan (anche in italiano) - VisiCalc - Gestione Aziendale - Contabilità Semplificata ·

**Introduzione all'intelligenza \_\_\_\_\_\_\_ artificiale---------------------------**

numerica di nome A, composta da 25 vettori: ogni vettore contiene 12 elementi.

Appena inizializzati, tutti gli ele- , menti di tutti i 25 vettori hanno valore zero. Al termine della prima partita, il primo vettore della matrice contiene la sequenza di posizioni occupate da chi ha perso la partita, cioè le posizioni in cui il vincitore ha costretto l'avversario.

II secondo vettore della matrice A conterrà la sequenza di posizioni giocate dal vincitore della seconda partita. Complessivamente il computer potrà immagazzinare 25 sequenze vincenti.

Quando lo sfidante muove, toglie o aggiunge alcuni cubetti e raggiunge una determinata posizione, quella posizione viene conservata nella variabile stringa R\$. (Linee 302 e 672). La posizione che il computer raggiunge muovendo viene conservata nella variabile stringa. Y\$. (Linee 303 e 2905).

Al termine della partita, la sequenza relativa al vincitore viene sistemata nella stringa T\$ (linee 4035) o 4222).

Il ciclo FOR Z (linee 4520-4600) sistema provvisoriamente la sequenza vincente in un vettore di nome B. Questo vettore viene confrontato con tutti i 25 vettori che compongono la matrice A (linee 4610-4670). Se il computer constata di avere già in memoria una sequenza vincente simile, vuol dire che quella sequenza è migliore delle altre perché si ripete più spesso. La sposta allora nel primo vettore della matrice A, facendo slittare verso il basso tutte le altre.

In questo modo se, per caso, la prima partita è stata vinta in modo fortuito con una sequenza giocata a caso, questa sequenza dopo un certo numero di partite comincia a slittare verso il basso, ed ai primi posti compaiono sequenze molto simili a quella illustrata all'inizio dell'articolo. Se invece il giocatore vince la sua prima partita usando la sequenza vincente, anche il computer sarà in grado di usarla (e la userà efficace-

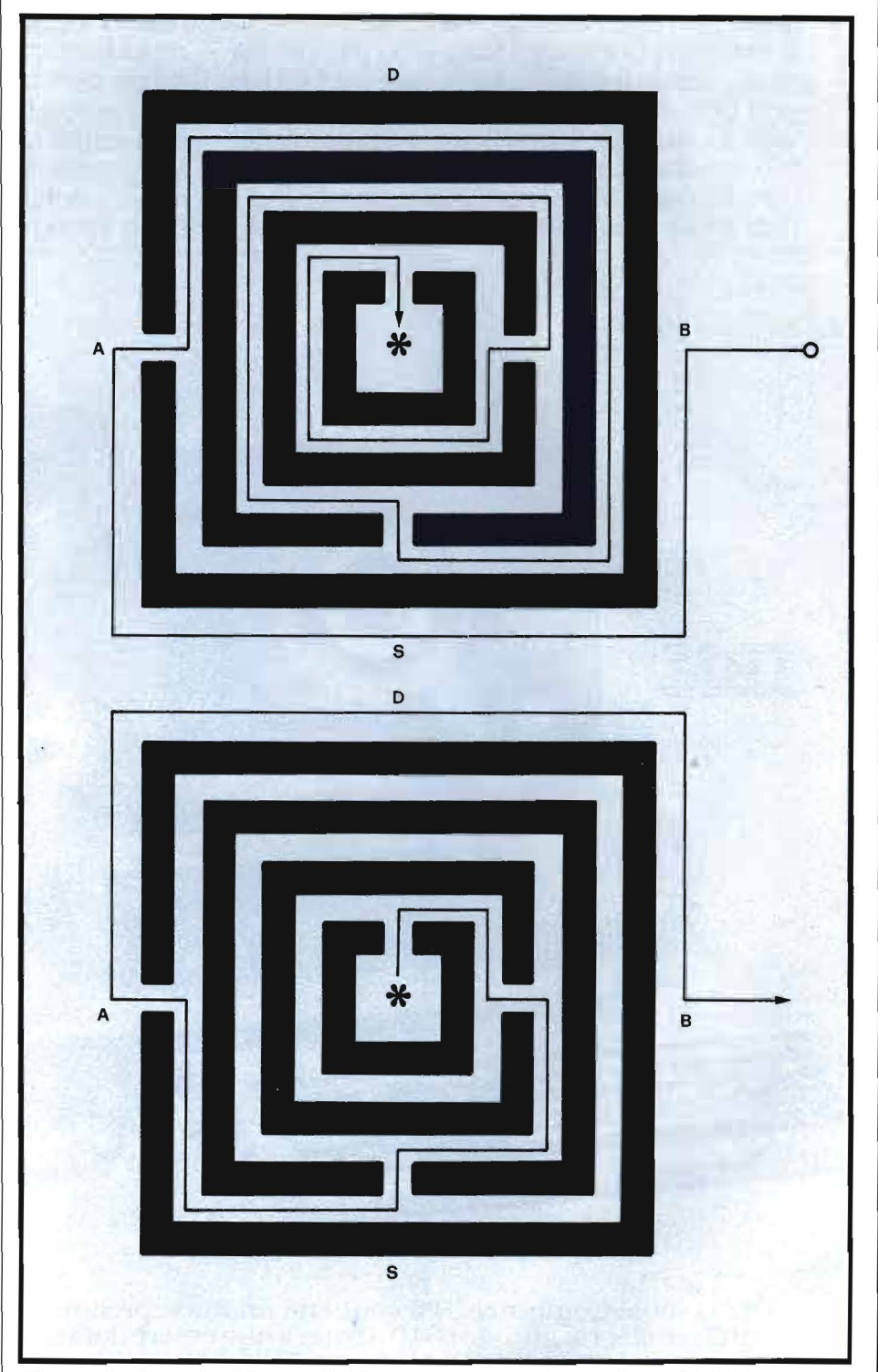

Figura 3. *Quando il bruco Tobia entra per la prima volta nel labirinto, segue sempre la direzione a sinistra per cui può accadere, se il labirinto è uguale a quello illustrato in figura, che la strada sia molto più lunga del necessario (in alto).* 

*Però percorrendo* il *labirinto ne studia la composizione ed in particolare le posizioni delle porte. Al ritorno segue senza esitazioni la strada più corta (in basso).* 

#### I AIU I EKA' AU ANUAKE U'AMUKE E U CON IL TUO NUOVO AMICO.

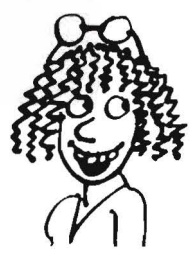

Il tuo concessionario IBM. Ti aiùterà a ottenere il massimo dal tuo Personal Computer IBM. Ti garantirà un'assistenza puntuale e un servizio ali' altezza del nome IBM, che in tutto il mondo significa efficienza e affidabilità. Per una lunga e proficua amicizia fra te e il tuo Persona! Computer IBM. Per acquisti superiori alle 20 unità puoi anche rivolgerti alle filiali IBM.-E per ulteriori informazioni su eventuali punti di vendita che non compaiono sull'elenco, telefona a: 02/21752360 oppure 06/54864962.

ABRUZZI/MOLISE<br>Pescara - ITALDATA SRL - Via Tiburtina, 75 - Tel. 085.50843<br>Campobasso - PUBLISISTEMI SRL - Via S. Antonio Abate, 236 -<br>Tel. 0874.98144

BASILICATA Patenta· I.P.E.S. SPA ·Via Sanremo, 79 -Tel. 0971.43293

CALABRIA Cosenza - CALIÒ SRL - Via N. Serra, 90 - Te!. 0984.32807

CAMPANIA<br>Cava dei Tirreni - METELLIANA SPA - Via Mandoli, 16 -<br>Tel. 089.463877

Napoli<br>ENGINEERING INFORMATICA SRL - Via Carducci, 15 -Tel. 081.402660<br>INFORMATICA MERID. SNC - Via P. Castellino, 179 -

Tel. 081.464022<br>POINTER SISTEMI SRL - Via A. De Gasperi, 45 - Tel. 081.312312<br>Salerno - OMNIA SRL - C.so Garibaldi, 47 - Tel. 089.220366<br>S. Maria Gipuavetere - GENERAL SYSTEMS SRL -<br>Via Unità d'Italia, 21/23 - Tel. 0823.81

EMILIA<br>Bologna<br>ABACO SAS - Via Bernini, 1 - Tel. 051.393274<br>CMB INFORMATICA SCRL - Via Arcoveggio, 74/10 - Tel. 051.323594<br>LUCKY SYSTEMS SRL - Via Massimo d'Azeglio, 58 - Tel. 051.330021<br>SYSDATA ITALIA SPA - Via Massimo d'

Carpi<br>DATA SRL - Via B. Peruzzi, 12 - Tel. 059.688090<br>UNIDATAX SRL - Viale N. Biondo, 6 - Tel. 059.698355<br>Feerara - MARKITALIA COMPUTERS SRL - Via Bologna, 84 -<br>Ferrara - MARKITALIA COMPUTERS SRL - Via Bologna, 84 -Tel. 0532.96128<br>Forlì

Forli<br>C.E.DA.F. COOP. ELAB. DATI - Via Zanchini, 57 - Tel. 0543.65402<br>C.C.O.T. IMPIANTI SRL - Via Codazzi, 10 - Tel. 0543.724246<br>Imola - PALAZZO DONATO - Via Emilia, 23/A - Tel. 0542.29195<br>Modena - MASETTI ELETTRONICA SRL

Piacenza - RCM COMPUTER SAS - C.so Vittorio Emanuele II, 96 -<br>Tel. 0523.37656<br>Reggio Emilia<br>ABAX INFORMATICA SCRL - Via M.K. Candhi, I/D - Tel. 0522.26941<br>A.R.E.D. ELABORAZIONE DATI - Via Filippo Re, 17 - Tel. 0522.38721<br>M Tel. 0541.773343

#### tAZIO

Frosinone - SAIU ELETTRONICA SRL - Via Vado del Tufo, 85 -<br>Tel 0775.83093

**Roma**<br>CERVED SPA - Via Appia Nuova, 696 - Tel. 06.7940241<br>DATAOFFICE SPA - Via Sicilia, 205 - Tel. 06.4754568<br>ELEDRA 3S SPA - Via G. Valmarana, 63 - Tel. 06.6794293<br>CEDIN SRL - L<sub>e</sub>go D. De Dominicia, 7 - Tel. 06.432183<br>G

ISIITAL SISTEMI PER L'INFORMATICA SPA - P.22a SS Apostoli, 66-<br>Tel. 06.6793477<br>ITAL SISTEMI PER L'INFORMATICA SPA - P.22a SS Apostoli, 66-<br>ITAL SIEL SPA - Via V. Brancati, 64 - Tel. 06.50091242<br>MEMORY COMPUTERS SRL - Via A

#### LIGURIA

Genova<br>DIFF.EL. SRL - Via XX Settembre, 31/4 - Tel. 010.586238<br>ELABORATION PROCESSES SRL - Via Brigata Lig., 68/70/72/74 -

Tel. 010.565704<br>SISTEX SRL - Via SS. Giacomo e Filippo, 13R - Tel. 010.873444<br>La Spezia - DIFF.EL. CESA SRL - Viale S. Bartolomeo, 139 -<br>Tel. 0187.505223

Sanremo - DIFF.EL. RCS SRL - Via Helsinore, 8 - Tel. 0184.72435

LOMBARDIA Albino · NUOVA INFORMATICA SAS - Via Provinciale, 86 Comenduno -Tel. 035.751784

Assago - TRANSDATA SRL - Mi Fiori Pal. E3 Str. 1 - Tel. 02.8242460

Tel. 02.8242460<br>Be**rgamo -** SELTERING SPA - Via Verdi, 31 - Tel. 035.248256

Brescia<br>EVI-CO SERVICE SRL - Via Pastrengo, 5 - Tel. 030.59055<br>MICROSELT SRL - Via Cipro, 33 - Tel. 030.224246<br>SELTERING SPA - Via Cipro, 33 - Tel. 030.220391<br>Bresso - C.I.S.I. SAS - V. Vittorio Veneto, 111 - Tel. 02.61057

Mantova REPLICA COMPUTER SRL - Via G. Arrivabene, 22 -

Tel. 0376.368821<br>ANTEK COMPUTER SAS - Via Cavour, 69/71 - Tel. 0376.329333<br>AMIAno<br>AMUFFICIO SAS - Via Desenzano, 7 - Tel. 02.4080275<br>B.O.M. SAS DI L. LEPRI & C. - V.1e Tunisia, 50 - Tel. 02.6598076<br>COMPUTER SHARING NORD SR

Tel. 02.880586<br>C.S.A. COMM. SRL - Via Farini, 82 - Tel. 02.6888433<br>CTC GROUP SRL - Via Dante, 14 - Tel. 02.661450<br>DATA OPTIMATION SRL - Via Masaccio, 12 - Tel. 02.4987876<br>ECS ITALIA SRL - C.so Monforte, 15 - Tel. 02.780213

HUGNOT LUIGI LUCIANO - Via De Togni, 10 - Tel. 02.873190<br>IL NUOVO UFFICIO SISTEMI SNC - Via Priv. del Don, 2 -<br>Tel. 02.8350780<br>ISTITUTO SUPERIORE DI INFORMATICA SRL -

151 IT OU SOFENIONED LITTURISM (NAMERO PRESS)<br>MA Montepulciano, 11 - Tel. 02.6701779<br>MECROTECH SRL - Vae Elli Bronzetti, 20 - Tel. 02.733609<br>O.E.M. SRL - Cao Sempione, 8 - Tel. 02.3492136<br>SIRIO SHOP SRL - Vale Getosa, 148 Via G. Winckelmann, 1 - Tel. 02.4227361<br>Monza - EDICONSULT SRL - Via Rosmini, 3 - Tel. 039.389850<br>Pavia - I.T.C. INFORMATICA SRL - Strada Nuova, 86 -<br>Sondrio - G.P.D. DOMENIGHINI SRL - V.le N. Sauro, 28 -<br>Sondrio - G.P.D.

Varese<br>ELMEC SPA - Via Sebenico, 12 - Tel. 0332.264135<br>LR.P.E. INF. ELETTR. SRL - Via Morazzone, 8 - Tel. 0332.238533<br>VEGA SPA - Via Silvestro Sanvito, 103 - Tel. 0332.229374<br>Vigevano - LOGICA INFORMATICA SRL - Via Montegr

Tel. 039.667423

Vimodrone - OMEGA DATA SRL - Strada Padana Sup., 317 - Tel. 02.2504121

#### MARCHE

Jesi - SYSTEM HOUSE A.P.R.A. SRL - V.le Cavallotti, 9 -<br>Tel. 0731.58743<br>Moie - S.E.D.A. SPA - P.zza S. Maria - Tel. 0731.70345<br>Pesaro - COMPUTER & OFFICE SRL - Via Mazzini, 73 -<br>Tel. 0721.64170

#### PIEMONTE

Alessandria . INFORMATICA SERVTCE SRL - Via Isonzo, 63 -

Tel. 0131.445817<br>Asti - HASTA DATI SNC - Via Silvio Morando, 6/A - Tel. 0141.216356<br>Biella<br>V.F. COMPUTERS SRL - Via Losana, 9 - Tel. 015.24915<br>V.F. COMPUTERS SRL - Via Repubblica, 39 - Tel. 015.27106<br>Borgosesia - I.D.S. IN

Tel. 0163.25327

Cuneo - SISTEMI SRL - Via Giolitti, 26 - Tel. 0171.55475<br>Genola - EUROSISTEMI SPA - Bivio S.S. 20/28 - Tel. 0172.68176<br>Novara - ASA SRL - Corso Italia, 25 - Tel. 0321.28250 Torino

DIVERSIFICATE VENCO SRL - C.so Matteotti, 32A - Tel. 011.545525 PROGRAMMA SPA - C.so Svizzera, 185 - Tel. 011.746421<br>SISTEMI SPA - C.so Peschiera, 249 - Tel. 011.3358676<br>SOFTEC SRL - C.so San Maurizio, 79 - Tel. 011.8396444<br>Verealli - ANALOG SNC - Via Dionisotti, 18 - Tel. 0161.61105<br>V

PUGLIE<br>Bari

Bari<br>
COMPUTER SHARING SUD SPA - Via Trento, 3 - Tel. 080.339177<br>
PASED SRL - Via Calefati, 134/136 - Tel. 080.481488<br>
PUBLISISTEMI SRL - Via Castromediano, 131 - Tel. 080.583943<br>
SIRCOM SRL - Via della Repubblica, 67/69 -

Lecce - I.P.E.S. SPA - Via Oberdan, 29 - Tel. 0832.33904<br>Maglie - S.V.I.C. SRL - Via V. Emanuele, 121 - Tel. 0836.21604

SARDEGNA Cagliari - C.D.S. SAS - Via Sonnino. 108 - Te!. 070.650756 Olbia - C.P.S. SRL - Via Galvani, 4 - Te\. 0789.5ll94

#### SICILIA

Catania ASIA COMPUTER SRL - Via S. Eupilio, 13 - Tel. 095.326944 COMPUTER SYSTEMS SRL - Via Ruggero di Lauria. 87 -

Tel. 095.493777<br>Messina - SICIL FORNITURE SPA - Via Don Blasco, 75 -<br>Tel. 090.2923987

Palermo<br>SER.COM. ITALIA SRL - Via Sciuti, 180 - Tel. 091.261041<br>SI.PR.EL. SRL - Via Serradifalco, 145 - Tel. 091.577344<br>Trapani - TESI SRL - Via Palmerio Abate, 2 - Tel. 09280349<br>Trapani - TESI SRL - Via Palmerio Abate, 2

TOSCANA<br>
Empoli - SESA DISTRIBUZIONE SRL - Via XI Febbraio, 24/B -<br>
Tel. 0571.72148<br>
Firenze<br>
DATA COOP SCRL - Via di Novoli, 23/H - Tel. 055.4379868<br>
DISTAL SRL - Via Pacini, 46 - Tel. 055.350669<br>
DISTAL SRL - Via Pacini,

Tel. 055.6811652 Prato - C.C.S. SAS - Viale Repubblica, 298 - Tel. 0574.580222 Siena - SILOG SRL · *Via* S icilia, 5 - Belverde Monteriggioni -

Tel. 0577.54085<br>**Viareggio - DELPHI SRL - Via Aurelia** Sud, 39 - Tel. 0584.395161

TRE VENEZIE<br>
Rassano D/Grappa - C.P.E. - Piazzetta Poste, 9 - Tel. 0424.20395<br>
Balluno<br>
DE PRÁ SRL - Via I. Caffi, 18 - Tel. 0437.23243<br>
DE PRÁ SRL - Via I. Caffi, 18 - Tel. 0437.23243<br>
BOLZANO - SOPTAN SAS - Via Celatisti

Padova<br>CERVED ENGINEERING SPA - C.so Stati Uniti, 14 - Tel. 049.76073:<br>S.I.C. ITALIA SRL - Via Fistomba, 8 - Tel. 049.45555<br>SYSTEM ROS SAS - Fzza De Gasperi, 14 - Tel. 049.3555<br>SO.GE.DA. SPA - Via Marsala, 29 - Tel. 049.65

1'rento

SEDA SAS · Via Sighele, 7/1 · Tel. 0461.984564<br>SiGe SNC - COMPUTER SHOP · Via Prato, 22 · Tel. 0461.25154<br>Treviso - INFORMATICA TRE SRL · Viale della Repubblica, 19 · Tel. 0422.65993<br>Trieste

Trieste<br>DITTA MURRI - Via A. Diaz, 24/A - Tel. 040.733253<br>SELTED SRL - Via Fabio Filzi, 23 - Tel. 040.61381<br>Udine<br>D.E.U. SRL - Via Di Prampero, 3/7 - Tel. 0432.204402<br>D.E.U. SRL - Via Tavagnacco, 89 - Tel. 0432.482086

Verona verona<br>PRAGMA SOFTWARE SRL - Via Carmelitani Scalzi, 20 -

Tel. 045.596400<br>SEVER DI G. SERENI - Via Locatelli, 10 - Tel. 045.31331<br>Vicenza - ALFA DATA SRL - Via Milano, 110 - Tel. 0444.31865

UMBRIA

Perugia<br>PRISMA INFORMATICA SRL - Via Campo di Marte, 4 N<br>Tel. 075.71973<br>Perni - DPS SRL - Via Pacinotti, 6 - Tel. 0744.58247<br>Terni - DPS SRL - Via Pacinotti, 6 - Tel. 0744.58247

VALDAOSTA<br>Aosta - INFORMATIQUE SAS -<br>Centre Commercial l'Amerique, S.S. 26 - Quart d'Aosta -*Tel.* 0165.765173

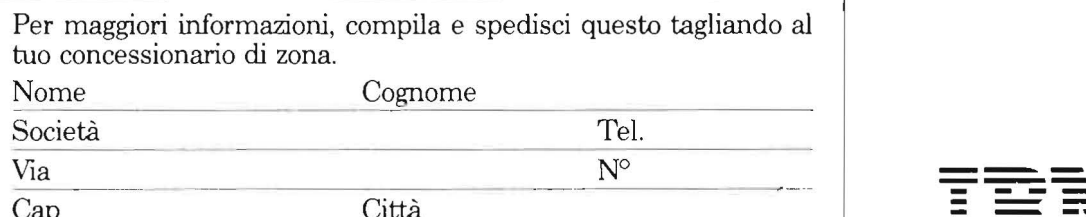

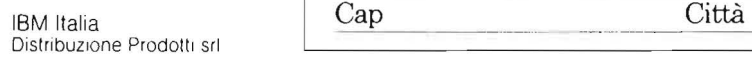

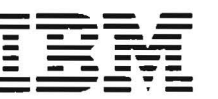

Introduzione<br>all'intelligenza all'intelligenza \_\_\_\_\_\_\_ artificiale \_\_\_\_\_\_\_\_\_\_\_\_\_\_\_\_\_\_\_\_\_\_\_\_\_\_ \_

mente) fin dalla seconda partita.

Quando il computer muove, esamina i vettori della matrice A, che contengono solo sequenze di posizioni vincenti, un elemento per volta.

Il computer deve cercare di raggiungere le posizioni suggerite da questa analisi, partendo dalla posizione in cui si trova.

Ciò è possibile solo se si verificano due condizioni, controllate dalla linea 2040:

• che il numero di cubetti attualmente sullo schermo (NUM) sia superiore alla posizione vincente da raggiungere;

• che la differenza tra NUM e la posizione vincente non sia superiore a 4.

Se tutte e due le condizioni sono vere, il computer calcola la differenza e gioca quella posizione.

Poiché il controllo inizia sempre partendo dal primo vettore di A, è importante che questo contenga la sequenza che vince più frequentemente.

Dopo una ventina di partite la matrice A avrà sicuramente nei suoi primi vettori sequenze con gli ultimi quattro numeri uguali a 16,11, 6, 1. La sequenza contenente anche il 21 sarà tra le prime se non al primo posto. Questo dipende anche da quante volte lo sfidante l'avrà usata. La tecnica usata dal computer, è un esempio di Processo di apprendimento, e potete verificare come sia semplice cd efficace.

#### Tobia nel labirinto (listato 3)

Il bruco Tobia è già noto a chi ci ha seguito nella prima puntata. Questa volta per assicurarsi il cibo deve raggiungere il centro di un labirinto e dopo deve uscirne.

Il labirinto, è generato in modo casuale. All'inizio Tobia non conosce il percorso e procede così: quando incontra un muro gira sempre alla sua sinistra e lo segue fino a quando non trova un passaggio alla sua de-

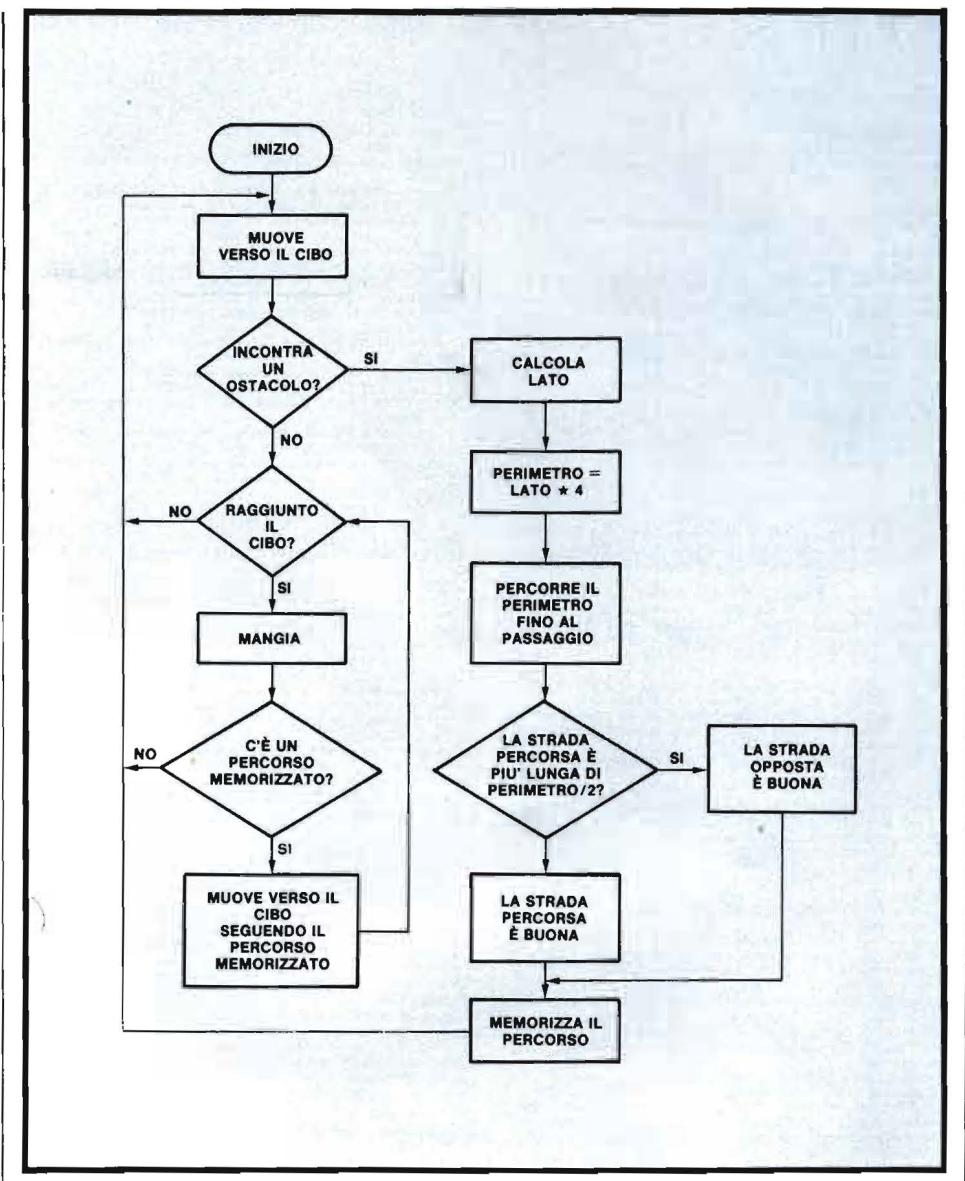

Figura 4. *Comportamento del bruco nel labirinto.* 

stra.

Nell'esempio di figura 3 segue il percorso indicato in alto che è molto più lungo del necessario.

Tobia, però, impara e quando esce, segue il percorso più breve che ha ormai memorizzato. Il procedimento seguito è illustrato nello schema a blocchi di figura 4 . Sarà bene però analizzare in dettaglio le tecniche di riconoscimento delle strutture del labirinto e di memorizzazione del percorso. Si fa riferimento alla figura 3 ed al listato 3 (per ZX Spectrum).

#### Svolgimento del programma

Le linee fino alla 205 inizializzano le variabili.

Il ciclo FOR K delle linee 220-500 controlla il movimento del bruco. La linea 250 verifica se la stringa R\$ (che, come si vedrà, serve a memorizzare le istruzioni per muoversi nel labirinto) non contiene alcun percorso. Ciò accade quando il labirinto non è mai stato attraversato.

Quando esiste già un percorso, le linee dalla 250 alla 265 si occupano di seguirlo. Diversamente il contro!-

#### **Introduzione all'intelligenza**   $artificiale$

lo passa alla linea 335 e quindi alle linee 307 e 340 che spostano Tobia, la cui posizione è indicata dalle coordinate (L, C), direttamente verso il cibo, la cui posizione è indicata dalle coordinate (X, Y).

La linea 500 chiude il ciclo e si ritorna alla 220. La linea 235 controlla se il cibo è stato mangiato e in tal caso salta alle linee 600-640 che ristampano il cibo (fuori dal labirinto se prima era dentro). Tutto continua a ripetersi fino a quando Tobia non incontra un muro. La linea 236 rivela quando ciò accade analizzando il colore della posizione di carattere su cui tobia si sta per muovere. Se ATTR  $(L, C) = 57$  significa che la posizione (L, C) è colorata in blu; i muri del labirinto sono blu per distinguerli (si veda il riquadro "l'area degli attributi"). Per lo ZX81 rimane valido quanto detto nella scorsa puntata, in particolare nel riquadro sul display file.

Quando Tobia si trova difronte ad un muro il controllo passa alla parte di programma tra le linee 700 e 900. Le coordinate (L, C) sono quelle della posizione davanti alla testa del bruco. La linea 700 pone la variabile Sa O se Tobia è su uno dei lati verticali, oppure ad I o a 2 se si trova su uno dei lati orizzontali.

Adesso il programma misura il muro, prima dalla posizione di Tobia verso l'alto (o verso sinistra), poi dalla stessa posizione verso il basso (o verso destra). Quando si trova sui lati 8 o A vengono incrementate le variabili SU e GIU, mentre sugli altri due lati le variabili SIN e DES. La loro somma LATO è la misura del muro in questione, aumentata di uno dato che la casella di partenza è stata contata due volte.

All'inizio Tobia incontra il muro esterno che è lungo 17 caratteri e la variabile LATO conterrà 18 . Il passo in più serve perché il bruco segue il muro dall'esterno, e non camminandoci sopra.

Alla linea 790 viene creata per la prima volta la stringa R\$ che memorizza il percorso da seguire. All'ini-

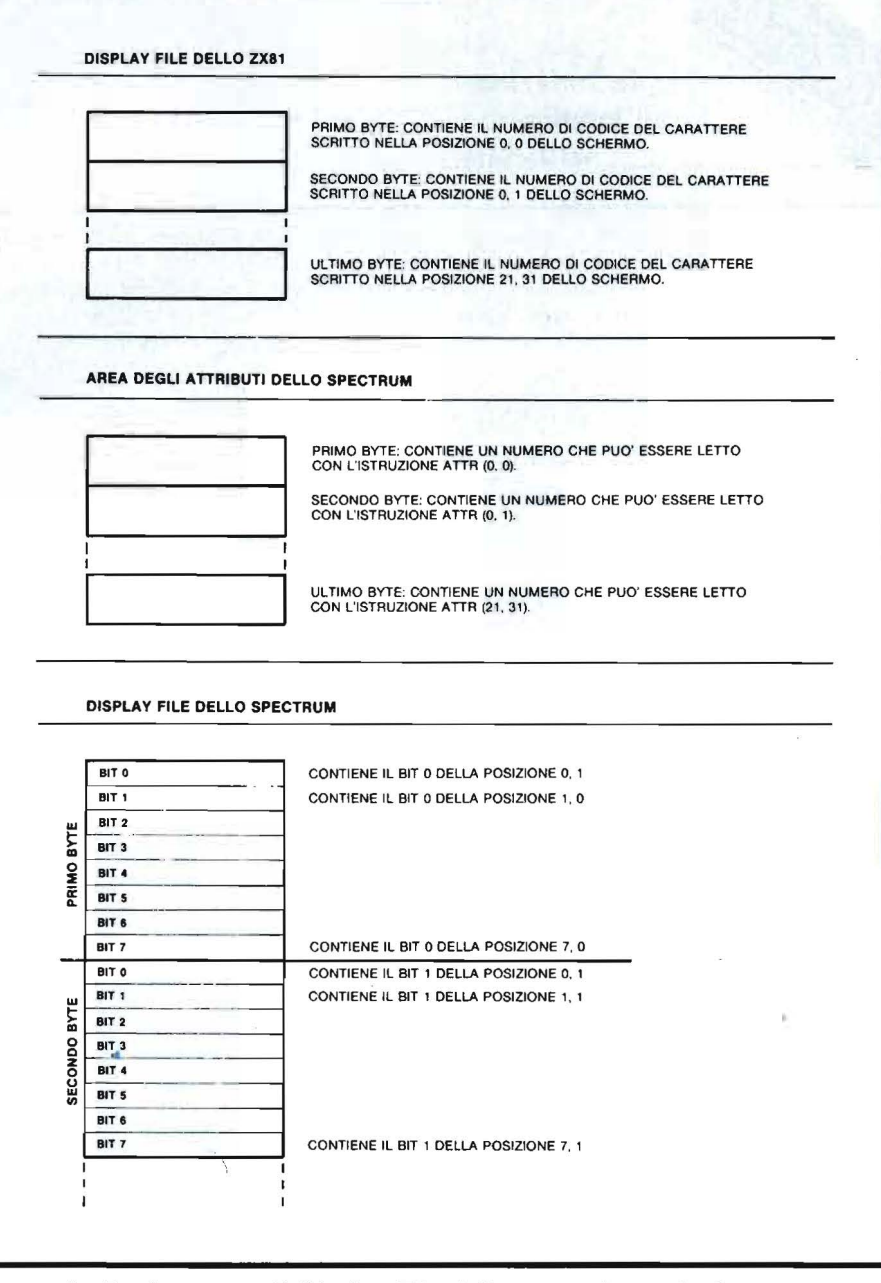

Figura 5. Confronto tra il Display File dello ZX81, l'area degli attributi ed il *Display File dello Spectrum.* 

#### **L'area degli attributi nello Spectrum**

Nella prima parte di questo articolo abbiamo visto che nello ZX81 ciascuno dei 22  $\star$  32 punti indirizzabili sullo schermo con l'istruzione PRINT AT può contenere un carattere in bianco e nero, oppure uno spazio. Il contenuto di ciascuno dci 704 punti può essere ottenuto agevolmente con l'istruzione:

#### PRINT PEEK 16398 + 256 ★ PEEK 16399

che legge il Display File.

Il contenuto di ciascuno dei 704 punti indirizzabili sullo schermo dello Spcctrum, invece, non è sistemato in sequenza nel Display File. Di conseguenza il Display File dello Spectrum, non può essere letto efficacemente, se non ricorrendo ad algoritmi complessi.

Possiamo allora identificare il contenuto di ogni posizione dello schermo dai suoi ATTRIBUTI: questi sono immagazzinati in sequenza nell'arca degli attributi, che è composta da 768 byte (comprende anche le due linee più basse).

Nella figura 5 è possibile vedere la differenza tra l'organizzazione della memoria video nello ZX8 l e nello Spectrum, e l'organizzazione dell'area degli attributi dello Spectrum. Facciamo un esempio. Immaginiamo di disegnare sullo schermo una certa quantità di

#### **Introduzione all'intelligenza \_\_\_\_\_\_\_ artificiaJe** ---------------------------

quadratini neri. diciamo 20. e supponiamo che questi quadratini rappresentano gli alieni che il giocatore deve catturare.

Il giocatore è contrassegnato da una  $G$  e si trova nella posizione Y, X per catturare gli alieni deve muoversi fino a soprastamparli.

Una routine che disegni sullo schermo 20 quadratini neri, può essere questa:

80 FOR  $K = 1$  TO 20 85 PRINT AT INT (RND  $\star$  22), INT (RND  $\star$  32); CHR\$ 143 90 NEXT K

La linea 85 viene eseguita 20 volte; ogni volta il computer genera due numeri casuali compresi rispettivamente tra O e 21 e O e 31, e li utilizza come coordinate per disegnare un quadratino nero.

Ma le coordinate in cui si trovano i quadratini sono state generate a caso e non sono conservate in alcun posto della memoria.

Come può il computer accorgersi quando il giocatore va a soprastampare un quadratino nero?

Molte informazioni relative allo schermo vengono conservate dallo Spectrum nel Display File e leggendo questa parte di memoria, dovremmo conoscere il contenuto di ogni parte dello schermo; data la sua particolare configurazione, il Display File non può essere letto con istruzioni PEEK ma solo con la funzione SCREEN\$; con l'istruzione:

#### PRINT SCREEN\$ (Y, X)

il computer scrive: G, perché il punto Y, X dello schermo contiene il carattere G (giocatore).

Si può allora ripetere che con l'istruzione:

PRINT SCREEN\$ (le coordinate del punto che sta per essere soprastampato dal giocatore)

si ottiene un quadratino nero, quando il giocatore sta per soprastamparc un quadratino nero. Ma quanto detto non accade perché la funzione SCREEN\$ non riconosce i caratteri grafici e quindi non distingue un quadratino nero da uno spazio vuoto.

A questo punto abbiamo la seguente alternativa:

- usare solo caratteri alfabetici, evitando i caratteri grafici;

- ricorrere ad un altro metodo per riconoscere i caratteri grafici sullo schermo.

I I primo metodo è facilmente realizzabile, possiamo infatti disegnare 20 caratteri A (alieni) al posto dei venti quadratini neri, ma è più conveniente utilizzare i caratteri grafici.

Per conoscerli basta colorarli ed usare l'istruzione A TIR per rilevare il colore di ogni posizione.

Infatti ATTR (W, Z) può avere i seguenti valori:

56 se alle coordinate W, Z è disegnato uno spazio o un carattere grafico in bianco e nero;

57 se il carattere è colorato in blu;

58 se è colorato in rosso;

59 se è colorato in magenta;

60 se è colorato in verde;

- 61 se è colorato in ciano;
- 62 se è colorato in giallo;

63 se è colorato in bianco.

Nella pratica il valore di ATTR si calcola così:

8 moltiplicanto il colore dello sfondo, più il colore del testo

Quando lo sfondo è bianco ATTR vale  $8 \star 7$ , cioè 56.

Se scriviamo qualcosa in nero il valore di A TTR rimane 56 perché il codice dcl colore nero è ZERO, per ottenere valori diversi da 56 dobbiamo usare i colori da 1 a 7; cioè dal blu al bianco.

Inoltre il valore di ATTR così ottenuto deve essere aumentato di:

- 64 se la posizione è EXTRA-LUMINOSA, cioè se è sotto l'influenza dcl comando BRJGHT;
- 128 se la posizione è lampeggiante, cioè se è sotto l'influenza del comando FLASH. Nel listato 3, Tobia riconosce i muri dcl labirinto perché sono colorati in blu e il verde di ATTR diventa 57 (linea 236 dcl listato 3).

zio sarà composta da 18 caratteri "B", più 18 "S", più 18 "A", più 18 **"D''.** 

Occorre ora spiegare che in questa stringa, ed in altre analoghe usate nel programma, ogni carattere corrisponde ad un passo del bruco in una certa direzione:

B corrisponde ad un passo verso il basso;

S corrisponde ad un passo verso sinistra;

A corrisponde ad un passo verso l'alto;

D corrisponde ad un passo verso destra.

Alla fine la stringa E\$ conterrà in questo modo il percorso più breve da seguire per arrivare al cibo.

La stringa R\$ contiene ora le istruzioni per eseguire un giro completo a partire dall'angolo in alto a destra. Tobia però non occupa questa posizione ed ecco che le linee 800-803 manipolano la stringa in modo che le istruzioni partano dalla posizione occupata.

Tobia segue ora le indicazioni della stringa R\$ fino a quando le linee 832-835 non rivelano un passaggio verso i corridoi più interni; allora il ciclo FOR M viene abbandonato ed il controllo passa alla linea 850.

La variabile P contiene il numero di passi fatti da Tobia dal momento in cui ha incontrato l'ostacolo fino al raggiungimento del passaggio. Nel caso del nostro esempio, 36 passi: 9 in basso, 18 a sinistra e 9 in alto. Quando P è minore di LATO  $\star$  2, vuol dire che il passaggio è stato raggiunto con un numero di passi inferiore a quello che sarebbe stato necessario seguendo la direzione opposta.

In questo caso la strada percorsa è effettivamente la più breve e Tobia memorizza questo spezzone di percorso aggiungendolo a quanto già contenuto nella variabile E\$. (Linea 900).

Negli altri casi, quando P è maggiore o uguale a LATO  $\star$  2, Tobia considera buono il percorso opposto cioè quello contenuto nella parte

#### **Introduzione all'intelligenza artificiale**

di stringa R\$ non utilizzata. Vediamo in pratica come varia la stringa R\$:

a) stringa R\$ generata subito dopo il calcolo del lato:

#### "BBBBBBBBBBBBBBBBB ~S sssssssssssssssss AAAAAAAAAAAAAAAAAA

DDDDDDDDDDDDDDDDDD"

b) stringa R\$ modificata in funzione della posizione di Tobia: <sup>I</sup>"BBBBBBBBB

sssssssssssssssssssssss

#### AAAAAAAAAAAAAAAAAA DDDDDDDDDDDDDDDDDD BBBBBBBBB"

c) parte di stringa R\$ utilizzata da Tobia per seguire il perimetro del labirinto fino al raggiungimento del passaggio (strada non buona):

#### "BBBBBBBBB

#### ssssssssssssssssss

AAAAAAAAA"

d) parte di stringa R\$ non utilizzata da Tobia, valutata come percorso buono:

#### "AAAAAAAAA

#### DDDDDDDDDDDDDDDDDD" BBBBBBBBB"

Questa ultima parte di stringa rappresenta il percorso da memorizzare, ma non può essere memorizzata così com'è . Infatti per seguire il percorso inverso, Tobia deve leggere la stringa R\$ partendo dall'ultimo carattere anziché dal primo; e dovendosi muovere in senso opposto, deve interpretare "alla rovescia" le indicazioni della stringa. Prima di memorizzare la stringa occorre quindi: •ribaltare la stringa, in modo che il

primo carattere diventi l'ultimo; •invertire il significato dei comandi:

S diventa D, A diventa B, e viceversa.

Queste operazioni vengono eseguite alle linee 870 e 875.

Arrivato di fronte al passaggio e memorizzato il percorso più conveniente, Tobia constata che non esistono ostacoli immediati nel percorso verso il cibo e passa il controllo alle linee 377 e 340, che lo fanno muovere finché non incontra un nuovo ostacolo; cioè dopo due passi quando incontra il muro del perimetro più interno.

Allora il controllo passa ancora alle linee 700 e seguenti. Tobia ripete tutte le operazioni illustrate: calcola la lunghezza del lato ed il perimetro, e segue il perimetro fino ad incontrare il passaggio. Qui valuta nuovamente se sia più breve la strada percorsa o quella opposta e memorizza il percorso conveniente aggiungendolo a quello già contenuto nella stringa E\$. Passa poi al secondo corridoio interno e poi al terzo, fino ad incontrare il cibo.

Poco tempo dopo appare del nuovo cibo al di fuori del labirinto, cd il controllo ritorna al ciclo FOR K (linee 220/ 500). Questa volta però la lunghezza della stringa R\$ non è uguale a zero, perché R\$  $(R$ = E$)$ contiene il percorso memorizzato quando Tobia ha percorso la prima volta il labirinto.

Ecco quindi che il controllo passa alle linee 260 e 261 e rimane a queste linee finché la stringa R\$ non è esaurita cioè finché non è stata ripercorsa tutta la strada (questa volta la più breve) per uscire dal labirinto.

Tobia continua a correre dentro e fuori dal labirinto perché il cibo appare una volta dentro e una volta fuori. Ogni volta la subroutine 2000 effettua il doppio ribaltamento della stringa E\$, contenente il percorso completo.

Fermando il programma con il BREAK e dando nuovamente il RUN, la stringa E\$ viene azzerata; il computer genera un nuovo labirinto e tutto ricomincia da capo.

Le tecniche descritte sono valide, con gli opportuni adattamenti, anche nel caso di labirinti più compless1.

La subroutine 9250 fa sì che tutto il corpo del bruco si muova in accordo con la sua testa , secondo le modalità descritte nella prima parte dell'articolo.

La variabile T (linea 610 e seguenti) determina la posizione in cui deve essere posto il cibo; se Tè uguale a **1**  nel labirinto, se T è uguale a 2 fuori dal labirinto. Ne consegue che la variabile T deve assumere per un numero indefinito di volte, alternativamente, i valori di I e 2 (linea 610).

Il listato 4 contiene le modifiche necessarie per adattare il listato 3 allo ZX8 I.

Il gioco Tiro mancino (listato 5) si svolge su una scacchiera con 9 posizioni: le tre in basso sono occupate dalle tre pedine dcl giocatore (G), le tre centrali sono disponibili per gli spostamenti, e le tre in alto sono occupate dalle pedine del computer (S, per Sinclair).

Il giocatore può muovere solo verso l'alto (Sinclair muove verso il basso) verticalmente, e può mangiare in senso obliquo. Perde chi si trova nella condizione di non poter più muovere.

Per fare la mossa il giocatore batte due numeri: il primo indica la posizione di partenza, il secondo la posizione che vuole raggiungere, sulla sinistra appare una seconda scacchiera, che serve unicamente a ricordare al giocatore i numeri associati alle varie posizioni.

Con il susseguirsi delle partite il computer diventa progressivamente più abile.

Per migliorare la propria strategia memorizza nel vettore A tutte le mosse fatte, in relazione alle varie situazioni di gioco e, quando deve muovere, esamina tale vettore A per vedere se la situazio ne attuale si è già verificata in precedenza .

Se trova la situazione nel vettore, sceglie a caso una delle mosse consentite rispetto a quella situazione, se invece la situazione è nuova, la sistema nel vettore con tutte le possibili mosse che possono essere fatte partendo da quella situazione.

Se il computer perde la partita, cancella le mosse che lo hanno portato a perdere dalla lista delle possibilità. In questo modo, dopo alcune partite, il vettore P contiene quasi solo indicazioni relative a mosse vincenti.

**Introduzione** all'intelligenza artificiale

Listato 1. Questo programma è una nuova versione di "ALMENO UNA VOLTA", presentato nel numero precedente. Ciascuno dei due giocatori può conseguire facilmente la vittoria se conosce la strategia delle posizioni vincenti. All'inizio il computer non conosce questa strategia, ma l'apprende nel giro di poche partite.

Per ottenere i caratteri speciali delle linee 7116 e 9932 occorre caricare per prime le linee 9900 e 9920 e dare il RUN. Fatto ciò selezionate GRAPHICS e otterrete i caratteri speciali premendo A e B. Caricate normalmente il resto del programma. La versione presentata è relativa allo Spectrum.

REM LO SPECTRUM IMPARA<br>DIM a(25,12)<br>GO SUB 9900 380 DIM SPECIES 2000<br>
110 GC SUB 9900<br>
1112 LET View<br>
112 LET View<br>
112 LET View<br>
112 LET View<br>
112 LET View<br>
112 LET View<br>
112 LET View<br>
112 LET View<br>
112 LET View<br>
112 LET View<br>
112 LET View<br>
122 LET 23-0<br>
2000 GO SUB 99  $188$ 00 LET X#= INKEY#<br>538 LET X#= INKEY#<br>538 LET X#= INKEY#<br>538 LET SC=VAL X#<br>588 LET SC=VAL X#<br>588 LET SC=VAL X#<br>5886 LET SC=VAL X#<br>5886 LET SC=1 AND N"100 SC=1<br>AND 500 CODE 70 6200<br>5680 LET bmd=510<br>5680 LET bmd=510<br>5680 LET  $\overline{\mathbf{0}}$ 00<br>
630 LET AS=INKEYS<br>
640 IF CODE AS<br/><br/>SO OR CODE AS>52<br>
7HEN GO TO 680<br>
650 LET BR=VAL AS<br>
650 LET BR=R\$+5TR\$ NUM+","<br>
672 LET R\$=R\$+5TR\$ NUM+","<br>
672 LET R\$=R\$+5TR\$ NUM+","<br>
675 LET R\$=R\$+5TR\$ NUM+","<br>
675 LET R\$ ØØ TO 580 TO 700<br>680 LET bad=620<br>682 60 TO 8200<br>700 60 SUB 10000<br>700 60 SUB 7500<br>708 PRINT AT 18,16; "NE HAI";AT<br>19,16; "TOLTI "AND sc=2)+("AGGI<br>19,16; "TOLTI "AND sc=2)+("AGGI<br>UNTI "AND sc=1)+h\$

705 IF DUB=1 THEN GO TO 4000<br>707 PRINT AT 16,15;", AT 1 700 BRINT AT 18,15; ""; AP"18,1<br>
700 PRINT AT 18,15; ""; AP"18,1<br>
719 PRINT AT 18,1; "VADO"<br>
720 PRINT AT 18,1; "VADO"<br>
720 PRINT AT 18,1; "VADO"<br>
750 00 SUB 7500<br>
750 00 SUB 7500<br>
750 00 SUB 7500<br>
750 00 SUB 7500<br>
750 00  $16,1$ 1800 IF to ()0 THEN GO TO 1800<br>1050 FOR K=1 TO 6 STEP -2<br>1050 FOR N=c TO 16 STEP -2<br>1070 PEXT AT K, W, W, TO 1090 NEXT W, W, W, W, TO 10<br>1090 NEXT W, W, W, W, TO 1090 NEXT W, 1100 NEXT K<br>1100 NEXT K =1<br>1120 RETURN =18<br>1500 1120 RETURN<br>1510 LET KJ=18<br>1510 FOR K=1+2 TO L STEP<br>1520 FOR W=28 TO KJ STEP<br>1530 PRINT AT K,W;<br>1550 NEXT KJ=c+2<br>1550 NEXT KJ=c+2<br>1550 NEXT KJ=c+2<br>1550 NEXT KJ=c+2<br>1560 DEXT K 1560 NEVTO 160HPUT-<br>1999 REM IL COMPUT-<br>HOSSA LET 19=0<br>2000 LET 19=0<br>2012 LET 39=0<br>2026 FOR 2=1 TO 25<br>2026 IP A(2,12)=0 THEN GO TO 2050<br>2025 IP A(2,12)=0 THEN GO TO 2050 2020 FOR WEITER DURINg 2020<br>2030 FOR WEITO 12<br>2030 FOR WEITO 12<br>2030 FOR WEITO 2200<br>3040 IF AC2, W. 2200<br>3050 NEXT 2<br>2050 NEXT 2<br>2050 NEXT 2<br>20050 LET 19=INT (RND\*4);11<br>200720 LET 19=INT (RND\*4);11<br>200720 LET 19=INT (RND\*4 4030 PAUSE 20000<br>4035 LET 1\$=5\$<br>4040 GO TO 4225<br>4200 PRINT AT 10 10,18; "HO UINTO IO 4220 LET Vi=Vi+1<br>4222 LET t\$=4\$

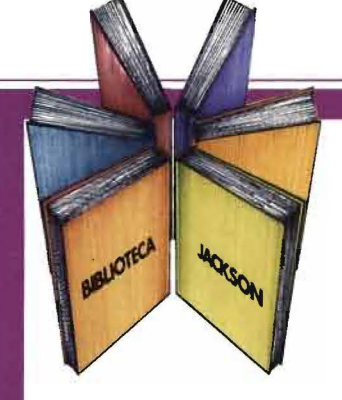

**Provando e riprovando** 

#### Nicole Bréaud-Pouliquen La pratica dell'APPLE

Per Imparare a usare un calcolatore bisogna... usarlo.

Solo cosi, ad esempio, è possibile scoprire e sfruttare le immense risorse operative offerte dall'APPLE. Provando, riprovando e... leggendo un manuale come questo.

Scritto da un vero esperto, il libro si compone di 3 capitoli fondamentali:

• Il sistema APPLE Il" dedicato all'hardware e al software

• "Il BASIC APPLESOFT" con le istruzioni, i sottoprogrammi, gli operatori aritmetici e logici

• "Il disegno e la grafica" con le zone di memoria RAM e le funzioni grafiche.

Il tutto arricchito da numerosi esempi ed esercitazioni con soluzioni: affinché la pratica abbia l'immediata soddisfazione del riscontro. 130 pagine Lire 10.000 Codice 3410

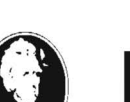

GRUPPO **EDITORIALE** IACKSON

Attenzione compilare per Intero la cedola ritagliare (o fotocopiare) e spedire in busta chiusa a: GRUPPO EDITORIALE JACKSON Divisione Libri Via Rosellini, 12 - 20124 Milano

SCONTO 20% AGLI ABBONATI FINO AL 28-2-'84

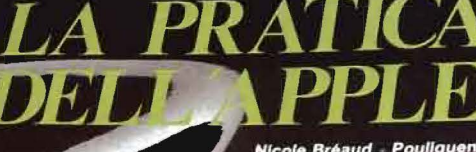

Personal e home computer

GRUPPO<br>EDITORIALE ACKSON

La grafica Il sistema Apple **II BASIC Applesoft** 

 $f^{(S)}$ 

#### **CEDOLA DI COMMISSIONE LIBRARIA**

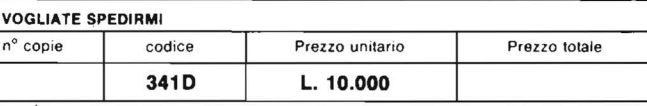

O Pagherò contrassegno al postino il prezzo indicato più L. 2000 per contributo fisso spese di spedizione.

Condizioni di pagamento con esenzione del contributo spese di spedizione:

 $n^{\circ}$ 

O Allego assegno della Banca

O Allego folocopia del versamenlo su e/e n. 11666203 a voi intestato O Allego lotocopia di versamento su vaglia postale a voi intestato

Prov.

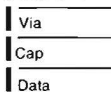

Nome Cognome

Cap Città

Firma Spazio riservato alle Aziende. Si richiede l'emissione di fattura

. . . . . . . . . . Partite IVA

Introduzione all'intelligenza artificiale

Seguito listato 1.

4225 PRINT AT 19,15; INVERSE 1; "<br>PREMI UN TASTO"; AT 20,15; "PER 60<br>MIINUARE"<br>4226 LET CP = CP 13,15; FLASH 1; " 1 4228 IF INKEY \*= "" THEN GO SUB 95 00 60 SUB 4500<br>
60 TO 300<br>
DIM 5(12)<br>
FOR 2=12 TO 1 STEP -1<br>
LET t#=t#( TO LEN t#-1)<br>
LET t#=t#( TO LEN t#-1)<br>
IF t#(w) ="," THEN GO TO  $F_0$  -1<sub>57</sub> )<br>-570 LET b(z)=VAL t\$(w+1 TO )<br>-570 LET t\$=t\$( TO W)<br>-580 LET t\$=t\$( TO W)<br>-590 JF LEN t\$=1 THEN GO TO 4610<br>-610 NEXT Z#1 TO 25<br>-820 LET SW=0<br>-820 LET SW=0 TO 1 STEP -1 4570 FOR W=2<br>FOR W=12 TO 1 STEP -1<br>IF a(z,w)=b(w) THEN LET sw= +3464584678 IF SW) =4 THEN GO TO 4800<br>IF a(z,w) <>b(w) THEN GO TO NEXT #<br>NEXT %<br>FOR % =1 TO 25<br>IF a(%,12) =0 THEN GO TO 472  $1650$ <br> $1670$ **4680<br>4690** 3<br>4700 NEXT z<br>4710 RETURN<br>4720 FOR #=12 TO 1 STEP -1<br>4750 LET a(z,w)=b(w)<br>4740 NEXT #<br>4800 IF a(25,12)<>0 THEN RETURN<br>4800 IF a(25,12)<>0 THEN RETURN<br>4810 FOR #=1 TO 25<br>4820 IF a(w,12)=0 THEN GO TO 484 Ø 0<br>
4830 NEXT W<br>
4840 FOR 5=1 TO 12<br>
4860 LET a(j,s)=a(j-1,s)<br>
4860 LET a(j,s)=a(j-1,s)<br>
4860 NEXT j<br>
48600 MEXT j<br>
4800 MEXT j<br>
4900 FOR j=12 TO 1 STEP -1<br>
4900 NEXT j<br>
4900 RETURN<br>
7000 RETURN<br>
7000 RETURN<br>
7000 RETURN<br>
7 PRINT  $\overline{\phantom{a}}$ 7010 2015 PRINT AT 21.0. 7020 FOR 1=1 TO 20<br>7022 PRINT AT 1,0;" "';AT K,31;" # 7023 PRINT AT K,14;"<mark>."</mark><br>7025 NEXT K<br><u>7030 PRINT AT 4,1;</u>" 7035 PRINT AT 17,1  $17$ 7040 FOR R=4 TO 17<br>7045 PRINT AT K,14; "...<br>7050 NEXT K<br>7075 PRINT AT 1,2;91;A 7075 PRINT AT 1,2;9\$;AT 2,2;"MOS<br>SA";AT 3,2;"UITTORIE"<br>7106 PRINT AT 1,18;"LO";AT 2,18;<br>"SPECTRUM";AT 1,18;"INPARA"<br>7110 FOR x=4 TO 3<br>7111 FOR w=9 TO 12<br>7112 INK 4: PRINT AT w,k;"W"<br>7112 INK 4: PRINT AT w,k;"W"<br>7112 INK 4:

Seguito listato 1. 2116 PRINT AT 10,2; WWW.AT 11,2;<br>WWW.AT 13,3; WWW.AT 13,8; WWW.AT 11,2;<br>200 PRINT AT 10,13; WWW.AT 13,9; WWW.AT<br>200 PRINT AT 10,13; WWW.AT 11,2;<br>2130 INK 12,13; WWW.AT 13,12; WWW.<br>7146 PRINT AT 13,5; WWW.AT 14,6;<br>2146 PRIN 7505 PRINT AT 19,15;" 7508 PRINT AT 20,15;" 7510 RETURN<br>7599 RÉM 13 spazi<br>7600 PRINT AT 18,1;" 7605 PRINT AT 19,1;" 7607 PRINT AT 20,1;" **2687 PRINT AT 28.1"**<br>
26.10 BETURN<br>
7.199, 2: "NOSSA", CM; AT 28.2; "UITTO<br>
29.2; "NOSSA", CM; AT 28.2; "UITTO<br>
27.2; "NOSSA", CM; AT 28.2; "UITTO<br>
3988 PRINT AT THE LIBE<br>
2020 PRINT CLEAR DEL LIBERE DA 1 A4 CU<br>
3838 PRIN 3260 GO TO dmb<br>9000 CLS<br>9020 PRINT TAB 7; "LO SPECTRUM IM<br>PARA"<br>2021 PRINT PRINT 9030 9840 RETURNEY\$()" THEN RETURN<br>
9840 RETURNEY\$()" THEN RETURN<br>
9555 LET 0\$20\$(13)+0\$:/LET 0\$20<br>
9555 LET PARTNEY\$()" THEN RETURN<br>
9556 IP INKEY\$()" THEN RETURN<br>
9556 IP INKEY\$()" THEN RETURN<br>
9556 IP INKEY\$()" THEN RETURN<br>

Introduzione all'intelligenza artificiale

Listato 2. Modifiche necessarie per rendere il listato 1 compatibile allo ZX81. La linea REM indica quali linee del listato I non devono essere considerate, le altre linee si aggiungono al listato se hanno numeri diversi, oppure sostituiscono quelle con numeri uguali. Per lo ZX80 nuova ROM le linee 520 e 620 devono diventare: PAUSE 20000 e si perde l'effetto degli uccelli in volo, a causa dello SLOW non attivato.

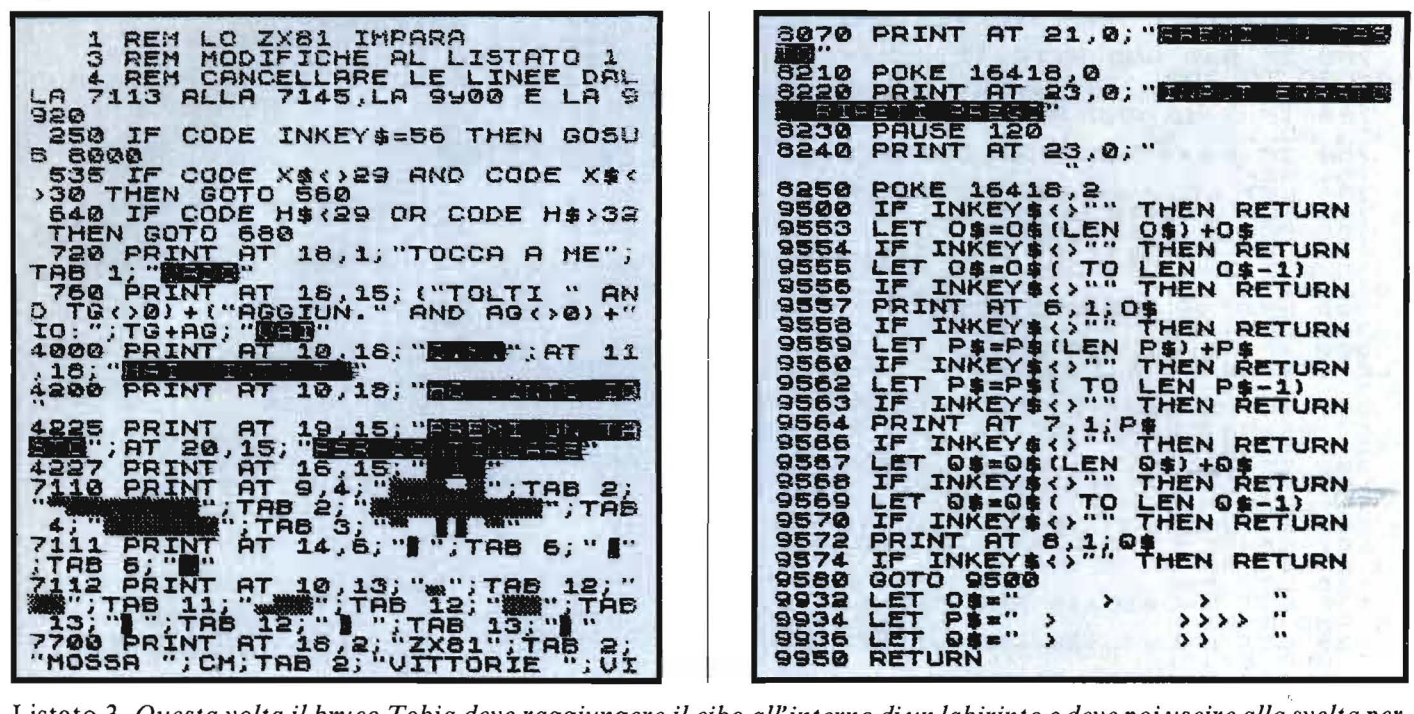

Listato 3. Questa volta il bruco Tobia deve raggiungere il cibo all'interno di un labirinto e deve poi uscire alla svelta per afferrare il cibo che appare fuori. Per fare ciò, la prima volta che entra nel labirinto segue un percorso fisso scegliendo sempre la direzione a sinistra (vedi la figura 3 in alto). Al ritorno però sceglie senza indugi la strada più corta (figura 3 in basso). Entrando nel labirinto, il bruco ne studia la struttura e le posizioni delle porte e utilizza questi dati ogni volta che lo ripercorre. La versione presentata è relativa allo Spectrum.

1 REM TOBIA NEL LABIRINTO<br>0 GO SUB 3000<br>0 GO SUB 3000<br>0 LET TEALIFT.R\$=""LIFT<br>LET SUITCH=0<br>0 DIM 0 (6)<br>0 LET X=10<br>0 LET Y=10<br>0 LET Y=10 255<br>335 TD 258 GO.  $\overline{30}$  $70$ **DO SUB S250<br>LET C=C-(X(C) + (X>C)<br>LET C=C-(X(C) + (X>C)<br>CET L=L-(Y(L) + (Y>L)<br>GO SUB 1000<br>NEXT K<br>PRINT AT Y-1,X; FLASH 1; "AM** 33334500 **AA** 100 10208<br>11208<br>138 600 130 LET C=25<br>140 LET C=25<br>140 LET C=25<br>R# 145+CHR\$ 144+CHR\$ 145+CH<br>R# 145+CHR\$ 145+CHR\$ 145+CHR\$ 3:<br>150 LET P(K) = 25 +K<br>170 LET P(K) = 25 +K<br>190 LET P(K) = 25 +K<br>190 DEXT K<br>1905 DRINT RT L(C) = 300<br>236 PRINT RT L(C) = 300 605 PAUSE 200<br>606 PRINT AT Y-1,X;" ";AT 10,1  $145+CH$ 32 Ø 610 LET T=T+1: IF T>2 THEN LET 512 IF T=2 THEN GO TO 6<br>514 LET Y=10: LET X=26:<br>515 GO SUB 2000<br>615 GO SUB 2000<br>515 LET SUITCH=0: LET R<br>70 229 3UB 2000<br>- SuitCh=0: LET R\$="": GO LET Y=10: LET X=10: 616  $535 \times 1$ ^60^5UB 2000<br>\_LET SUITCH=0: LET R\$="": GO 540 LET SUITCHEW. --<br>TO 220<br>700 LET 3=0+(1 AND ATTR (L,C-1)<br>700 LET SU=0: LET GIU=0: LET DE<br>705 LET SU=0: LET GIU=0: LET DE<br>705 LET SIN=0: LET GIU=0: LET DE<br>70: LET SIN=0<br>80: LET SIN=0<br>70: TO 0 STEP AND S=0)+(C AND S<<br>720 640 ATTR (L,C)=57 THEN GO TO IF SUITCH=0 THEN LET R\$=E\$: SUITCH=1<br>IF\_LEN R\$=0 THEN GO TO 335<br>LET L=L+(R\$(1)="B")-(R\$(1)= LET C=C+(R\$(1)="D")-(R\$(1)= 60 5UB 9250<br>LET R\$=R\$(2 TO ) EN GO 262 264

618

PRINT R

PRINT A

Introduzione all'intelligenza<br>
artificiale

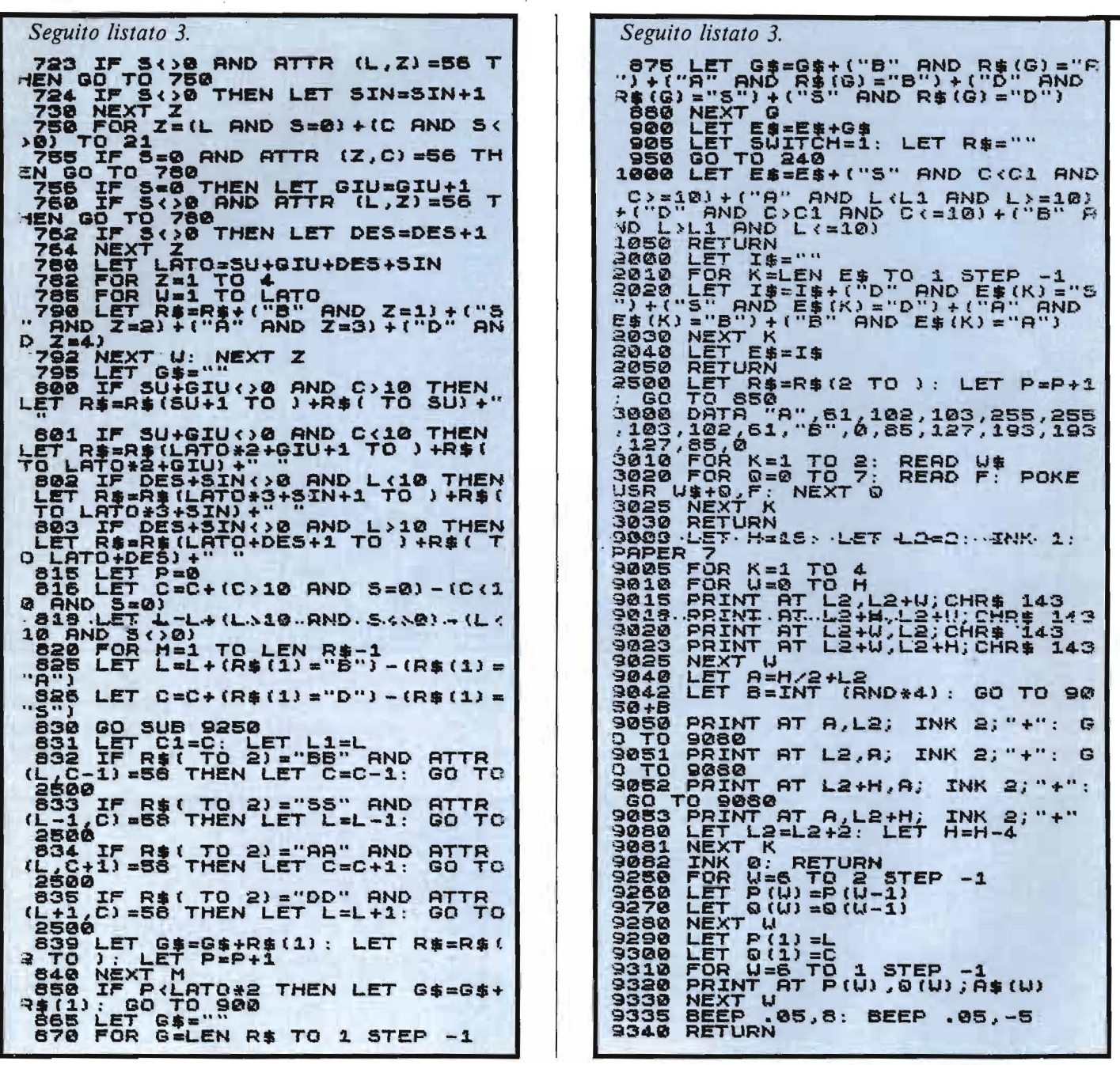

Listato 4. Modifiche necessarie per rendere il listato 3 compatibile allo ZX81. Valgono le considerazioni già fatte per il<br>listato 2. Per lo ZX80 8 Kbyte è necessario aggiungere la linea: 9935 PAUSE 50.

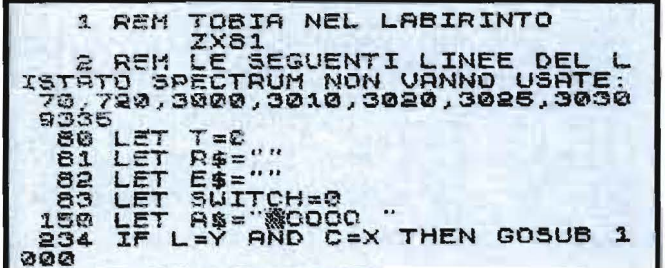

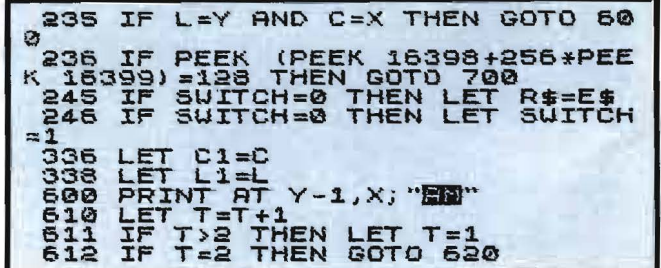

Introduzione all'intelligenza  $artificiale$ 

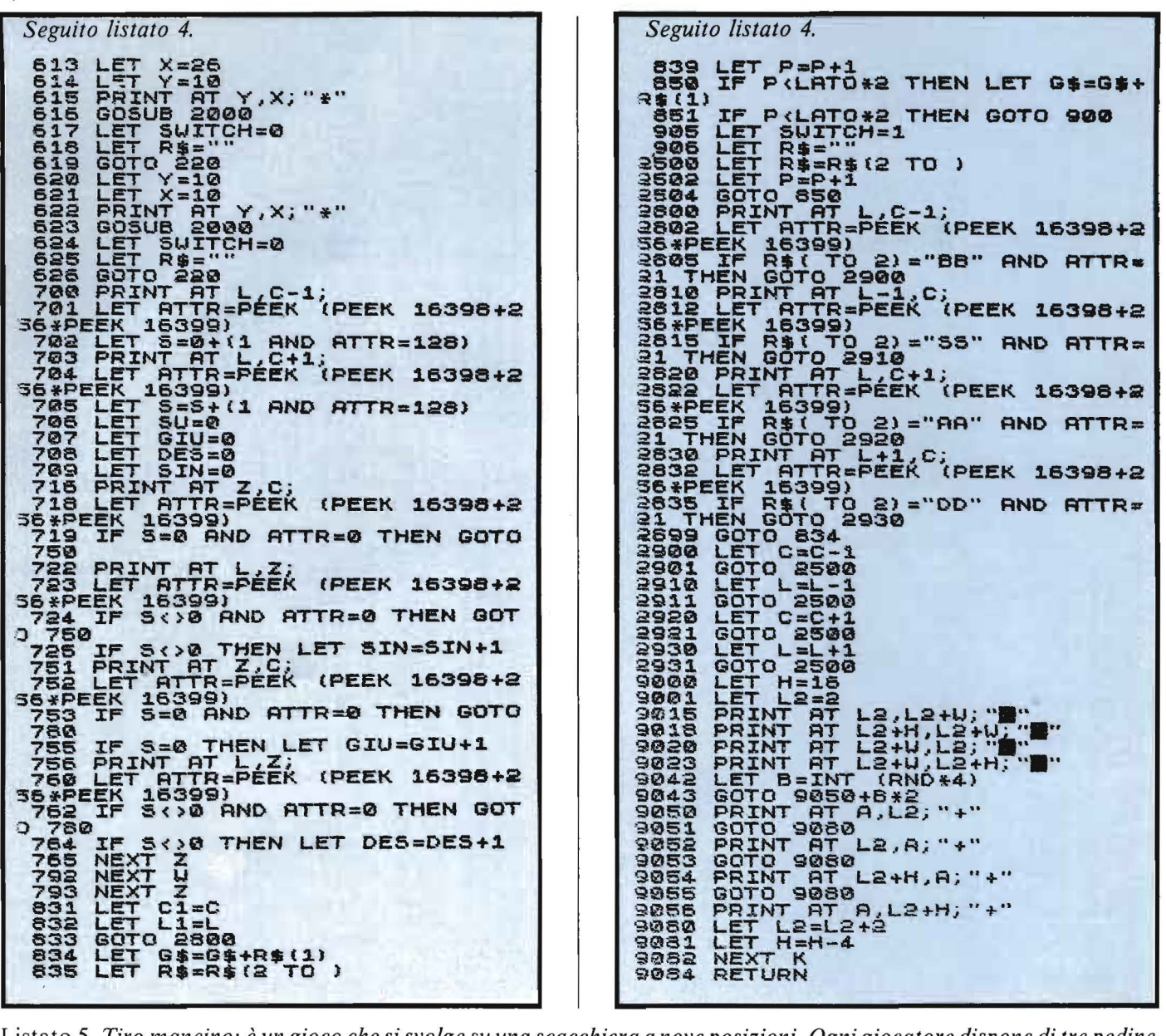

Listato 5. Tiro mancino: è un gioco che si svolge su una scacchiera a nove posizioni. Ogni giocatore dispone di tre pedine e può muovere solo verso l'alto e mangiare solo in senso obliquo. Perde chi ad un certo punto non può più muovere. Ogni partita si esaurisce in poche mosse, e giocando, il computer diventa più abile. Il listato presentato si riferisce allo ZX81 ma il programma gira su Spectrum e ZX80 8 Kbyte senza modifiche.

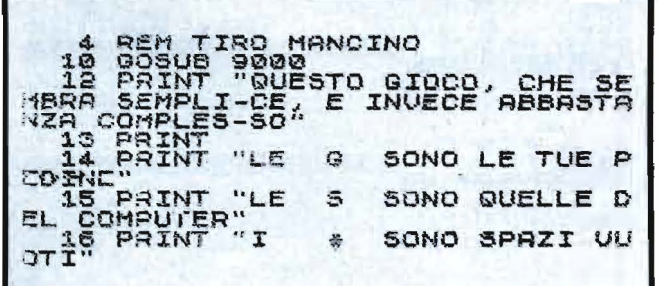

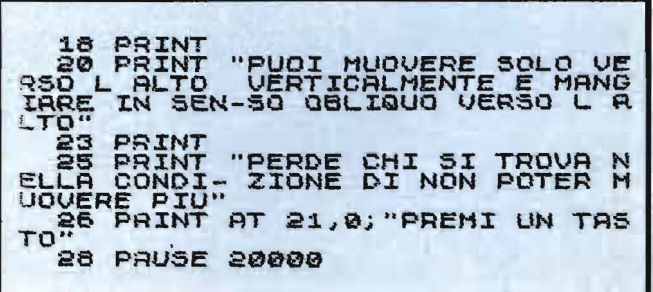

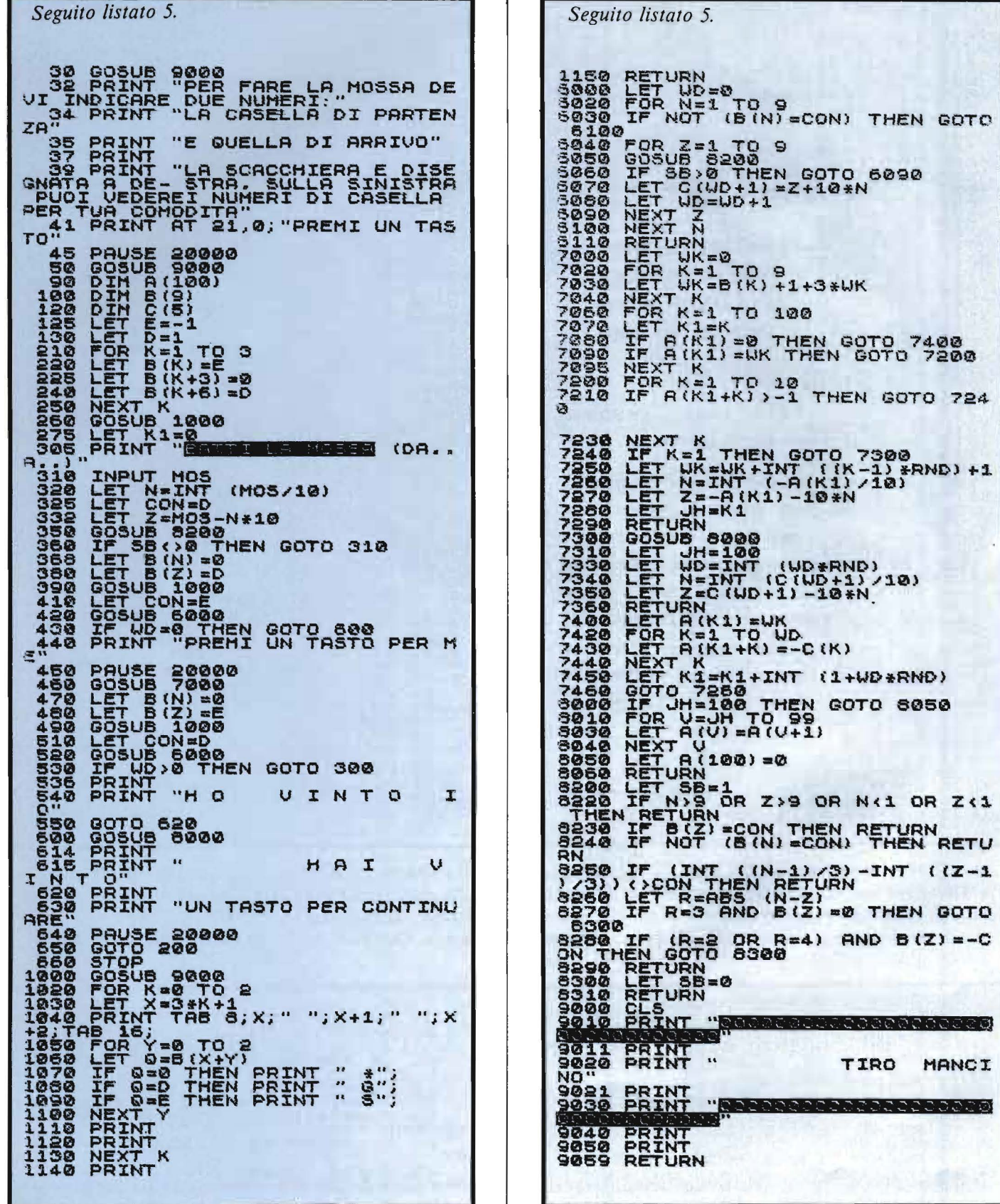

J

# $2+2=APPLE$

-·-

Krr  $CH'$ <sup>+1</sup>N  $Q$ CO CIN TRODUZIONE AL FILE SU CAS SETTA NEL TI99/4/  $GOEN$ 

ASTE

Due Riviste famose, specializzate, informatissime

#### BIT- PERSONAL SOFTWARE

Due volumi preziosi per chi vuole approfondire la conoscenza del suo computer

INTERFACCIAMENTO DELL'APPLE 196 pagine Cod. 3348 Lire 14.000

APPLE Il Guida all'uso 390 pagine Cod.331P Lire 26.000

Una sola firma prestigiosa per chi si interessa di informatica e di elettronica

#### SCONTO 20% AGLI ABBONATI FINO AL 28-2-'84

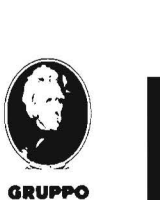

GRUPPO **EDITORIALE JACKSON** 

Attenzione compllare per Intero la cedola ritagliare (o fotocopiare) e spedire in busta chiusa a: GRUPPO EDITORIALE JACKSON Divisione Libri Via Rosellini, 12 - 20124 Milano

. / \_\_\_\_\_\_\_ 11111111i91 \_\_\_\_\_\_ \_,.. \_\_\_\_\_\_\_ \_ COUPON D'INFORMAZIONE Desidero ricevere un numero omaggio di ⊡ BIT - ⊡ PERSONAL SOFTWARE<br>Insieme a maggiori informazioni sulle condizioni di abbonamento INVIATEMI CONTRASSEGNO n° copie codice Prezzo unitario Prezzo totale 334B L. 14.000 331P L. 26.000 contributo fisso spese di spedizione L 2000 Totale I Nome I cognome  $\sqrt{\frac{1}{1}}$ lcap Città Città Data Firma Spazio riservato alle Aziende. Si richiede l'emissione di fattura Partita I.V.A.

**CGIAMENTO** 

nuovide

### **S uperman**

#### **Un gioco sullo Spectrum anche per chi non vuole usare il linguaggio macchina**

di *Ivano Parbuono* 

uperman è un gioco scritto completamente in BASIC, non può quindi avere la grafica o la velocità possibile con il linguaggio macchina, ma non è necessario essere assembleromani per scrivere un buon gioco.

La figura I visualizza la situazione iniziale del gioco, mentre in figura 2 potete trovare lo schema a blocchi.

Ecco la descrizione dei punti più importanti del programma riportato nel listato **1.** La linea 50 serve ad azzerare il totalizzatore del punteggio massimo; dalla linea 100 alla 178 si trova una routine che definisce caratteri grafici che devono essere inseriti in ordine alfabetico dalla A alla I compresa.

La linea 180 azzera il punteggio della partita ed inserisce il contatempo che inizia da 60 e viene decrementato fino a O dalla linea 650 una volta lanciato il programma.

Dalla linea 300 alla linea 396 viene creato il quadrato del gioco e i grafici interni ad esso, mentre le illustrazioni che vanno dalla linea 400 alla 470 fanno si che Superman possa essere spostato per mezzo dei tasti 5-6-7-8 in qualsiasi direzione dando così la possibilità di uccidere l'alieno che si muove per mezzo della funzione RND alla linea 690.

Quando Superman uccide l'alieno sul video appare una croce e il totalizzatore viene incrementato di IO punti alla linea 2000.

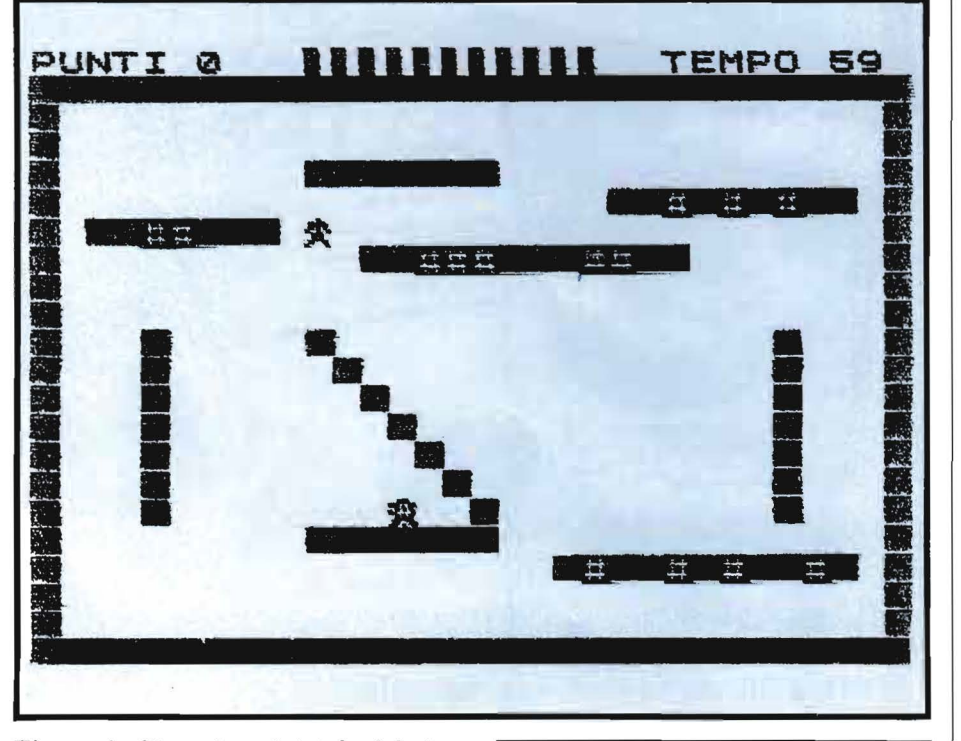

Figura I . *Situazione iniziale del gioco: Superman (in alto) deve callurare lalieno (in basso). Questi può muovere anche attraverso il muro in diagonale.* 

La linea 2500 serve nel caso sia scaduto il tempo e pulisce lo schermo per fare spazio al punteggio appena totalizzato e al massimo punteggio realizzato nelle partite precedenti. Se si è realizzato un punteggio superiore a 100 la linea 2850 rimanda alla subroutine dalla linea 3000 alla 3300 che suona una musica trionfale e fa apparire Superman ingrandito al centro dello schermo terminando il gioco.

Questo programma è stato predisposto per essere giocato anche con joystick Kempston e la linea 475 ha il compito di fare in modo che vengano seguiti i controlli del joystick.

•

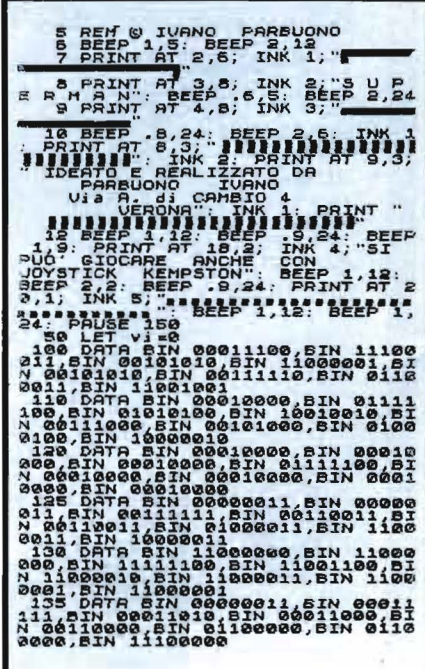

*Listato* /. *Listato del programma Superman privo della sezione in linguaggio macchina .* 

Superman

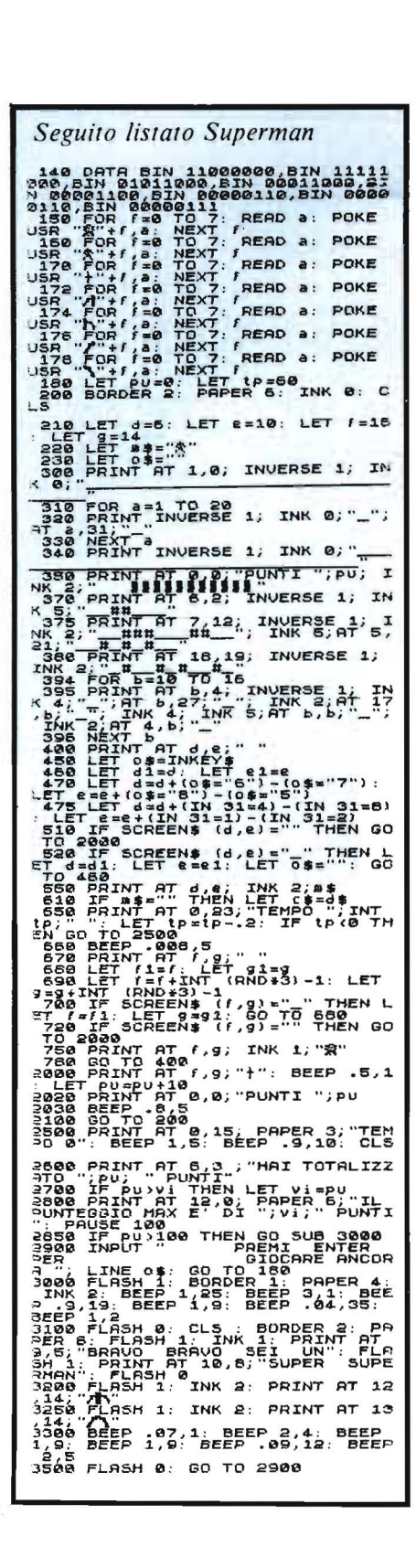

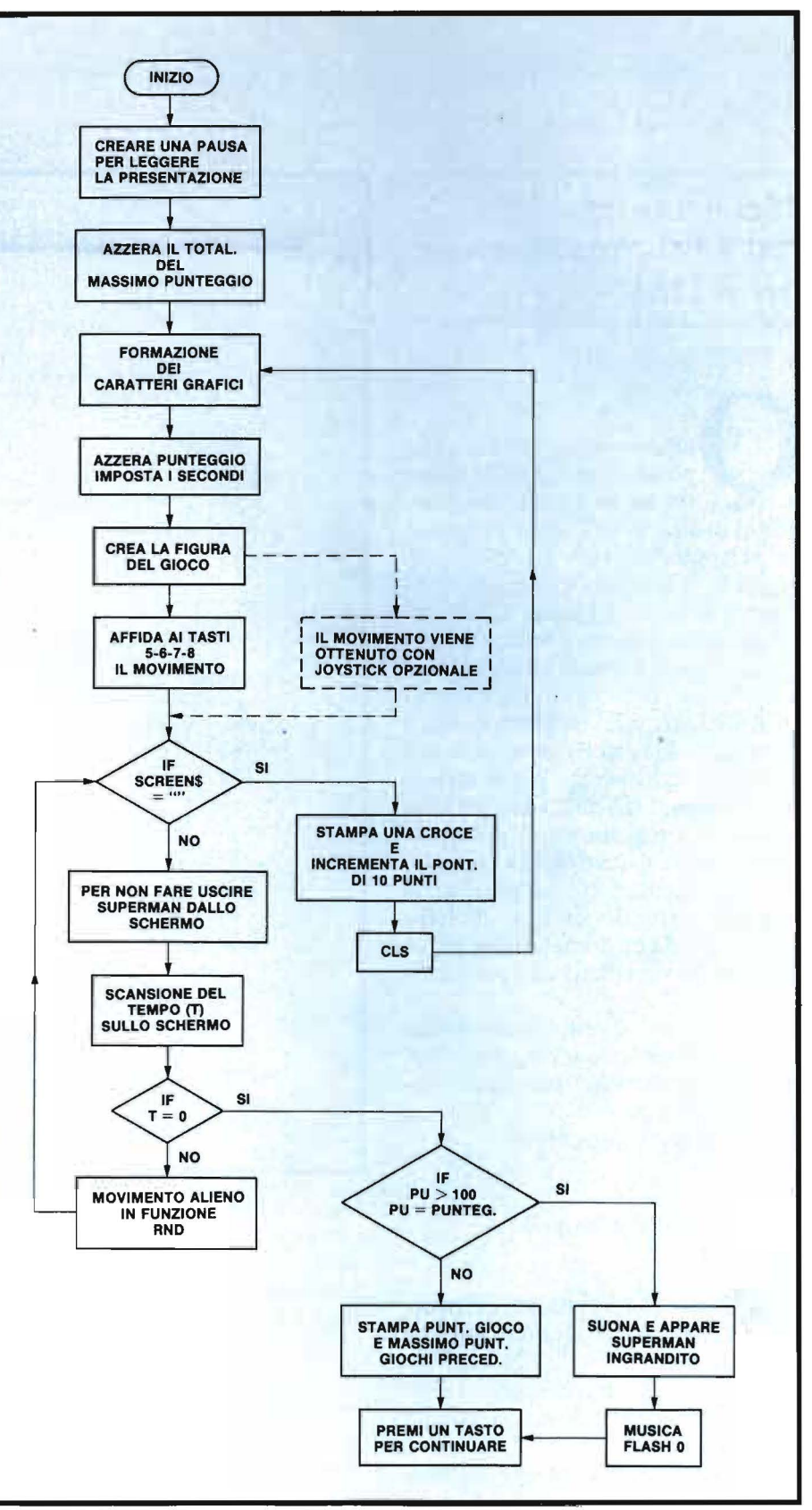

Figura 2. Diagramma a blocchi del programma Superman.

## $\mathbf{u}$ n potente word processor-

"Screen oriented" text editor professionale per il DAI

di Giulio Morpurgo

uesto programma, che possiede molte delle caratteristiche tipiche dei texteditor di alta classe, è stato progettato per poter scrivere un testo, correggerlo, e stamparlo in modo ordinato e con poca fatica. L'uso del programma è facile e veloce da imparare, e non richiede alcuna abilità particolare. Il programma è scritto in BASIC (tranne un certo numero di routine Assembler necessarie per rendere soddisfacente la velocità di esecuzione), e ciò ha un duplice vantaggio: il programma è facilmente modificabile e adattabile a casi particolari necessari all'utente, e, nella maggior parte dei casi, un disastro provocato da un comando sbagliato può essere rimediato con poca fatica.

Spero che questo programma possa tornare utile a chi, come me, possiede questo bel personal computer che ha però il difetto di avere poco software disponibile.

#### Caratteristiche principali del programma

— Dimensione massima del testo: oltre 22000 caratteri (circa 11 pagine dattiloscritte):

- Possibilità di correggere il testo posizionandosi sugli errori con un cursore;

- Ricerca e sostituzione automatica di stringhe di caratteri nel testo;

- Possibilità di introdurre nel te-

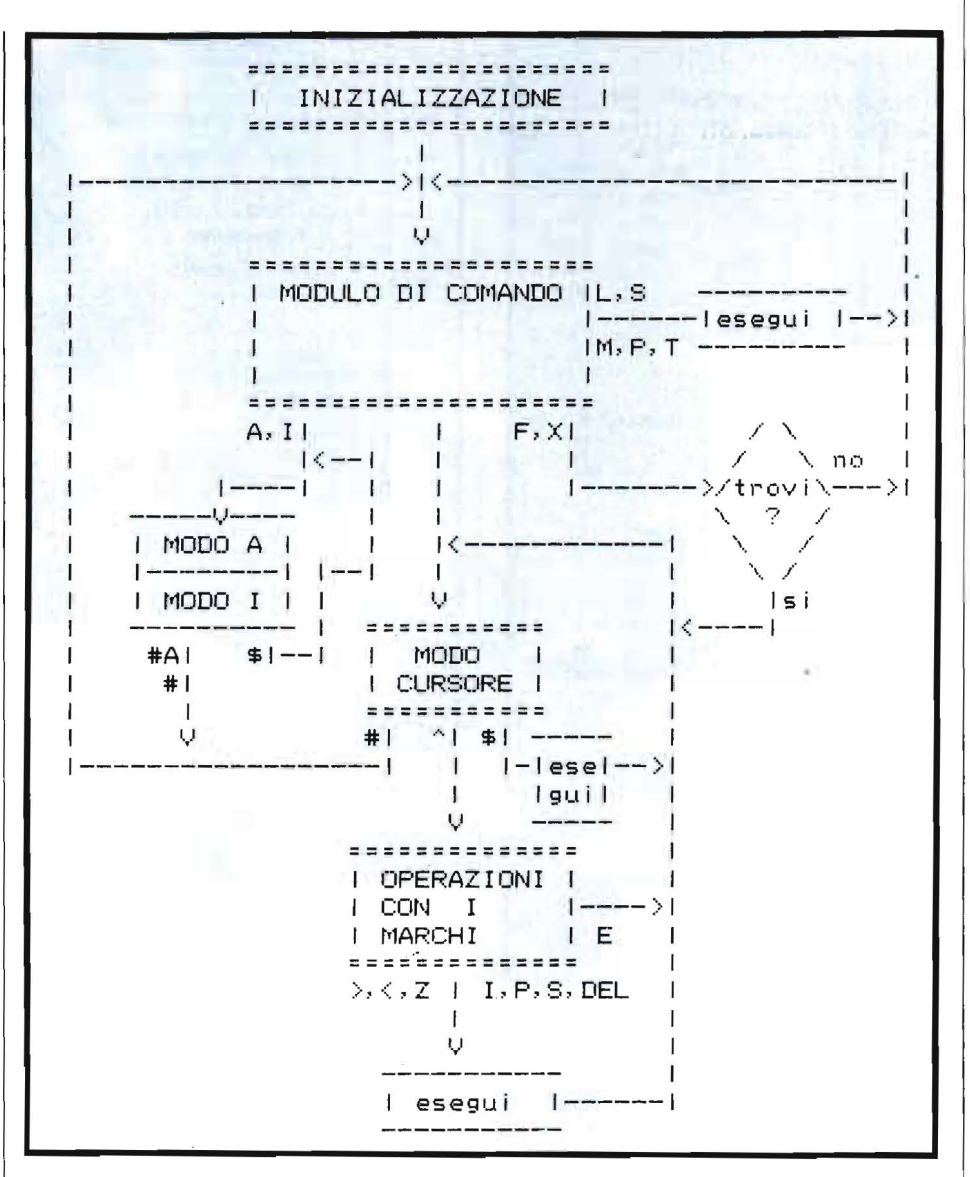

Figura 1. La struttura del programma. Si passa da un blocco all'altro battendo i comandi indicati a fianco dei rami del grafo.  $Note:$ 

 $\text{\$ = qualsiasi altro carattere.}$ 

Esegui = esegui il comando corrispondente al carattere battuto.

sto caratteri ASCII non presenti sulla tastiera:

— Possibilità di definire una parte del testo tramite due puntatori ("marchi") iniziale e finale, e di spostare, cancellare, stampare, sostituire questa parte di testo;

- Controllo automatico di "buffer pieno", con preavviso quando mancano 60 caratteri al riempimento;

— Uso reso più facile della diversa colorazione che assume lo schermo a seconda delle operazioni che si l

#### Un potente word processor

stanno compiendo e dalla linea di comando in fondo allo schermo; - Stampa dei testi marginata a destra e sinistra, ottenuta sia variando le dimensioni degli spazi tra le parole, sia suddividendo le parole in sillabe per andare a capo.

#### Struttura del programma

In figura 1 è rappresentata graficamente la struttura text-editor; terminata l'INIZIALIZZAZIONE, il programma entra nel MODO CO-MANDO, dal quale può eseguire un certo numero di comandi (SAVE, LOAD, PRINT...) e rimettersi a disposizione del prossimo comando, oppure può entrare in uno dei sottomodi MODO A, INSERIMENTO TESTO NUOVO, MODO CURSO-RE, ciascuno con le sue caratteristiche, dai quali si ritorna al MODO COMANDO battendo il carattere "#". Il MODO CURSORE si raggiunge anche tramite l'esecuzione dei comandi FIND e FIND & SUB-STITUTE: in esso sono disponibili tutti i comandi necessari per muovere il cursore sul video e correggere il testo, e da esso si può passare al modo OPERAZIONI CON I MAR-CHI, che consente di definire e spostare una parte del testo.

#### I "modi di operazione"

I diversi modi di operazione sopra elencati si differenziano tra di loro per le funzioni che compaiono; inoltre il riconoscimento del modo in cui si trova il programma in un certo momento è reso più facile sia dalla diversa colorazione che assume lo schermo, sia da alcune scritte che compaiono nell'ultima riga dello schermo. (Questa ultima riga ha la |

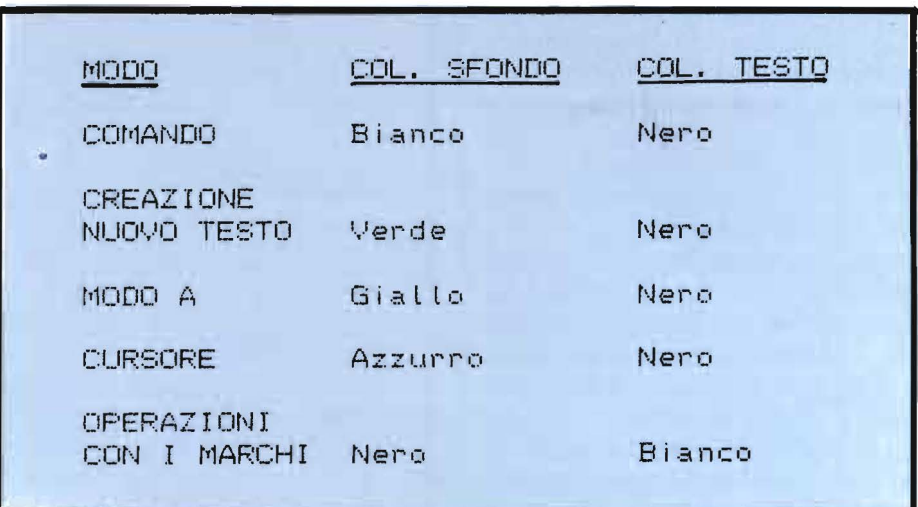

Tabella 1. Associazione tra i colori e i modi di operazione.

Si. puo<sup>s</sup>. sempre dividere una parola a) tra due consonanti uguali consecutive b) dopo la "c" seguita da "q" c) prima di una "s" non doppia d) dopo una "l", "m", "n" o "r" seguita da una altra consonante prima di una consonante semplice  $\boldsymbol{\varphi}$ ) (cioe' preceduta e seguita da vocali)

Tabella 2. Regole per la divisione delle parole in sillabe.

funzione di mantenere il dialogo con l'utente durante quelle funzioni che richiedono la visualizzazione del testo sul video). In tabella 1 sono elencate le associazioni tra modi di operazione e colori dello schermo.

#### Descrizione dei comandi

Esaminiamo ora i diversi comandi e le loro funzioni.

Per comodità, conviene dividere i comandi in tre categorie, corrispondenti al modo in cui ci si trova quando il comando viene impartito.

Comandi nel modo comando

L (LOAD): Permette di caricare in memoria un testo dalla cassetta.

S (SAVE): Permette di memorizzare il testo sulla cassetta, eventualmente assegnandogli un nome. Le dimensioni del file memorizzato dipendono dalla lunghezza del testo, perché il programma, prima di salvare la matrice TESTO%, ne modifica la dimensione (linea 1209).

M (SHOW): Mostra il numero di byte ancora liberi per il testo.

P (PRINT): Permette di stampare il testo in memoria. Sono disponibili

#### Un potente word processor

due tipi di stampa: quella normale e la STAMPA MARGINATA.

La stampa normale serve essenzialmente per rivedere il testo sul video, senza impaginarlo in modo ordinato. Lo scorrimento del testo può essere interrotto battendo uno "space'', e riprenderà premendo un qualsiasi carattere.

La stampa marginata è invece molto più sofisticata: essa stampa il testo in modo che risulti sempre allineato a destra, variando la larghezza degli spazi tra le parole (se una riga inizia con due o più spazi iniziali, questi non vengono alterati). Poiché la stampante a mia disposizione è grafica, la minima variazione possibile è di 1/7 di spazio. In questo modo è possibile mantenere gli interspazi tra le parole uguali nell'ambito della stessa riga. Inoltre, nel caso che si dovesse variare di troppo la spaziatura per allineare il testo senza spezzare una parola, il programma è dotato della capacità di andare a capo correttamente, spezzando le parole in sillabe, seguendo le regole elencate in tabella 2.

Prima di stampare il testo si possono definire:

 $-$  il numero di colonne,

- la spaziatura tra le righe,

- se si scrive su fogli singoli o su modulo continuo,

- il numero di righe in una pagina (dopo il quale occorre dare un carattere di next-page),

- il margine da lasciare a sinistra del testo.

I (INSERT): Questo comando provoca l'ingresso nel modo INSE-RIMENTO TESTO NUOVO. Il video viene cancellato, e i puntatori reinizializzati (il vecchio testo viene perso, ed è recuperabile solo interrompendo l'esecuzione con un BREAK, e ripristinando il vecchio valore di MAXPUNT%). Tramite la tastiera è ora possibile inserire il nuovo testo. Per uscire da questo modo, e tornare al MODO CO-MANDO, occorre battere un carattere "#".

Per inserire nel testo un carattere

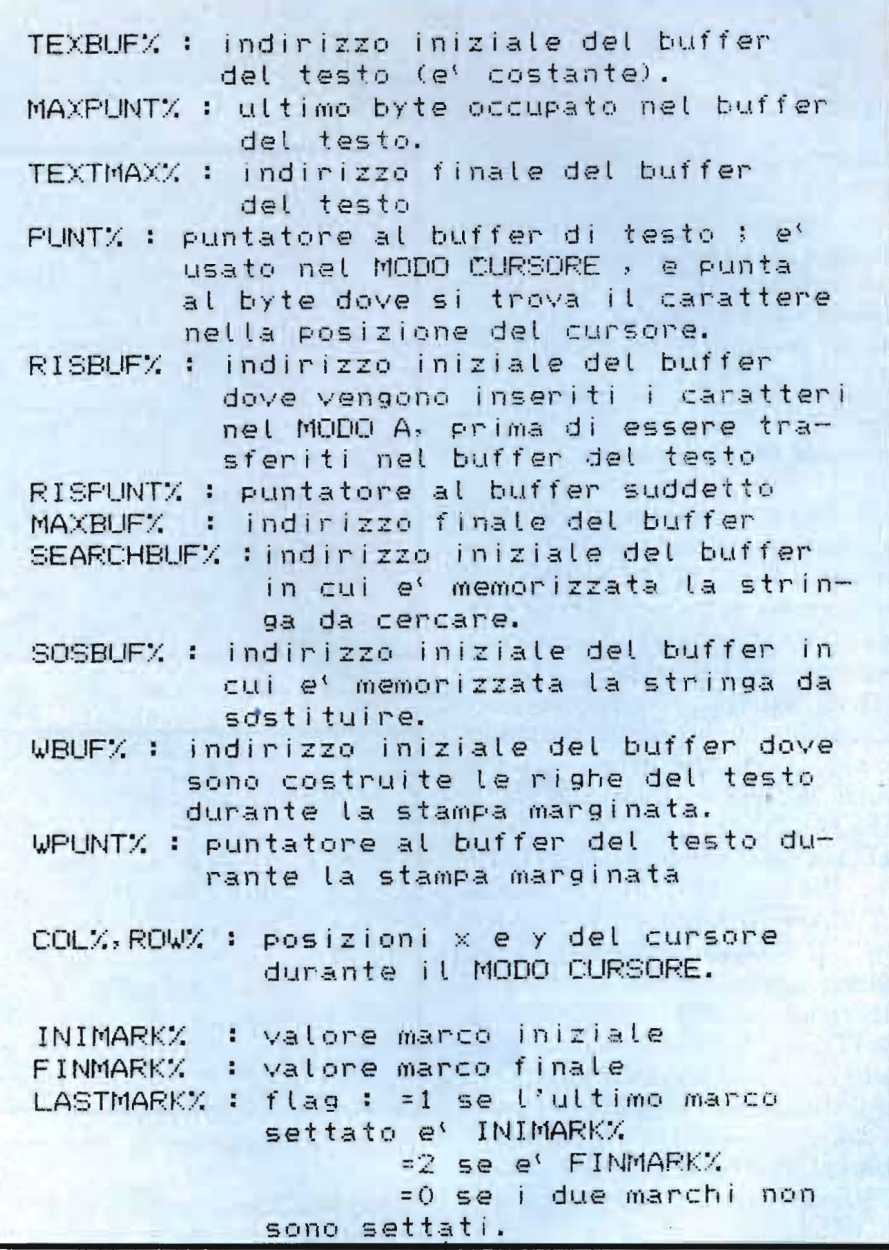

Tabella 3. *Alcune variabili usate dal programma.* 

ASCII non presente sulla tastiera del DAI, battere SHIFT FRECCIA A SINISTRA; ora introdurre il codice del carattere in questione battendo i tasti numerici, e poi battere di nuovo SHIFT FRECCIA A SI-NISTRA: il carattere sarà inserito nel testo. L'ultimo carattere introdotto così viene memorizzato, e, per introdurlo nuovamente, basterà battere due volte di seguito il tasto SHIFT FRECCIA A SINISTRA. Questa operazione è disponibile anche nel MODO A e nel MODO CURSORE.

A (ADD): Provoca l'ingresso nel MODO A, che consente di inserire, attraverso la tastiera, un nuovo testo dentro a quello già esistente, partendo dalla posizione attuale del cursore. Al momento dell'esecuzione del. comando, tutto il testo visualizzato oltre la posizione del cursore viene cancellato dal video, per la-

58

#### Un potente word processor

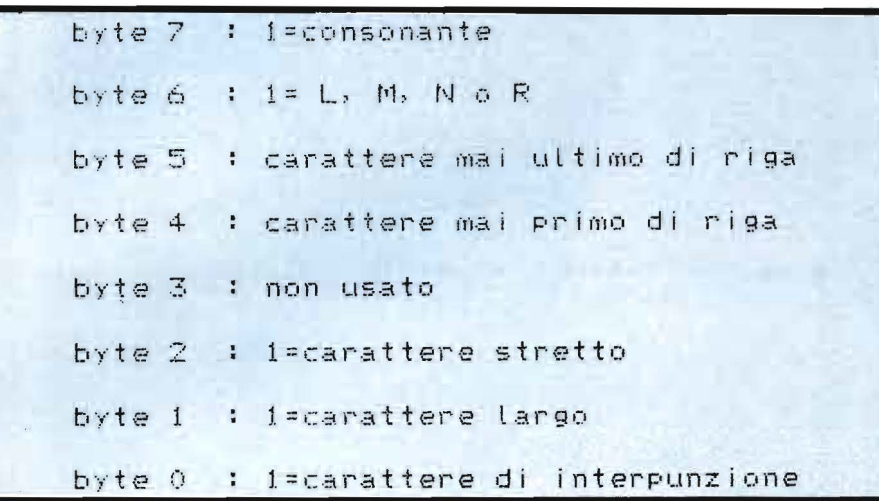

Tabella 4. Codifica delle caratteristiche dei caratteri nella tabella CHAR.

Listato 1. Il programma completo di editor e stampa nella versione per stampanti grafiche.

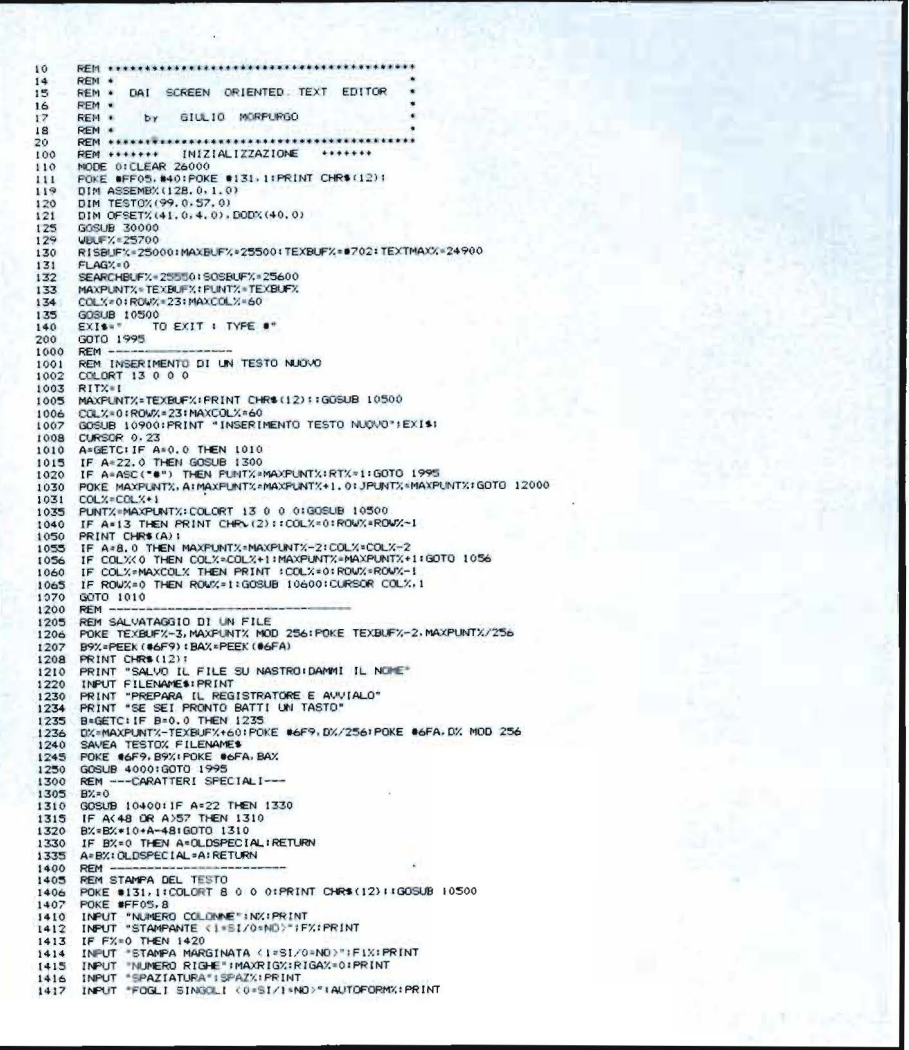

sciare spazio al nuovo testo. Il vecchio testo sarà poi inserito in coda al nuovo quando si uscirà, tramite il comando #A, dal MODO A.

T (TOP OF FILE): Il puntatore al testo viene riportato all'inizio, e sul video viene visualizzata la prima "pagina" di testo. Questo comando è molto utile quando, dopo aver inserito un testo, lo si voglia percorrere dall'inizio con il cursore per posizionarsi sui punti da correggere, e per ripartire dopo una interruzione del programma volontaria o no.

F (FIND): Consente di cercare una stringa di caratteri all'interno del testo. La ricerca inizia dal valore attuale del puntatore al testo. Se la stringa che si cerca esiste, il puntatore si posiziona su di essa, ed il programma entra automaticamente nel MODO CURSORE; se la ricerca non ha successo, viene invece stampato il messaggio "string not found", ed il puntatore conserva il suo valore iniziale.

X (FIND & SUBSTITUTE): Agisce come il comando precedente, con la differenza che, se la ricerca ha successo, la stringa trovata viene sostituita con la nuova stringa. Entrambi questi comandi sono ripetitivi, nel senso che se si vuole trovare due volte di seguito la stessa stringa, la seconda volta alla domanda "find?" è sufficiente rispondere con un return.

FRECCIA IN SU (CURSOR): Provoca l'ingresso nel MODO CURSORE, nel quale sono a disposizione vari comandi per spostare il cursore attraverso lo schermo, per inserire, cancellare, sostituire singoli caratteri, e per passare al modo OPERAZIONI CON I MARCHI.

#### Comandi nel modo cursore

**FRECCIA A SINISTRA: Sposta il** cursore a sinistra di una posizione, a meno che esso non sia già nella prima colonna; in tal caso il comando non viene eseguito.

FRECCIA A DESTRA: Sposta il <sup>1</sup>

59

#### Un potente \_\_\_\_ \_ word processor

cursore a destra di una posizione, tranne che nel caso in cui il carattere attualmente puntato dal cursore sia l'ultimo della riga.

FRECCIA IN GIU': Sposta il cursore sul carattere più a sinistra della riga successiva, ammesso che questa esista. Se il cursore è già posizionato sull'ultima riga dello schermo, si ha uno "scroll" verso l'alto.

FRECCIA IN SU': Sposta il cursore sul carattere più a destra della riga precedente, ammesso che esista . Se il cursore è già sulla riga più alta dello schermo, si ha uno scroll verso il basso.

CHAR DEL: cancella dal video e dal testo il carattere puntato dal cursore, e copre il buco lasciato da esso spostando i caratteri successivi.

SHIFT + FRECCIA IN GIU': fa si che il prossimo carattere battuto venga inserito nella posizione attuale del cursore, e che i caratteri successivi vengano spostati per lasciargli il posto. Il cursore viene poi fatto avanzare di un posto (se già non è sull'ultimo carattere della riga).

CARATIERE QUALSIASI: viene sostituito a quello attualmente puntato dal cursore.

: Causà l'ingresso nel modo OPERAZIONI CON I MARCHI. Da questo modo si può uscire o a seguito dell'esecuzione di una operazione con i marchi, o battendo il tasto E.

#### Comandi nel modo operazioni con i marchi

>(Setta marco iniziale): Il marco iniziale punta al carattere dove attualmente si trova il cursore. Ciò si nota facilmente osservando che quel carattere assume temporaneamente uno sfondo bianco.

< (Setta marco finale): il marco finale punta al carattere dove attualmente si trova il cursore. Il carattere in questione assume temporaneamente il colore giallo.

Z (Cancella i marchi): Resetta a zero il valore dei due marchi.

*Seguilo programma di edi10r.* 1418 1420 1430 1440 1450 1 ... 0 1465 1470 148 0 1•85 14~0 1'500 1510 l '!H5 1s:o 1"• 1551 .... 1"5 1571 160(1 1605 l oOB 1010 1615 1620 U1:'!'1 1630 l e35 1040 1650 <sup>l</sup> e.5 <sup>1</sup>,." 1801) 1801 180.Z I B(IJ 1805 181 (• 181~ 181 5 1820 1s ~ 11126 1830 18月12日には、1月12日、日本2020年2月22日には2020年2月22日には1970年1月23日において1970年12月23日には1970年12月23日には1980年12月23日には1980年12月24日には1980年12月24日には1980年12月24日には1980年12月24日には1980年12月24日には1980年12月24日には1980年12月24日には1980年12月24日には1980年12月24日には1980年12月2 3615<br>3700<br>3701 3705 3722<br>3722 3723<br>3723 3725<br>40001 26000 16000 16000 16000 16000 16000 16000 16000 16000 16000 16000 16000 16000 16000 16000 16000 16000 16000 16000 16000 16000 16000 16000 16000 16000 16000 16000 16000 16000 16000 16000 INFUT "MARGINE SINISTRO" HEXIPPINT<br>PEINT CHREATED SINISTRO" HEXIPPINT CONTROL ISLAMIC THE FIX-1 IDENT COSUB 10500<br>IF FX-1 IDENT POKE WEFFORD AFPORTS 100<br>COR. INTERFERING THE RANGE OF THE RESULT OF THE RESULT OF THE RESULT ROWS-ROWS-LIIF ROWSFO IMEN M<br>POKE #131·03:PRINT \$PC(MS%))<br>RETURN REM -----------------------<br>REM LETTURA DI UN TESTO DAL NASTRO PRINT CHRE(12):1908UB 10500<br>PRINT "RICOPDI 1L NOME DEL TESTO ? (S/N)"<br>BeGETC:1F B=0,0 THEN 1615<br>IFP B4ASC("N") THEN 1630<br>PRINT "RAMPI LEGGERE"<br>PRINT "RAMPI LEGGERE"<br>IF B+ASC("N") THEN LOADA TESTOX :GOTO 1650 LOADA TESTOX FILENAMES<br>PUNTX.\*FEEI (TEXBUFX-3)+256+PEEI: (TE <BUFX-2) MA-'"PUNT\ • PlC .. T"< 00::.U(I •'1Cl(n00TO ~ P91 --- 1 I SE:~ I M. TESTO F'U,JIJO NEL <sup>1</sup> .'ECCH 10 Cet..COPT t• \' *<J* (l: G\.."'1'5lE l Ci'M F'I ~~ .0: G(ICJJ& J(•9~ .llP'F <sup>T</sup>MfllC•D..:• • 1•' " AN: l (L•<--OF: ( ( 1 ..:-;. F'\.V'. l'~F0-4 Pl ;:81..F~. ~ ..J.J6 <sup>J</sup> l)J I)(• GETt: l F *<sup>A</sup> .i().* I) n-EN 1810 f F A o: 22. O Tt-E:N 00:....US l 3(1•) IFA· •A\$C 1N• •\_i THEN 18:!;) ..ue !041)(1 IF 1hA!:(:1~ ) .THEN GOSU6 \t)(l(l~,1~;E- 1 :11C•(l 1GO\$Ufl 1(-;'\•::o: Gi:•Tr:) 1-:..~, JPLNTX.•MA\F't.INn•R JSf'!\_Nr,<...p I SBl..Fl.1 GOTO I 20tl(I POt..E PISPUNT"l •• A1F <sup>l</sup> :Pt.f-4 f/. PJSF'•.JNT':•1 1CC.t.·;,• ( tL..'-:'•l IF Ao: l3 THEN PPJNT 1::i1 1COL/~••)l~oJW'. .• (llJ'.r. <sup>1</sup> PPJNT Ct-1<1 tA)1 IF A• B THEN Rl~T:-; •P \$;PY.,T-.; <sup>21</sup> et • .'<•CQ...·.,-: IF CC(.% (I T~ a.,. :; ct. +l: Pl R:ISPl..Hf'.-, GOTO 18'5('1 IF CO...Y.• MA• CCl..% Tl-EN PFINT COL:<• <sup>01</sup> ~..; -,;- <sup>1</sup> IF RO.l'..<.: J THEN PCl'JY.•1 100SUS l(l6VCJ1C\.~ I), <sup>t</sup> JF J~ 11A> 91.F <sup>~</sup>THEH GOSltii IOO(ll):GOSIJB (l (l() 1Ft SP' r-.i :- ~~1S~\ GOTO 18 10 PEM --- ----- - - - - ----- - -- REM MOOU..O 0 1 CCJllANOO CLif''SI....\_., <J. ~JNT "ORD INA. PADPC1E .'' 1TAfjlo o:;'9!1 : CUJ0"5trP C.OL'.<. f"O..O". C.OLORT l'5 O O (I ~:US I Q4(1(1 CQ..CRT ~ ( 1 \l O 1 te I (•\$<.)(I 1 GOSl.16' I (191)0 lF ~ >ASC1 • t • ) TtEN RT%c(l:GQTO 2030 ON RTi: ('.OTO 1030· 3045 GOTO Z:OOO JF A• A\$C( • p1 Tl-E.N 1000 JF A• ASC:C '"\$ • 1 THEN l .:!C•O JF A•ASC( -j TlEN IPONT%a TE( EilJF''1. : F'9QNT'4" •MAXPl.t11n;1 GQTO 14(10 IF A• ASC' <'"V ) TMEN 1600 IF Ao:ASC l'"A"l TIEN 18 00 JF A• IQ ~N 3000 JF Ascc ~r· <sup>1</sup>THEN G()gUB • ooo : GOTO 199'5 IF <sup>A</sup> • ASC C·FNJ THEN 7000 JF A• ASC. c• ·.i:- 1 THEN 7 3(•1,) JF A1ASC( '"M" <sup>l</sup>Tt-EN ~ ::? .. C>01 00TO :'OQ(I GOTO ~ REM -MOST~A SPAZIO L IBERO-- ~ 090 C~ o. o PRINT rex <sup>r</sup> Ma.--.Y.-f'IA.:C:P\.NTX: " <sup>8</sup> VTE IEIER "l QP C.ct.,'t •. f':C)lw/ IRETL~ REM -- MODO CURSORE - - ----- COLORT 12 (> (I O:GOSU8 10'500 . G05UB 109001PRJNT •l'IQOO CLP:50RE•;E'Ut1 Cl...RSORCOL:<.R:QW:'I, G05U8 <sup>04</sup> <sup>00</sup> 1~ COL..:1,.~QIJY. COLCJRT 1 2 O O o : GOSuB 10501) IF A•ASC< " • " > THEN P T"<• ::?, (11 GOTO I~ JF A• 9'. O TlEN <sup>000</sup> IF A-( I~. O Of": A,.19. O THEN 302S ON CA-1:5> GOSlJEI 3200·330 (1,J.4(I0 ,3500 100TO 300~ IF A• 8 Tl-EN GOSt.8 :Jbl)01GOTO 300:5 JF A.1121 Tl-EN 3 700 CCLORT 12 O O O: GOSl8 I 0.500 IF PEEIU T/.1 <sup>3</sup>Tl-EN FLAGY.•I IF A:11:2, O Tl-EN GOSfJB 1300 POf.-E PltfTX,AIPRJNT D«S CAI 1 :~ COLY..ROV.-. IF FLAG>:• I Tl-EN Fl...AGY. o: ~ 103001G05UB 10 <sup>2</sup> 0(1 GOTO 300'5 REM --- Cl..fi'SCR IN 5U --- PlNT%•Pt.NT>:- (COl.X .. 1 l IF PU'4T>;• TE XEllFX THF.N P\.l'IT°l; •P\.NTY. .. CQ..X .. 1 RETl~ JF PEE~: (Pl..1111;0 • 13 'THEN 3275 CCl..:r.• 59 RCV.(•RCIV..<.• 11 I F ROv.f.• 2 4 Tl-EN GOSU& 1~01,) Ct..P'\$CIP. OL ROn.1 RE ~ POt:E •:57!5. IF'\..NT%- <sup>l</sup> l MOO r.stJ:POt(E •:i.7e.. P1.•.r·r. J/ IPOKE •!i78, lTE"J'SU:'1.-I J ""'° Pm e 9. (T E11.F -- 1) ~ CALVt •!570 PLffT:~ P\.tll -PEE.- ~> -PEEK 1'•S98> • Z5c:i COLX• 1 JPU\IT'-; .. 59) MOO oo :GOTO 326-(l REM ---- Cl.RSORE IN GI U' --- fF ROIJ'O I TtEN 332• GOSl..J8 1 060Q : Q..PSC:R (I , I 1PRJNT TAfl (!5<il) 11 a...RSQR CCt...\ . 2 R:Olol/: • 2 1GOSUB 11)2(1Q:RO.l'.f.• 2 CNT:.f. •~TZ-P\.fllr,<; JF CNT70~ Tl'EN ~ POKE M:58. CNrr. 1POKE • • SA. COL:o:: FOKE .... ~.Pt.Nr% MOD 2!'io1POKE H5tt. FU>1r1 •. :"'56 CALLM ••, <sup>01</sup> EW <• PEEK(• 47F > • IF ERR'l. .. I ~ filETLf'..'N P\.NT::t.• PEEI{ ( ... 5'l ~•PE Y.1M~J 1ROJ"'J(•ROIJ:l:-11 COLX• 01CLRSCfl: CC'l..'<,RIJV>. :RETURN REM ---- ClRSORE A SINISTRA -- <sup>I</sup> F COl.%• t) THEN RET't..ffoa COL.X• CCl..%-1 : Pltfl •~ .. n:i:- <sup>1</sup> <sup>1</sup>~ ca.x. "°9J',(I RETl.Rll RE1'I - -- Cl.RSORE A DESTRA ---- IF (Ca..X•'°9 e« PEEK (PLNTY.l• l3 e« Pl..."4T :t.> •~T:<1 Tt-E,.1 PF-T~ COL%•COl...%• 1 : P\.HrY.•PL.NTY. • I :ClR50R COL ReTLRN REM - - -- DELETE ---- INTRASY.•PL.NT:t. .. J IF INTRAS/:•MAXPt.NT:.f.1 l NDES:•;•PL.NTì'. IGOSUB 1700'' MAXFt..M:<•MAY.Pl.NT'Y.-1 OOSl.18 I 0300 (OL:(• COt..%-1 r I F COL;l,-: O THEN F LAGX• J I CC'LX•(l lP'Lt4T:t.•PU\lr/ ,+ I Cl..RSOR COLX. RCNX1PL.NTX• PLlllTX-1 1oosue I OZOOI GOSIJI 3 '50<'.l IF FLAG%.11 THEN FLAGY.•(ll GOSUB 340(1 RET-REM - - <sup>l</sup> t-EERT --- <sup>R</sup> J1':• <sup>3</sup> 1 JPU\IT\_Y.:11f'4AXP\.NTY.1 GOTO 12000 CiOSUB I 04 00 INTRA~/. •MA.YP\.N 'Y.1 JNDES'/. •~..<. +l F1NTRAS •f"l...tol ,.. :GOSIJ8 1710(• MAXPt.NrJ:• l"IAXPt>flX .. 1 <sup>I</sup> <sup>F</sup>A:11J3 Tt-EN PA <sup>l</sup> NT 2J11 ~ COl..). .~,1; IF A• 22. C) nEN GOSU8 1300 F'OKE PlAl4TX. AI GOQ.e 10 3(101QO&..e I Cl2ClOr GOSUB OOTO JCI0:5 REM - - -TCP CF F ILE---- - PUNT"f.• TE.<Sl1F"1.1 CLIRS:OP 0 .231 COLY.• 01ROv."-:" 23lGOS\.e 1031,)(1 GOSl.8 I 0200 ""' REM """ --- SPECIAl...1 OPEAAZtONJ cc.I I MAP04I COLORT 8 15 <' OIGO'SUB 10500 OOSU8 10 4 00 I F A•<N, O 11&1 3045 fF A•ASOf• " ) 11-EN Gt..~UEI <sup>51</sup> <.JOl(iOTO '3(1\)'5 IF A~< ...; "I THEN GOSUS '5200r OOTO 3 0-t)'

60

#### Un potente \_\_\_\_\_ word processor

CHAR DEL (Cancella dal video e dal testo tutta la zona compresa tra i due marchi, estremi inclusi). Il buco che si crea viene coperto dallo spostamento all'indietro del testo successivo. Resetta anche il valore dei marchi.

I (INSERT): Inserisce, a partire dalla attuale posizione del cursore, la parte di testo compresa tra i due marchi. Il testo che prima era successivo al cursore viene spostato per lasciare posto all'inserimento.

S (SOVRAPPONI): La parte di testo compresa tra i due marchi viene sostituita al testo a partire dall'attuale posizione del cursore.

P (PRINT): Permette di stampare la parte di testo compresa tra i marchi.

NOTA BENE: I 4 precedenti comandi (CHAR DEL, INSERT, SO-VRAPPONI e PRINT) hanno effetto solo se almeno uno dei marchi è stato settato. Se nessuno dei marchi è settato, i comandi non hanno effetto. Se solo uno dei marchi è settato, all'altro viene assegnato un valore di default; al marco iniziale viene assegnato l'inizio del buffer del testo (TEXBUF%), e al marco finale l'ultimo byte attualmente occupato nel buffer (MAXPUNT%).

Se invece entrambi i puntatori sono settati, ma il puntatore iniziale punta più avanti di quello finale, si considera solo l'ultimo puntatore settato come tale, e si assegna all'altro il valore di default.

E (EXIT): Consente di tornare al MODO CURSORE senza compiere alcuna operazione.

#### Alcune parole sulla stampa marginata

Come ho già detto prima, la stampa marginata fa uso delle possibilità grafiche della mia stampante (Centronics 154). In particolare, l'invio alla stampante della sequenza di caratteri "ESC % O" mette la stampante in modo grafico, e l'invio successivo di un numero n di caratteri "SPACE" provoca un avanzamen-

#### *Seguito programma di editor.*

5022 | F ANS. OTHEN GOOD 5400<br>5023 | F ANSC(\*2\*) THEN SOSUB 5300:GOTO 3000<br>5025 | F ANSC(\*3\*) THEN 5500<br>5025 | F ANSC(\*3\*) THEN 5000<br>5026 | F ANSC(\*3\*) THEN 5700<br>5029 | GOOD 5005 | T ANST THEN 3001<br>5020 | GOOD 15100:LASTMA 5105 RETURN<br>1995 RETURN<br>1996 RETURN 1990<br>1992 GOBUR 19500<br>1992 GOBUR 19500<br>1992 GOBUR 19500<br>1999 RETURN 1998 RETURN 1997-1998 RETURN 1999 RETURN<br>1999 RETURN 1998/SCOPT NAMERO 1998 RETURN 1999 RETURN<br>1999 RETURN 1998/SCOPT 3420 (2008 2400)<br>1920 (2008 2400)<br>1920 (2008 2400)<br>1930 (2008 160001 IF ERRS:1,0 THEN ERRS:1012010 3005<br>1930 (2008 160001 IF ERRS:1,0 THEN ERRS:1012010 12000<br>1930 (1817:44:JPANN:18NAFALTATING RES.101201253-P15BARX:005UB 17 5700 REM ---- STAMPA TRA I MARCHI ----<br>5701 GOSUE 160001FE EREX-11 THEH EREX-01600T0 3005<br>5701 GOSUE 160001FE EREX-11 THEH EREX-01600T0 3005<br>5700 GODT 3000 MARCHIPRONTZ-FINAREX:5005UE 1400<br>5700 GODT 3000 MARCHIPRONTZ<br>6000 6105 GX=PEEK (WBUFX+IX)<br>6110 IF GX=32 AND PEEK (WBUFX+IX=1)()32 THEN GOSUB 6405) IF OFKK=1 THEN FINE%=IX-1160TO 6130 6115 IF PEEK(CHAP%+G%) IAND 1-1 THEN GOSUB 6410:IF OFK%-1 THEN FINF%-1%:GOTO 6130<br>6120 IF IX=N%-15 THEN FINFK=NG-15:GOTO 6130<br>6125 IX=1X-1:GOTO 6105 6130 GOSUS 6950<br>6175 FOR EXPERIENCE 10 FSUPR<br>6180 GY-PEEK (VBUFX-1 TO FSUPR<br>6180 GY-PEEK (VBUFX-1 TO FSUPR<br>6180 GY-PEEK (VBUFX-1 TO FSUPRIENCEY)<br>6180 GADDIT 4 (WA-1 OF PEEK) 97.97.0160-ADDOT/SPAC1%<br>6203 SUBDOT 4 (WA-1 OF ASSAS ETAN - SPACING FAIRING PROTECTION CREATER CONDUCTS IN A 1990 PRODUCTS IN A 1990 PROFILE IN A 1990 PROTOCOL CONDUCTS IN A 1990 PROTOCOL CONDUCTS IN A 1990 PROTOCOL CONDUCTS IN A 1990 PROTOCOL CONDUCTS IN A 1990 PROTOC

#### Un potente word processor

to orizzontale di n/7 di spazio da parte della testina. L'invio della sequenza "ESC SO" ripristina il normale funzionamento della stampante. Poiché non tutti hanno la stessa stampante, spiegherò cosa si deve fare per adattare il programma al proprio caso.

Per chi ha una stampante grafica: adattare le linee 6825-6835 alle caratteristiche della propria stampante (la linea 6825 invia la sequenza per mettere la stampante in modo grafico, la linea 6830 invia i caratteri di spazio, la linea 6835 riporta la stampante in modo non grafico.

Chi avesse infine intenzione di cambiare la logica con la quale si decide se allargare o stringere gli spazi di una riga, deve modificare le linee 6210-6240.

Per chi non ha una stampante grafica: sostituire le linee 6210-6305 con il listato 2.

Per evitare di andare a capo ad esempio dopo un apostrofo, o dicominciare una linea con una virgola, il programma svolge alcuni controlli basati sulle caratteristiche dei vari caratteri stampabili; queste caratteristiche sono codificate nella tabella CHAR%, tramite le linee DATA 30205-30210, nel modo illustrato in tabella 4.

Infine, per andare a capo ho usato il carattere di "LINE FEED" (codice ASCII = 10) nelle righe 6852 e 6902, si salta all'inizio della prossima pagina ogni volta che nel testo si trova il carattere SHIFT FRECCIA IN SU (codice ASCII 20) all'inizio di una riga, e, per quanto riguarda la velocità e il formato di trasmissione, l'istruzione POKE #FF05,8 (linea 111) fissa la velocità a 1200 baud, e il numero di bit di stop a 2.

#### Il controllo automatico sul "buffer pieno"

Per evitare che il testo oltrepassi la dimensione massima ammessa, e vada ad invadere zone della memoria destinate ad altri scopi, ogni vol-

### *Seguito programma di editor.*

6915 IF AUTOCOMPANO THEN 405LB 10395<br>6926 REDAVIORETLEM<br>6926 REDAVIORETLEM<br>6926 REDAVIORETLEM<br>6926 REDAVIORETLEM<br>6926 REDAVIORETLEM<br>6926 REDAVIORETLEM<br>6936 REDAVIORETLEM<br>6936 REDAVIORETLEM<br>6936 REDAVIORETLEM<br>6936 REDAVIORE 7090 IF FURTA': ISEARCHA THEN 7100<br>
7091 FURTA': ISEARCHA FRONZ CONSULTING<br>
7092 FURTA': ISEARCHA FRONZ CONSULTING<br>
7093 CURSOR COLA: ROMA<br>
7093 CURSOR COLA: ROMA<br>
7093 CURSOR COLA: ROMA<br>
7300 REM ---FIND AND SUBSTITUTE---7502 MAXPLINTX-PRAZERIX-LZX INDESX-ISEARCHX:FINTRASX-PIARPUNTX+LX:GOSUB 17000<br>7505 INTRASX-ISEARCHX+LX:INDESX-ISEARCHX:FINTRASX-PIARPUNTX+LX:GOSUB 17000<br>7515 INTRASX-PIARPUNTX:INDESX-PANPUNTX+LSOSX:FINTRASX-PUNTX:GOSUB 171 I 0005 INTRAS% • MAXPUNT%: INDESX • MAXFUNTX • RISPUNTX-RISBUFX; FINTRASX • FUNTX; QOBUB 17100<br>10025 MAXFUNTX • MAXFUNTX • RISPUNTX-RISBUFX<br>10100 REM ——— INSERISCI MUOVO NEL VECCHIO<br>10100 REM —— INSERISCI MUO 10020 MAXFUNTX÷MAXPUNTX+RISPUNTX-RISBUFX<br>10025 RETURN<br>10100 REM ---- INSERISCI NUOVO NEL VECCHIO<br>10101 IF RISPUNTX-1<RISBUFX THEN RETURN 10102 IF RISPUNTS-I-RISBURS THEN POKE PUNTS-PEEK(RISBURS):SOTO 10116<br>10105 INTRASS-RISBURS:FINTPASS-PRISPUNTS-I:INDESS-PUNTS:GOSUB 17000<br>10116 PUNTS-PUNTS-RISPUNTS-RISBURS 10120 RETURN<br>10200 REM ----- STAMPA DA CURSORE A FINE SCHERMO<br>10201 CURSOR 0.0 10230 NV12-PARPUNT-PLOSIFIC SCIENCE SOGI. (NIX NOD ZESIFUKE WEST-TRIX/ZESIS)<br>10210 NV12-WESPER-(23-ROMA) \*884-(COLA) \*21POLE WSOR NUZZ, MOD ZESIFOKE WSOR NUZZ<br>10220 POKT \*866-COLASONE \*80001FOKE #500. ROMAN MOD ZESIFOKE W 10502 RETURN<br>10602 RETURN - SCROLL ALTO --<br>10605 CALLA WSO:CURSOR 0.1:PRINT TAB(60):ICURSOR 0.1<br>10610 RETURN<br>10708 CURSOR 0.02:22:PRINT TAB(60):ICURSOR 0.23<br>10708 CURSOR 0.23:PRINT TAB(60):ICURSOR 0.23<br>10708 CURSOR 0.23:PR 1970 REM -- SCROLL VERSO BASSO-<br>1970 SCM -- SCROLL VERSO BASSO-<br>1970 SCM -- SCROLL VERSO BASSO-<br>1970 SCM -- SCROLL TERM CARATTERE-<br>1970 SCM -- STAPPENT TABLOG 1: CURSOR 0.23<br>19800 REM --- STAPPENT TABLOG 1: CURSOR 0.32<br>19 16 0 0 0 PE:J•I - - R(lJTJr E DI PPOTEZ I CY-E..- -

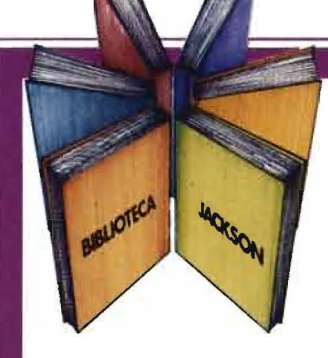

Personal e home computer

### Il **manuale base per l'uso del** VIC **20**

Rita Bonelli Daria Gianni Alla scoperta del VIC 20 architettura e tecniche di programmazione

Un libro atteso da quanti - e sono moltissimi- hanno acquistato uno dei Persona! Computer del giorno: il VIC 20 Commodore.

Naturale completamento del precedente "Impariamo a programmare In BASIC con Il VIC/CBM", questo manuale può soddisfare diverse esigenze.

Ci sono capitoli che trattano i file su disco e cassetta, la stampante VIC 1515, alcuni cartridge come VIC STAT, VIC GRAF, SUPER EXPANDER. Un'intera parte è dedicata alle porte I/O, al chip d'interfaccia video, al linguaggio macchina del calcolatore. Un'ultima Importante annotazione: tutti I programmi che compaiono nel testo sono stati provati sul calcolatore e sono disponibili su cassetta e floppy disk. 300 pagine Lire 22.000 Codice 338 D

**Programmi del volume**<br>**A SCOPERTA**<br>Po disponibiu: DEL VIC ALLA SCOPERTA DEL Volume **LA SCOPERTA D'**Olume<br>Sono disponibili **DEL VIC**<br>Floppy disk (L. anche su<br>e su Cassetta (L. 25.000) **CONSTRATA DEL VISPONIA DEL VISPONIA DEL VISPONIA DEL VISPONIA DEL VISPONIA DEL VISPONIA DEL VISPONIA DEL VISPONIA DEL VISPONIA DEL VISPONIA DEL VISPONIA DEL VISPONIA DEL VISPONIA DEL VISPONIA DEL VISPONIA DE LA DEL VISPON** e su Cassetta (L. 25.000)

**RTA** 

#### **CEDOLA DI COMMISSIONE LIBRARIA**

**VOGLIATE SPEDIRMI** 

Rita Bonelli Daria Giant

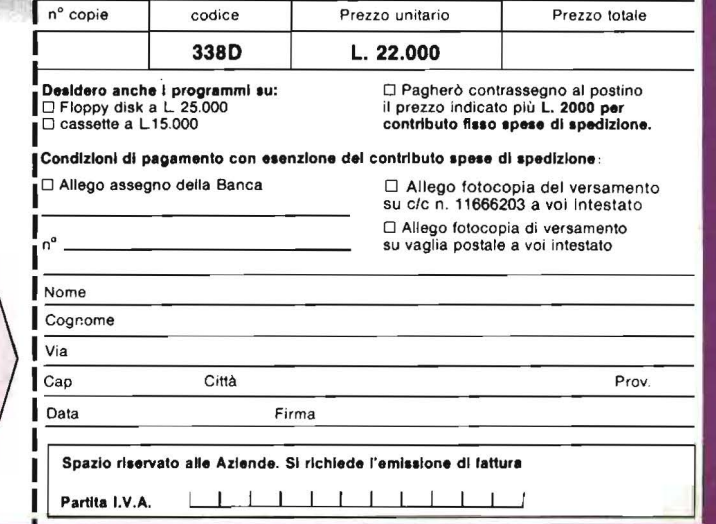

 $\bigodot$  ,  $\bigodot$ 

GRUPPO **EDITORIALE** JACKSON

#### SCONTO 20% AGLI ABBONATI FINO AL 28-2-'84 Attenzione compllare per Intero

la cedola ritagliare (o fotocopiare) e spedire in busta chiusa a: GRUPPO EDITORIALE JACKSON Divisione Libri

I Via Rosellini, 12 - 20124 Milano

#### *Seguito programma di editor.*

ta che si compie una operazione che incrementa il numero di caratteri del testo viene anche eseguita una subroutine che controlla se c'è ancora spazio a disposizione. Ogni operazione che abbia come risultato il superamento del limite imposto al buffer del testo viene impedita, e ogni operazione che lasci liberi meno di 60 byte in questo buffer viene accompagnata da una scritta diagno-· stica di avvertimento sulla riga bassa dello schermo.

#### Cosa fare in caso di "incidente"

Come ho già detto all'inizio, il fatto che la maggior parte del programma sia scritta in BASIC permette di trarsi di impaccio in alcuni casi che altrimenti potrebbero avere spiacevoli conseguenze. Un comando sbagliato, dato per la stanchezza quando siete a tre righe dalla fine del vostro testo, un tasto premuto erroneamente, un eventuale "baco" del programma non vi lascerà ad imprecare contro la malasorte cercando nel frattempo il coltello da harakiri, con il quale porre dignitosamente fine alla vostra esistenza ormai senza alcun senso, ma, nella maggior parte dei casi, vi consentirà ugualmente di salvare il vostro prezioso lavoro. Facciamo alcuni esempi:

Avete dato un comando INSERT al posto di ADD: per salvare la situazione dovete:

- interrompere il programma con un "BREAK",

 $-$  scrivere MAXPUNT% = TEX- $BUF\%$  + numero caratteri che pensate formino il vostro testo,

 $JZ=0$ 

NEXT 1%

NEXT HY. RETURN

FOR IX=WBUFX TO WBUFX+LIMX<br>GX=PEEK(IX)

GOSUB 6900:GOSUB 6850

POKE #FF06, GX: WAIT MEM #FF03, 16, 0

WPUNTX=WPUNTX+LIMX+1+FADX:FADX=0:GOTO 6010

- riprendere il programma con un "CONT",

- battere un "#" per tornare in MODO COMANDO,

- eventualmente mettersi in MO-DO CURSORE per controllare se il valore di MAXPUNT% dato era corretto (e se non lo era tornate in MODO COMANDO e riiniziate la sequenza da capo),

possibilmente salvare il testo su

*Seguito programma di editor.*  <sup>l</sup> ..,.(••'•L I F IM <sup>l</sup> "'"""l ~l #!Aolo'~ ',••> ~E~: E::PP", • I :~ \_ .. fl I= ir>,:: lf" l '.i ll"APl' "·. <sup>H</sup> · Tt-'El°' llMAJ' <sup>~</sup>'·, •TE •SI F'', 1;:1 1~ 1?. [ <sup>F</sup>~~ •\) Tl-E.N F! M""' -. ...\_,, •F\,N '. Lc:i(,.'1'!,, IF ~.1·. <sup>F</sup> JU'•IAF'I ". TI-El~ <sup>l</sup> <sup>o</sup> •ll <sup>Q</sup> \ n(l(•ci rF LA~ T~ <sup>I</sup>Tl-€N f· lf-lt1APt '.• "1i41 •Fi>JT"·, tGQTO l t>O LO lf:l(H"\8 IH J~ ·. f:E • f:.l.F"·. lo{l\ (• FEr1\_111òf-J <sup>1</sup> '.l(".'(• Fief'1 ----TR;A-C:Fl--- ! ;'°1)•)'5 POf E L?°(•'5- I NTPAS". f>'•JO ~.z>l F" <sup>E</sup>• 31)o. NT ~.-,\_. :.~ P 1'1 V PO•E • 3tJ8.1fltE:5 '·· MOCi :.~:F.i..""!tt • 3(1'"°. l h:cE'=:\ •: '!c i:' OI~ F'QtE" • 3 1•8 - FINTFA\$ "·. folQO :: F-0, E C. FIHTPAS\ :.~ 17t•:t1 CAl..LM • ?.l•·• 17•): "!1 Pf:Tl)P'I\_, l :'I OIJ i;-f.f'I --- TROl. ;--- 17' 1(>'5 POt.E . INJPAS". ,...JO :!io : P.•Jt::E •!::o. I NTPAS"'.• ~ <sup>P</sup> IH• F'IJ!o <sup>E</sup>n: 1-U~ . Mo)O .. ;c: rotE '3~· INDES -. ~ <sup>l</sup> '.'° <sup>1</sup> 1'5 E J:s.r:f TF'Ai . ""-'° 25o: F'O• <sup>E</sup>• <sup>l</sup> 2' °FINTPA·s·r. · .::,.. I;" 120 CALL M • 3:11 -:1~ PET\.#iN 200(10 e OF "' (• .11~INT ru~ .1 1CL\fl";~ Cct.:O •. IOQ.1"•:1PETr.FN l O\l!JO PEl'I - -PiN lU•E IN S~E:Ma..EP- -- ~OM FQR }",• • 1v0 TQ U .. <sup>F</sup> 1FEAO A'·.: POt..f l " .. A".:l'IE-' <sup>f</sup>I". ~)4 fllEM - - TP:ASF& I Mf'l·lf 1--- 3 000'5 OATA IF, , a(.".'J. • 05· e E5 · • l i · (1 1 " · •1 1 · ,, , (•. I · () . ( 1, • CD. e"4 t). T l<10 J 1' DATA •El, • DI , .,:1 . • FI , ec -:.. O.(>. t'· v . t'' (1, t\, 1) . (,. (>.O <sup>3</sup> C•(l l 5 OATA •F5 . lfC'5. · ff:5, 1 ; <sup>1</sup> . '·" •). 1 11 · o. o. I · O· O· *• CCJ.* I!>(•. '?. 3•)0:0 DATA • El. • DI. • CI · eF \ . 11:Q. tì . ;, , I) , ( >. f) . <sup>o</sup> , o . <sup>t</sup> <sup>i</sup> . (I.<" <sup>O</sup> <:1n ::· flATA •;"E. •1 : . e7c. *•E<B ·* 1c:. uA. J.. ero. • &'lo . -es. 1::s. u 3, • c-1... """ · :.. <sup>u</sup> "3<)0 3•) DATA • 7E· • I:? . 1 71: . • Eta · •e:. 1 5A. l · • 7D· · • L.S · •: e. I l <sup>i</sup> · I(). o. 3-IJ ) (u)J'-' f;EM - --"'.Clii-C4...L •.'ER;.t'.1 IL. BAS.t:Ct--- !~ DATA F~. •C'!l'. 1 Ci"5 . E~ · <sup>1</sup> .:.1 . ~t. • D'"· <sup>11</sup> 1 · I C'. • EF· I · *•ED·* <sup>I</sup> l"! · •7'E· Il : . • ;'( 3-0(l.a.~1 DATA • ((8. •e:. • 7-=-. 3 , • :'D· e~. • CA· • <sup>8</sup> <-. -:e . •=El· • lf-· •Je. • C!. • e.O·! '300-''!I OArA ·l:C' IF l· C~.('l l'l .1 0.0r O· O· r)· J) • 30v5' F.Et1 RE ET ca...ewo-1 : <sup>c</sup> l-CFM:>--- ! (1 ,, '5, QATA • F'5· e(.,.. ~· IE'· 1 ,,: <sup>1</sup> . IEC. e&F . • 3E · *<sup>i</sup> ·!-.* <sup>1</sup> 3::. I BF. 3. l!t, ofi. <sup>1</sup> ?.c.. (• ?>Jl'lo(I DATA • 30. A. <sup>I</sup> AQ. '!. · 1:s . •:8'· •C3. • -=-E · 3 , • 3A· • SF . ! . • 3[1. • CA· • SA· 3 OOc~ DATA • 32· ~. ) . 1.::e. • .::e. 1 ; 9. • .:&. •(?. . 1. • <sup>f</sup><sup>I</sup> . • DI . -e I. IF I . I(~ . <sup>o</sup> 30009 REM --- C"'"1CELLA OA C~-PE lN G <sup>l</sup> l)' - - :1'·00 :"'(1 DATA • F5 . ~. •O"j. • E,, a .;! 1. (>. 'I · • -lE · O· • C3· 19E· 'J. *r, .* (I.(•. <sup>O</sup> ! (,.i-;-.. REM --S(F.ULL •.JEl'S(I <sup>L</sup> ' AL T0--- 3!,l(l'."'!.'I DATA .,.:-, , • C'5· ~· • E'5, <sup>1</sup> : 1. 17'! . 184· <sup>1</sup> <sup>1</sup> 1· ltED· 183. <sup>I</sup> · IE'.". • &r' · •:r"E· I <sup>l</sup> :. • 7( ?0(18 0 OATA 188 . *.e::.* • EQ, 3 . 1 70· ~· A. IFO· 3 . • :?., 1;;:-z, •t ? . Il? .• I(:,. • til· ? 30;)8'!i DATA • El . • DI . •C l· •F <sup>I</sup> . c~. •). o. r, , I), Q . li , o . o .''· 0:1 . ti ~· <sup>e</sup>.. "' - ---:-eAC:o+--- JO <sup>~</sup>MTA eF5. ·=~· 1(1!;. •e:.. • Zt . o.(•. • 11 · ICE. •o.3· • 3A. • -'A· ... . 1 <sup>4</sup> 7. 1 7E, . • EEI' 300'05 DATA 1 4ei. •EB· •CA. •:c. 4. • 23· ~· . "·•:'.A. u e .... • :'C. • B:' . .. :; . • 3F :?=(• I•)!• DATA 4 . • :'O· • 8'7 . I C:?· e ?F. 4 . 1 3;. • 40· 4 . 1(·3, 135. " . <!,. •C : . • ? A. 4 20105 DATA 1.32; 1. 152; 440; 4. HEI; 101; 101; 101; 1029; 23, 112; 103; 105; 4. 128<br>30110 DATA 1:32; 1.152; 4.4 C. 4. 4. 0.0.0.0.0.0.0.0.0.0.0<br>30114 REM ---CURBURE GIU!---30 I 14 BEM • F''-U-U-B'-B'E: 10.<br>30 I 15 DATA • F'S: 8CS, 8DS, 8ES: 821. 0, 0. 6. 0, 8E. ( .• 823. S. 8C2. 66A.4<br>30 I 20 DATA • 3E. 1. 832. 87F. 4. 8E1 - 8D1 . 8C1, 8F1. 8C9. 828. •25. • 23. • 105. I 3. • CA ! VI .::'!i t'AfA · •· 1.:. 1 ;-9. • CO· olJ . ec : . •'!•· ... • 2.:.. ~· "'· 1c3. ea: . .a.. ci '3(121)1) PEM - - - DAT <sup>I</sup>*O.W0---* '-<'-=01 Cl-IAP'-.••-'eO 3(1ZO: FOR 't;• C'liAP ·•~;: TO CHAR"•;• 1;:;o: REAO C'',1F"C ... E l '•,- C"«:NE•f 1·-. 30; 0'5 DATA o. 4· •:? ·~0·'52 -3e;. l. (l .:.1 :: 302Clt1 DATA 2 · ... i.:. <sup>2</sup> · . : . ::. ;2. : . :1 . 2 1 · :. ;-. ,::. l 7 30Z0 7 DATA :,. 2, 1?-0 · 130 · 130 · *!,.* <sup>130</sup> . 13'). l!O· -' · l~ · 130· 144 . 19"' - · ~ <sup>3</sup> 0208 DA1A 1J.<1. no. 19" . 13'>· 1 lv. 2. nu. 130. 1?<•. 13 <sup>0</sup> . l ). 3;-. 3 · :1. -4 . ti <sup>3</sup> 02,l)Q DATA 21 · ' " I :;a. I :e. I :;e. *o.* 121. I .za. 1 l B· • • l <sup>l</sup> Z· 121. 1 q\_:~ ~ • • .o:;. ~. (I <sup>3</sup> <sup>02</sup> 10 DATA 1:!B· 1 ::e. 19.z , 1~8· 1:e. o. 1 : e. 1.:.e . 1::s. 1:a. 1: a. 37. -,. 2 1. *(-.* 11 30300 FOR J'>,• <sup>I</sup> SOl'.I TO lé2F <sup>I</sup> REAO A'l,I POf <sup>E</sup>1;. •• A·,~1 IE <sup>T</sup><sup>I</sup> >. 3l'30 1 REM - - - RQ.rTINE 1020(•-- <sup>3</sup> 0305 DAT" •F'5. ac'5. e 05, aE'5. 1::1 . ll. Q. •1 1 ·(). O. e,. O. ef: , j), •:"E· I FE <sup>J</sup> Ol Oc DATA <sup>11</sup> . •CA. •OA· ,. • EB· 1-:;-. 1: <sup>s</sup> . • 26· • ES· ... <sup>178</sup> . 19Q. •CA· • 38. !' .. •E~ 1')3(1:' DATA •:?A· 168· ,, 1-:-e. 1::. 1oa. "· 17('. 18 7· ICZ· *•ZE·* ,. <sup>l</sup> ?O. 187· •El. 9CA 3QJ.l'J8 DATA . !". 1::3, 1 ( ) . I C. "·•!o· ;:. aEff. 1 ; A, lo.O· " · I E'f;I. I E,, A. •o: l <sup>03</sup> 0""' CATA , , 1 ;>A. 18C· • C::. H S· 5 , ~8. • OD· ICA. ~. '!I. a::c,. llFF · 1 ze: . 1 7A. •t• J (l31(J OATA 1 ,:-:-. l <sup>o</sup> ('I, ,. I <sup>E</sup> <sup>I</sup> , 6 · *() ,* K3. llF . -,, I <sup>E</sup> <sup>I</sup> , I <sup>E</sup> I · 1 <sup>01</sup> · <sup>I</sup> ( <sup>I</sup> 0 IF <sup>I</sup> . 1("111. ( <sup>1</sup> 3 03 1 1 DATA ),o). ,r-,.o.r .0 (1 .o.o .•Efi:. <sup>36</sup> ·:Z· C.3· 3Q .~ <sup>3</sup> 0330 REM ---CLfl'SCFE SU--- 303:31 DATA IF!;. I C.5- 105, • E5 . 1 ::1 . 1t. 1) , • <sup>I</sup> <sup>l</sup> • Cl. (1. 1 ?(:. I FE. I T, I CA· • IE· 5, <sup>1</sup> <sup>7</sup> [ • <sup>30</sup> 3~ DATA • BS· IC1· • SA· 5 , •?e · 18A· tlC"· •BE· ,, 1 ::..e . ec3. • ?A.'!·· • :-:. 1-;oA. <sup>~</sup> 3 0333 DATA 1E Dl .Cl Ft. (~ .(l ,("•'-( o.{l.l).O v.•:1 •) ~0 P.EM - --FRINT F ll'«l- -- <sup>01</sup> <sup>1</sup>DATA IF"!l· IC.5- • 0'5· • E'5 · ~1 o. o. o.l). ~), 9f (l 7E , •FE 4: DATA <sup>13</sup> · 1CA. 1 08. ~. <sup>I</sup> E&. • <sup>7</sup> ;'. 1 .:&. a ;:e. "· • <sup>7</sup> <sup>8</sup> . 1 06. o O. I CA . • 08· .,, •13 <sup>30</sup> 3"3 DATA • E':I· • 2A·B· <sup>o</sup> · • :"A· • <sup>K</sup> · ec;. 9((1:, '!i. •:"6· 180. • EL . ll('A. •03.· !i· •EB :J(l <sup>~</sup>DATA ICJ. • AE· -, . .. : <sup>l</sup> . • .U·•· <sup>o</sup> .o. 1ee. • llF· 17ì'. ... 1 . • : A. • A. b• • <sup>D</sup>~ OATA ICA. aF O, '5· 1EB· IE"!.· 1 <sup>2</sup> 1 · l :"A. • FF. a 1°. *• 2Z·* <sup>e</sup> A. <sup>o</sup> . • <sup>E</sup> t. <sup>I</sup> C3 . <sup>l</sup> f>. • 30~ DATA 1(:0. • 60· J , 1c o. • IO· •· IE· I· • El· ae;. 12 1 · •& · Q . • 14. 9€8 ° IEI 303:57' DATA • F.B, I C3 · • flF · '5· Cl· O·O.l).t1.o), (). (l. (l,fJ,.;1.('o 30~ DATA · • C5· I· • lJ· . *toO·* •3a· "3Z· • : <sup>e</sup> . • :.B-:S· 1c:. I <sup>J</sup>*7.* tli• ICI (1 -;I DATA ltEI , ~. (I. 171· e 3;, •D· C.• • 7.ç,,. 13 :' · I <sup>E</sup> · rt• .e:1. I DI· I ( I · l <sup>f</sup>':° I · c<~ 3 0-,00 RETI,.\_, 6210 IF AD >7 .0 THEN 6500 6245 6250 6255 FOR IY.=1 TO SPAC:DODY. <IY.>=7:NEXT IY. 6265 6270 FOR IX=1 TO SPAC:DODX(IX)=DODX(IX)+7.0 6271 6272 6273 GOSUB 6700:GOTO 6250 DIFY. =ADDOT IF DIFY.=O THEN 6275 ADDOT=ADDOT-7.0:IF ADDOT= O.O THEN GOSUB 6390:GOTO 6275 NEXT 1% GOTO 6270

Listato 2. *Chi non utilizza una stampante grafica, sostituisca questa linea alla corrispondente del listato 1.* 

IF GX=32.0 AND IX-WBUFX>=IACTX THEN GOSUB 6800:GOTO 6300

FOR HX=1 TO 10:H1X=RND(0.0)\*(SPAC-1.0):H2X=RND(0.0)\*(SPAC-1.0) H3X=DODX(H1X+1.0): DODX(H1X+1.0)=DODX(H2X+1.0): DODX(H2X+1.0)=H3X

Un potente word processor

cassetta.

Avete inavvertitamente premuto il tasto BREAK e il programma si è interrotto: a seconda che il comando CONT venga accettato o no, si hanno due casi:

I) CONT è accettato: potete continuare normalmente, a meno che il programma non fosse in MODO CURSORE. In questo caso, poiché si è persa la corrispondenza tra la posizione del cursore sullo schermo e il carattere puntato dal puntatore nel buffer del testo, vi conviene uscire dal modo cursore, dare eventualmente un comando "T", e poi riprendere il vostro lavoro.

2) CONT non è accettato (ad esempio se stava girando una routine Assembler); allora vi conviene salvare il testo facendo ripartire il programma dalla linea 1200 (RUN 1200); se il programma si dovesse

interrompere per conto suo, ad esempio per STACK OVERFLOW ONLINE 1220, fatelo ancora ripartire dalla linea 1235. Dopodiché la cosa migliore è fare ripartire il programma dall'inizio (RUN), e leggere il testo appena salvato.

Se quanto detto avviene quando siete in MODO A, potete perdere in questo modo i caratteri che non sono ancora stati trasferiti dal buffer RISBUF% al buffer del testo (al massimo 500 caratteri).

*NOTA :* la pressione simultanea dei tre tasti REPT, CHAR DEL e SHIFT ha lo stesso effetto di un BREAK.

Avvertenze per chi volesse modificare il programma

gettato, codificato, perfezionato e corretto in pochi giorni; per forza di cose c'è ancora molto spazio per miglioramenti. Piccole modifiche, inserimento di nuovi comandi, ed eventuali correzioni, non dovrebbero costare molta fatica. Occorre però tenere presente che:

- una delle routine Assembler fa uso del valore di SEARCHBUF%; se si modifica questo valore occorre modificare anche la linea 30090 sostituendo a  $\#CE$ ,  $\#63$  il nuovo valore,

- alcuni indirizzi e parametri vengono passati alle routine Assembler in modo un po' sporco, sostituendoli nel codice; occorre perciò fare attenzione a non modificare questo passaggio di parametri, per evitare inconvenienti. •

Questo programma è stato pro-

**Quando il computer paria il linguaggio delle immagini** 

La computer grafica rappresenta un campo di applicazione dell'informatica relativamente nuovo. ma suscettibile di imprevedibili sviluppi. Questo volume. nato in collaborazione con alcune delle più specializzate istituzioni del settore. esamina tutte le possibilità di questa scienza nuova e affascinante: dall 'animazione cinematografica e televisiva ai businnes graphics; dalla

#### **Mauro Salvemini**

**COMPUTER GRAFICA** 

progettazione in architettura a quella in elettronica e in meccanica; dalla mappazione alla manipolazione tridimensionale delle immagini... Realizzata in modo da permettere un rapido, ma esauriente approccio all 'argomento, l'opera si rivolge a quanti (lettori-utenti) siano alla ricerca dei necessari chiarimenti per una corretta e proficua

utilizzazione delle tecniche di Computer grafica

#### SCONTO 20% AGLI ABBONATI FINO AL 28-2-'84

176 pagine. Lire 29.000 Codice 519 P

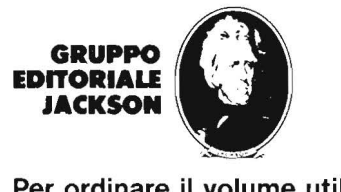

Per ordinare il volume utilizzare l'apposito tagliando inserito in fondo alla rivista

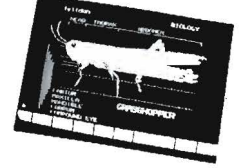

# **Fiera di Milano 14-18 Aprile 1984**

#### **quando il computer sa fare qualcosa di più ·**

È bello sapere che ognuno di noi può contare in ogni momento su un amico fidato, tanto serio e preciso sul lavoro, quanto versatile e disponibile fuori dall'ufficio. Capace, tra l'altro, di fotografare, disegnare, farti l'oroscopo o i bioritmi, prescriverti la dieta, scrivere la tua musica, aiutarti nello studio e .... sempre pronto per una partita a scacchi.

Il computer, oggi, è anche questo e tante altre cose.

**14-18Aprile1984. Cinque giorni per presentare al grande pubblico tutto quello che di nuovo e particolare si può fare con il computer nel campo del lavoro e dell'hobby.** 

**COMPUTER SHOW è un'iniziativa del Salone dell'Informatica**  Informazioni e adesioni: Segreteria: 20139 Milano - Via Marochetti, 27 - tel. (02) 53.98.267 - 56.93.973 Z **iup, zip e swoop** 

#### Suono, non parole per Appie II

di *Alessandro Stecchina* 

hi di noi, entrando in una<br>
arcade (sala di videogio-<br>
chi) e sentendo il frastor-<br>
nante e incessante suono di centiarcade (sala di videogiochi) e sentendo il frastornaia di laser, missili, bombe ed esplosioni, non ha desiderato essere in grado di riprodurli sul proprio Appie per inserirli nei propri giochi o nei propri programmi più divertenti?

Certamente molti avranno provato ad ottenere risultati simili in BA-SIC, ma con scarsi risultati.

Infatti il BASIC non permette quella velocità necessaria per ottenere i suoni molto acuti e gli effetti speciali richiesti per conseguire il risultato desiderato.

In questo articolo vedremo alcune routine che servono a generare suoni adatti a giochi e programmi vari.

Queste routine potrete usarle in linguaggio macchina o insieme ad un programma BASIC che le gestisca.

#### Come fare un suono controllabile

Il listato I mostra il sorgente e il codice oggetto di una semplice routine che genera un suono.

La frequenza e la durata del suono sono controllati mettendo questi valori nella locazione di memoria 30 I e 303, per esempio usando il programma BASIC del listato 2.

Il contenuto della locazione di memoria 30 I è direttamente propor-

#### FILE NAME : LINA NOTA CURRENT DATE:

 $-69M$ 

|                            |  | $1010 \times$ | $1020$ *-------------- |            | UNA NOTA    |                                             |
|----------------------------|--|---------------|------------------------|------------|-------------|---------------------------------------------|
| $CO = 2 - 1$               |  | 1030          | ALTOP .EQ \$C030       |            |             |                                             |
|                            |  | 1050          |                        |            | . OR \$300  |                                             |
|                            |  |               |                        |            |             | 0300- A0 00 1060 SUONO LDY #0 CARICA DURATA |
| $0.302 - 0.200$ $1070$ 1   |  |               |                        |            |             | LDX #0 CARICA PERIODO                       |
| 0304 AD 30 C0 1080         |  |               |                        |            |             | LDA ALTOF FAI CLICK                         |
| $0307 - CA$                |  | $1090$ . 2    |                        | DEX        |             | LOOP DEL PERIODO                            |
| 0308-00 FD 1100            |  |               |                        |            | $BNE$ . $2$ |                                             |
| 030A- 88                   |  | $111\Omega$   |                        | DEY        |             | LOOP DI DURATA                              |
| 030B- D0 F5 · 1120         |  |               |                        | $BNE$ . 1  |             |                                             |
| $0.30D - 60$               |  | 1130          |                        | <b>RTS</b> |             |                                             |
| SYMBOL TABLE               |  |               |                        |            |             |                                             |
| C030-ALTOP                 |  |               |                        |            |             |                                             |
| 0300- SUONO                |  |               |                        |            |             |                                             |
| $.01 = 0.302, .02 = 0.307$ |  |               |                        |            |             | Æ.                                          |

Listato l. *Routine per la generazione di un suono,* 

10 INPUT "QUALE E' LA DURATA DEL  $LA$  NOTA  $P$  (  $Q-255$  )  $"$ ; D 20 Foke 769,D 30 INPUT "QUALE E' IL PERIODO DE  $LLA$  NOTA ? (0-255) "; P 40 POKE 771, P **CALL 768** 50

zionale al periodo della nota, quindi Listato 2. *Programma per caricare* i *valori utilizzati dalla routine del listato I.* 

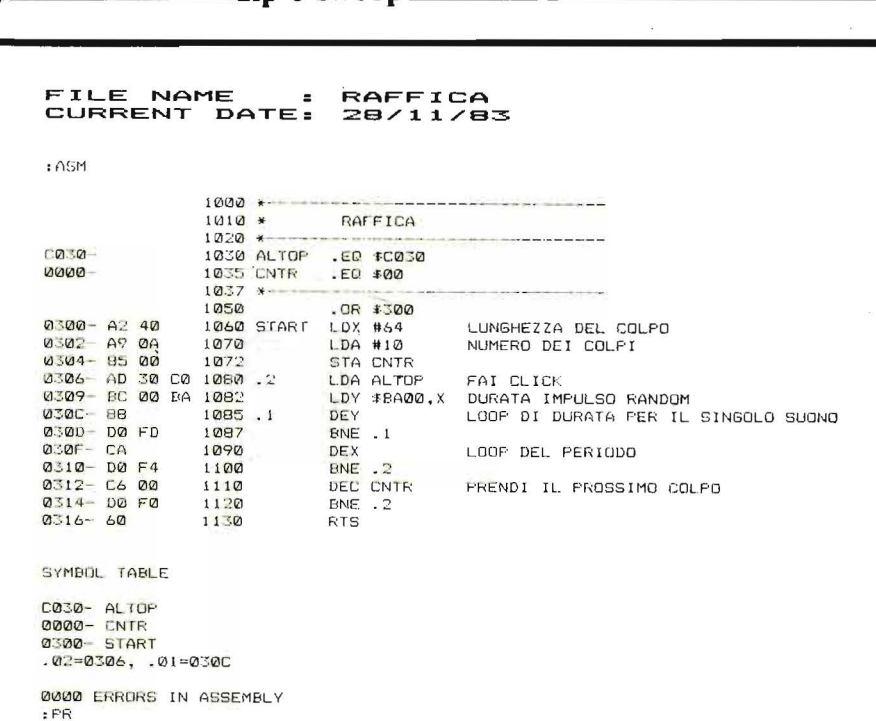

Ziup.

zip e swoop

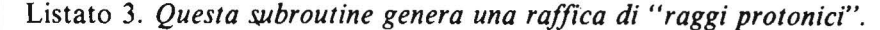

 $10000$ LASER "SWOOP"  $1010$  $1020 +$ CR30-1030 ALTOP  $EQ = EQZQ$ 1030 ACTOR .EQ \$000<br>1030 LARG.IMP .EQ \$00<br>1050 LARG.IMP .EQ \$01<br>1060 CONT.SWOOP .EQ \$02  $0000 0001 0002.$ 1070 \*  $1075$ **OR \$300**  $0.300 - 0901$  $1080$  SHOOP  $1 \text{ DA}$  #1 UN IMPULSO PER CIASCUNA LUNGHEZZA 0302- 85 00 STA CONT. IMP 1090  $Q \times Q$   $Q$   $Q$   $Q$   $Q$  $1.002$ COMINCIA CON LA MASSIMA LARGHEZZA LDA #160 0306 85 01 STA LARG. IMP 1110  $1120 - 1$ 0308 - A4 00 LDY CONT. IMP 030A- AD 30 CO  $11.30$ LDA ALTOP  $\cdot$  2 0300- A6 01  $1140$ LDX LARG. IMP  $1150.3$ DEX LOOP PER UN IMPULSO  $0.310 - 00$  FD  $BNE$  . 3 1160  $0312 - 88$ 1170 DEY LOOP PER IL NUMERO DI IMPULSI 0313- DO FS 1180 **BNE**  $^{2}$ CIASCUNA LARGHEZZA DI IMPULSO  $0.315 - CA$  01 DEC LARG. IMP RIDUCI LARGHEZZA  $1190$ 0317- DØ EF  $1200$  $BNE$  .  $1$  $0319 - 60$  $1210$ **RTS**  $1220$ 1230 \* RAFFICA DI SWOOPS  $1240 \times$  $0.318 - 49.04$ 1250 SWODP2 LDA #10 NUMERO DI COLPI 0310- 85 02 STA: CONT. SWODE  $1260$ 031E-20 00 03<br>0321- C6 02  $1270.1$ JSR SWOOP  $1282$ DEC CONT, SWOOP 0323- DØ F9  $1290$  $BNE$  . 1  $0325 - 60$  $1.300$ **BTS** SYMBOL TABLE C030- ALTOP 0000- CONT. IMP 0002 CONT. SWOOP 0001 - LARG, IMP ----<br>-01=0308, .02=030A, .03=030F<br>031A- SWOOP2  $0.31A .01 = 031E$ 0000 ERRORS 14 ASSEMBLY

Listato 4. Routine Laser. Potrete utilizzarla per i vostri giochi spaziali.

è inversamente proporzionale alla frequenza della stessa.

La locazionedi memoria 303 invece contiene il numero di volte per cui deve ripetersi il "click" dell'altoparlante, cioè è proporzionale alla durata della nota.

#### Raffica

Ma se noi non vogliamo suonare la ninna-nanna, ma dobbiamo ingaggiare una lotta senza quartiere con degli invasori alieni discesi con un disco (volante, non floppy)?

Sostanzialmente l'intervallo di tempo tra un click e l'altro è generato in maniera pseudo-casuale, pescandolo da una zona di memoria del computer. Si deve scegliere una zona che ovviamente contenga dei dati, pertanto si è scelta una zona del DOS.

Ecco il programma del listato 3 che genera una bella raffica di raggi protonici.

Nella locazione di memoria \$303 è contenuto il numero di colpi della raffica, mentre nella locazione di memoria \$301 c'è la lunghezza di ciascun colpo.

#### Laser, l'arma che salverà la Terra

Non poteva mancare infine, e la trovate nel listato 4, una routine per il laser, l'arma delle guerre spaziali per antonomasia.

La routine che parte alla locazione di memoria \$300 fa un solo "swoop", quella che invece inizia alla locazione di memoria \$31A permette di fare una raffica di laser (con certi alieni è necessaria).

Alla locazione di memoria \$31B si può inserire il numero di "swoop" desiderati.

Se con nessuna delle routine presentate in questo numero riuscite ad abbattere l'alieno che sta sul video, allora credo che sia meglio che giochiate a Lemonade. Dateci dentro!!

#### PROGRAMMI DI MATEMATICA E STATISTICA

Leggendo questo libro il lettore potrà formarsi quella logica di base indispensabile per la risoluzione di problemi di matemati-

Ad ogni programma viene preposta un'esposizione schematica del metodo numerico e delle tecniche di programmazione utilizzate, il diagramma a blocchi relativo all'algoritmo, il listato (anch'esso ottenuto da calcolatore) in cui tra l'altro vengono specificati il tempo e la quantità di memoria impiegati.

Cod. 5220 L. 16.000 Pagg. 228

#### INTRODUZIONE AL PASCAL

Il volume, incentrato su numerosissimi esempi che verificano costantemente l'apprendimento del lettore, insegna a conoscere, capire ed usare tutte le particolarità e i vantaggi di questo linguaggio. Nel corso della trattazione vengono ampiamente utilizzate le tecniche di programmazione strutturata, come pure tecniche particolari, quali il trattamento dei file, l'utilizzazione della recursività e il trattamento grafico.

Cod. 516A L. 30.000 Pagg. 484

**L** 

van<sub>te</sub>

#### COMPUTER GRAFICA

Si può dire che la computer grafica si pone nel contesto più generale del trattamento dell'informazione, avendo individuato nell'immagine un contenuto informativo che è possibile elaborare.

Quest'opera, con il suo rigore informativo e scientifico, si pone come fondamentale nel carente panorama italiano; inoltre le informazioni e gli spunti contenuti nel testo contribuiranno certamente alla divulgazione ed alla formazione di idee nuove e feconde.

Cod. 519P L. 29.000 Pagg. 174

#### APPLE Il - Guida all'uso

Se possedete un Appie e volete conoscerlo a fondo, se volete comprarlo, o se semplicemente volete imparare la sua programmazione, troverete in questo libro, tutte le risposte, comprese alcune vere "primizie" che vi occorrono per una perfetta operatività del sistema. Conoscerete i vari componenti del sistema e come usarli al meglio. Verrete guidati alla programmazione in BASIC e a usare le caratteristiche grafiche e sonore del sistema. Imparerete a memorizzare su disco sia programmi che archivi dati, come ad inserire un programma scritto in assembler in uno scritto in BASIC. E poi ancora, tutte le istruzioni e funzioni BASIC e ben 12 appendici veramente basilari.

Cod. 331P L. 26.000 Pagg. 400

# SCONTO 20% AGLI ABBONATI

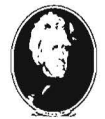

**GRUPPO EDITORIALE IACKSON** 

**Divisione Ubrl** 

#### CEDOLA DI COMMISSIONE LIBRARIA

Ritagliare (o fotocopiare) e Inviare a Gruppo Editoriale Jackson Via Roselllnl, 12 - 20124 Miiano

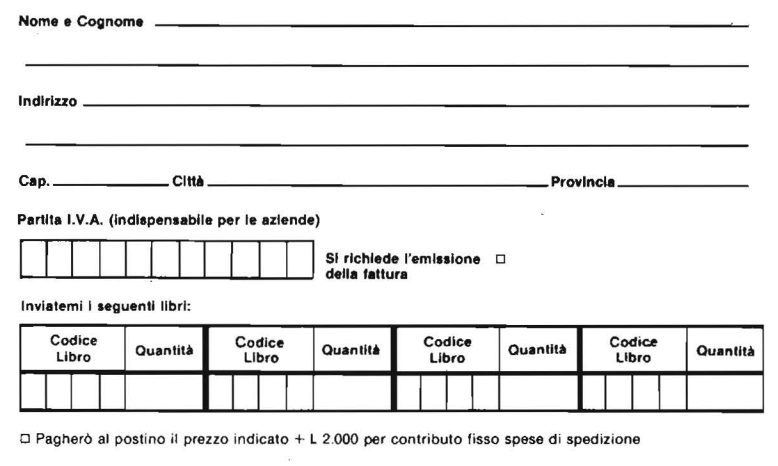

Data . ............................ . .. .. Firma ............. . . . . .. .

o Allego assegno n° ......... . ...................... di L ........ .. . .. . .. ................. . .

# □ Non Abbonato D Abbonato sconto 10% DL'Elettronica D Elettronica Oggi D Automazione Oggi D Elektor<br>□ Informatica Oggi D Computerworld D Bit D Personal Software D Strumenti Musicali D Videogiochi<br>■■■■■■■■■■■■■■■■■■■■■■■■■ ••• **dalla libreria JACKSON**

Introduzione

Semplice renumber

Questo renumber è molto efficiente per quanto riguarda i numeri di linea, ma trascura i GOTO, i GOSUB ed i RESTORE

a cura della *Redazione* 

a routine in linguaggio<br>
macchina presentata ci è<br>
stata inviata da Luciano<br>
Andrei di Lastra a Signa (FI). Funmacchina presentata ci è stata inviata da Luciano ziona così: all'inizio HL punta il primo byte del programma BASIC, cioè il byte alto del numero di linea, mentre DE contiene il numero di linea di partenza (i due byte che contengono il numero di linea sono memorizzati nell'ordine: byte più significativo, byte meno significativo; cfr. p. 218 del manuale italiano). In BC viene caricata la lunghezza della linta e dopo ADD HL, BC, HL pun:a il primo byte dopo la fine della linea.

Siccome i numeri di linea arrivano fino a 9999, il loro byte alto (o più significativo) è sicuramente inferiore a 40, mentre se è iniziata la zona variabili, si ha un valore maggiore od uguale a 64. Le istruzioni CP 64 e RET NC causano l'abbandono della routine se si è arrivati in tale zona, in caso contrario a DE viene sommato il "passo" e si ritorna alla terza istruzione.

Accanto alla routine viene presentato un programma LD & CK che carica automaticamente la routine subito sotto RAMTOP, e gira quindi senza modifiche sia sul 16

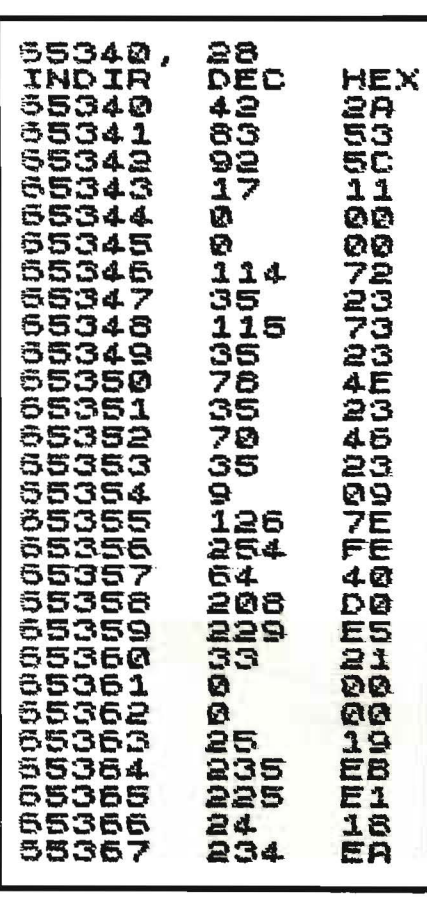

Figura 1. *Output del programma LD*  & *CK. Usatelo per controllare /'esattezza dei vostri codici.* 

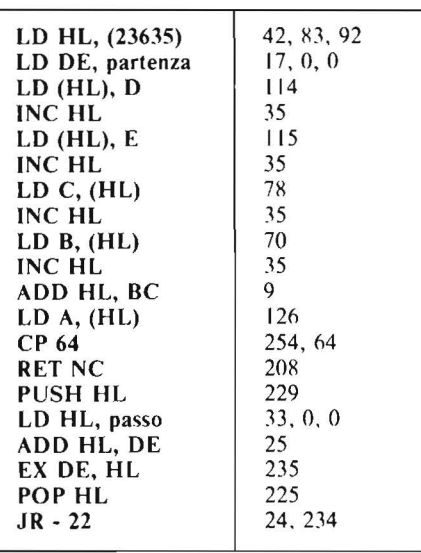

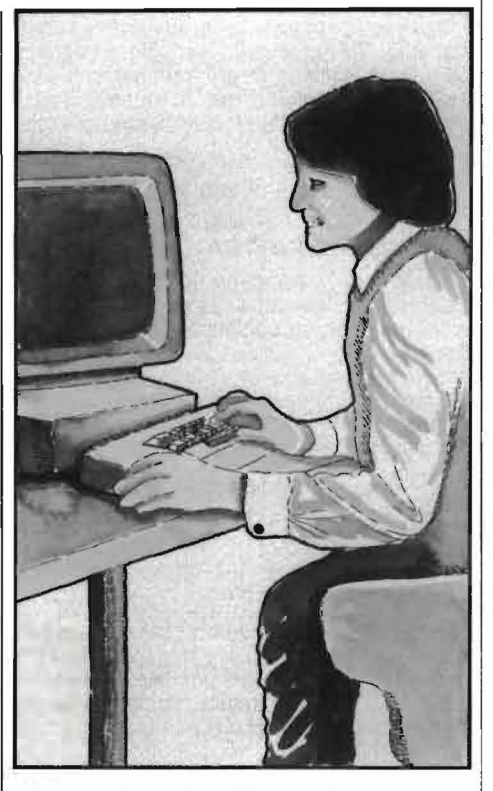

Kbyte che sul 48 Kbyte. Questo programma incorpora una routine che stampa su ZX Printer quello che ha appena caricato, sia in codice decimale che in codice esadecimale. Per la stampa su video cambiare tutti gli LPRINT in PRINT.

La routine così caricata può essere memorizzata con: SAVE "renumcode" CODE ramtop  $+1,28$ 

per il registratore a cassette, e con: SAVE  $\star$  "m"; 1; "renumcode" CODE ramtop  $+1,28$ 

per il Microdrive.

Prima di poter impiegare la routine occorre inserire il primo numero di linea ed il passo desiderati. Questa funzione viene svolta dal programma renumber presentato.  $\blacktriangleleft$ 

Listato I. *Assembler della routine che effettua la numerazione delle linee.* 

**Semplice renumber \_\_\_\_\_ per Spectrum** 

Listato 2. Un programma sempre uti*le per caricare* i *codici. La variabile n alla linea 30 contiene il numero di byte da caricare. I dati sono alla linea 300. Viene sfruttato automaticamente lo spazio più vicino alla RAMTOP. Il programma gira sia per la versione 16 Kbyte che 4R Kbyte.* 

Siccome occupa i numeri di linea· alti può essere caricato con MERG E e poi caricare la routine rispondendo con un qualsiasi carattere ed EN-TER alla prima domanda. Il programma prevede l'uso del Microdrive; se si usa invece il registratore a cassette occorre modificare la linea 9080 così:

9080 LOAD "rcnumcode" CODE begin, 28

cd ovviamente, predisporre la cassetta. Per usi consecutivi rispondere solo con ENTER alla prima domanda.

Osservate infine cosa succede se i nuovi numeri di linea superano 9999.

Vi suggeriamo un paio di modifiche che potreste tentare ed inviarci mi raccomando su cassetta) se riesce bene (naturalmente occorc usare il linguaggio macchina).

I) Rinumerare le lince a partire da una certa linea del programma originale e fino ad una certa altra linea, non incondizionatamente dall'inizio alla fine.

2) Aggiornare i GOTO, i GOSUB, i RESTO RE in conseguenza alla nuova numerazione.

3) Qualunque estensione che possa essere utile.

Buona fortuna!

Listato 3. *Il programma permette di impiegare con facilità la routine di numerazione: da usare con GOTO 9000.* 

**1 REM LDeCK 2 23734 EX 23730+256\*P ~E LET ramtop=PEEK 23730+256#P**<br>EK 23731<br>-A<sup>0 CLEAR ramtop-28: REM RAMTO<br>-A</sup> **P-n 15 LET ramtop=PEEK 23730+255\*P EEK 2373:1. 30 LET a=ra&top+1: LET n=28 4-0 GO SUB 210 50 GO SUB :1.30 60 GO SUB<br>60 STOP<br>130 LPRINT<br>135 LPRINT ;130 LPRJ:NT a;** *".t* .. ; *n*  **.135 LPRINT UJ:NDJ:R'";TAB 7; .. DEC"'; 'TAB l..2; "HEX"**  TAB 12; "HEX"<br>140 FOR 1=0 TO n-1<br>150 LET d=PEEK (a+i) 150 LET d=PEEK<br>155 LET n=d<br>150 GO 5UB 1000 **180 GO SUB**<br>170 LPRINT **170 LPRINT a+i;TAB 7;n;TAB 12ib**  \$ **160 NEXT <sup>i</sup> 190 LPRINT 200 RETURN 210 FOR i=0 TO n-1 220 READ<br>230 POKE** <mark>230 POKE a+i,d</mark><br>240 NEXT i **240 NEXT <sup>i</sup> 250 RETURN ase REM dati 300 DATA 42,83,92 <sup>1</sup> 17,0,0,114,35** ,115,35,78,35,70,35,9,126,254,6~ ,20s,22s,ss,0~0,2s,2ss,2as~2,,2s **4 1000 10.1.0 :i0a0 l.030 .1.040 1050 1060 l.070 LET c\$="0123456789ABCDEF"<br>LET b\$=""123456789ABCDEF"<br>FOR k=1 TO 0 STEP -1<br>LET b=INT (d/161k)** LET **b=INT** (d/16+k)<br>LET b\$=b\$+c\$(b+1) LET **b\$=b\$+c\$(b+1) LET d =d -b\*15"t k**  LET **RETLlRN**  ·~000 **REH RENUHBER co.n GOTO 9000**  9010 LET begin=1+<del>PEE</del>K<br>PEEK 23731 **P200 REM RENUMBER con GOTO 9000**<br>**P010 LET begin=1+PEEK 23730+256:**<br>PEEK 23731<br>9020 INPUT "PREMERE ENTER SE IL<br>CODICE E' GIA' STATO CARICATO **CODICE E' Gl:A' 5TRTO CAR.ICATO** .. ; **d** • : **I:F d** • < ) Il H **THEN GO SUB 90S**  ହ<br>9030 9030 INPUT "PRIMA LINEA = ";p <sup>..</sup>"P<br>ASSO = ";a<br>9040 POKE begin+4,p-INT (p/266)\* 9040 POKÉ begin+4,p-INT (p/266)\*<br>256: POKÉ begin+5,INT (p/256)<br>9050 POKÉ begin+21,8-INT (a/256)<br>\*256: POKÉ begin+22,INT (a/256)<br>9060 RANDOMIZÉ USR begin<br>9070 STOP<br>9060 LOAD \*"m";1;"renumcode"CODE **'3060 LOAD \*"m"; 1; "renumccde "CODE**  | begin, 28<br>| 9090 | RÉTURN

# **I** ngrandimento e riduzione<br>
di caratteri

#### Modificate a vostro piacere la dimensione dei caratteri del vostro ZX Spectrum

di *Marcello Spero* 

utti i possessori di uno ZX Spectrum conoscono senza altro la cassetta "Horizon<sup>"</sup>; si tratta, per quanti non lo sapessero, di una cassetta di software che fa parte della documentazione didattica unita ad ogni confezione dello Spectrum. Il suo contenuto comprende un programma interattivo di descrizione dell'hardware, un corso, articolato in più programmi, sull'uso della tastiera nonché vari programmi dimostrativi che toccano gli argomenti più vari. In tutti questi programmi vengono usati cateri più o meno ingranditi, per produrre messaggi di notevole effetto. Per la generazione di questi caratteri è utilizzata una routine in linguaggio macchina che viene caricata in coda a ciascun programma. Le sue caratteristiche sono troppo interessanti perché il suo uso resti confinato ai soli programmi della cassetta.

In questo articolo sono indicate le operazioni da effettuare per poter disporre di questa ruotine in ogni situazione, indipendentemente dal tipo di programma con cui verrà usata o della posizione di memoria che occuperà. Infine ne viene presentata un 'applicazione particolare, rivolta soprattutto all'utenza "seria" dello Spectrum: l'aumento della capacità del video, fino ad un massimo di 63 colonne per 32 righe,

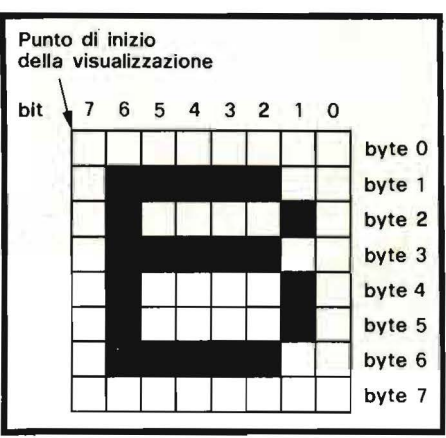

Figura l. *Composizione di un carattere e punto di inizio per la visualizzazione.* 

**e** la stringa di caratteri da visualizzare;

• le coordinate del punto di inizio della visualizzazione, ossia il primo punto in alto a sinistra della griglia che rappresenta il primo carattere (la figura l chiarisce questo concetto);

•il fattore di ingrandimento dei caratteri nel senso della larghezza;

• il fattore di ingrandimento dei caratteri nel senso dell'altezza;

• il fattore di spostamento fra un carattere e il successivo.

La routine si servirà di questi dati per riprodurre i caratteri a partire

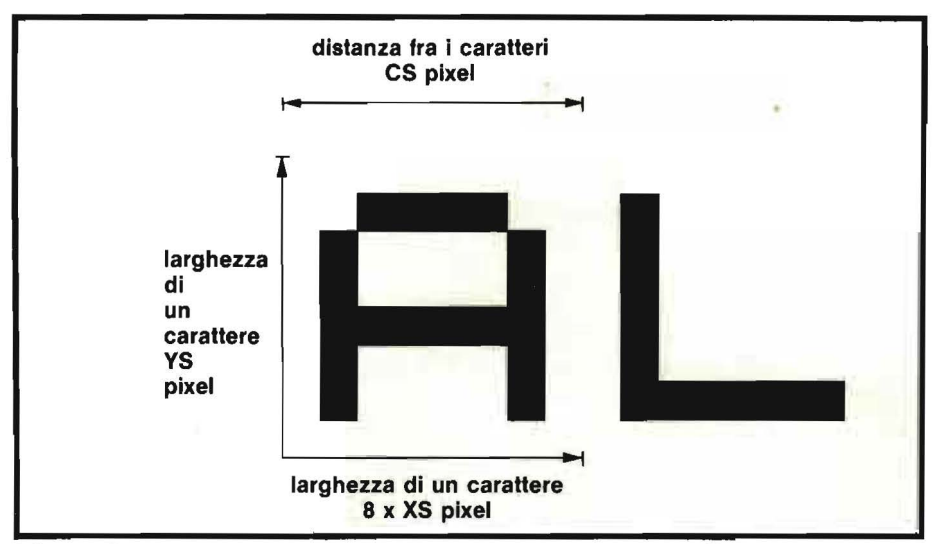

Figura 2. *I vari parametri di ingrandimento adoperati dalla routine.* 

pari a 2016 caratteri, contro i 704 della configurazione normale (32 X 22).

Per prima cosa vediamò in dettaglio quali sono le operazioni compiute dalla routine quando viene chiamata.

Perché questa possa funzionare correttamente è necessario innanzitutto che in un'apposita area di memoria, di cui parleremo più avanti e che per ora ci limiteremo a chiamare area dati, vi siano le seguenti istruzioni: dalle coordinate date, ingranditi in senso orizzontale e verticale secondo i rispettivi fattori, e distanziati fra loro del fattore di spostamento moltiplicato per il fattore di ingrandimento nel senso della larghezza. Chiamando:

XS il fattore di ingrandimento in larghezza;

YS il fattore di ingrandimento in altezza;

CS il fattore di spostamento.

Ogni carattere sarà largo 8 x XS
**Ingrandimento e riduzione**  ~~~~~~-di caratteri~~~~~~~~~~~~~~~~~~~~~~~~~~~-

pixel, alto 8 x YS pixel e disterà dal carattere precedente CS X XS pixel; questo perché la griglia che forma un carattere normale, cioè con ingrandimento pari a l, e di 8 x 8 pixel (figura 2).

Di conseguenza:

•il massimo fattore di ingrandimento possibile per una stringa di N caratteri sarà 256/(N x CS);

•il valore normale per CS è 8; valori inferiori provocano un accorciamento del lato destro di ogni carattere, mentre valori superiori creano degli spazi fra i caratteri.

Tenete inoltre presente che non è prevista la possibilità di andare a capo automaticamente, per cui nel nostro caso si fossero fatti male i conti i caratteri in eccesso andrebbero a coprire quelli all'inizio della stessa riga.

Per quanto riguarda gli attributi, vengono riconosciuti quelli definiti globalmente con PAPER, INK, BRIGHT e FLASH. Quindi caratteri di colore, sfondo e luminosità a vostra scelta, lampeggianti o no, ma sempre in OVER O e INVERSE O (questo perché le informazioni relative ad OVER e INVERSE non sono contenute né nella variabile di sistema ATTR P, cui la routine fa riferimento, né nei singoli byte degli attributi, su cui la routine opera).

Esaminiamo ora le aree di memoria interessate dalla routine, e le modifiche necessarie per cambiarle.

• Area programma: è quella in cui risiede la routine stessa.

Sarà sempre lunga 277 byte, mentre il suo inizio potrà essere variato a seconda delle esigenze (si usa dire in questi casi che la routine viene rilocata). Occorre tener conto, però, di alcuni indirizzamenti diretti che fanno riferimento a byte del programma e quindi dovranno essere modificati di conseguenza. La tabella I

elenca le locazioni da modificare, con la posizione del byte cui si riferiscono, indicata usando come riferimento la posizione del primo byte del programma, indicata con X. Se per esempio, vogliamo collocare la nostra routine a partire dalla locazione di memoria 31860, le locazioni  $X + 86$  e  $X + 87$  dovranno contenere il numero 31863, cioè  $X + 3$  come troviamo indicato in tabella; a questo punto dobbiamo calcolare i valori da porre in ciascuno dei due byte, quello meno significativo e quello più significativo: il primo sarà 31863 – 256  $\star$  INT (31863/256) e il secondo INT (31863/256), da porre rispettivamente nel byte 31946 (X  $+ 86$ ) e 31947 (X  $+ 87$ ).

Riassumiamo con una formula generale, detti:

 $X + H$  la locazione del byte più significativo;

 $X + L$  la locazione del byte meno significativo;

 $X + V$  il valore da assegnare ai due byte.

potremo scrivere:

POKE X + H, INT  $(X + V)/256$ 

POKE X + H, INT  $(X + V)/256$ POKE  $X + L$ ,  $X + V - 256 \star \text{INT}$  $(X + V/256)$ 

esprimendoci nel BASIC dello Spectrum.

Caricando la routine dalla cassetta "Horizon", questa potrà avere tre diversi indirizzi di inizio, a seconda del programma cui è associata: 32000, 32196 e 32256; per sapere a quale di questi è stata caricata; basta andare a vedere quale è l'argomento dell'istruzione CLEAR usata per riservarle lo spazio: l'indirizzo di inizio sarà il byte successivo. Questo vale anche se il programma utilizza altre routine in linguaggio macchina, poiché quella che ci interessa viene sempre collocata per prima (per trovare l'istruzione CLEAR tenete presente che questi programmi sono stati salvati in modo da partire con una delle ultime linee, quindi intorno alla 9000-9500: è in quei paraggi che dovrete cercarla). Una volta accertato l'indirizzo di inizio, a voi la scelta: lasciare la routine dove si trova, senza quindi doverla modificare, o rilocarla applicando le modifiche di cui abbiamo parlato.

• Area dati: è quella che contiene tutte le informazioni provenienti dall'esterno ed indispensabili al corretto funzionamento della routine; viene elaborata ed aggiornata durante l'uso.

In origine è stata destinata a questo scopo l'area "Printer Buffer" ossia quella usata dalla stampante ZX, che si estende dall'indiri'zzo 23296 all'indirizzo 23552. In realtà, non essendo possibile operare su più di una singola riga, vengono utilizzati solo 39 byte, e precisamente quelli dal 23296 al 23335.

Anche un uso così limitato rende comunque inutilizzabile questa area in modo contemporaneo dalla routine e dalla stampante. Se il vostro programma fa uso della ZX Printer, potete aggirare l'ostacolo in due modi: "ripulendo" l'area dopo ciascun uso, con una sequenza del tipo: FOR  $i = 23296$  TO 23552

POKE i,O NEXT<sub>i</sub>

od utilizzando un'altra zona di memoria come area dati.

Sebbene quest'ultima soluzione sia sconsigliabile, per le troppe locazioni da modificare, la tabella 2 dà le istruzioni necessarie a questa operazione, riferendo i byte del programma alla posizione X del primo, e i byte dell'area dati alla posizione Y del primo (per intenderci, quello che originariamente è in posizione 23296). Usando la stessa terminolo**Ingrandimento e riduzione . \_\_\_\_\_\_\_ di caratteri** 

gia di prima, avremo

POKE X + **H,** INT ((Y + V)/256) POKE X + L, Y + V - 256  $\star$  INT  $((Y + V)/256)$ 

In figura 3 troviamo invece l'organizzazione dell'area stessa, che contiene tutte le variabili di cui abbiamo parlato all'inizio più un'area di lavoro usata per memorizzare prodotti intermedi dell'elaborazione. Per introdurre i dati necessari nel giusto ordine possiamo senz'altro ricorrere ad una serie di POKE, ma questa serie di istruzioni è certamente più comoda per trasferire nell'area variabili BASIC:

LET  $a = 23306$ 

POKE  $a, x: POKE a + 1, y: POKE a$  $+ 2$ , xs: POKE a  $+ 3$ , ys: POKE a  $+$ 4, es

LET  $a = a + 4$ : LET  $w =$  LEN p\$ FOR  $m = 1$  TO w: POKE  $a + m$ , CODE pS (m): NEXT m POKE  $a + w + 1,255$ 

Nel caso abbiate modificato l'area dati, al posto di 23306 metterete l'indirizzo di inizio dell'area che avete scelto.

### •Variabili di sistema.

Vengono usate le variabili CHARS e ATTR P, la prima per poter attingere al set dei caratteri, la seconda per conoscere quali attributi sono stati definiti. Può essere interessante utilizzare un set di caratteri alternativo, magari formato dalla grafica definibile, ed in questo caso è possibile l'uso contemporaneo dei due set, uno nelle PRINT normali, l'altro utilizzando la routine. Per far questo non bisogna modificare il valore di CHARS, come si farebbe normalmente per cambiare set: è sufficiente modificare, all'interno della routine, quello che viene preso come l'indirizzo di CHARS.

In questo modo avremo due CHARS, una per il BASIC e l'altra solo per la routine. I byte che contengono la posizione di CHARS hanno indirizzi  $X + 18$  e  $X + 19$ (rispettivamente, byte meno significativo e byte più significativo); in essi dovremo introdurre l'indirizzo

|          |                                                | $\hat{\boldsymbol{a}}$ |  |
|----------|------------------------------------------------|------------------------|--|
|          | byte<br>contenente<br>255                      |                        |  |
|          | codici<br>dei<br>caratteri<br>della<br>stringa |                        |  |
| $Y + 14$ | valore<br>di<br>$\mathsf{cs}$                  |                        |  |
| $Y + 13$ | valore<br>dl<br>YS                             |                        |  |
| $Y + 12$ | valore<br>di<br><b>XS</b>                      |                        |  |
| $Y + 11$ | valore<br>di<br>Y<br>$\ddot{\phantom{0}}$      |                        |  |
| $Y + 10$ | valore<br>di<br>$\pmb{\mathsf{X}}$             |                        |  |
|          | 10<br>byte<br>dl<br>area<br>di<br>lavoro       |                        |  |
|          |                                                | - inizio area dati     |  |

Figura 3. *Organizzazione del/' area dati della routine.* 

del primo di due byte in cui avremo posto l'indirizzo d'inizio del set diminuito di 256 (per maggiori chiarimenti leggete quanto viene detto a proposito di CHARS nel manuale, al capitolo dedicato alle variabili di sistema).

Infine due parole sul metodo da usare per venire praticamente in possesso della routine. I passi da compiere sono:

I) caricare uno qualsiasi dej programmi contenuti nella cassetta "Horizon";

2) conoscere l'indirizzo di inizio della routine;

a questo punto, se non avete bisogno di rilocarla, basta dare NEW per eliminare il programma e il gioco è fatto. Volendo invece cambiare la posizione, occorre operare tutte le modifiche viste sopra, e quindi spostarla con istruzioni del tipo:

LET  $a =$  vecchio indirizzo di inizio LET  $b =$  nuovo indirizzo di inizio FOR  $i = 1$  TO 277

POKE  $b - 1 + i$ , PEEK  $(a - 1 + i)$ NEXT i

e quindi

3) dare CLEAR  $b - 1$ ;

4) dare NEW.

Per utilizzarla basta ora inserire nel programma in posizione opportuna, che normalmente sarà subito dopo il gruppo di istruzioni a caricare l'arca dati, una istruzione:

### RANDOMIZE USR

indirizzo di inizio

o, meglio:

LET  $w = \text{USR}$  indirizzo di inizio dove w è una variabile che non ci serve; il vantaggio di questa forma

74

Ingrandimento e riduzione

di caratteri

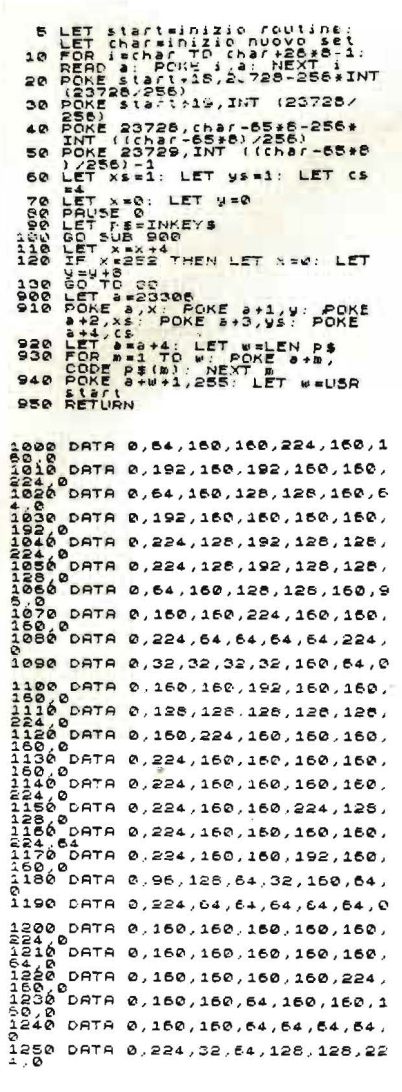

Listato 1. Programma per la creazione di un video 63 x 24.

rispetto alla precedente è che quest'ultima non condiziona la generazione di numeri casuali, consentendo così l'uso di RND.

Eccoci ora ad un uso molto particolare di questa routine: l'aumento della capacità video.

I programmi che richiedono all'utilizzatore un confronto visivo dei dati, siano essi numeri (in programmi tipo VU-...) o testo (in programmi di Word Processing), perdono gran parte della loro efficacia d'uso quando sono costretti in un piccolo schermo.

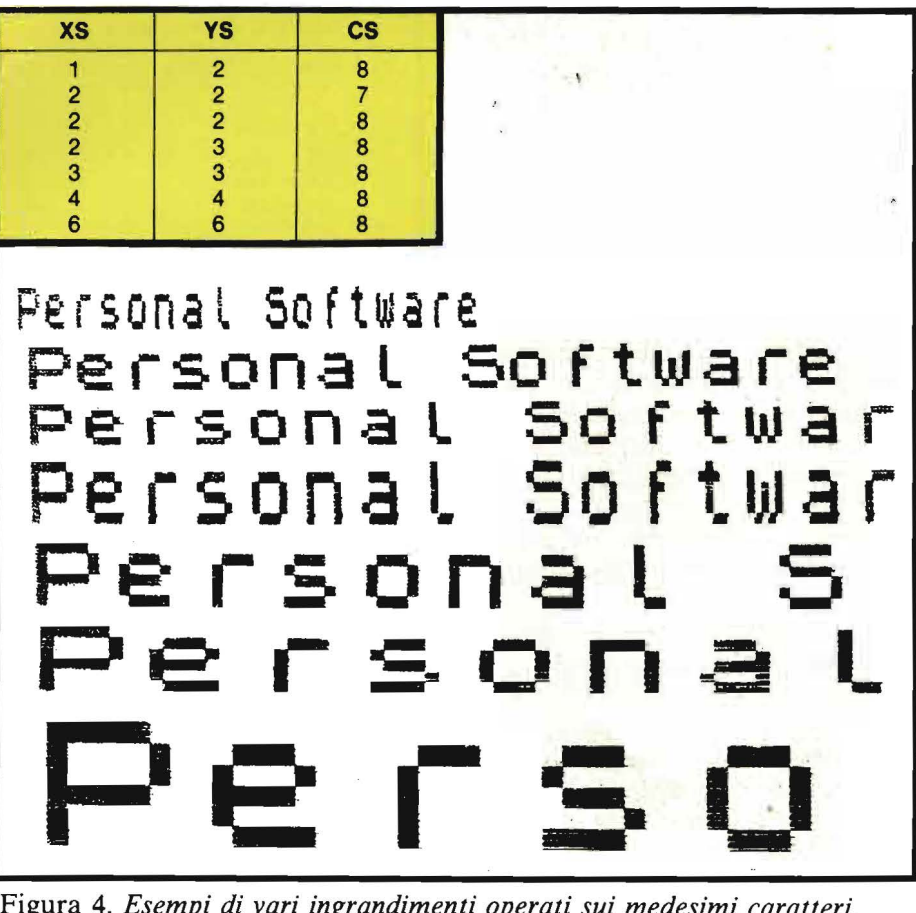

Figura 4. Esempi di vari ingrandimenti operati sui medesimi caratteri.

**THE PRING FORD' MLCUNA ESPERIENZA, AUANTI CH'ID PIU' BLIRE PRO<br>CEDA, PERCHE' MIA INTENZIUNE E' ALLECARE PRINA L'ESPERIENZA, E<br>POI COLLA RACIONE DINOSTRARE, PERCHE' TALE ESPERIENZA E'** COSTRETTA IN TAL NOOD AD OPERARE. E QUESTA E' LA VERA RECOLA, CONE LI SPECULATORI DELLI EFFETTI **NATURALI HANNO A PROCEDERE, E ANCORA CHE LA MATURA COMINCI DAL<br>LA RACIONE E TERNINI NELLA SPERIERZA, A NOI BISOCRA SECUITARE** IN CONTRARIO CIUE' CONINCIANDO, CONE DI SOPRA DISSI - DALLA SPE RIENZA, E COÑ QUELLA INVESTICARE LA RACIONE

LEDHARRO DA UINCE DAL CHOICE ATLANTICH

Figura 5. Hard copy di uno schermo 63 x 24 con un brano di testo.

Quello che ci proponiamo di ottenere è una modifica dell'immagine (l'eco) dei caratteri sullo schermo, per renderli più piccoli, senza modificare i loro codici, in modo da mantenere inalterata la possibilità di utilizzare stampanti non ZX od altre periferiche cui vengono appunto inviati i codici dei caratteri, che pertanto devono essere rigorosamente rispondenti allo standard ASCII. Senza questa condizione verrebbe | meno lo scopo principale di programmi del tipo di quelli citati, che è appunto una stampa di una certa qualità.

L'aumento della densità dei caratteri sul video si articola in vari passaggi:

• creazione in memoria di un set in cui ciascun carattere occupi soltanto i primi n bit in laghezza e m bit verso il basso della griglia 8 x 8 disponibile:

# Ingrandimento e riduzione \_\_\_\_\_\_\_ di caratteri \_\_\_\_\_\_\_\_\_\_\_\_\_\_\_\_\_\_\_\_\_\_\_\_\_\_\_\_ \_

• uso della routine di cui sopra con un incremento di X pari ad n, e comunque inferiore ad 8, ed un incremento di Y ad ogni riga pari ad m.

Come vedete in questo caso non utilizziamo le capacità di ingrandimento della routine, ma solo la possibilità di visualizzare i caratteri senza essere legati alle righe e colonne previste. Utilizzando per le dimensioni dei caratteri dei sottomultipli di 256 e 192 si evitano sprechi· di spazio. L'ultimo carattere di ciascuna riga non va invece utilizzato, perché la sua "appendice" andrebbe a cancellare il primo carattere della riga stessa (in tutti i caratteri non sono al termine di riga questa appendice viene coperta dal carattere successivo, per effetto del ridotto incremento di X).

Il programma presentato nel listato I dimostra la possibilità di ottenere uno schermo 63 x 24; collocando in linea 5 l'indirizzo di inizio della routine e del nuovo set, è pronto a funzionare. Come variabile CHARS fittizia utilizza gli indirizzi 23728 e 23729, che pur essendo fra le variabili di sistema non vengono utilizzati, e per questo modifica di conseguenza gli indirizzi start  $+18$  e start + 19 della routine. In questa CHRS viene introdotto l'indirizzo di inizio dell'area dati, cioè la variabile char, diminuito di 256. Le linee 1000-1250 contengono i dati per costruire in memoria, all'indirizzo da voi specificato, il nuovo set; trattandosi di un programma esemplificativo questo è limitato alle lettere, dalla A alla Z. Notate come l'indirizzo contenuto nella nostra variabile CHARS sia spostato indietro, rispetto al reale inizio del set, di 65 caratteri: infatti la A, primo carattere da noi collocato in memoria, è il 97 che meno 32 (numero di codici del primo carattere compreso nel set normale) dà appunto 65. Certo l'aspetto grafico dei nuovi caratteri non è meraviglioso, ma occorre tener presente che tutto quello che ci serve è che siano leggibili: l'aspetto elegante lo avremo eventualmente

| Indirizzi di programma da modificare                               |                        |                      |  |
|--------------------------------------------------------------------|------------------------|----------------------|--|
| byte meno significativo                                            | byte più significativo | Valore da introdurre |  |
| $X + 86$                                                           | $X + 87$               | $X + 3$              |  |
| $X + 106$                                                          | $X + 107$              | $X + 32$             |  |
| $X + 127$                                                          | $X + 128$              | $X + 164$            |  |
| $X + 154$                                                          | $X + 155$              | $X + 48$             |  |
| $X + 251$                                                          | $X + 252$              | $X + 156$            |  |
| Gli indirizzi sono riferiti all'indirizzo di inizio del programma. |                        |                      |  |

Tabella I. *Elenco delle locazioni da modificare per ri/ocare la routine.* 

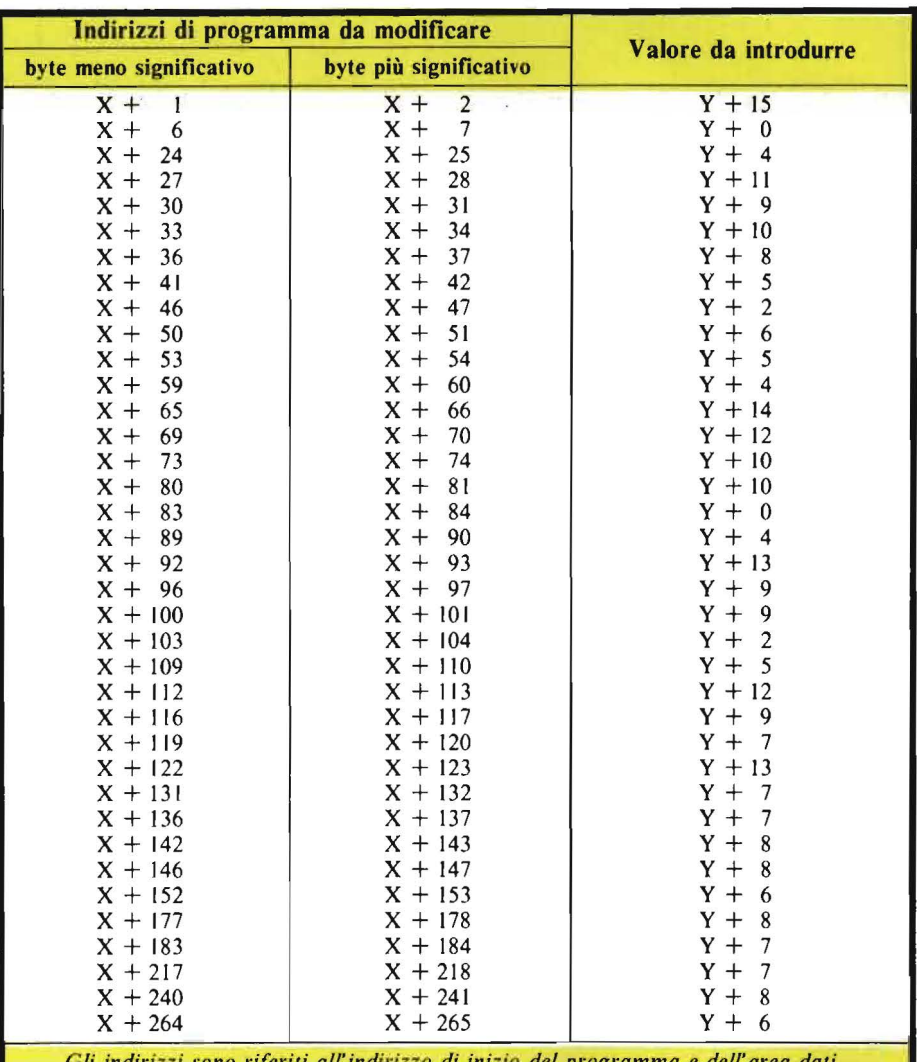

Gli indirizzi sono riferiti all'indirizzo di inizio del programma e dell'area dati.

Tabella 2. *Elenco delle locazioni da modificare per utilizzare una diversa area dati.* 

nella stampa, e dipenderà dal tipo di stampante utilizzata. Il medesimo programma, con poche modifiche, può essere usato per produrre un video 63 x 32, dimezzando l'altezza dei caratteri; a questo punto, co-

munque, siamo veramente al limite della visibilità, tenendo anche conto del fatto che non tutti i televisori danno un'immagine ugualmente nitida (quanti sono i fortunati che possiedono un monitor?).

4.8.000

È in edicola la prima **Guida all'acqulsto di llbrl ltallanl ed esteri prlnclpalmente di Informatica,**  ed elettronica, nonché del

**software appllcatlvo.** 

Oltre 350 testi italiani, 1000 stranieri in lingua originale e 900 package applicativi costituiscono l'attuale assortimento.

La guida è il tuo consulente sicuro per orientarsi nel labirinto dell'editoria tecnica, lo strumento ed il servizio essenziale per chi ha compreso l'importanza della tecnologia nel mondo odierno.

Libri di base e didattici per imparare e capire; applicativi per realizzare e coltivare il proprio hobby; pratici per risolvere i problemi dell'attività quotidiana; di elevata specializzazione per migliorare il proprio background professionale o culturale.

Software per Apple, IBM, Texas, Sinclair, TRS, VIC per risolvere i problemi più complessi o, semplicemente, per giocare. Un'ampia gamma

di "applicativi" che comprende tra gli altri i più efficienti Data Base, i più completi programmi per l'elaborazione dei testi, i più sofisticati package

grafici oltre naturalmente, ai più divertenti programmi ricreativi. <sup>~</sup>

**edicala** 

**E lnoHre, la nuova llnea Software TechnoClub, sviluppata In collaborazione con programmatori professionisti, con una gamma di programmi selezlonatl e convenienti per Il tuo home o persona! computer.** ·

Acquista la guida in edicola o ordinala direttamente, compilando e spedendo il coupon sottoriportato, unitamente a L. 8.000.

Potrai così prendere visione anche delle modalità per diventare Socio del **TechnoClub** e godere dei numerosi vantaggi che ne derivano tra i quali **La ricezione gratuita di minimo 8 uHerlorl numeri di questa guida.** Sarai così costantemente aggiornato su tutte le novità editoriali più qualificate e sui

package più interessanti ed innovativi per il tuo computer.

**Nessun Impegno di acquisto durante Il periodo di adesione.** Scelta libera e senza vincoli di minimi quantitativi di acquisto durante Il periodo di adesione, potendo così ordinare ciò che si vuole, quando si vuole.

**Convenienza certa.** I testi italiani sono scontati del 10% circa rispetto al prezzo di copertina. Particolarmente vantaggiosi risultano i prezzi dei libri esteri e del software.

La tessera TechnoClub. Il documento personale che dà diritto a sconti speciali su diversi articoli acquistati presso negozi convenzionati.

Offre 5.000 Soci hanno già aderito al TechnoClub. **Attendiamo anche te.** '

----------------- --~- Ordino il primo numero della **Guida all'acqulsto di llbrl e software** e

D allego L. 8.000 (in contanti o francobolli)

 $\Box$  allego assegno di L. 8.000

Nome

Cognome

**éin** 

**CEDOLA da compllare e spedire In busta chiusa a Gruppo EdHorlale Jackson srl Via Roselllnl, 12 20124 Miiano** 

Informatica e software

 $V$ ia  $\_\_$ 

Città \_\_\_\_\_\_\_\_\_\_\_\_ C.A.P. \_\_\_\_\_ Prov. \_\_ \_

Data \_\_\_\_\_\_\_\_\_\_

Firma -----------------------------

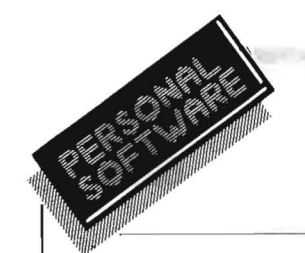

## SEGRETI DEI PERSONAL

### SHARP

### **La mappa della memoria del PC-1251**

di Mauro Lenzi

Nel numero precedente di questa rubrica abbiamo scoperto tre istruzioni BASIC presenti nel computer Sharp PC-1251 e non dichiarate sul manuale: PEEK, POKE e CALL.

Con queste istruzioni siamo già in grado di sondare la memoria e trovare cose molto interessanti e, come vedremo, piuttosto "strane".

Facciamo girare il seguente programma:

- $10 \text{ L} = 0$
- 20 POKE L,92
- 30 IF PEEK  $L = 92$  THEN BEEP 3 : STOP
- 40  $L = L + 1$ : GOTO 20

Finalmente, dopo una lunga attesa, sentiamo i tre beep ed il programma si arresta. Il valore di L in cui il computer si è arrestato è 32768, corrispondente a 2<sup>15</sup>: abbiamo così trovato il numero corrispondente alla prima locazione della RAM.

Il metodo utilizzato è semplicissimo: si basa sull'ovvio principio che le locazioni della memoria ROM non possono essere cambiate nemmeno con l'istruzione POKE ed il loro contenuto rimane quindi invariato anche dopo avere eseguito questa istruzione.

A questo punto sarebbe logico supporre che tutta la memoria da O a 32767 faccia parte della ROM, tuttavia, poiché il manuale dichiara che vi sono solo 24 Kbyte di ROM, occorre indagare più a fondo.

Eseguiamo dunque il seguente programma:

 $10 \quad L = 0$ 20 PAUSE PEEK L 30  $L = L + 256$  : GOTO 20

Il display si limita a mostrarci una lunga successione di numeri da O a 63 e poi visualizza dei numeri "casuali". Con qualche altra breve istruzione è facile trovare, con esattezza, che tutta la memoria compresa fra 0 e 16383, pari a 2<sup>14</sup>, contiene una serie di numeri che vengono incrementati di uno ogni 256 locazioni.

Proseguendo il sondaggio, si scopre facilmente che tutti gli indirizzi da 32768 a 50900 possono essere agevolmente cambiati. Ci troveremmo dunque a disposizione più di 18 Kbyte di RAM. Sono spiacente di deludere le vostre speranze, ma non è così. Infatti, facciamo un'analisi più approfondita, troviamo il trucco; esaminiamo le seguenti locazioni:

PEEK 32768 PEEK 36864 PEEK 40960 PEEK 45056

Compare sempre lo stesso numero. Digitiamo ora: POKE 45056,92

Se andiamo ad analizzare nuovamente le locazioni precedenti, troveremo che anche in esse vi è il numero 92! La spiegazione è semplice: le aree di memoria da 32768 a 36863, da 36864 a 40959, da 40960 a 45055 e da 45056 a 49151 sono coincidenti. La nostra memoria RAM dunque si riduce a 5,8 Kbyte, cioè da 45056 a 50900, che sono sempre un po' di più dei 4 Kbyte dichiarati.

In particolare si può trovare che le locazioni da 45056 a 45103 contengono la memoria del RSV mode, mentre quelle da 45104 a 48590 sono riservate a quello che in "gergo" viene chiamato Text Buffer, che altro non è se non il nostro programma codificato.

La Symbol Table, cioè le locazioni in cui vengono memorizzati i valori delle variabili, parte da 50846 e da Il scende progressivamente: il valore di A o di A\$ va da 50840 a 50846, il valore di Z viene memorizzato <la 50640 a 50646; A(255) inizia alla locazione 48808.

In figura 1 è stata raffigurata la mappa della memoria del nostro Sharp PC-1251.

Della parte di memoria che va da 50847 a 65535, almeno per il momento non ce ne occuperemo, perché mescolando locazioni RAM a locazione ROM è di difficilissima comprensione, senza avere a disposizione il manuale del firmware del computer. Comunque con le novità che abbiamo appreso, la prossima volta faremo cose interessanti come trovare ed usare con disinvoltura caratteri "strani" ad esempio lettere greche, "cinesi e misteriosi simboli matematici. Dulcis in fundo, scopriremo altre 6 istruzioni sconosciute.

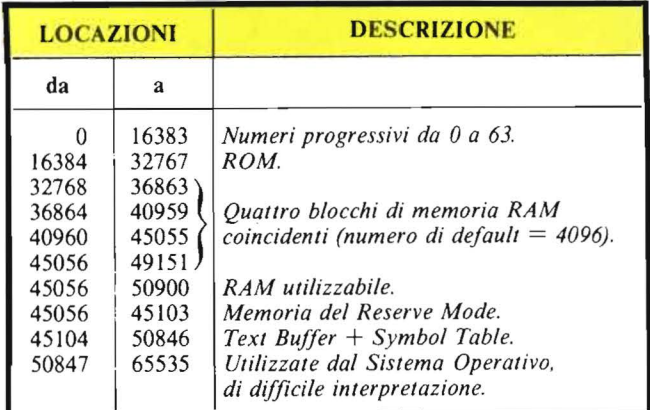

Figura 1. *Schema esemplificativo della distribuzione della memoria nel computer Sharp PC-1251.* 

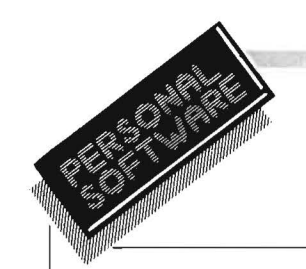

### **ZX SPECTRUM**

## Come incolonnare correttamente *i* numeri senza ricorrere a una subroutine

di Marcello Spero

Tutti i linguaggi ad alto livello prevedono la possibilità di definire il formato di stampa, cioè il modo in cui verranno disposti, sullo schermo o sulla carta, i dati in uscita.

Per quanto riguarda i dati numerici, in particolare, esistono parametri che ne definiscono la lunghezza massima, il numero di decimali e se sono di tipo reale. In base a queste specifiche la macchina provvederà ad un corretto incolonnamento secondo le regole dell'algebra e cioè con gli interi allineati a destra e i reali allineati sul punto decimale.

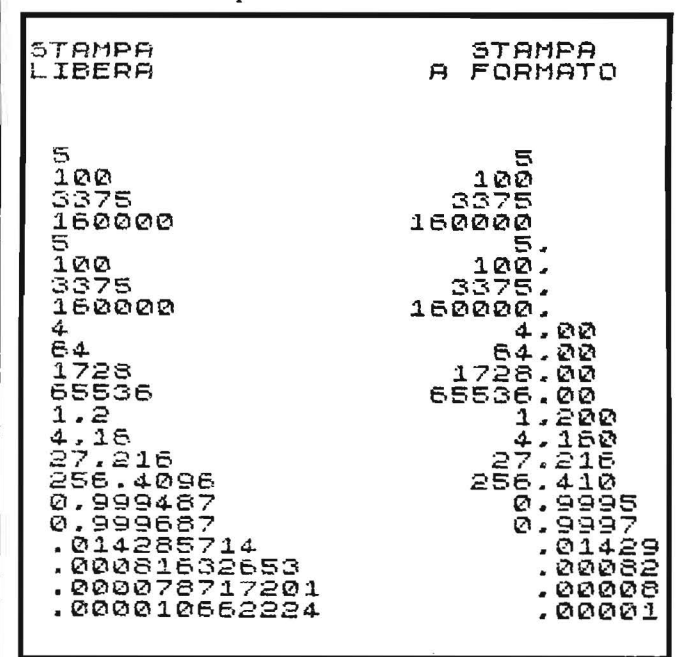

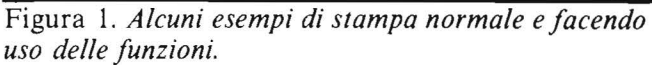

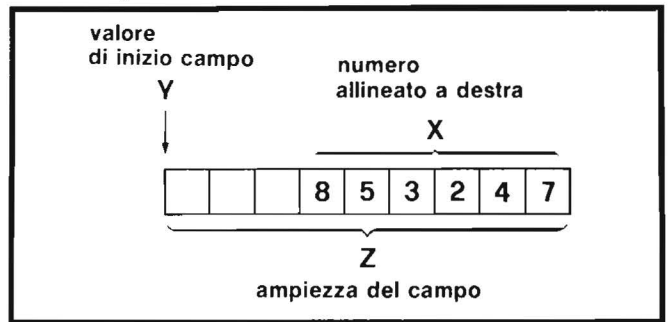

Figura 2. Struttura di un campo intero.

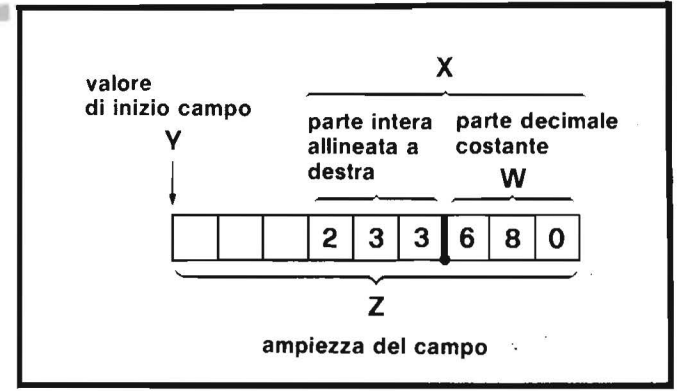

Figura 3. Struttura di un campo decimale.

I vantaggi di questo procedimento non si limitano ad una migliore leggibilità di lunghe colonne di numeri. Nel caso di dati reali, infatti, averne fissato il numero di decimali comporta un'aggiunta di zeri qualora questi siano meno del previsto e l'arrotondamento dell'ultima cifra nel caso opposto, rendendo così evidente il grado di precisione che abbiamo voluto attribuire ai dati in questione.

Per quanto riguarda lo ZX Spectrum, troviamo nel suo BASIC le istruzioni per il posizionamento della stampa (TAB, AT) ma non quelle per la definizione del formato dei dati numerici (normalmente attuato in BASIC con una istruzione PRINT USING).

Per creare un'azione di questo tipo si è fatto uso della versatile istruzione DEF FN, definendo in tal modo alcune funzioni in grado di controllare l'output numerico. Rispetto all'uso di una subroutine vera e propria questo sistema ha due vantaggi: la semplicità d'uso e il non essere legato a determinate variabili per il passaggio dei parametri; d'altra parte uno svantaggio può essere l'uso di condizioni implicite, le uniche utilizzabili all'interno delle DEF FN, che hanno reso più macchinoso il procedimento.

Esaminiamo il primo caso, e cioè la creazione di un "campo intero" ossia uno spazio, ampio un certo numero di caratteri, all'interno del quale verrà collocato un dato intero, allineato a destra. La funzione interessata è in questo caso FN i (x,y,z,), dove x sarà il dato, y il valore di TAB di inizio campo e z l'ampiezza del campo stesso. All'istruzione;

### PRINT TAB y;x

usata normalmente andrà sostituita una:

### PRINT TAB FN i(x,y,z);x

in cui x, y e z potranno essere costanti o variabili qualsiasi.

A seconda dell'ampiezza di campo prescelta potranno presentarsi tre casi:

1) le dimensioni del campo sono superiori a quelle del dato, che verrà quindi allineato a destra.

2) il dato ha la stessa lunghezza del campo

3) le dimensioni del campo sono inferiori a quelle del dato: in questo caso la condizione implicita posta alla fine della funzione addiziona al valore di TAB un numero  $(-100)$  tale da renderlo sicuramente negativo

### Come incolonnare correttamente i numeri senza ricorrere \_\_\_\_\_\_\_\_\_\_ a una subroutine

e provocare così la condizione di errore "B Integer out of range". Questo meccanismo di sicurezza è utile per segnalare la presenza di dati anomali, ma può essere facilmente eliminato togliendo dalla funzione tutta l'ultima parentesi, appunto il controllo di lunghezza. In questo modo dati più lunghi del campo prescelto verranno rappresentati ugualmente, allineati con gli altri ma sporgenti sulla sinistra oltre il limite che avevamo fissato.

Passiamo ora alla formattazione di dati reali. Il procedimento è più complesso, trattandosi non solo di allineare il dato all'interno di un campo, ma di rendere costante il numero dei suoi decimali mediante troncamento e arrotondamento o aggiunta di zeri. Queste operazioni vengono svolte da tre funzioni diverse: FN  $r(x,y,z,w)$ , FN  $t(x,w)$  e FN  $a(x,w)$  la prima delle quali provvede all'allineamento mentre le altre due all'arrotondamento o aggiunta di zeri. Per poterle utilizzare correttamente, all'istruzione:

### PRINT TAB y;x

andrà sostituita una:

### PRINT TAB FN  $r(x,y,z,w)$ ; FN  $t\$(x,w)$

dove x è il dato, y il valore di T AB di inizio campo, z l'ampiezza del campo e w il numero di decimali che si desidera compaiano nella stampa.

Osserviamo ora più da vicino il funzionamento di ciascuna funzione. FN r si occupa, come abbiamo detto, dell'allineamento del dato all'interno del campo reale. Questo tipo di campo si può considerare diviso in due settori, uno per la parte intera e l'altro per i decimali. All'interno del primo settore l'allineamento avviene come per il campo intero, ma occorre tenere conto di una limitazione insita nel BASIC dello Spectrum. I numeri inferiori a 0.1, infatti, sono rappresentati senza lo zero iniziale, e quindi la loro parte intera non esiste; è impossibile, oltretutto, l'aggiunta di un carattere "O" alla FN t\$, pur essendo questa una funzione stringa, per motivi non chiari ma legati alla meccanica della DEF FN. FN r, comunque, tiene conto di questo ed incolonna correttamente sia i numeri senz'altro minori di 0.1 che quelli, come 0.999999 ... che pur essendone in origine minori dopo l'arrotondamento operato, come vedremo in seguito, da FN t\$, ne risulteranno maggiori, per mezzo del fattore di compensazione rappresentato da 101(-w-1). Anche qui abbiamo una condizione di errore nel caso la parte intera del dato superi l'ampiezza del primo settore del campo, ed anche qui è possibile la sua eliminazione togliendo dalla FN r l'ultima parentesi.

Il secondo settore, invece, deve essere riempito

```
1 DEF FN i (x,y,z) =y+z-LEN<br>STR$ x-(100 AND LEN STR$ x><br>z)
2 DEF FN rcx.w.z,w.t=w+z-w- CA6s X>=.1-10~(-W-1))-LEN 
    STR$ INT_X + (-100 AND LEN<br>STR$ INT_X + w + 1 > z)
```
- 3 DEF FN a\$CX,W) =STR\$ Cx+5\* 10t(-W-ll\*C-1 OR X>=0)J
- 4 DEF FN t\$CX,W.l=FN a\$CX,W) C TO LEN STR\$ INT X+W+CAES  $x = 1 - 10 + (-0 - 1)$ )
- 5 REM \*\*\*\*\*\*\*\*\*\*\*\*\*\*\*\*\*\*\*\*\*\*\* condensazione di FN a\$ condensazione di riv<br>e FN t\$ in un'unica<br>funzione \*\*\*\*\*\*\*\*\*\*\*\*\*\*\*\*\*\*\*\*\*\*j 6 DEF FN  $\mathbf{t} = (sTR + (x+5)t)$ <br>101(-W-1)\*(-1 OR X>=0))) ( Tro Len ŝtr⊊ INT x+w+(ABS)<br>x>=,1-101(-w-1)))

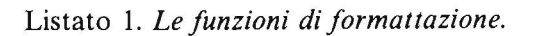

completamente, volendo mantenere fisso il numero dei decimali. Di questo si occupa FN t\$ che, per la fase di arrotondamento, si avvale di FN a\$.

L'arrotondamento consiste nell'addizionare 5  $\star$  $10$  t (- w - 1), che equivale ad aggiungere 5 al primo decimale eccedente, se esiste, o, in caso contrario, ad aggiungere degli zeri al posto dei decimali mancanti. Del troncamento dei decimali eccedenti, che dopo la somma operata da FN a\$ saranno sempre almeno uno, si occupa FN t\$ operando uno "slicing", cioè una partizione, sul prodotto di FN a\$. Le operazioni svolte da FN a\$ e da FN t\$ possono, volendo, essere riunite in una sola funzione, come vedete in figura l, ottenendo un insieme peraltro piuttosto ingombrante ma funzionante correttamente.

Per concludere, due parole sull'uso pratico. Una volta inserite nel programma le istruzioni DEF FN basta inserire nelle PRINT, modificate secondo i criteri visti sopra, i parametri corretti.

Ricordo solo che il valore di y deve essere quello della posizione di inizio, cioè dell'estremità sinistra, del campo, e z è sempre, anche nel caso di campi reali, l'ampiezza totale del campo; ne consegue che la differenza fra z e w dovrà essere sufficiente a contenere la parte intera dei dati da stampare, pena il continuo bloccaggio del programma. Molte sono le variazioni possibili: usando FN r e FN t\$ con dati interi si ottengono tanti zeri quanti sono i decimali richiesti; ponendo w a zero si avranno sempre numeri interi, ma con il punto decimale; usando la sola FN r si ottiene il solo incolonnamento; con la sola FN t\$, infine, si avrà solo il troncamento o arrotondamento dei dati. •

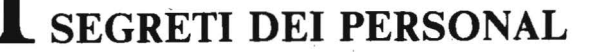

### TI99/4A

## **Il movimento in TI Extended BASIC**

di Sergio Borsani

Ricordo con simpatia le parole dell'amico di Milano: "mi tuffo nell'Assembler e non riemergerò che tra qualche mese". Condivido il disappunto di quanti vorrebbero eseguire in BASIC programmi dove la rapidità dell'azione e la molteplicità degli oggetti in movimento giocano un ruolo determinante ma credo che non si debbano sottovalutare le istruzioni grafiche relative agli sprite fornite dal Modùlo TI Extended BASIC. Semmai io sento una limitazione nell'impossibilità di poter usare, dal BASIC, il video in Bit-Map e nella mancanza di un comando CALL LINE per tracciare linee.

Evidentemente queste diverse esigenze sono dovute al fatto che generalmente scrivo programmi didattici e per me la velocità non è essenziale; ma anche chi preferisce dedicarsi ai video game potrà ottenere con l'Extended BASIC risultati soddisfacenti senza dover ricorrere, come con altri computer, alle istruzioni PEEK e POKE per accedere direttamente alle locazioni di memoria o, addirittura, "tuffarsi" nell'Assembler.

Le subroutine alle quali mi riferisco sono SPRITE, MOTION, LOCATE, POSITION, DISTANCE, COINC e DELSPRITE. Le prerogative più evidenti sono il poter determinare la posizione di un oggetto in pixel, senza essere vincolati alle 24 righe e 32 colonne, ed il movimento automatico degli sprite.

Per creare il movimento in Extended BASIC si può procedere essenzialmente in due modi: variare successivamente la posizione con l'istruzione CALL LOCA TE o variare la velocità con il comando CALL MOTION. Nel primo caso il moto risulterà poco uniforme, cioè a scatti, soprattutto a velocità elevate; in compenso risulterà molto preciso in quanto si ha continuamente sotto controllo la posizione dello sprite. Nel secondo caso si otterrà un movimento più uniforme ma facilmente si perderà il controllo dello sprite. La ragione di ciò è che, dal momento in cui si determinano le nuove componenti della velocità fino a qundo viene data l'istruzione CALL MOTION, lo sprite continua a spostarsi automaticamente lungo la vecchia direzione; pertanto la variazione di velocità giunge sempre con un lieve ritardo rispetto al punto previsto.

Per un confronto tra i due metodi digitate i brevi listati 1e2. In entrambi si vuole ottenere una traiettoria circolare ed apparentemente le differenze sono

trascurabili, ma provate, nel secondo, a modificare la linea 240 con  $V = -30$ ; non solo è aumentata la velocità ma la traiettoria si è trasformata da circolare a elittica. Per  $V = -40$  lo sprite, addirittura, sfugge al controllo ed escé dal video.

Per ottenere una traiettoria circolare avremmo dovuto cambiare la velocità ad ogni istante; noi purtroppo siamo costretti ad operare ad intervalli discreti. Il listato 3 è un esempio, se vogliamo banale, di come il movimento possa essere controllato con l'uso degli joystick.

Per un uso corretto non deve essere premuto il tasto ALPHA LOCK. Il programma simula il gioco del rincorrersi: un omino deve raggiungere l'avversario che cerca di sottrarsi e quando ciò avviene compare la scritta "PRESÒ!". L'istruzione CALL COINC, alla linea 210, controlla se c'è la coincidenza tra i due sprite. In caso affermativo la variabile CO assume il valore  $-1$ , in caso contrario la stessa variabile assume il valore 0.

La posizione dello sprite si identifica con quella del pixel in alto a sinistra della piccola superficie quadrata che contiene lo sprite stesso. Se nell'istruzione CALL COINC si dà un valore non nullo alla tolleranza, si può ottenere la coincidenza anche quando gli sprite sono solo parzialmente sovrapposti, senza che coincidano i punti caratteristici che individuano le loro posizioni. Nel nostro esempio la tolleranza è stata posta uguale a 20 ed è una buona norma che essa sia tanto maggiore quanto più grandi sono gli sprite e quanto maggiore è la loro velocità.

Un automobilista che debba sterzare improvvisamente davanti ad un ostacolo potrà farlo con successo solo se i tempi di reazione lo consentono. Quando il programma prevede il controllo di un oggetto in movimento bisogna tenere conto dei tempi di reazione dell'interprete BASIC e con la pratica e l'esperienza si otterranno le migliori soluzioni. Il listato 4 è un esempio di come il BASIC debba prendere d'anticipo le istruzione che riguardano il movimento e come questo possa essere controllato con opportune pause tra una istruzione e l'altra.

Una pallina aggira un ostacolo che si trova lungo ia sua traiettoria e l'ostacolo è posto in corrispondenza della colonna 18. Teoricamente la deviazione della pallina dovrebbe avvenire quando questa raggiunge la colonna 128 (in pixel), in realtà, alla linea 210 del programma, si controlla se è stata superata la colonna 120; quegli 8 pixel di scarto permettono al BASIC · di eseguire l'istruzione successiva per tempo, senza che la pallina passi sull'ostacolo.

Le istruzioni CALL MOTION alle linee 220-250 sono state separate da cicli FOR-NEXT il cui solo scopo è quello di creare una pausa durante la quale il movimento prosegue automaticamente. Se la veloci-

### Il movimento in TI Extended BASIC

tà è uguale a 20, per T che varia da 1 a 100, lo sprite percorre una distanza pari a circa 26 pixel mentre, per T che varia da 1 a 200, lo sprite percorre una distanza di 50 pixel. Come si vede la proporzionalità non è rigorosa.

Oltre a questi brevi esempi voglio presentare un gioco completo che, come al solito, riunisce in modo sintetico tutte le considerazioni precedenti (listato 5).

Partecipano due concorrenti ognuno dei quali "aiuta" una gallina ad attraversare un'autostrada. Il concorrente di sinistra ha a disposizione i tasti (1) e (2) rispettivamente per far avanzare la gallina e per fermarla; analogamente il giocatore di destra dispone dei tasti (9) e (0). Si guadagna un punto per ogni gallina che riesce ad attraversare l'autostrada. Si noti come nello schermo siano presenti contemporaneamente 20 sprite e come si ottenga con sufficiente precisione il controllo delle concidenze per determinare se una gallina sia stata investita.

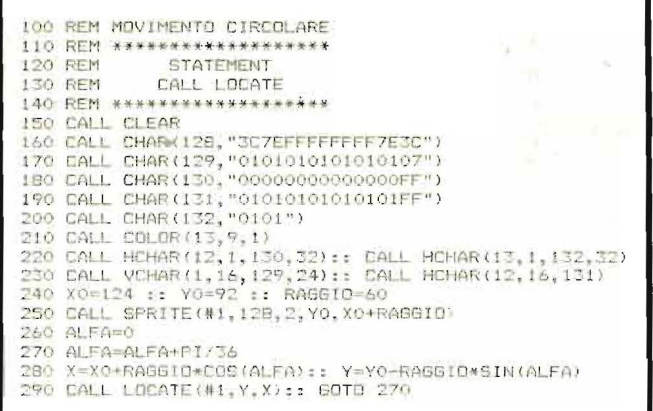

Listato 1. Traiettoria circolare ottenuta mediante la subroutine LOCATE.

|  | 100 REM MOVIMENTO CIRCOLARE                                 |
|--|-------------------------------------------------------------|
|  | 110 REM *******************                                 |
|  | 120 REM STATEMENT                                           |
|  | 130 REM CALL MOTION                                         |
|  | 140 REM *******************                                 |
|  | 150 CALL CLEAR                                              |
|  | 160 CALL CHAR (128, "3C7EFFFFFFFFF7E3C")                    |
|  | 170 CALL CHAR(129, "0101010101010107")                      |
|  | 180 CALL CHAR (130, "00000000000000FF")                     |
|  | 190 CALL CHAR (131, "01010101010101FF")                     |
|  | 200 CALL CHAR (132."0101")                                  |
|  | 210 CALL COLOR(13.9.1)                                      |
|  | 220 CALL HCHAR(12,1,130,32): : CALL HCHAR(13,1,132,32)      |
|  | 230 CALL VCHAR (1, 16, 129, 24) :: CALL HCHAR (12, 16, 131) |
|  | $240 V = -20$                                               |
|  | 250 CALL SPRITE(#1,128,2,92,184)                            |
|  | $260$ ALFA=0                                                |
|  | 270 ALFA=ALFA+PI/36                                         |
|  | 280 VX=V*SIN(ALFA):: VY=V*COS(ALFA)                         |
|  | 290 CALL MOTION (#1, VY, VX):: GOTO 270                     |
|  |                                                             |

Listato 2. Traiettoria circolare ottenuta mediante la subroutine MOTION.

| 22.76                                       |  |
|---------------------------------------------|--|
| 100 REM PROVA JOYSTICK                      |  |
| 110 REM ######***********                   |  |
| 120 CALL CLEAR                              |  |
| 130 CALL CHAR(128."01030303017F7F6767570    |  |
| 73F3F30307080C0C3C383FFFFE0E0E0E0E0E0E0FC   |  |
| $CO4$ "                                     |  |
| 140 CALL SPRITE(#1,128,2,100,50)            |  |
| 150 CALL SPRITE(#2,128,9,100,200)           |  |
| 160 CALL MAGNIFY(3)                         |  |
| 170 CALL JOYST (1.X.Y)                      |  |
| 180 CALL MOTION(#1,-10*Y,10*X)              |  |
| 190 CALL JOYST (2.X.Y)                      |  |
| 200 CALL MOTION (#2,-10*Y, 10*X)            |  |
| 210 CALL COINC(#1,#2,20,00)                 |  |
| 220 IF CO=0 THEN 170                        |  |
| 230 CALL DELSPRITE (ALL)                    |  |
| 240 DISPLAY AT(12.12)BEEP: "PRESO""         |  |
| 250 FOR TEMPO=1 TO 1000 :: NEXT<br>TEMPO :: |  |
| 60TD 120                                    |  |
|                                             |  |

Listato 3. Piccolo gioco per verificare la coincidenza tra due sprite. È necessario il joystick.

|  | 100 REM MOVIMENTO                                    |
|--|------------------------------------------------------|
|  | 110 REM #***********                                 |
|  | 120 REM STATEMENT                                    |
|  | 130 REM CALL POSITION                                |
|  | $140$ REM www.wakesamewares                          |
|  | <b>150 CALL CLEAR</b>                                |
|  | 160 CALL CHAR (128, "3C7EFFFFFFFFF7E3C")             |
|  | 170 CALL CHAR(129, "F")                              |
|  | 180 CALL COLOR(13.9.9)                               |
|  | 190 CALL VCHAR (10, 18, 129, 6)                      |
|  | 200 CALL SFRITE(#1, 128, 2, 96, 40, 0, 30)           |
|  | 210 CALL POSITION(#1.Y.X):: IF X(120 THEN 210        |
|  | 220 CALL MOTION(#1,-20.0):: FOR T=1 TO 150 :: NEXT T |
|  | 230 CALL MOTION (#1,0,20):: FDR T=1-TO 100 :: NEXT T |
|  | 240 CALL MOTION(#1,20,0):: FOR T=1 TO 150 :: NEXT T  |
|  | 250 CALL MOTION (#1,0,30)                            |
|  | 260 CALL PUSITION (#1, Y, X) :: IF X<250 THEN 260    |
|  | 270 CALL LOCATE (#1, 96, 1):: GDTD 210               |
|  |                                                      |
|  |                                                      |

Listato 4. Un esempio di movimento con aggiornamento dell'ostacolo.

Listato 5. Nel gioco delle galline in autostrada sono state applicate le tecniche descritte.

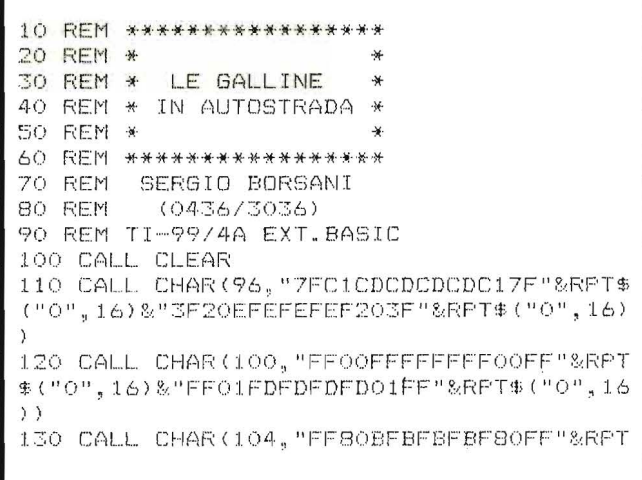

### Il movimento in TI Extended BASIC

### Seguito listato 5.

\$("0",16)&"FFOOFFFFFFFFF0OFF"&RPT\$("0",16  $\rightarrow$ 140 CALL CHAR (108. "FCO4F7F7F7F704FC"&RPT \$("0",16)&"FE83B3B3B3B383FE"&RPT\$("0",16  $\mathcal{L}$ 150 CALL CHAR (112, "OO7F717171717FOO"&RPT \$("0",16)&"OOFE16E6E616FE00"&RPT\$("0",16  $)$ ) 160 CALL CHAR(116, "007F686F6F687F00"&RPT \$("0",16)&"OOFEBEBEBEBEFE00"&RPT\$("0",16  $\lambda$ 170 CALL CHAR (132, "60E1437F7E3C1828"&RPT  $$(^{0}O^{0}, 4B))$ 180 CALL CHAR (121, "OOOOFFFFFFFF") 190 CALL CHAR(122, "0000FF0000FF") 200 CALL CHAR (123, "0000007E") 210 CALL CHAR(128, "F") 220 CALL COLOR (12, 16, 15) 230 CALL COLOR (13, 15, 15) 240 FOR RIGA=5 TO 21 250 CALL HCHAR(RIGA, 1, 128, 32) 260 NEXT RIGA 270 CALL HCHAR(5,1,121,32) 280 CALL HCHAR (7, 1, 123, 32) 290 CALL HCHAR (9, 1, 123, 32) 300 CALL HCHAR(11, 1, 123, 32) 310 CALL HCHAR (13, 1, 122, 32) 320 CALL HCHAR(15, 1, 123, 32) 330 CALL HCHAR(17,1,123,32) 340 CALL HCHAR (19, 1, 123, 32) 350 CALL HCHAR (21, 1, 121, 32) 360 CALL SPRITE (#1, 132, 16, 169, 72) 370 CALL SPRITE(#2,132,16,169,160) 380 CALL SPRITE(#3,96,9,41,150,0,-8) 390 CALL SPRITE(#4,100,9,41,164,0,-8) 400 FOR A=5 TO 7 410 CALL SPRITE(#A, 112, A, 57, 2^A, 0, -10) 420 NEXT A 430 CALL SPRITE(#8,96,13,73,40,0,-12) 440 DALL SPRITE(#9,100,13,73,53,0,-12) 450 CALL SPRITE(#10, 112, 7, 89, 50, 0, -20) 460 CALL SPRITE(#11, 112, 11, 89, 100, 0, -20) 470 CALL SPRITE (#12, 116, 5, 105, 10, 0, 18) 480 CALL SPRITE(#13,116,8,105,80,0,18) 490 CALL SPRITE(#14, 104, 9, 121, 60, 0, 12) 500 CALL SPRITE (#15, 108, 9, 121, 75, 0, 12) 510 FOR A=16 TO 18 520 CALL SPRITE(#A, 116, A-8+INT(A\*A/100),  $137, 4*(4-12)*2, 0, 10$ 530 NEXT A 540 CALL SPRITE (#19, 104, 7, 153, 120, 0, 8) 550 CALL SPRITE(#20,108,7,153,135,0,8) 560 CALL MAGNIFY(3) 570 DISPLAY AT(3,10) SIZE(3):0 580 DISPLAY AT(3,15) SIZE(3):0 590 CALL KEY (1, K, S) 600 IF S=0 THEN 630 610 IF K=19 THEN CALL MOTION (#1,-5,0) 620 IF K=7 THEN CALL MOTION (#1,0,0)

630 CALL KEY (2, K1, S1) 640 IF S1=0 THEN 670 650 IF K1=9 THEN CALL MOTION (#2,-5,0) 660 IF K1=10 THEN CALL MOTION (#2,0,0) 670 CALL POSITION (#1, X1, Y1) 680 IF X1>100 THEN 820 690 IF X1>68 THEN 780 700 IF X1>36 THEN 740 710 P1=P1+1 720 DISPLAY AT(3,10)BEEP SIZE(3):P1 730 CALL LOCATE(#1,180,72):: 60T0 950 740 FOR A=7 TO 3 STEP -1 750 CALL COINC (#1, #A, B, C) 760 IF C=-1 THEN 930 770 NEXT A :: GOTO 950 780 FOR A=11 TO 8 STEP -1 790 CALL COINC (#1, #A, 8, C) 800 IF C=-1 THEN 930 810 NEXT A :: GOTO 950 820 IF X1>168 THEN 950 830 IF X1>132 THEN 880 840 FOR A=15 TO 12 STEF -1 850 CALL COINC (#1, #A, 8, C) 860 IF C=-1 THEN 930 870 NEXT A :: GOTO 950 880 FOR A=20 TO 16 STEF -1<br>890 CALL COINC(#1,#A,8,C) 900 IF C=-1 THEN 930 910 NEXT A 920 GOTO 950 930 CALL SOUND (100, -3, 2) 940 CALL LOCATE (#1, 169, 72) 950 CALL POSITION (#2, X2, Y2) 960 IF X2>100 THEN 1100 970 IF X2>68 THEN 1060 980 IF X2>36 THEN 1020 990 P2=P2+1 1000 DISPLAY AT(3,15)BEEP SIZE(3):P2 1010 CALL LOCATE (#2,180,160):: GOTO 590  $1020$  FOR A=7 TO 3 STEP  $-1$ 1030 CALL COINC (#2, #A, 8, D) 1040 IF D = - 1 THEN 1200 1050 NEXT A :: GOTO 590 1060 FOR A=11 TO 8 STEP -1 1070 CALL COINC (#2, #A, 8, D)  $1080$  IF  $D=-1$  THEN  $1200$ 1090 NEXT A :: GOTO 590 1100 IF X2>168 THEN 590 1110 IF X2>132 THEN 1160 1120 FOR A=15 TO 12 STEP -1 1130 CALL COINC (#2, #A, 8, D) 1140 IF D=-1 THEN 1200 1150 NEXT A :: GOTO 590 1160 FOR A=20 TO 16 STEP -1 1170 CALL COINC (#2, #A, 8, D) 1180 IF D == 1 THEN 1200 1190 NEXT A :: GOTO 590 1200 CALL SOUND (100,-3,2) 1210 CALL LOCATE (#2, 169, 160) 1220 GOTO 590

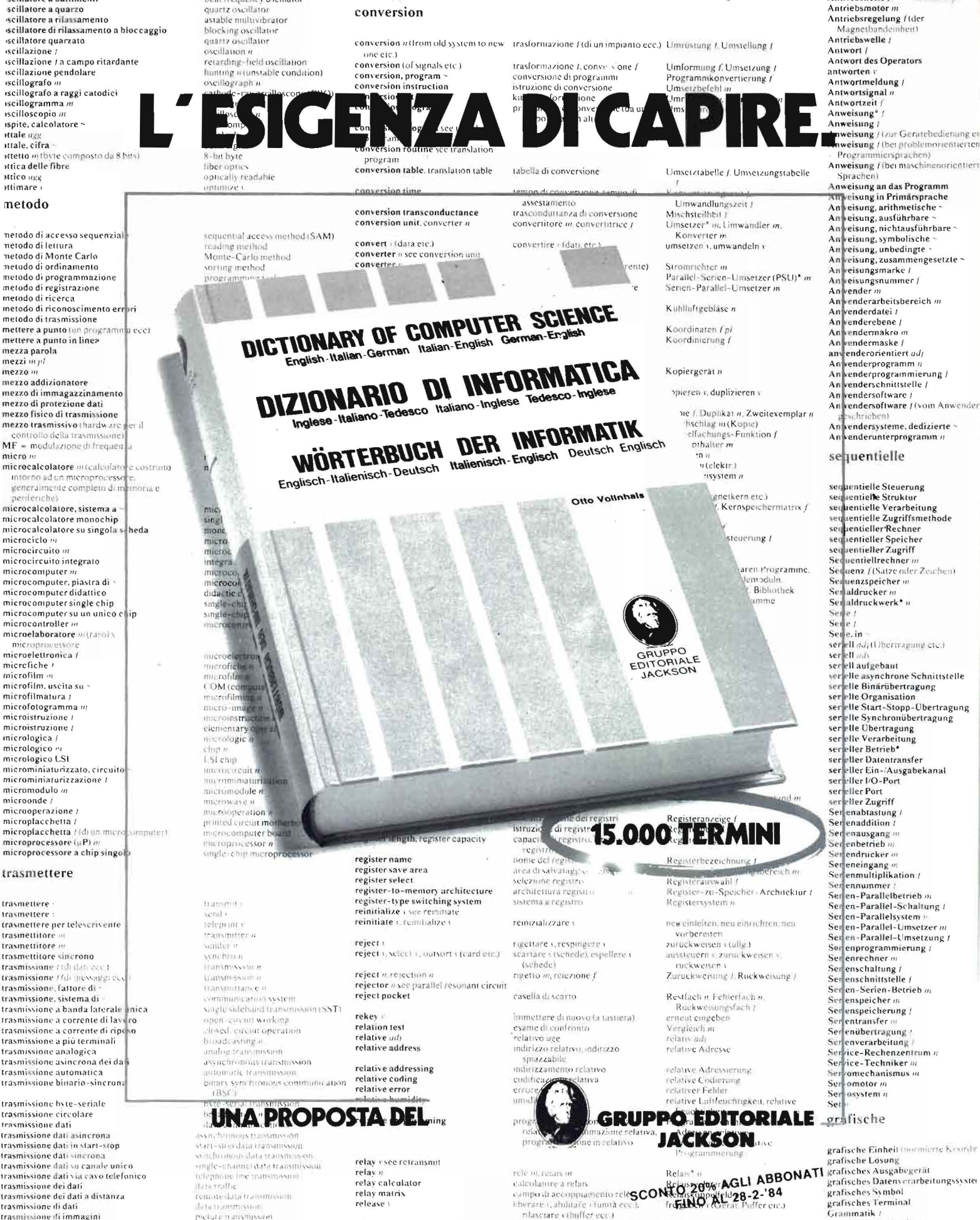

remore data trammission. .<br>Переда станущуван Pag. 920 Formato 18%25 Km. coable sunCod. "100"H"

trasmissione di dati<br>trasmissione di immagini

trasmissione di messaggi trasmissione diretta<br>trasmissione diretta dei dati

trasmissione in serie

scillatore a battimenti

beat frequency oscillator

inifialize, to ~ a volume

inizislizzare un volum

ещей пятентавет синтептентент

Animancypria.

relay matrix release release

rilasciare vibilifier ecc.)<br>berazione Lrilascio miti L. 55.000

trasmissione in burstmode of the proposition of the content of the proposition of the content of the content of the content of the content of the content of the content of the content of the content of the content of the c

reliability, hardware

affidabilità shift francisca e  $(16.7.5)$ 

Hardware-Zuverlassigkeit f

grammatische Analyse<br>grammatischer Fehler

Graph in Graphik ... s Grafik

Grenzfrequenz /

# SEGRETI DEI PERSONAL

### COMMODORE VIC 20 E C 64

### **La gestione della tastiera**

di Alessandro Guida

La· conoscenza di come il computer gestisce la tastiera si rivela una inesauribile fonte di idee. Vedremo come approfittare delle caratteristiche del VIC e del C 64 per ottenere una gestione professionale dei tasti di funzione e come simulare la digitazione di linee BASIC da programma.

Per semplificare la descrizione divideremo il problema in due parti: I - la gestione della tastiera; 2 - la gestione dei dati forniti da tastiera.

Vi sarete resi conto che il computer svolge alcune operazioni periodicamente, senza alcun vostro comando,come attivare o disattivare il motore del registratore o incrementare l'orologio interno (variabile TI\$). Queste operazioni vengono eseguite 60 volte al secondo, ogni volta che viene attivata da un timer interno la linea di Interrupt. Quando il microprocessore riceve un impulso lungo questa linea interrompe le operazioni che ha in corso e passa ad eseguire una routine, detta Routine di Interrupt. Durante questa interruzione oltre alle operazioni accennate prima, viene eseguito il controllo della tastiera.

L'indirizzo di partenza della Routine di Interrupt è contenuto nel vettore \$0314, \$0315 (788, 789) ed è normalmente \$EABF per il VIC e \$EA31 per il C 64.

Come abbiamo detto l'interrupt è provocato da un timer che fornisce un impulso ogni sessantesimo di secondo. Esiste, però una locazione che consente di disabilitare le sorgenti di interrupt (possono essere anche altre diverse dal timer).

Questa è \$912E (37166) per il VIC e \$DCOD (56333) per il C 64. La tabella l ci dà i valori necessari per abilitare o disabilitare l'interrupt generato dal timer.

Proviamo, quindi, il programmino I. Non funzioneranno più né il tasto di stop né la funzione TI\$.

Abbiamo quindi stabilito con sicurezza che la routine di interrupt esegue anche la lettura della tastiera. In particolare ciò viene realizzato dalla KEYBO-ARD SCANNING ROUTINE memorizzata a partire dalla locazione \$EB1F sul VIC e \$EA87 sul C 64.

La routine di scansione della tastiera.

Ÿ

La tastiera del VIC (e del C 64) è organizzata come una matrice di 8 x 8 tasti. Fa eccezione solo il tasto di RESTORE che è gestito a parte.

Le otto colonne sono altrettanti bit della porta A di un VIA (Versatile Interface Adapter) mentre le righe fanno capo alla porta B. Ad ogni porta è associata una locazione di memoria.

Il tasto premuto viene identificato attraverso le sue coordinate. Ecco le operazioni svolte dalla routine: t Attiva tutti gli 8 bit della porta Be controlla se sulla porta A è presente qualche segnale. Se si vuol dire che un tasto è stato premuto altrimenti la routine viene terminata.

2 Viene testata una riga per volta. Quando una linea è attivata, il computer controlla le 8 colonne e ne ricerca una eventualmente attiva.

Il registro Y del micro viene incrementato ad ogni colonna analizzata:

3 Se nessuna delle colonne risulta attiva, si passa alla riga successiva. Quando questa viene trovata si arresta la procedura di analisi e il numero del tasto contenuto in Y viene salvato nella locazione \$CB (203).

4 Viene controllato se il numero del tasto corrisponde allo SHIFT o al simbolo della COMMODORE. In questo caso viene aggiornata la locazione \$0280 (653), come riportato in tabella 2.

*5* Secondo il contenuto di \$028D viene scelta una delle 4 tavole contenenti i codici ASCII relativi al numero del tasto premuto. In \$F5, \$F6 (245, 246) viene conservato l'indirizzo di partenza della tavola scelta. Questa operazione viene svolta in una routine il cui inizio è nel settore \$028F, 0290 (655, 656).

6 Utilizzando come puntatore il numero del tasto contenuto in \$F5 viene letto all'interno della tavola il codice ASCII corrispondente al tasto.

7 Questo codice viene memorizzato nel buffer di tastiera che inizia in \$0277 (631). Viene anche incrementato il contatore dei caratteri nel buffer, \$C6 (198). Il numero massimo di caratteri ammessi nel buffer, normalmente 10, è contenuto in \$0298 (649). 8 Viene controllato se occorre attivare la funzione di REPEAT. I registri interessati sono i seguenti:

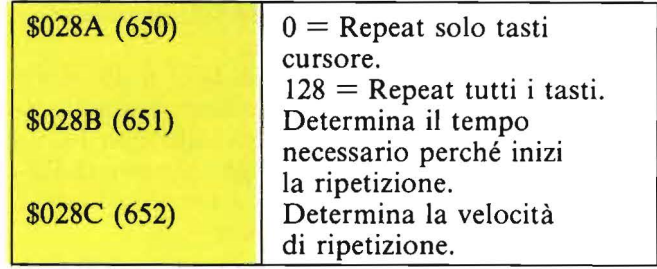

9 Termina la routine.

A questo punto possiamo cominciare a trarre alcune conclusioni:

I) Come descritto al passo 3 la locazione \$CB contiene sempre il codice del tasto premuto in un certo istante. Abbiamo quindi a disposizione un altro metodo per conoscere durante l'esecuzione di un programma il tasto premuto oltre la nota funzione GET.

La gestione<br>della tastiera ca gestione<br>
composition della tastiera<br>
composition della tastiera<br>
composition della tastiera<br>
composition della tastiera<br>
composition della tastiera<br>
composition della tastiera<br>
composition della tastiera<br>
composition d

È facile verificare ciò con la seguente linea BASIC:

IO PRINT "(Home)" PEEK (203): GOTO 10

Date il RUN e vedrete in alto a sinistra il codice del tasto che premete. Se nessun tasto è premuto si legge c 64.

La tabella 3 riporta i codici dei tasti del VIC e del C 64. Il programmino del listato 2 è una routine che utilizza questa possibilità per gestire i tasti di funzione. Chiamando la routine avremo in FK% il numero del tasto funzione premuto, che si potrà utilizzare, ad esempio, con una istruzione di ON FK% GOTO ...

2) Se vogliamo estendere in qualche maniera le funzioni della tastiera è necessario modificare uno dei due vettori visti.

Poiché, come già sappiamo, questi vettori vengono richiamati 60 volte al secondo è necessario disabilitare l'interrupt prima di modificarli, altrimenti si va incontro al blocco del sistema.

Generalmente il vettore che viene modificato è quello contenente l'indirizzo d'inizio della routine d'interrupt. A volte questo può andare bene, ma se intendiamo modificare la routine di gestione tastiera è preferibile"cambiare il vettore \$028F, \$0290.

Ed è ciò che faremo, infatti, per implementare l'uso dei tasti funzione assegnando ad ognuno di essi una stringa.

Memorizzeremo la routine in linguaggio macchina al top della memoria lasciando anche lo spazio per memorizzare le stringhe in modo che non vengano toccate dai comandi CLR e NEW.

Il listato 3 riporta la versione disassemblata per il VIC. Il principio è esattamente uguale nel caso del C 64, per il quale cambiano solo qualche indirizzo e i codici dei tasti. Il disassemblato si spiega da sé. Il listato 4 contiene il modulo in BASIC da caricare e far girare per attivare le funzioni.

Quindi, la pressione di uno dei tasti di funzione fornisce sul video la stringa ad esso associata compreso il carattere di RETURN se vi era stato inserito. Va notato che nell'impostare le stringhe al posto di RE-TURN bisogna battere la freccia a sinistra (il primo tasto in alto a sinistra).

Per disabilitare l'associazione stringhe-tasti funzione premere contemporaneamente STOP-RESTORE. Per ripristinare il tutto digitare PO-KE55,0:CLR:SYS (PEEK(251) $\star$ 256).

Le stringhe sono memorizzate negli ultimi 128 byte di memoria, riservando 16 byte per stringa. La fine di ognuna di esse è segnalata da un byte uguale a zero.

Il programma, nel listato 5, assegna ai tasti funzione le stringhe contenute nelle variabili KE\$ (1) ... KE\$ (8), e può essere inserito, anche, come subroutine all'interno di un'altro programma.

Bene, per questo· mese abbiamo terminato. Nel prossimo numero di Personal Software completeremo il discorso. Ci saranno anche due programmi molto interessanti. Buon lavoro. •

|              | VTC.            | 64              |  |  |
|--------------|-----------------|-----------------|--|--|
| DISABILITAZ. | POKE 37166, 127 | POKE 56333.3    |  |  |
| ABILITAZIONE | POKE 37166.192  | POKE 56333, 131 |  |  |

Tabella 1. *Valori necessari per abilitare o disabilitare il timer che fornisce il segnale di interrupt al microprocessore del VIC o C 64.* 

| <b>TASTO</b> | LOCAZ. \$028D |  |
|--------------|---------------|--|
| SHIFT        |               |  |
| COMMODORE    |               |  |
| SHIFT+COMM.  |               |  |
| CTRL         |               |  |
|              |               |  |

Tabella 2. *Contenuto della locazione \$028D (653) in fun zione del tasto premuto.* 

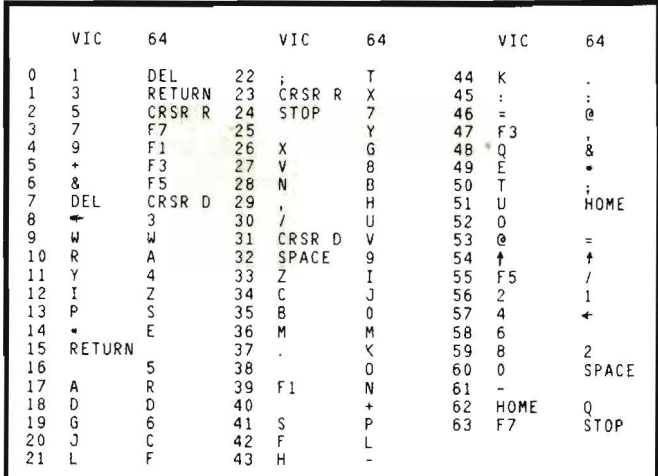

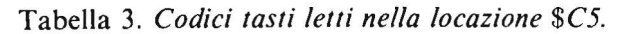

```
10 PRINT"~JAADOOANINTERRUPT ABILITATO"
20 FORI=0T01000 : PRINT"N"TI$, I : GETA$ : PRINTA$
30 NEXTI 
40 PRitH"~INTERRUPT DI SABIL ITATO " 
50 POKE37166, 127
60 FORI=0TO1000 : PRINT" 3" TI$, I : GETA$ : PRINTA$
70 HEXTI
00 POKE37166,192 
90 GOT010 
PER IL 64 SOSTITUIRE :
50 POKE56333, 3
80 POKE56333,131
```
Listato 1. *Prova della disabilitazione del/'interrupt generato dal timer.* 

La gestione della tastiera 10 REM<br>20 REM ROUTINE PER ANALIZZARE I TASTI FUNZIONE<br>30 REM<br>50 REM<br>50 REM<br>50 REM<br>50 REM<br>80 REM<br>80 REM<br>80 REM<br>30 REM<br>30 REM 120 REM CALCOLA TASTO<br>130 FK%=-(KEY=39)-3\*(KEY≈47)-5\*(KEY≈53)-7\*(KEY≈63)<br>140 IF FK%>0 THEN FK%≈FK%+SH<br>150 RETURN PER IL 64 CRMBIARE:<br>FK%∞–(KEY≈4)–3\*(KEY≈5)–5\*(KEY≈6)–7\*(KEY≈3) » και.<br>100 KEY≖PEEK(197): REM LEGGE IL TASTO PREMUTO<br>110 SH≖PEEK(653)AND1: REM 1≖SHIFT PREMUTO

Listato 2. Routine per ottenere il numero di tasto funzione premuto.

Listato 3. Disassemblato della routine di abilitazione dei tasti funzione.

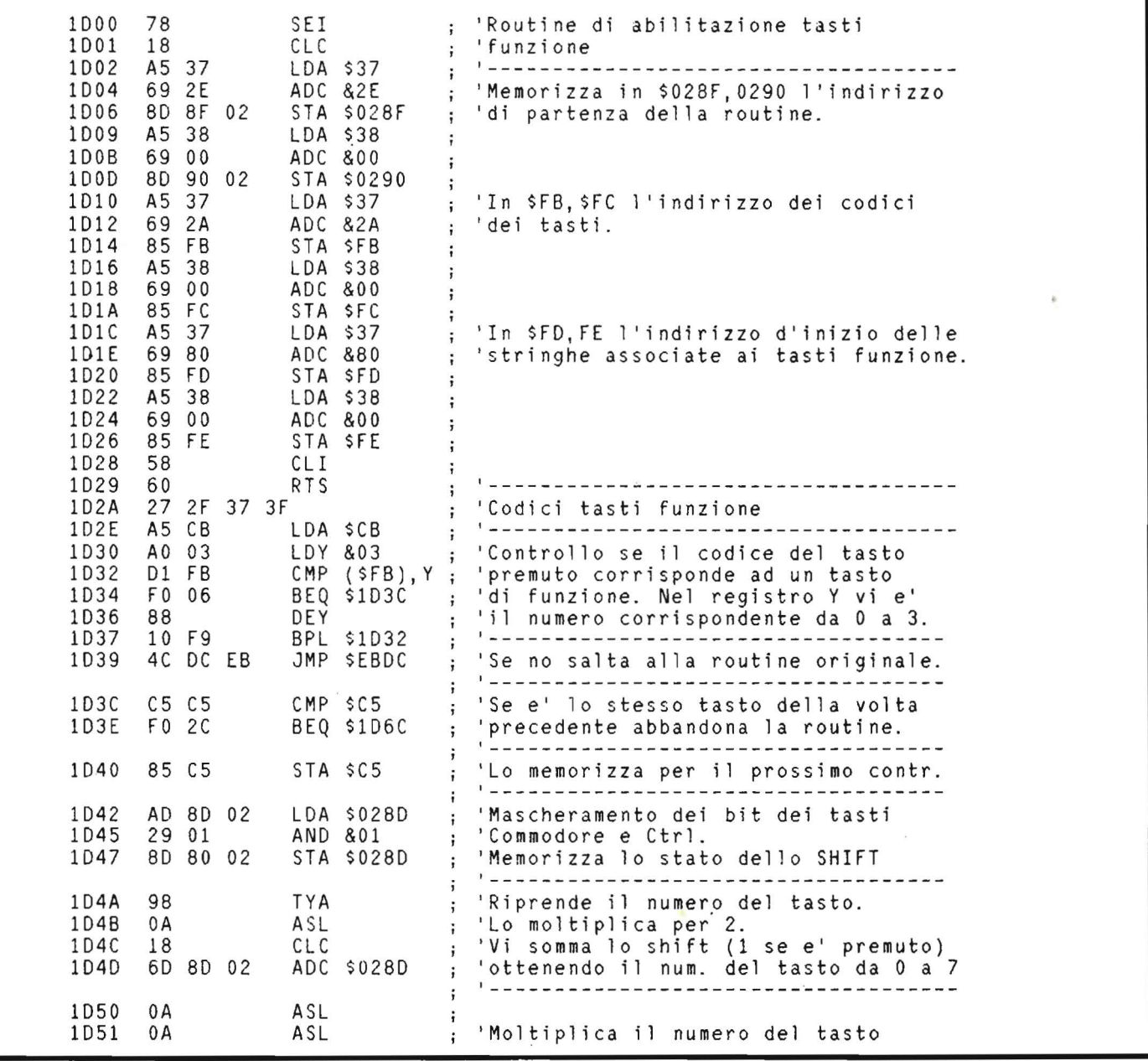

# **Per 'lavorare' al meglio con il Pet e l'M20 Paolo e Carlo Pascolo IL BASIC DEL PET E DELL'M20**

Il persona! computer rappresenta oggigiorno, oltre che un valido aiuto nel lavoro, anche un'irresistibile tentazione. Può capitare, così, che qualcuno si trovi a disporre di un Commodore o di un M 20 Olivetti senza conoscerne appieno **il** linguaggio e le possibilità. Questo volume vuol rappresentare proprio un prezioso supporto per chi debba, o voglia imparare a programmare in Basic su questi strumenti di lavoro, gioco o studio: comandi, istruzioni, informazioni, consigli... fino a diventare davvero 'padroni' di due dei più diffusi Personal Computer.

**scO•' f''°'o** ,.

**226 pagine. Lire 16.000** ~,..1\ **Codice 336.D**<br> $\frac{10^{9/6}}{10^{11}} \times 10^{10}$  at  $2^{8.2 \cdot 8^4}$ 

**Per ordinare il volume utilizzare l'apposito tagliando inserito in fondo alla rivista** 

*GRUPPO EDITORIALE* **CKSON** 

# Per non mandare in tilt il vostro 'cervello' **Rodnay Zaks**

# **PROIBITO! O come aver cura di un computer**

Titical

In quanti modi si può rovinare un computer, grande o persona! che sia? L'autore di questo volume ne elenca molti: alcuni dovuti a sbadataggine, altri a troppa confidenza con il mezzo, altri ancora a scarsa conoscenza dei suoi meccanismi e della loro estrema vulnerabilità. C'è, anche, un'intera parte dedicata ai sabotaggi da calcolatore: furti, spionaggio industriale, distruzione delle informazioni... Insomma un libro curioso. ma prezioso, per vivere per anni. senza problemi, insieme al proprio amico 'cervello' elettronico.

198 pagine. Lire 14.000 Codice 333 D

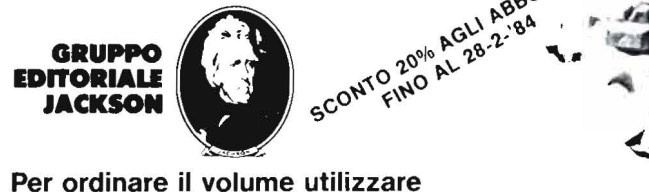

Per ordinare il volume utilizzare **l'apposito tagliando inserito in fondo alla rivista** 

### La gestione della tastiera

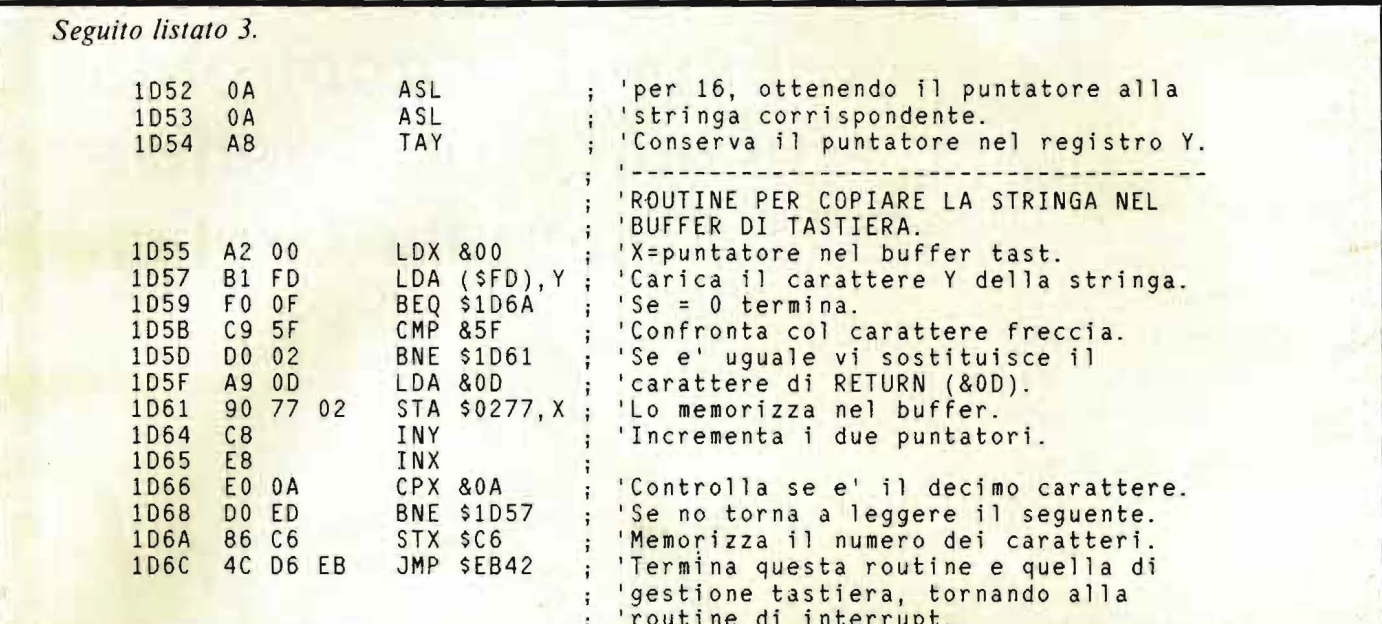

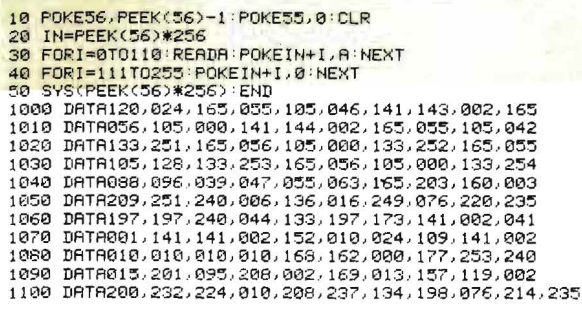

MODIFICHE PER IL 64:<br>1040 DATAGSS,096,004,005,006,003,165,203,160,003<br>1050 DATA209,251,240,006,136,016,249,076,072,235<br>1100 DATA200,232,224,010,208,237,134,198,076,066,235

Listato 4. Modulo BASIC per attivare i tasti funzione. Permette di associare un testo o un comando ad ogni tasto funzione.

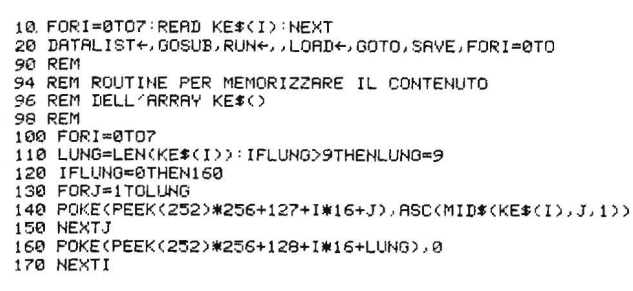

Listato 5. Routine per assegnare ai tasti funzione le stringhe contenute nel vettore KE\$().<br>Il carattere "-" immette un return nel testo.

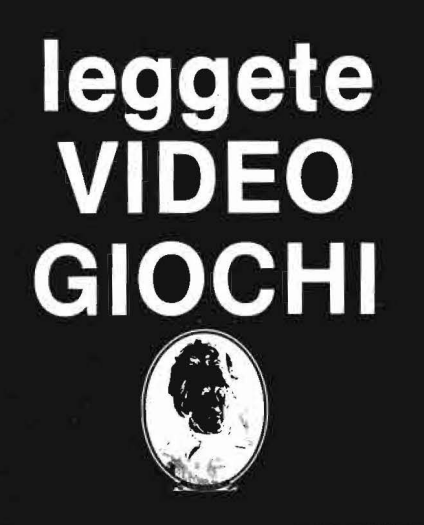

### **GRUPPO EDITORIALE JACKSON**

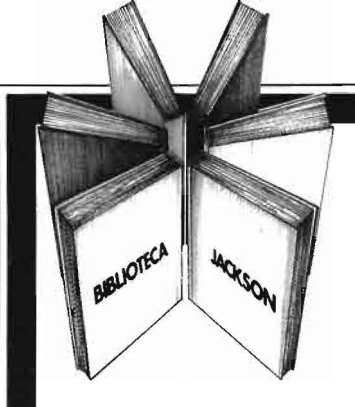

Informatica

# **Esperti a confronto su attualità e prospettive della Computer Grafica**

Computer Graphics, CAD, elaborazione di immagini: sistemi e applicazioni A cura di Alessandro Polistina

Linguaggi e algoritmi, sistemi grafici, CAD/CAM, didattica e formazione professionale, Computer Graphics e Editoria, modellazione di solidi, CAD in architettura, CAD meccanico, acquisizione e elaborazione di immagini, elaborazione di immagini e scienze biomediche, cartografia e pianificazione editoriale, immagini sintetiche per la televisione....

Tutti gli Atti del 3° Convegno Nazionale AICOGRAPHICS riuniti In un solo volume a disposizione di operatori, sperimentatori, appassionati. 512 pagine, numerosissimi. schemi, un'Appendice con 33 illustrazioni a colori. Lire 45.000 Codice 529C

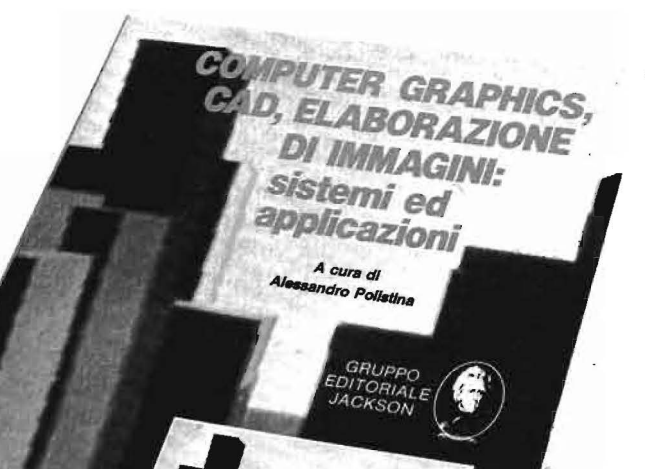

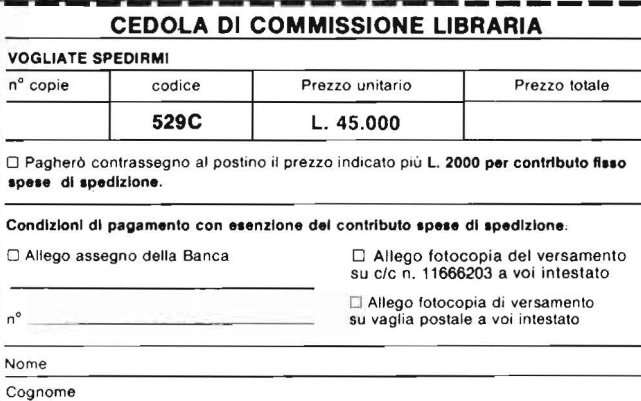

Prov

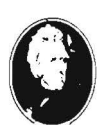

GRUPPO **EDITORIALE** IACKSON

SCONTO 20% AGLI ABBONATI FINO AL 28-2-'84

Attenzione compilare per Intero la cedola ritagliare (o fotocopiare) e spedire in busta chiusa a: GRUPPO EDITORIALE JACKSON Divisione Libri

Via

Cap Città Data Firma

Via Rosellini, 12 - 20124 Milano

Spazio riservato alle Aziende. Si richiede l'emissione di fattura

<u>ET T.J. T.J. T.J. T.</u> Partita I.V.A.

# **e** ONVERSIONI

## **Collisioni per ZX Spectrum**

*Il lettore Marcello Morchio, anni 15, di Genova,*  ci *invia questa interessante conversione del noto arcade game, pubblicato la prima volta sul n. 3 del Dicembre 1982.* 

Il programma da me elaborato differisce un po' dall'originale per quanto riguarda le regole e la dinamica del gioco.

La prima differenza è che nella mia versione la macchina comandata dal computer lascia ogni tanto dietro di sé delle mine blu, da evitare perché causano la distruzione della macchina del giocatore; inoltre quando la macchina incontra davanti a sé un carattere grafico, che può essere una mina o la vettura comandata dall'utente, lascia una copia di sé stessa.

L'automobile del computer, infine ha un percorso fisso, perché il suo movimento è determinato dalle linee DATA in fondo al programma (linee 1000 e 100 I), che possono essere variate a piacere, ricordando che l'ultimo dato deve essere uno zero per informare il computer che deve essere eseguito un RE-STORE per far ripartire il ciclo; naturalmente occorre far sì che il punto di partenza della macchina coincida con quello d'arrivo, per evitare che la vettura tagli le cornici o causi errori di tipo 5 (out of screen) o **B** (integer out of range).

Un'altra differenza deriva dal fatto che c'è la possibilità, quando si è ripulito uno schermo da tutti i puntini verdi o, come accade più spesso, si è rimasti bloccati fra le mine, di cancellare lo schermo premendo il tasto O. Tale comando cancella lo schermo, esegue un RESTO RE, inizializza i valori delle coordinate delle due macchine e fa ricominciare il gioco togliendo 100 punti dal punteggio.

Questa operazione può essere però eseguita solo tre volte nel corso del gioco; è quindi consigliabile non abusarne.

La macchina si muove con i tasti dei comandi di cursore, (5,6,7 ,8) e mantiene l'ultima direzione impartita anche se non viene premuto alcun tasto, finché non incontra una barriera o una delle macchine lasciate in giro dal nemico: in questo caso si blocca e vengono sottratti dal punteggio IO punti per ogni giro di programma, finché non viene mutata la direzione.

Il gioco termina quando la macchina del giocatore viene distrutta dalla macchina del computer o quando incontra una mina. Una curiosità: finito il gioco il computer si pone in attesa che venga premuto un

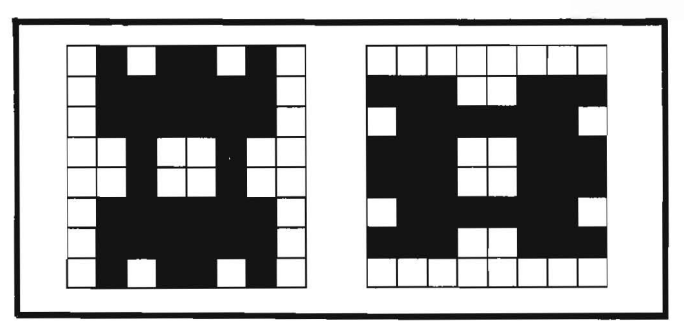

Figura **l.** *La macchina del còmputer nelle sue due posizioni, orizzontale e verticale. All'inizio è verticale (vedi linea 260), ma viene variata a seconda della direzione che si deve prendere (vedi linee da 337 a 340). Si noti come le forme siano simmetriche, per poter immagazzinare in memoria solo due caratteri e non quattro come si dovrebbe volendo rappresentare tutte le direzioni.* 

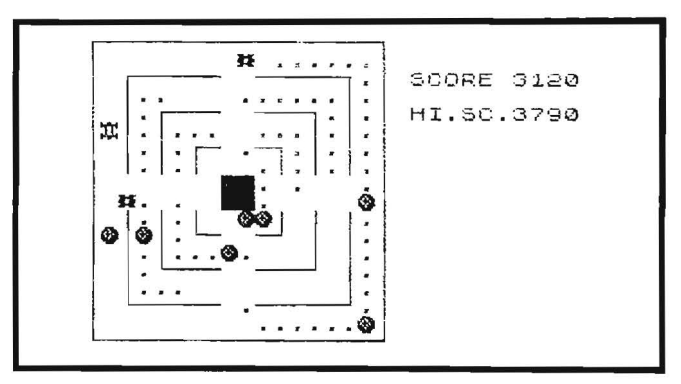

Figura 2. *Una fase del gioco. Si notino le mine e le due macchine uguali (una in alto e l'altra a sinistra) oltre a quella del giocatore. Solo una di queste due si muove, laltra è una di quelle che il computer lascia per la strada per intralciare il gioco.* 

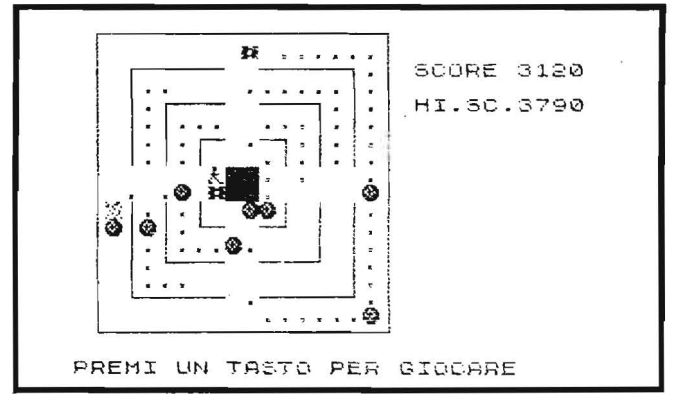

Figura 3. *Fine della partita. Viene visualizzato il messaggio "PREMI UN TASTO PER GIOCARE" e lomino che balla (in centro, a sinistra del quadrato).* È *scomparsa la macchina de/l'utente, che è stata sostituita dal carattere del/' esplosione nel/' impatto con una mina (a sinistra, ultima cornice).* 

# Collisioni<br>per ZX Spectrum \_\_\_\_ per ZX Spectrum ------- -----------------

tasto; durante l'attesa il nostro ZX suonerà la musica di Ufo Robot e il guidatore della macchina avversaria scenderà e si metterà a ballare.

Durante la partita viene costantemente indicato il punteggio corrente e il punteggio massimo ottenuto da quando si gioca.

Buon divertimento a tutti!

### Note al programma

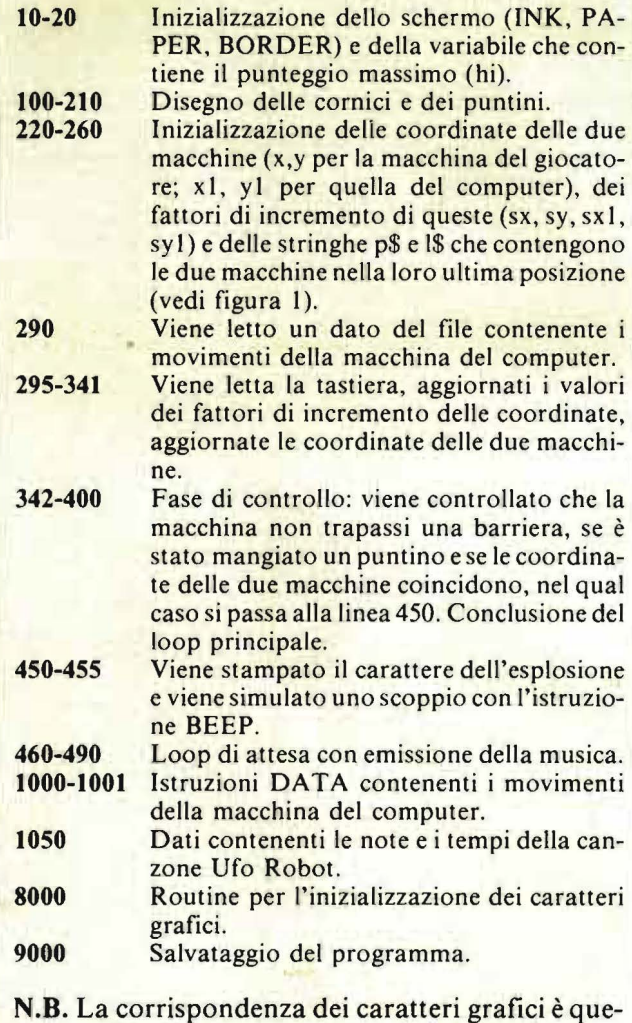

sta: A: macchina del computer verticale; B: macchina del computer orizzontale; C: macchina del giocatore verticale; D: macchina del giocatore orizzontale; I: mina; K, L: posizioni dell'omino che balla; M: esplosione.

Listato I. *Il* programma *BASIC.*  s GO SUE BORO<sub>ER</sub> 7: INK 0: C <sup>20</sup> 20 LET hi 20<br>100 LET P=0, CLS . INK 2: PLOT<br>12,156: DRAW 0,20-156: DRAW 156-<br>20,0: DRAW 0,156-20: DRAW 20-156<br>.0  $\begin{array}{ll} \texttt{110} & \texttt{PLOT} & \texttt{23,140}. & \texttt{DRAU} & \texttt{0,36-140}. \ \texttt{DRAU} & \texttt{140-36,0}. & \texttt{DRAU} & \texttt{0,140-36}. & \texttt{0} \ \texttt{RQU} & \texttt{56-140,0}. & \texttt{44,124}. & \texttt{DRBU} & \texttt{0,52-124}. \ \texttt{RRU} & \texttt{124-52,0}. & \texttt{DRAU} & \texttt{0,124-52}. & \texttt{C} \ \texttt{$ 130 PLOT 50,108: DRAW 0,58-108:<br>DRAW 106-68,0: DRAW 0,108-68: D<br>RRW 56-108,0<br>RRW PRINT AT 10,9, ....... AT 11,9;<br>150 INK 0 150 INK 0<br>11, 11, PRINT AT 11, 2,;<br>170 PRINT AT 10, 2;;"<br>10, 11, 12, 10, 10, 10, 2 ".; AT "\_. AT 180 FOR n=3 TO 9: PRINT AT n,9;<br>9190 FOR n=12 TO 18: PRINT AT n,<br>910 FOR NEXT n, as wester with a 19'5 PR!NT AT 4-,.:=20 ;"5CORE " :AT 6 .. 20 .: .. H I. se. "\_; h <sup>i</sup> <sup>200</sup>n~r:. <sup>4</sup> : f='HINT AT 3 .. 2 ,; ....... . • • • • • • • • • • " .: RT 18 .• 2 .: " ••.•••••••• . . . . . " \_; AT 5 .. 4 \_; " • • • • . • • • • • • • " ; AT is, and the state of the state of the state of the state of the state of the state of the state of the state of the state of the state of the state of the state of the state of the state of the state of the state of the st 1310 IF INKEY\$="6" THEN LET SX=1<br>: 310 IF INKEY\$="6" THEN LET SX=1<br>: LET SY=0: LET P\$=" : 320 IF INKEY\$="<del>7" THE</del>N LET sx=-<br>1: LET sy=0: LET p \$="30"<br>330 LET x=x+sx: LET Y=y+sy<br>335 IF x=x1 AND y=y1 THEN GO TO<br>450 IF x=x1 AND y=y1 THEN GO TO<br>337 IF dir=8 THEN LET sy1=1: LE T SX1=0: LET (\$="#") LET SY1=1: LET<br>
ET SY1=0: LET (\$="#") LET SY1=-1: L<br>
ET SY1=0: LET (\$="#") LET SY1=-1: LET<br>
T SY1=0: LET (\$=""") LET SX1=1: LET<br>
T SY1=0: LET (#=""""") LET SX1=-1: L<br>
ET SY1=0: LET (#="""""""") I=y1+sy 342 LET *iX=0* : LET *k*\$=SC<mark>REEN\$ (x</mark><br>1,943 : IF k\$=" • THEN LET iX=4<br>343 IF X=Xl AND y=yl THEN GO TC<br>450 -- --344 IF ATTR (x,y)=60 THEN LET P<br>
=P+50<br>
345 IF ATTR (x,y)=58 THEN LET X<br>
=x-sx: LET Y=y-sy: LET P=P-10<br>
346 IF ATTR (x,y)=57 THEN GO TO<br>
450 IF ATTR (x,y)=57 THEN GO TO

### Collisioni per ZX Spectrum

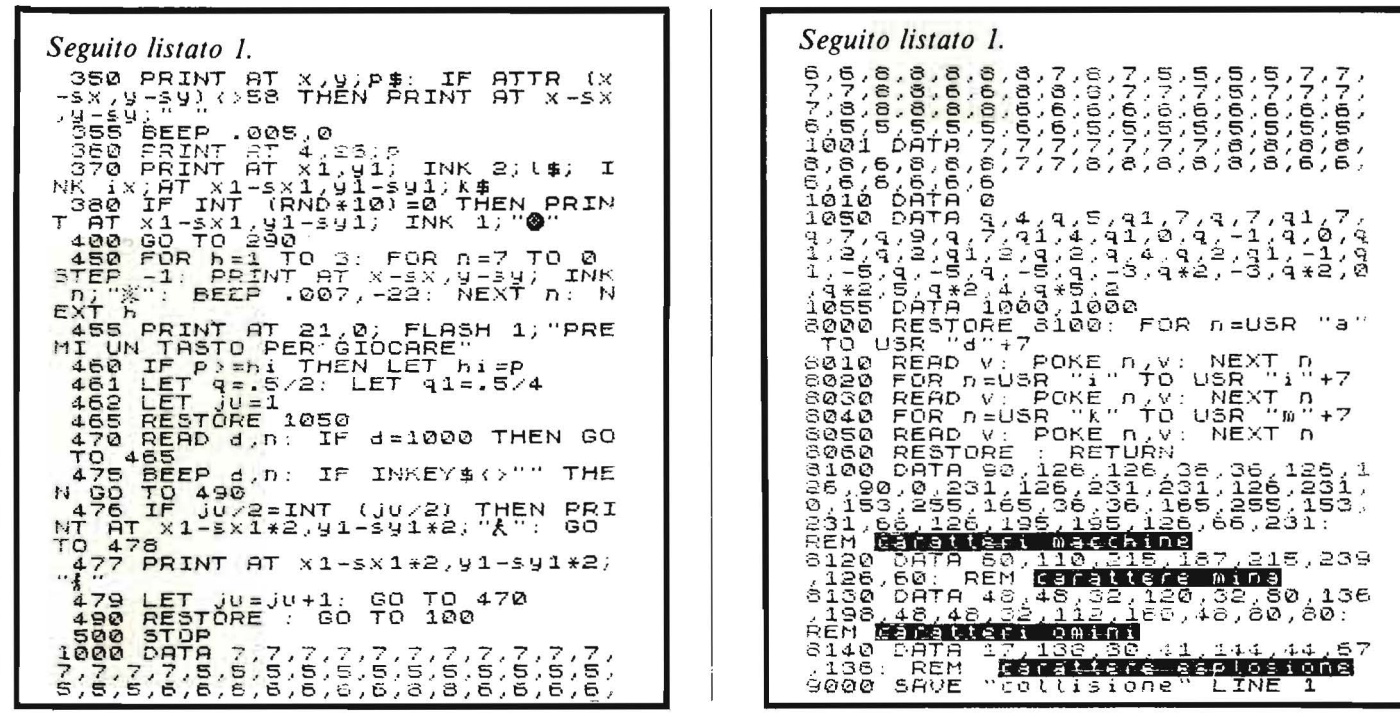

# non perdete il nuovo numero di

- **GRANDE CONCORSO: IL MISTERO DI FATHOM**
- · ESCLUSIVO: **PARLA DAVID CRANE**
- ASTERIX È UN VIDEOGAME
- **. ABBIAMO VISITATO IL VIDCOM MIJID '83**

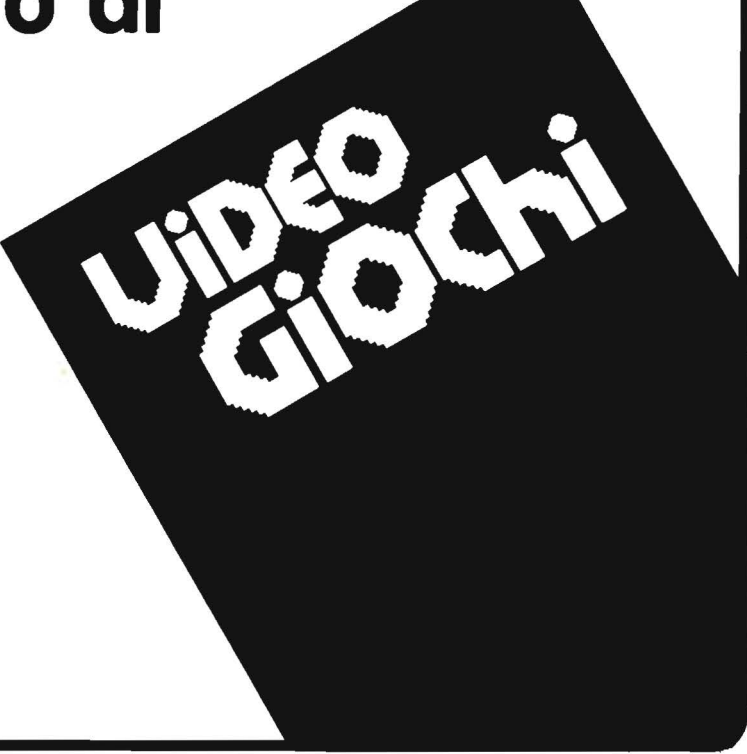

# SERVIZIO SOFTWARE

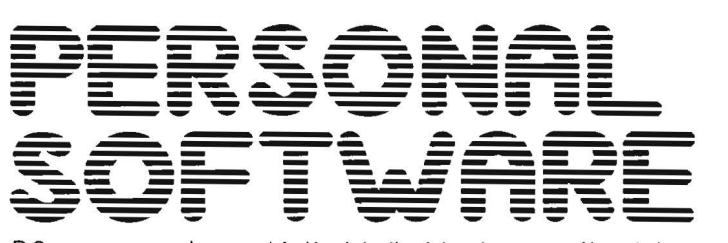

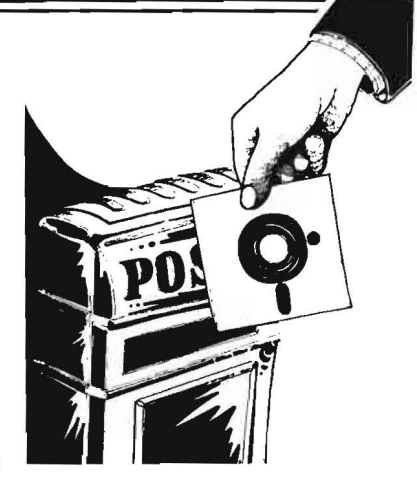

P.S. propone ai propri lettori i dischi o le cassette dei programmi pubblicati. I programmi. provati e garantiti. sono di immediato utilizzo.

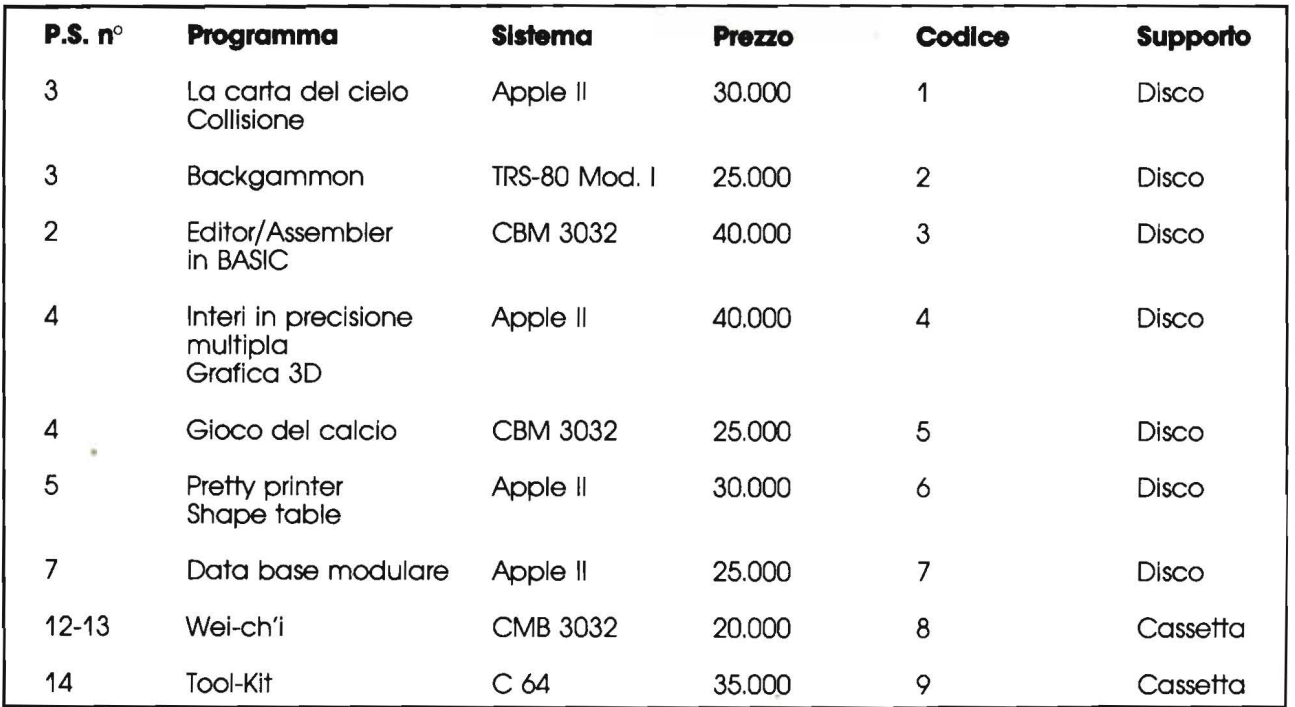

Per richiedere i programmi in contrassegno, pagando direttamente al postino la citra indicata, inviare il seguente tagliando **Spedire In busta chiusa a Gruppo Editoriale Jackson • Via Roselllnl, 12 • 20124 Miiano** 

Inviatemi i seguenti nastri e/o dischi con i programmi pubblicati su **P.S.** \_\_\_

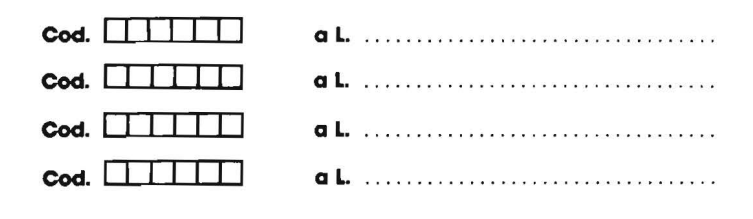

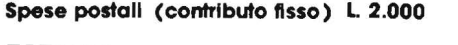

che pagher

**TOTALE L.** ... ........ .. ........ ... ... .. .... ....... . ... ... ..... .

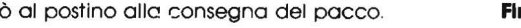

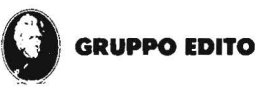

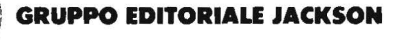

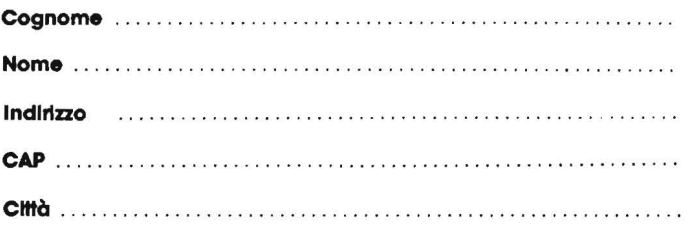

**Arma** . . . . ........ . . . .. ... . . ..... . . .... . .. . ... ... . . .. . ... .. . . . . .

**Appie** 

Vendo interfaccia IEEE-488 per Commodore 64 usata pochissimp a L. 150.000 trattabili. Flavio Stella - Via Grandi, 10 - 20060 Cassina De' Pecchi (Ml)- Tel. 02/9521017 (ore serali).

**PICCOLLE** 

Vendo "Language card" originale (16 K RAM + Integer Basic) per Appie Ile compatibili a L. 155.000, prezzo di listino L. 352.000 + IVA. Regalo un programma a scelta. Tiziano Settimi - Via XXIV Maggio, 30 - 20010 Canegrate (Ml) - Tel. 03311400303.

Vendo per Appie il famoso "The last one" con manuale in italiano a L 250.000. Sistema operativo Pascal a L 200.000. Sistema gestionale e magazzino in italiano con manuali a L 800.000 e centinaia di altri programmi. Mauro Marcon - Via Posati, 10 - 31010 Asolo (TV) - Tel. 0423155395 (ore pasti).

Vendo/cambio programmi Appie per tutti i gusti. Rivolgersi a Franco Vittor - Via Grabizio, 35 - 34170 Gorizia - Tel. 0481 /81254.

Cambio di programmi per Appie specialmente giochi in linguaggio macchina. Attendo vostre liste.<br>Scambio solo su dischetto. Enrico Sturaro - C.so Casale, 416/6 - 10132 Torino - Tel. 011/898756.

Cambio programmi Appie Il e Ile. Cesare Giardini - Via Castellana, 39 - 27029 Vigevano (PV) - Tel. 0381/21405.

Vendo Software per Appie Il e Spectrum. Vasto as-sortimento, più di 250 programmi. Prezzi eccezio-nali (L 7.000 Spectrum 48 K). Sconti a chi decide di comprare più programmi. Roberto Dal Tic - Via Pia-- 31020 S. Maria Di Feletto (TV) - Tel. 0438/784050.

Cambio/Vendo per Appie programmi di ingegneria e/o utility. Scrivere o telefonare a: Pietro Petrocchi - Via G. Perticari, 5 - 61035 Marotta (PS) - Tel. 0721196434.

Vendo per Appie Il scheda espansione microframe 28 K, compatibile Ramex, con software slmulatoredi disco Superdos a L. 500.000. Telefonare ore serali. Silvio Valentini - Via G. Malaspina, 9 - 35100 Padova - Tel. 049/691475.

Cerco per Appie Ile: Appie writer Ile - Quick file - PFS Ile con manuali. Ezio Martelletto - Via G. Mameli, 24 - 36100 Vicenza.

Vendo "The last one" versione Appie Il completo di manuali in italiano a L. 300.000. Achille Betti - Via Del Brennero, 109 - 55100 Lucca - Tel. 0583/953411 (ore pasti).

Vendo per Appie Il: "L.anguage card" originale (16 K RAM + linguaggi) a L. 155.000. Prezzo di listino L. 352.000 +IVA e scheda "EPROM programmer" con disco originale a L. 185.000. Tiziano Settimi - Via XXIV Maggio, 30 - 20010 Canegrate (Ml) - Tel. 03311400303.

Vendo programmi per Appie Il su disco e su casset-ta. Filippo Salomone - Via P. Giuliani, 5 - 21047 Saronno - Tel. 02/9625998.

Cerco per Appie Il, o altri, informazioni per utilizzazione musicale, soprattutto, frequenze, toni, ecc. Rimborso spese postali. Stefano Malagodi, Casella Postale - 44034 Copparo (FE) - Tel. 0532/ 860196.

Vendo per Apple II "Supertoto 1.0", superprogramma totocalcio inedito, 3 diverse opzioni di selezioni incrociate (N° segni 1 X 2; consecutivi; corr. errori), con output N° colonne utili, sviluppo su monitor o stampante. L. 70.000 con manuale. Rossi Roberto - Via Lario, 26 - 20159 Milano - Tel. 02/6070236.

Scambio/Vendo programmi per Appie Il: grafica, compilatori, business, ma in particolare giochi e copiatori. Scrivere o telefonare a: Filippo Buelli - Via Sacconi, 4 - 20052 Monza (Ml) - Tel. 039/364922.

Cambio "The last one" (con manuale) versione per Appie li-Ile, con scheda BO colonne sempre per Appie Il. Tiziano Settimi - Via XXIV Maggio, 30 - 20010 Canegrate (Ml) Tel. 0331 /400303.

#### **A tari**

Cerco possessori Atari 400/ 800 per acquisto/ ~cambio/vendita di programmi originali su disco e cassetta. Luigi Servolini - Via La Spezia, 81 - 00182 Roma - Tel. 0617581219 - Tel. 384488.

Vendo Alari VCS 2600 con relativi comandi e trasformatore con sette cassette: Brekout, Defender, Combat, Alr sea battle, Street racers, Maze craze, Asteroids con relativo impacco. Valore commerciale L. 750.000, vendo il tutto a L. 500.000. Mauro Rorato - Via dei Tigli, 2/A - 20090 Rodano 1000 pini (Ml) - Tel. 9588000.

Vendo Atari 400 modello americano + alimentatore + cartuccia Basic + molti fantastici programmi su nastro. Per informazioni telefonare o scrivere a: Paolo Marcato - Via Cesare Battisti, 3 - 35027 Noventa Padovana (Padova) - Tel. 049/502475.

Compro i n° 1-3-4-5-6-8-9-11-12-13-14 di Bit e n° 1-2-4-11-25 di M&P. Telefonare o scrivere a: Carlo Cocciazucca - Via Montesecco, 15 - 6501 O Spoltore (PE) - Tel. 085/ 207466 (ore pasti).

Vendo vera occasione, videogame Alari perfettamente funzionante con cassette (Soccer, Space invaders, Combat) e 2 coppie di pulsanti a L. 250.000. Fabrizio Ceccarelli -Via Empoli. 131 - 47025 - Cesena (FO) - Tel. 0541 / 331656.

Acquisto/scambio/vendo programmi per computer Alari 400-800 su cassetta e disco. Luigi Servolini - Via La Spezia, 81, 00182 Roma - Tel. 0617581219 384488.

### **Commodore**

Scambio/compro programmi per CBM-64 Commodore. Gianluigi Peduto - Via Malgrado-40125 Bologna.

Svendo per avvenuto passaggio a sistema superio-re 21 O programmi per VIC-20. Utility, matem., giochi tra cui molti in L.M. (Bonzo, Alien, Boss). Svendo a L 25.000 comprese spese di spedizione e nastri magnetici. Marco Pierbattisti - Via R. Donatelli, 5 - 05100 Terni (TR) - Tel. 0744/418277.

Commodore 64 cerco utenti per scambio programmi e formazione gruppo per acquisto programmi in comune. Rispondo a tutti. Comunicare anche recapito telefonico. Gianpiero Piacentini - Via G. Mameli, - 00040 S. Maria Mole (Roma) 06/9351150.

Cambio software per VIC 20 da 6-8 K, anche non espanso. Diego Braganti -Via C. Ravizza,40-20149 Milano - Tel. 02/4989786.

Per VIC-20 cerco 8 K ROM giochi e utility in ottimo stato, software gestionale che richiede il disco. Inoltre ho 320 prog. da scambiare se inviate vostre liste; invio catalogo di vendita per L. 1.000 (circa 20 pagi-ne). Giorgio Ferrario - Via Adua, 1 - 21052 Busto Arsizio (VA).

Cerco buon prezzo registratore a cassette Commodo re CZN per il mio C64. Giorgio Maselli Campagna - Via Macchie, 31 / 8 - 70057 Palese (BA) - Tel. 320400.

Vendo a ottimi prezzi programmi per VIC-20 di ogni genere. Per richiedere la lista spedire indirizzo più L. 500 in francobolli a: Fernando Benini - Via E. Pazzi, 16 - 48100 Ravenna.

Vendo VIC-20 completo alimentatore, interfaccia, video, espansione 16 K, joystick, unità cassette C2N + manuale + VIC revealed a L. 700.000. Massimiliano Bottacini - Via Roma. 48 - 1501 O Rivalta Bormida (AL) - Tel. 0144/72116.

Vendo per VIC-20 interfaccia VCX-1001 (adatta anche a Pet). Scambio inoltre software per VIC. Inviare lista o richieste, rispondo a tutti. Alessàndro Brucia-menti - Via Roma, 72 - 27047 S. Maria della Versa (PV) - Tel. 0385179052.

Vendo per CBM-64 interessantissimi programmi. Molti programmi tecnici (es.: revisione prezzi, cadute di tensione), utility e giochi. Assicuro risposta a tutti. Chiedere la lista allegando L. 300 in francobolli. Claudio Tioni - Via Cividina, 59 - 33035 Martignacco (UD) - Tel. 0432/ 677627.

Vendo listati per VIC: Star war, Pac-man, Tiro al drago, Labirinto, Donkey kong. Frogger, basket, VIC dietologo, Matematica, Orologio, Bach, Bioritmi, VIC medico, Battaglia navale. Prezzo L. 2.500 cad. Massimo Gusso - Via Felissent, 32 - 31020 Lancenigo<br>(TV) - Tel. 62969.

Vendo/ scambio software (specialmente giochi) per Commodore 64 programmi GB/USA. Inviare lista programmi (rispondo a tutti). Roberto Delbello - Via Giarizzole, 7 - 34100 Trieste.

Vendo VIC Expansion Arfon con 7 slot + coperchio ancora imballato a L. 300.000; nuovo L. 375.000 e stampante VIC 1525 30 C/S 80 colonne nuova + 1800 fogli carta a L. 650.000 anziché L. 785.000. Scrivere per accordi. Walter Della Spora - Via P. Savi, 218 - 55049 Viareggio.

Vendo Software civile C-64 Spectrum. manuali, supertestato, telai grigliati, verifiche, fond. zona sismica, 373, ecc. Giovanni Gaviani - Via Finelli, 3 - 40100 Bologna - Tel. 051/230126.

Vendo CBM 3032 + 4040 Epson MX80FT + 90 dischi con centinaia di progr. gestionali mat, ing. con manuali + tantissimo altro materiale. Il tutto è nuovissimo e lo offro al migliore offerente anche a rate dilàzionate. Sergio Sonagere - Via Kennedi, 35 - 33038 S. Daniele Del Fr. (UD) - Tel. 0432/ 955666. Scambio programmi per VIC-20; inviate cassette o listati. Massima serietà. Sono pronto a ricambiare le vostre lettere. Marco Ceruti - Via Frassinago, 59 - 40132 Bologna - Tel. 585389.

**PICCOLI** 

Cambio/vendo programmi per il VIC-20. Ne possiedo circa 400. Richiedere il catalogo con la delucida-zione di ogni programma inviando L. 1.000 in fran cobolli. Enrico Sturaro - C.so Casale, 416/16 -10132 Torino -Tel. 011 / 898756.

Vendo computer Commodore CBM 4032, registratore C2N, manuale d'uso, cassette con programmi. Il tutto a L. 1.100.000 trattabili. Fabrizio Corsello - C.so Turati, 82 - 10134 Torino - Tel. 011/599184.

Vendo VIC-20 + registratore C2N +cartuccia scac- $\text{chi} + 3 \text{ manual} + 5 \text{ program}$  a sole L. 400.000 trattabili. Valentino Mosca - Via G. Silla, B - 00189 Roma - Tel. 3765394 (ore pasti).

Scrivi o telefona: potremmo sviluppare o cambiare software per il nostro Commodore 64! Insieme. possiamo fare di più!. Ivan Zoratti - Via Cilea, 86- 20151 Milano - Tel. 02/3533359.

Cerco qualsiasi tipo di programma per CBM-64. Inviare liste con eventuali prezzi. Sono disposto anche a scambiare miei eventuali programmi. Scrivere a: Matteo Ficco - Via S. Giovanni da Verdara, 87 - 35100 Padova - Tel. 049/ 653482.

Vendo VIC-20 + Super-expander  $3 K + 8 K RAM +$ programmer's AIO + registratore C2N + 3 manuali, per passaggio sistema superiore. Luca Lodoletti - Via Solari, 2 - 20144 Milano - Tel. 02/482891 (ore pomeridiane).

Svendo programmi, linguaggi, compilatori e utilità per computer Commodore serie 3000, 4000, 8000 causa passaggio altro sistema. Richiedere elenco dettagliato inviando L. 1.000 a: Antonio Marocco - Via Dell'ingegno, 35 - 34073 Grado (GO).

Cambio/ compro/vendo programmi per VIC-20. Massima serietà. Scrivere a: Francesco De Colle - P.le Capolinaro, 11 - 00053 Civitavecchia (Roma) - Tel. 0766/34171.

Vendo VIC-20 + registratore in perfette condizioni a L. 320.000. Vendo inoltre, anche separatamente. vari programmi di alta qualità (scacchi, giochi spaziali, ecc.) a metà prezzo. Giorgio Pietrocola - Via Cane-va. 25 - 00159 Roma - Tel. 06/4388795.

Per il VIC-20 vendo programmi in linguaggio mac-china a favolosi prezzi: Abductor, Amok. Blitz, Guardian e molti altri. So duplicare le cartridge in programmi da 16 K. Roberto Silva - Via L. Gagnola, 20154 Milano - Tel. 02/317228.

Scambio oltre 150 programmi (videogiochi, gestionali, utility) per Commodore-64. Luciano Cuneo - Via E. Lepido, 46 - 00175 Roma - Tel. 0617491542.

Vendo/scambio "li. libro del Commodore VIC-20", "Guida al persona! VIC-20", cassetta originale inglese (7 giochi) per VIC non esp. Prezzi da concordare. Carlo Avino - Via A Baccarinl, 46 - 00179 Roma - Tel. 0617885291 (ore 18-21,30).

Vendo Commodore 64 con numerosi programmi e manuale in italiano; il tutto garantito nuovo a L. 700.000. Tratto con provincie di Genova. Savona. La Spezia, Massa-Carrara. Roberto Garibaldi - Via Rino Mandoli - 16139 Genova - Tel. 010/892853 (ore pasti).

Vendo VIC-64 nuovo (causa doppio regalo) a L. 480.000. Vendo inoltre VIC-20 a L. 190.000 (ottimo stato). 16 Kbyte L. 110.000, tool-kit (prog. AIO) L. 25.000, linguaggio macchina (VIC-MON) L. 25.000, VIC-REL L. 65.000. Software gratuito. Aldo Stracchi - V.le Europa, 170 - 39100 Bolzano (Tel. 0471 /931448.

Vendo per VIC-20 "Agenda", su cassetta, per creazione archivio indirizzi. o altri tipi definiti dall'utente. Minima espansione 3 K - min. 60 indirizzi; max ca. 2000 con 32 K. Il numero dipende dall'archivio. Prezzo L. 10.000 +spese postali. Vincenzo Carrone - Via Pascoli, 67 - Campobasso - Tel. 0874/91995.

Vendo/cambio software per VIC-20. Prezzi incredibili!! Bonzo, Sub chase, Frogger, Crazy Kong, Aste-roids sono solo alcuni esempi. Richiedi la lista allegando L 400 per spese di spedizione a: Gregorio Lena - V.le Silvani, 3/2 - 40122 Bologna - Tel. 551178.

Cambio programmi in cassetta per Commodore 64. Inviare liste. Scrivere a: Paolo Di Mauro - Via Bertieri, 1 - 20146 Milano - Tel. 02/471803.

Per VIC-20 vendo cassetta con 20 fantastici giochi di animazione in tempo reale, a colori e sonori originali inglesi con istruzioni in italiano, funzionanti con memoria base, tutto a L. 30.000. Claudio Giovanelli - Via Rlpamonti, 194 -20141 Milano - Tel.021536926.

Cambio/ vendo programmi per Commodore 64, giochi, grafica, utilità e di altro tipo. Eliseo Bergamo - Via Rocche, 7 - 36077 Altavilla (VC) - Tel. 980840 (ore serali).

Vendo/ cambio ottimi programmi LM e Basic per VIC-20. Anche ottimi inediti e utility. Scrivete per ricevere la lista gratuita. Federico Gurrierl - Via U. Foscolo, 14 - 50124 Firenze - Tel. 0551700635.

VIC-20 + Interfaccia registratore + oltre 30 pro-grammi + 2 libri sul VIC-20 a sole L. 300.000. Espan-sione 16 K a L. 160.000; tutto usato pochissimo a L. 450.000. Nicola De Vita - Via Val D'Ala, 20 - 00141 Roma - Tel. 8102121.

Svendo per CBM-64 causa rottura irreparabile, completa raccolta di tutti gli articoli e programmi apparsi finora in Italia; manuali d'uso perfettamente tradotti ed interfaccia per registratore. Fabrizio Se-stetti - Via G. Verdi - 24040 Canonica d'Adda (BG) - Tel. 035/883107 (ore ufficio).

Vendo molti programmi a prezzi modici; sei un VICutente alle prime armi? Rivolgiti a me: dispongo di molti programmi dimostrativi per capire concetti fondamentali del BASIC del VIC-20 a basso prezzo e offro lezioni di BASIC per corrispondenza. Fabio Siani - Via Buonarroti, 19 - 20149 Milano - Tel. 02/ 4694089.

#### **Slnclair**

ZX-81 cerco possessori per scambio programmi su listato o cassetta per 1 K e 16 K RAM. Scrivere per accordi spedendo eventualmente una lista a: Giovanni Pietrolonardo - Via G. Pelosi, 41 - 00143 Roma.

Vendo software originale importato direttamente dalla Gran Bretagna per Computer Spectrum. Allegare francobollo per risposta. Antonio mauriello - C.so Secondigliano. 209 - 80144 Napoli.

Vendo per Computer ZX-81 fantastica cassetta C-60 contenente 40 programmi max. da 1 K, 20-Game; 20-Utilitye a L. 5.000 più L. 2.000 spese postali. Per ordinarla scrivere o telefonare a: Pierangelo Patrizi - Via del Mare. 47 - 73100 Lecce - Tel. 0832/ 52891 (ore pasti).

Cerco possessori ZX Spectrum per scambio software alla pari e notizie sullo stesso. Scrivere accludendo propria lista programmi e bollo per la risposta. Luigi Ballestin - Via Martiri della Libertà, 367/11 - 18038 Sanremo (IM).

Vendo Spectrum 48 K completo + manuale in italiano tutto in ottimo stata con imballaggio originale (5 mesi di vita) a L. 430.000. Giuseppe Scavo - Via G. Ferraris, 9 - 28100 Novara - Tel. 0321 / 454679 (ore pasti).

Softmatematico per Spectrum o ZX-81 , cassetta con B programmi: integrali, equazioni differenziali, sistemi lineari ecc. solo L. 15.000. Scrivere o telefonare a: Paolo Biagioni - Via Lungo L'Affrico. 84 - 50137 Firenze - Tel. 055/ 664476.

ZX Spectrum 16/48 Kbyte vendo cassetta con due<br>giochi (Labirinto 3D - Poker) Basic autocompilati L 15.000. Listati L. 5.000 cad. Spedizione contrassegno. Sebastiano Trusso - Via Roma, 291/A - 98051 Barcellona P.G. (ME) - Tel. 0190/9723167.

Vendo/ cambio programmi Spectrum a prezzi stracciati. Cambio anche i programmi con altri possessoridi Spectrum per aumentare il numero di programmi. Telefonare o inviare elenco a: Alessandro Carbonara - Via Faenza, 159 - Triggiano (BA) - Tel. 080/ 681928.

Vendo Sinclair ZX-81 + espansione 16 K, alimentatore. cavetti e manuale inglese e italiano. L. 200.000 completo. Regalo all'acquirente un libro con programmi + 1 cassetta. Alessandro Pelati - Via A Ciseri, 32 - 50142 Firenze - Tel. 0551780642.

Vendo ZX-81 causa passaggio sistema superiore + espansione 16 K + tastiera speciale + 5 cassette programmi 16 K + libri e manuali. Valore totale L. 450.000 vendo L 350.000 trattabili o scambio con ZX Spectrum 48 o 16 K. Fabrizio Vita - V.le Monza. 26 - 20127 Milano - Tel. 02/2850136.

Cerco possessori di ZX Spectrum, preferibilmente zona Rovigo, per scambio-compra-vendita software. Scrivere o telefonare: Gabriele Formaggio - Via Dante Gallani, 23/a - 45100 Rovigo - Tel. 35726.

Scambio programmi per ZX-81 16 K in cassetta o listato; Inoltre scambio alimentatore ZX 0,7 Amps con inverse video. Infine scambio 5 rotoli di carta termica Sinclair con tastiera applicabile su ZX. Paolo Bellocci - Via S. Gottardo, 75 - 20052 Monza (Ml) - Tel. 039/ 367709.

Vendo per Sinclair ZX Spectrum set di programmi finanziari, statistici e scientifici completo di esauriente guida all'utilizzo ed allegati esplicativi. Prezzo incredibilmente basso. Per informazioni scrivere a: Giosuè Baiano - Via C. Battisti, 11 tr. priv. - 80059 - Torre del Greco (NA).

Vendo eccezionali programmi su cassetta per ZX Spectrum nella versione 16 o 48 K a L. 10.000. Per informazioni rivolgersi a: Michele Stagna - Via C. Pompea. 285 - 98100 Messina - Tel. 45018.

Vendo/cambio software acquistato in GB. Per Spectrum 48 K: Football manager, Warlord, Jackpot, Battle of Britains, PSST, Flight simulation. Tratto con zona Genova. 1 cassetta L. 15.000;6 L. 75.000. Gior-<br>gio Vanni - Via Gaulli, 7 - 16143 Genova - Tel.<br>010/512248 (ore serali).

**PICCOLLE** 

Vendo Game program oroginali inglesi per ZX Spectrum a prezzi molto buoni. Paolo Fiorino - Via Giambellino, 102 - 20146 Milano - Tel.02/4238712.

Per ZX-Spectrum cerco programma "ZX slow loader". Chi lo possedesse mi spedisca pure la sua lista di programmi per eventuali altri scambi o acquisti. Polano Alberto - Via D. Chiesa, 14 - 33038 S. Daniele (UD).

Vendo ZX Spectrum 48 K nuovissimo a L. 350.000. Giancarlo Mariani - V.le Brianza, 72 - 20036 Meda (Ml) - Tel. 0362/72565 (ore pasti).

Vendo/scambio software per ZX Spectrum 16/48 K. Oltre 200 progammi disponibili! Inviare catalogo. Bruno Rota - Via Passo di Brizio, 6 - 20148 Milano • Tel. 02/4082437.

Vendo (eventualmente scambio) i migliori program· mi per ZX Spectrum a prezzi incredibili: Chequered flag, Hobbit, Pascal, compilatore Basic e altri 48 K a L 10.000; Jet Pac e altri 16 K a L. 5.000. Spedire L 400 in francobolli a: Francesco Zanichelli - Via Traversetolo, 192 • 43030 Porporano (PR) - Tel. 0521/641165.

Cedo software per ZX Spectrum 16 e 48 K. Ho anche listati per altri computer. Telefonare oppure scrivere a: Gianmauro Dell'Olio - Via Marchese di Montrone, 60 - 70122 Bari - Tel. 080/219840.

Vendo per passaggio sistema superiore Sinclair ZX-81 + espansione 16 K RAM + alimentatore + manuale italiano + libro "66 programmi per ZX-81" + cassetta database il tutto agosto '83 a L. 220.000 trattabili. Walter Bianchi - Via Casoni, 84 • 31021 Mogliano Veneto (TV) - Tel. 041/454735.

Finalmente software per Spectrum su cassetta in italiano. Programmi originali o comunque tradotti e comprensibili. Oltre 80 titoli a L 4.000 e L. 5.000 rispettivamente per 16 *o* 48 K. Richiedere lista. Gianfranco Posterli - Via L. Ariosto, 123 - 20099 Sesto S.<br>Giovanni (MI) - Tel. 02/2480163.

Spectrum scambio/vendo programmi gioco e/o utilità; rapida risposta; elenco gratuito. Scrivere o telefonare a: Antonio Sfriso - Via Salomone, 7 - 30173 Mestre (VE) - Te!. 041/972887(ore cena).

Vendo computer ZX-81 Sinclair usato pochissimo, ancora in garanzia. Insieme al computer riceverete anche il libro istruzioni in inglese e italiano più l'alimentatore. Tutto a L. 90.000. Mario Porchera - Via Lambro, 6 • 20089 Rozzano (Ml) - Tel. 8257086.

Vendo Sinclair ZX-81 completo di alimentatore e cavetti, espansione di memoria 16 K RAM, manuale in italiano e numerosi giochi su cassetta. Tutto a L 200.000 trattabili. Vendo anche separatamente. Ro· berto Lopez - Via C. Troya, 2 - 20100 Milano - Tel. 02/425908.

Vendo ZX80 + 8 K ROM + 16 K RAM + slow + registratore (il tutto in contenitore) + tastiera esterna + software su nastro + manuali L. 300.000 intratta-bili. Carlo Cacchi - Via Monferrato, 15 - 20144 Milano - Tel. 02/4959020.

Offro ZX81 16 $K +$ alimentatore, manuale e cavetti + vasto software package, tra cui: scramble, Meteori-tes, MA20GS - Breakout a L. 300.000 trattabili. Cesare Giavani • Via Troubetzkoy, 82 - 28058 Verbania· Suna (NO) - Tel. 0323/504182 (ore pasti).

#### **Texas**

Cerco/scambio programmi per il TI 99/4A (solo su cassetta). Romano Perico - Via Geroni, 2 - 24025 Gazzaniga (BG) - Tel. 0351711993.

Cerco piccoli programmi in Assembler TI-99/4A per sopperire alla poca chiarezza del manuale. Rosario Velardi - Via Mare di Bering, 40 - 00122 Ostia Lido (Roma) - Tel. 5684912.

Vendo per Tl-99/ 4A programma, scritto in Tl-Basic, grafico. a colori, sonoro, della "Battaglia navale". Costo listing L. 20.000: prezzo stracciatissimo. Spe-dizione contrassegno. Valentino Ricci - P.zza Spirito Santo, 32 - 65100 Pescara.

Vendo Tl-99 + cavo registrazione + manuali +  $ex$ tended Basic + teach your self XBASIC + the attack<br>+ cassette di giochi e programmi di varia utilità. Il<br>tutto a L. 500.000 trattabili. Michele Cei - Via Colombo, 7 - 27100 Pavia - Tel. 0382127797.

Vendo Tl-99/ 4A completo L. 310.000, extended Ba· sic con manuale L. 180.000, mini memoria + cassetta Assembler L. 210.000, manuale Assembler 450 pagine L 20.000, coppia joystick L. 40.000. Con garanzie. Alessandro Pasciuto - Via Nervesa Della Battaglia, 7 • 80124 Napoli - Tel. 081 /618624.

Vendo TI-99/4A + TI invaders + cavo per due registratori + manuali italiani. Garanzie da spedire. L. 400.000 trattabili. Regalo inoltre un favoloso pro-gramma (in vendita a L. 15.000 separatamente) di analisi del campionato di calcio. Schede squadre, 29 classifiche tra le quali una basata su 20 fattori. Per sistemisti e appassionati. Davide Rolando - Via B. Ottaviano, 6/6 - 17100 Savona - Tel. 019/26949.

Vendo per Tl-99/4A cassetta "Adventure" dal titolo il "Conte" necessario modulo "Adventure". Disposto successivamente a fornire indicazioni per il funzionamento e la risoluzione del gioco. Stato discre-to. L. 30.000. Fabio Ravanelli - V.le Kennedy, 105 - 28100 Novara - Tel. 0321/451953.

Vendo Tl-99/4A + registratore della Texas + cavetto di collegamento a L. 400.000. Tutto in garanzia. Giovanni Amico - Via Houel, 19 - 90138 Palermo - Tel. 335226.

Vendo cassette per Tl-99: Wumpus, Videogames 1, Parsec, Pirate adventure + modulo 555, Il conte, Il castello del woodoo. L. 30.000 cad. (la metà del prezzo reale!). In blocco L 150.000. Fabio Ravanelli V.le Kennedy, 105 - 28100 Novara - Tel. 03211451953.

Cambio/vendo programmi per Tl-99, anche originali Texas. Cerco inoltre utenti di questo computer di Firenze per scambio idee, ecc. Alberto Bemporad - Via L. Settembrini, 20 - 50133 Firenze - Tel.<br>055/470620.

#### **Varie**

Vendo computer MPFll, 164 RAM, Applesofit compatibile, come nuovo+ tastiera esterna+ alimentatore + interfacce recorder e TV + manuali Basic e LM + molti programmi, listati, ecc. Prezzo eccezio-nale. Umberto Torrini - Via Bolognese, 57 - 50139 Firenze - Tel. 055/ 474836-265033.

Vendo Micro ZBO N.E. LX 380, 381, 382, 383, 384, 385, 386, 387, 388; tutto funzionante con mobile contenitore, registratore, Basic 5,5 K, cassette programmi e manuali di istruzione L. 600.000 (nuovo). Carlo Vincenzi -Via Resistenza. 26- 41033 Concordia S/S Modena.

Vendo HP-85 con 32 K RAM stampante  $80 \div 132$ colonne mod. HP-82905A interfaccia HP-1 B ROM<br>plotter/printer ROM matrix - advanced programming (valore di listino L 9.640.000). Tutto per L. 6.000.000 trattabili. Barbara Mereu - Via Alghero, 45 - 09100 Cagliari - Tel. 070/652652.

Vendo per Micro Z-80 NE· configurato con scheda grafica (LX529) e almeno 1 driver - dischetto 5" completamente riempito da 12 programmi nuovi di gioco e grafici. li tutto a L. 20.000 + spese postali in contrassegno. Federico Venier - Via Venezia, 120 - 33170 Pordenone - Tel. 0434/42500.

Vendo EPROM con extendet-Basic per Acorn Atom da inserire nello zoccolo per le utilitie. Aggiungere<br>21 istruzioni tra le quali: READ, DATA, RESTORE,<br>INKEY\$, PRINT AT, TAB, SCREEN, ecc. Massimo<br>Magnani - Via Tibullo, 10 - 47044 lgea Marina (FO) -Tel. 0541/630470.

Vendo causa passaggio a sistema superiore HP-4 ICV +stampante HP-82 143A +modulo elettronica +manuali. Il tutto in buonissimo stato. Fabrizio Lavezzari - Via Resegone, 7 - 20051 Limbiate (Milano) - Tel. 02/9962845.

Vendo per micro NE schede: LX392 (completo di 32 K) a L. 80.000 - LX 385 a L. 80.000 - LX 382 (CPU) a L. 100.000. Tutte collaudate e funzionanti. Tratto zona Treviso e provincia. Renato Severin - Via Casaria, 23 - 31030 Biancade (TV).

Attenzione chi possiede una programmabile o un calcolatore e risiede nel Molise (possibilmente Campobasso) è pregato di scrivermi per creazione - Centro scambio e promozione software Molise. Al-legare bollo. Vincenzo Carrone - Via Pascoli, 67 - 86100 Campobasso - Tel. 0874/91995.

Vendo persona! computer Genie 1 16 K RAM - 12 K ROM, registratore incorporato, completo di manuali tecnici, riviste. editor-assembler, livello 3 Basic e moltissimi programmi. Tutto in perfetto stato a L. 850.000. Enrico Lago - C.so Belgio, 132 - 10153 Torino - Tel. 011 /8990260.

PL/I-80, display manager, BT-80 compro/scambio con altri linguaggi e/o programmi per CP/M (Cobol, Fortran, Ingegneria, ecc.). Scrivere o telefonare a: Mario Guglielmetti - Via Milano, 19 - 38100 Trento · Tel. 913476.

HP431 C perfetta + modulo standard + modulo statistica vendo a L. 300.000 purchè entro dicembre '83. Valore commerciale L. 455.000 circa. Spedizione contrassegno immediata. Francesco Lentini - Via Aschenez prolungam. 2/M • 89100 - Reggio Calabria - Tel. 0965/29257.

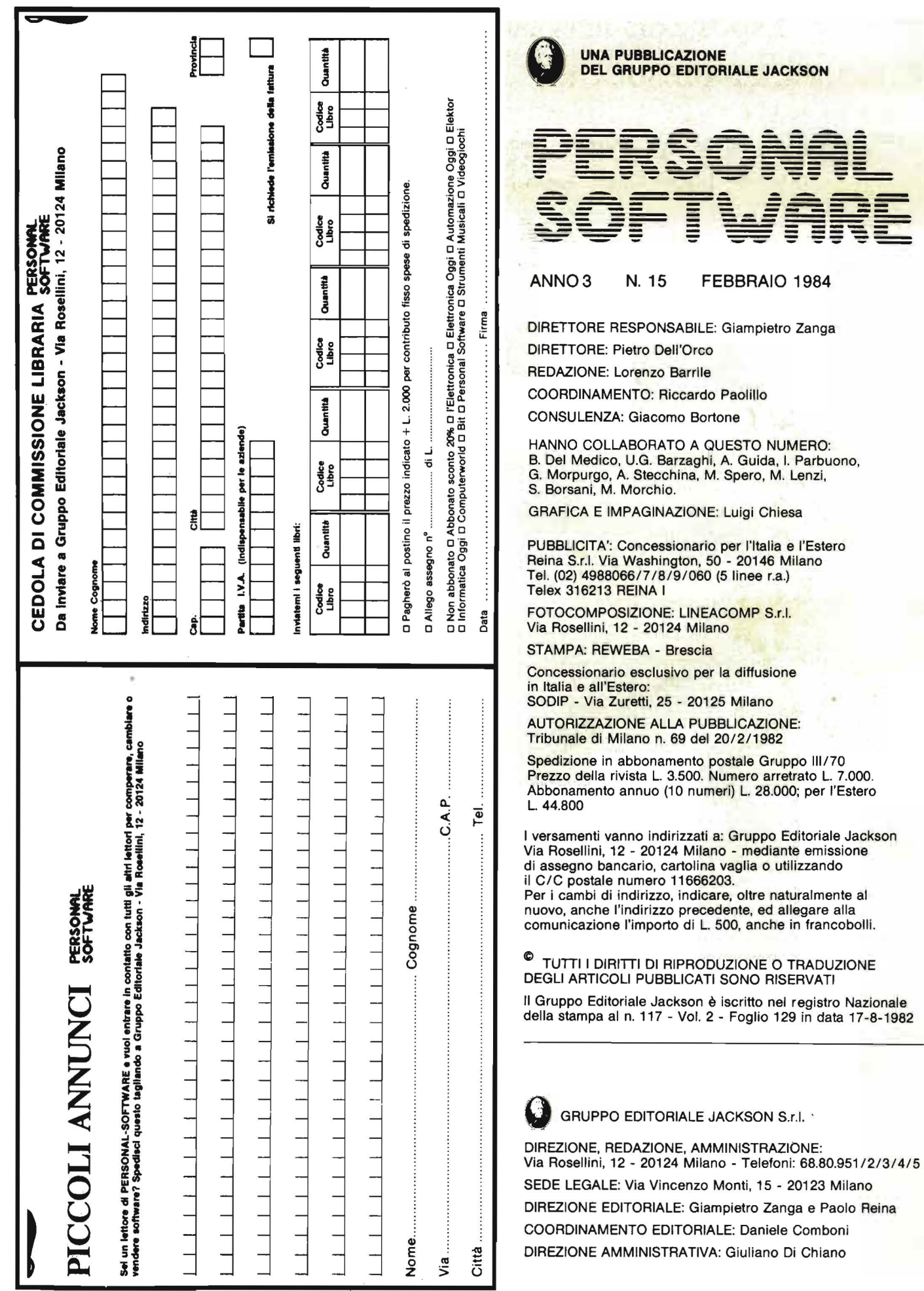

Ñ.

 $\ddot{\phantom{0}}$ 

=

Esposizioni Internazionali· dell'Automazione ... 1982 Parigi "MESUCORA"... 1983 Düsseldorf "INTERKAMA"

# 1984 MILANO - B.I.A.S.

Solo il BIAS nel 1984 in Europa presenta l'Automazione e la Microelettronica

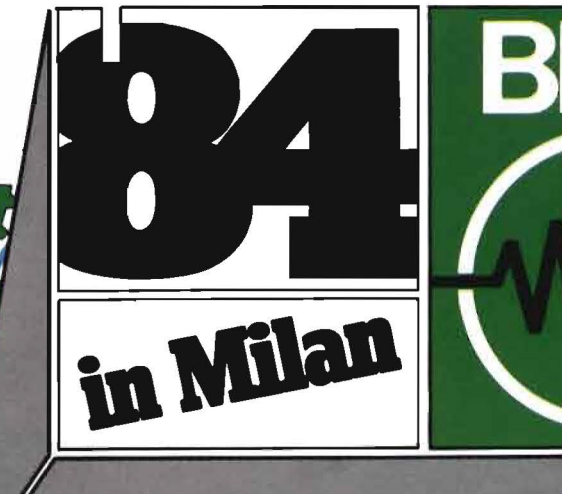

Fiera di Milano 29 novembre - 4 dicembre 1984

~.r

martinetti

studio r

E.LO.M. Ente Italiano Organizzazione Mostre Segreteria della Mostra Viale Premuda 2 ao129 Milano tel. (02) 796096/421/635 - telex 334022 CONSEL 19° Convegno Mostra Internazionale dell'Automazione Strumentazione e Microelettronica

- Sistemi e Strumentazione per l'Automazione la regolazione ed il controllo dei processi Robotica, sensori e rilevatori
- Apparecchiature e Strumentazione per laboratorio, collaudo e produzione
- Componentistica, sottoassiemi periferiche ed unità di elaborazione
- Mìcro, Persona! Computer, Software e accessori

in concomitanza con la 8<sup>ª</sup> RICH e MAC '84

,-

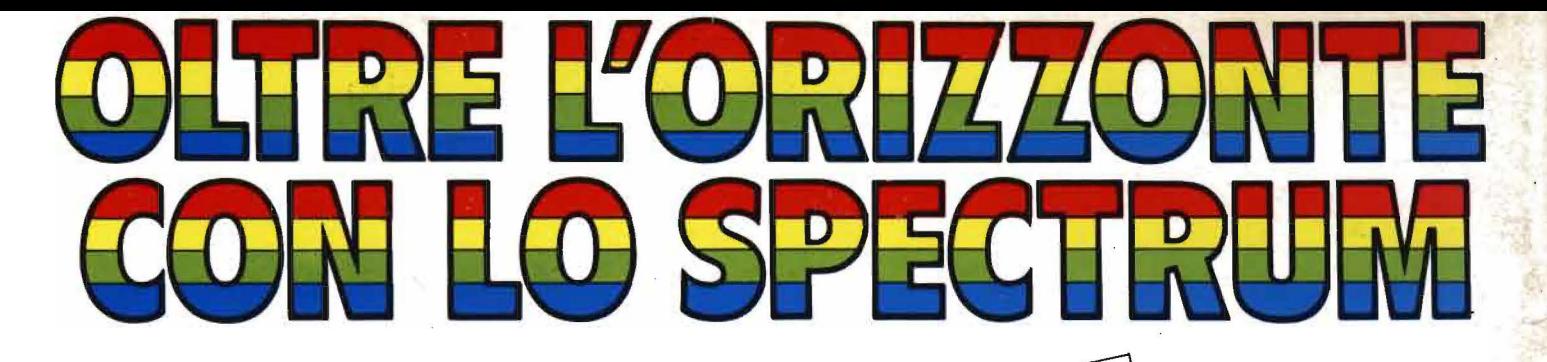

SCONTO 20% AGLI ABBONATI

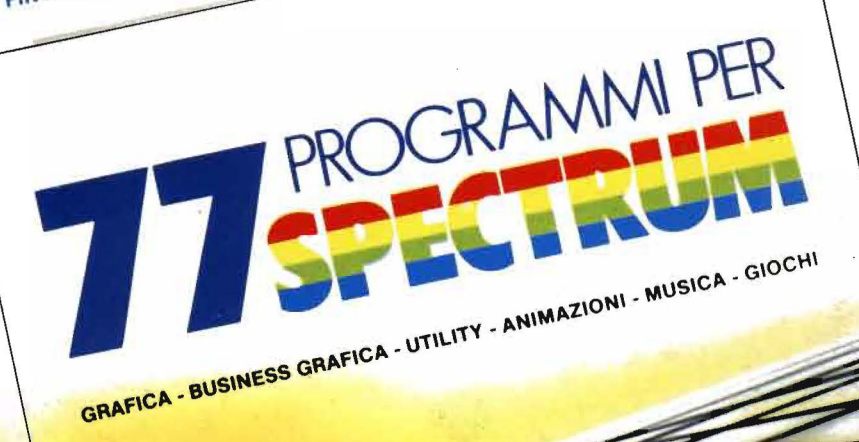

77 PROGRAMMI **PER SPECTRUM** 

156 Pagine. 30 Mustrazioni a colori od. 55

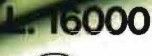

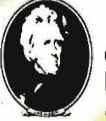

GRUPPO<br>EDITORIALE<br>JAG SON

di Gaetano Marano

## **EPER LO 2X81...**

**ROGRAMMI PER ZX81 EZX80 CON NUOVA ROM** + HARDWARE

pen

*<u>HARDWARE</u>* 

144 Pagine Cod. 520 D L. 12000

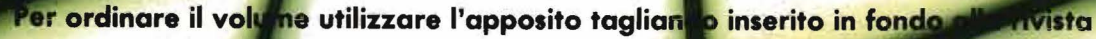

**KSON**